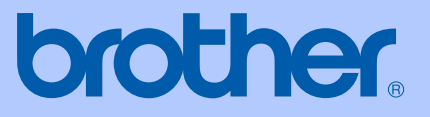

# **KÄYTTÖOPAS**

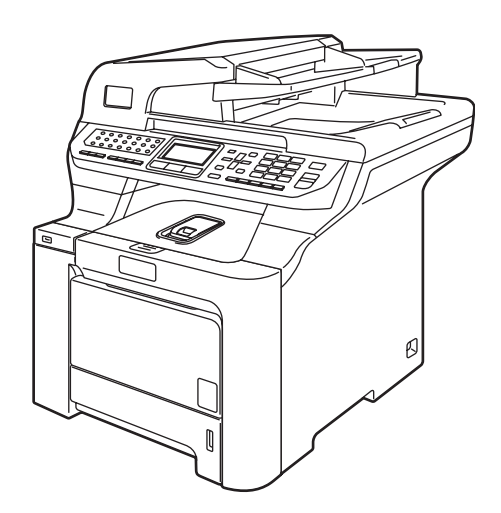

# MFC-9840CDW

Versio A

<span id="page-1-0"></span>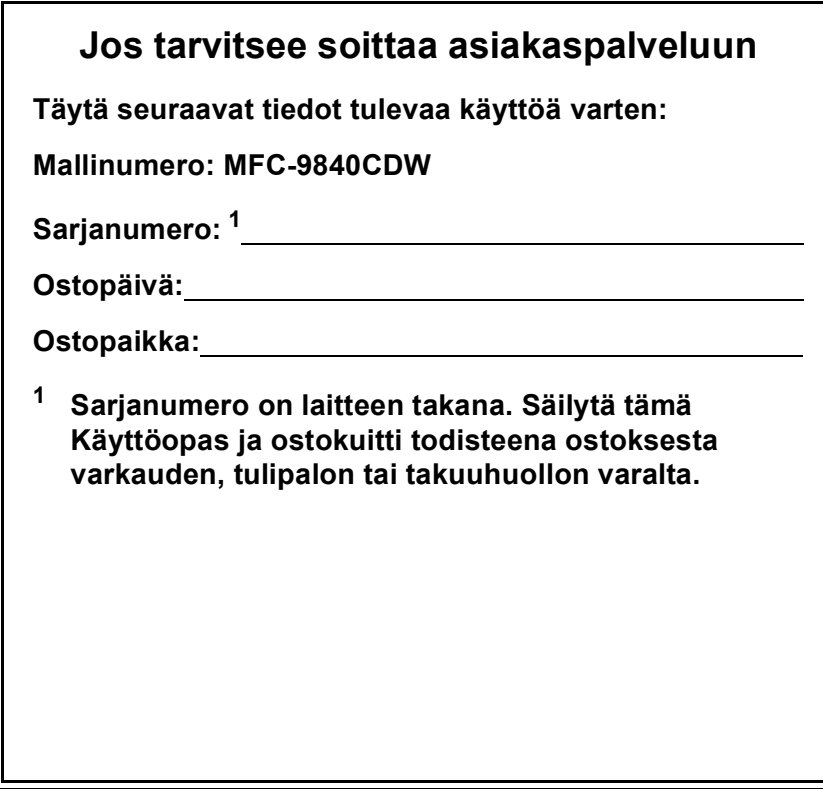

#### **Rekisteröi tuotteesi Internetissä osoitteessa**

#### **<http://www.brother.com/registration/>**

Rekisteröimällä tuotteesi Brotherin sivustossa sinut kirjataan tuotteen alkuperäiseksi omistajaksi. Rekisteröinti Brotherin sivustossa:

- voi toimia todistuksena hankkimasi tuotteen ostopäivästä, jos kuitti vahingossa häviää ja
- voidaan liittää tarvittaessa vahinkoilmoitukseen, jos tuotteen rikkoutumista tai anastamista vastaan on otettu vakuutus.

### **Tietoja tyyppihyväksymisestä sekä laadinta- ja julkaisutiedote**

### **TIETOJA TYYPPIHYVÄKSYMISESTÄ**

Brother ilmoittaa, että tämä laite ei välttämättä toimi oikein muussa maassa kuin siinä, mistä se on alunperin ostettu, eikä valmistajan antama takuu ole voimassa, mikäli tätä laitetta käytetään muiden maiden yleisissä puhelinverkoissa.

### **Laadinta- ja julkaisutiedote**

Tämä käyttöopas on laadittu ja julkaistu Brother Industries, Ltd. -yhtiön valvonnan alaisuudessa, ja siinä esiintyvät tuotekuvaukset ja tekniset tiedot ovat ajankohtaisimpia.

Pidätämme oikeuden muuttaa tämän käyttöoppaan sisältöä ja teknisiä tietoja ilman varoitusta.

Brother pidättää itsellään oikeuden tehdä muutoksia tässä esitettyihin teknisiin ja materiaaleja koskeviin tietoihin ilman varoitusta, eikä se ole vastuussa mistään vahingoista (mukaan lukien välilliset vahingot), jotka johtuvat luottamuksesta esitettyyn aineistoon mukaan lukien painovirheet tai muut julkaisuun liittyvät virheet kuitenkaan niihin rajoittumatta.

### Radio- ja telepäätelaitedirektiivin EY-vaatimustenmukaisuusvakuutus

brother

#### **EC Declaration of Conformity**

Manufacturer Brother Industries Ltd., 15-1, Naeshiro-cho, Mizuho-ku, Nagoya 467-8561, Japan

Plant

Brother Technology (Shenzhen) Ltd., NO6 Gold Garden Ind. Nanling Buji, Longgang, Shenzhen, China

Herewith declare that:

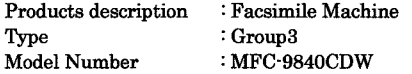

is in conformity with provisions of the R & TTE Directive (1999/5/EC) and we declare compliance with the following standards:

Harmonized standards applied:

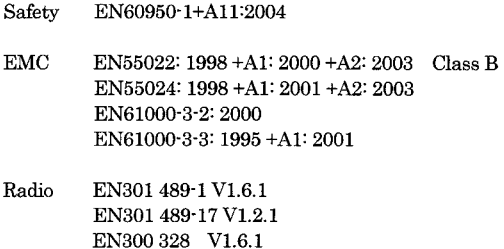

Year in which CE marking was first affixed : 2006

ł

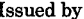

: 15th December, 2006

: Brother Industries, Ltd.

Date Place

: Nagoya, Japan

Signature

Junji Shiota General Manager Quality Management Dept. Printing & Solutions Company

#### **Radio- ja telepäätelaitedirektiivin EY-vaatimustenmukaisuusvakuutus**

Valmistaja Brother Industries Ltd., 15-1, Naeshiro-cho, Mizuho-ku, Nagoya 467-8561, Japani

Tehdas Brother Technology (Shenzhen) Ltd., NO6 Gold Garden Ind. Nanling Buji, Longgang, Shenzhen, Kiina

Vakuutamme täten, että

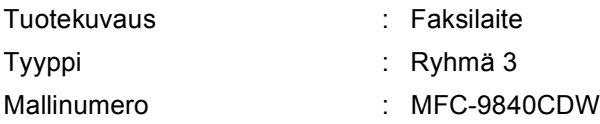

on radio- ja telepäätelaitteita koskevan direktiivin (1999/5/EY) määräysten mukainen, ja vakuutamme, että laite on seuraavien standardien vaatimusten mukainen:

Sovelletut harmonisoidut standardit:

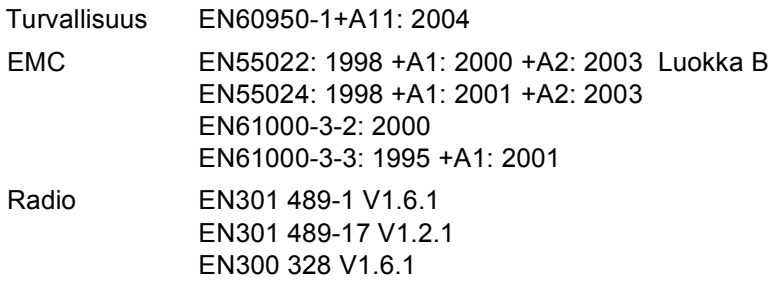

Ensimmäinen CE-merkintävuosi: 2006

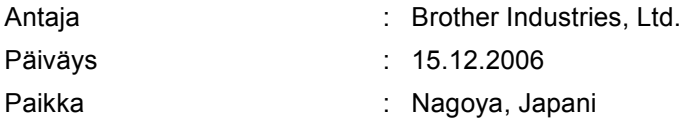

# Sisällysluettelo

### Osa I Yleistä

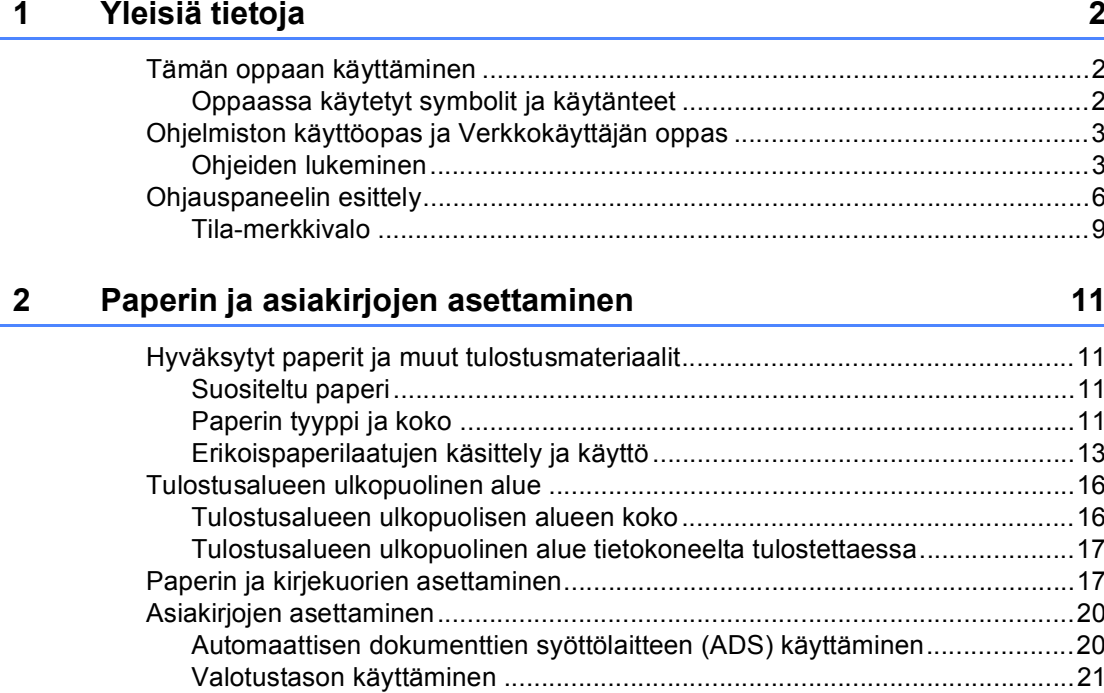

#### $\overline{\mathbf{3}}$ Yleiset asetukset

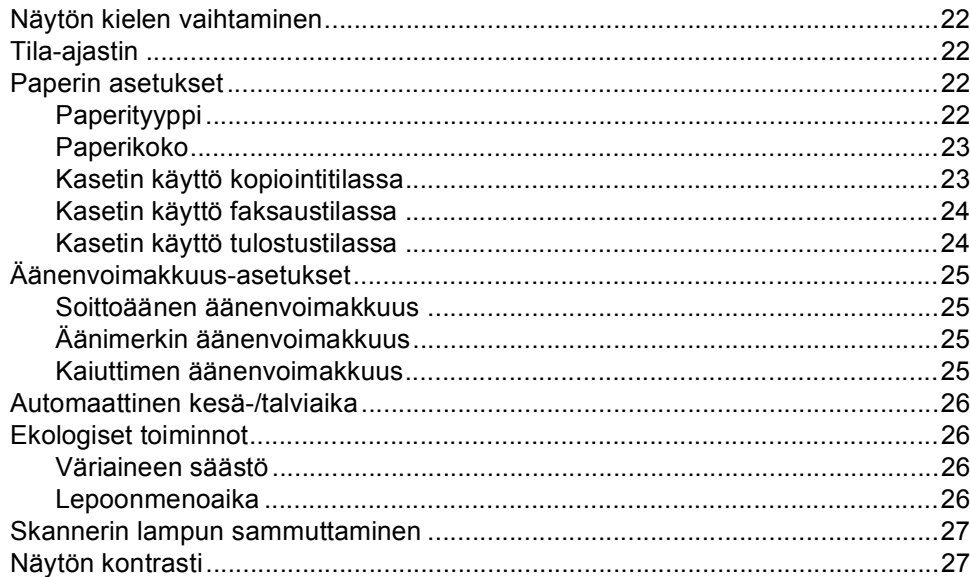

 $22$ 

### **[4 Suojaustoiminnot 28](#page-39-0)**

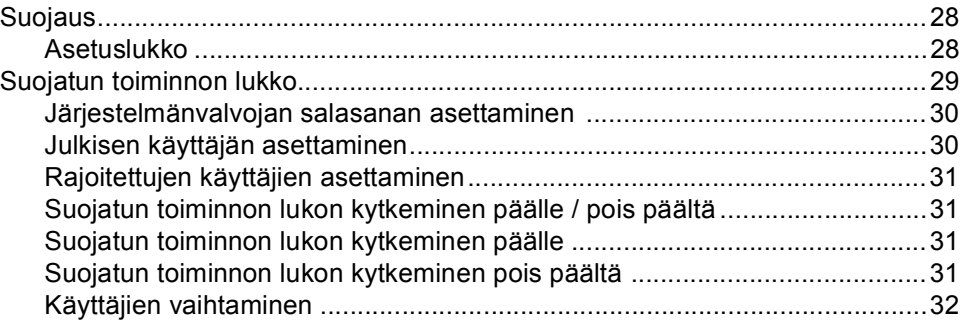

### **[Osa II Faksi](#page-44-0)**

### **[5 Faksin lähettäminen 34](#page-45-0)**

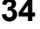

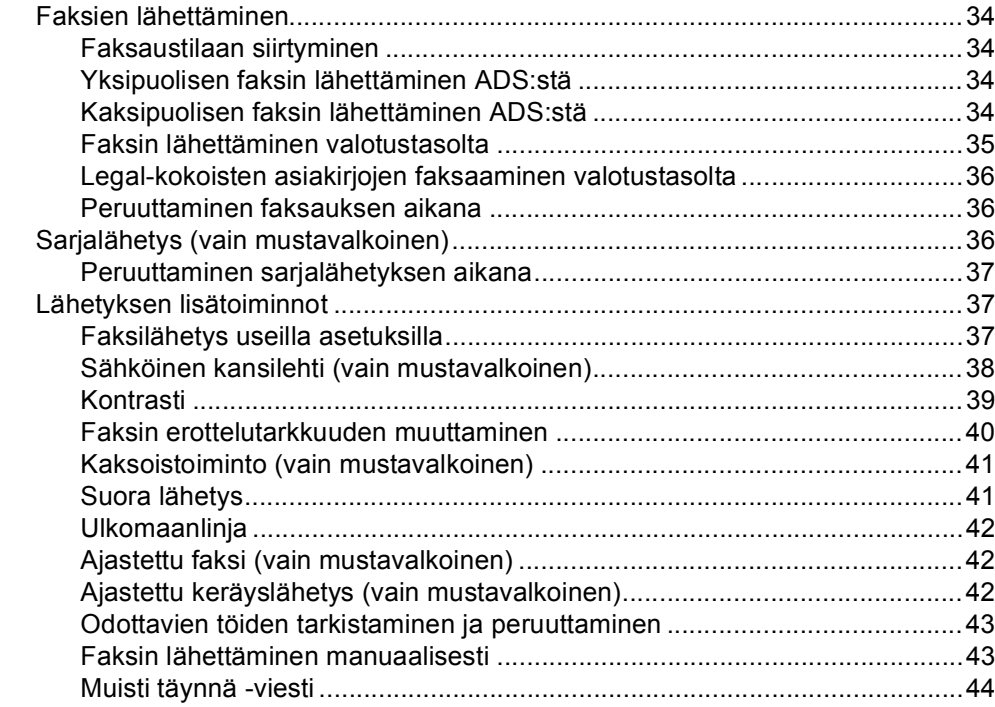

#### Faksin vastaanottaminen  $6\phantom{a}$

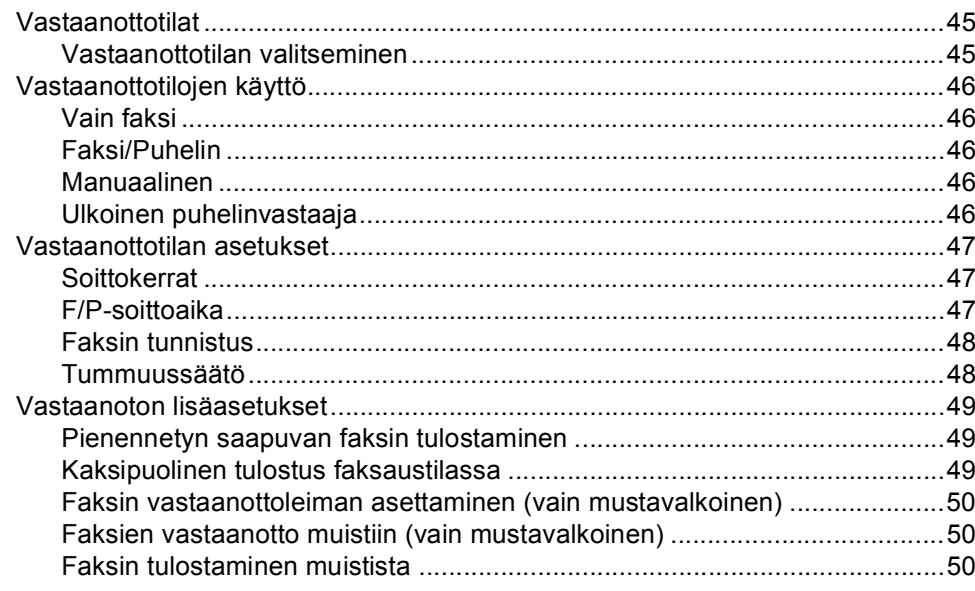

#### Puhelin ja ulkoiset laitteet  $\overline{7}$

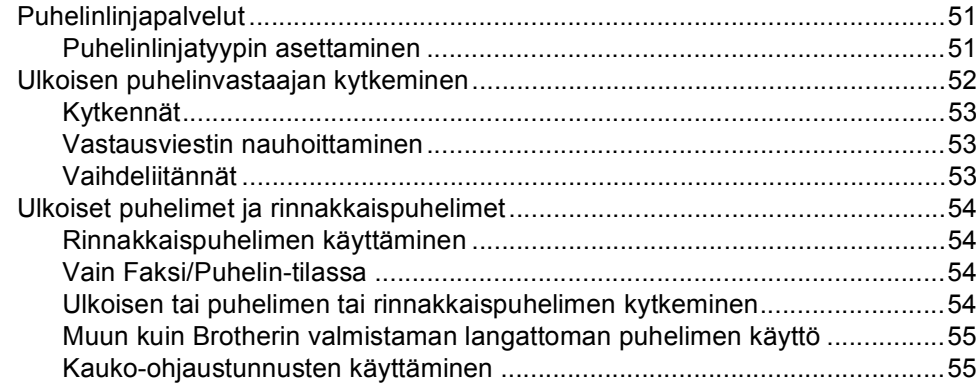

#### 8 Numeroiden valitseminen ja tallentaminen

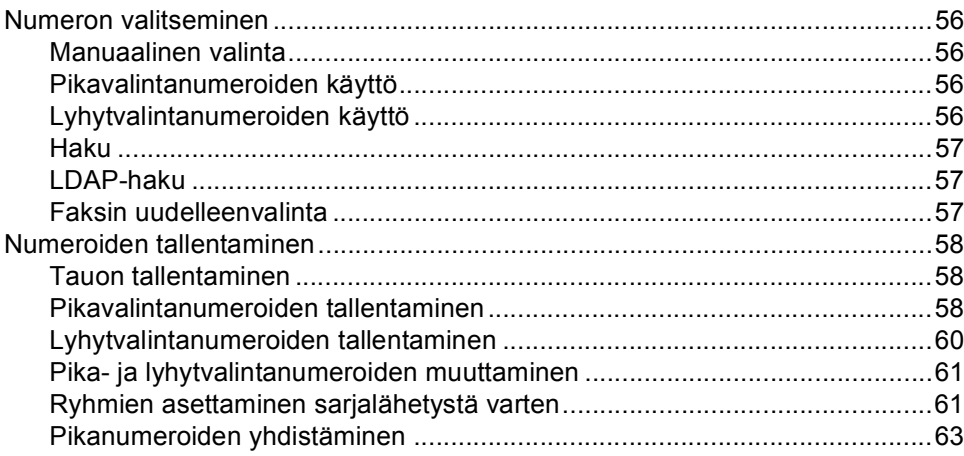

51

56

#### Kaukofaksitoiminnot (vain mustavalkoinen)  $9$

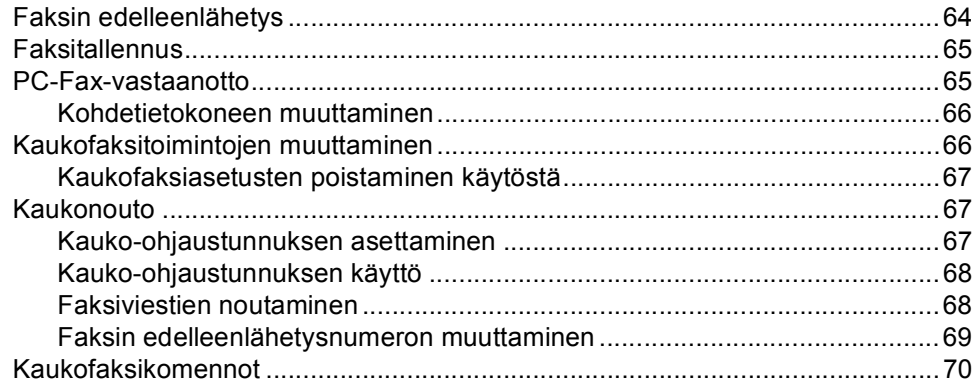

#### $10$ **Pollaus**

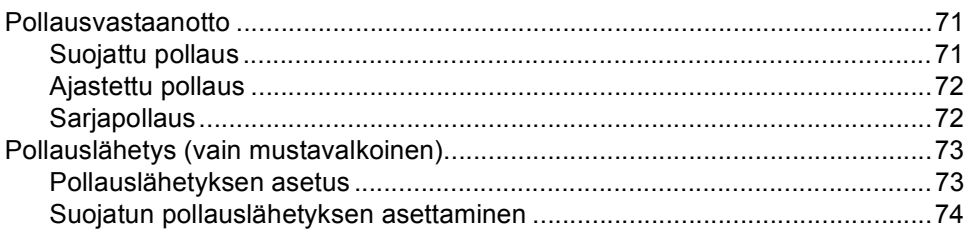

#### $11$ Raporttien tulostaminen

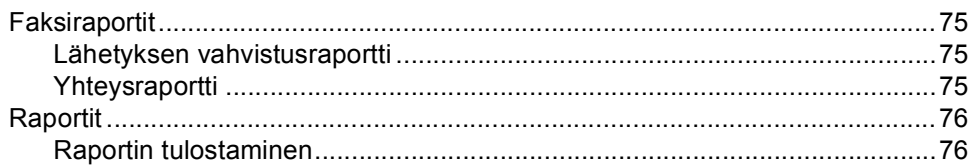

### Osa III Kopiointi

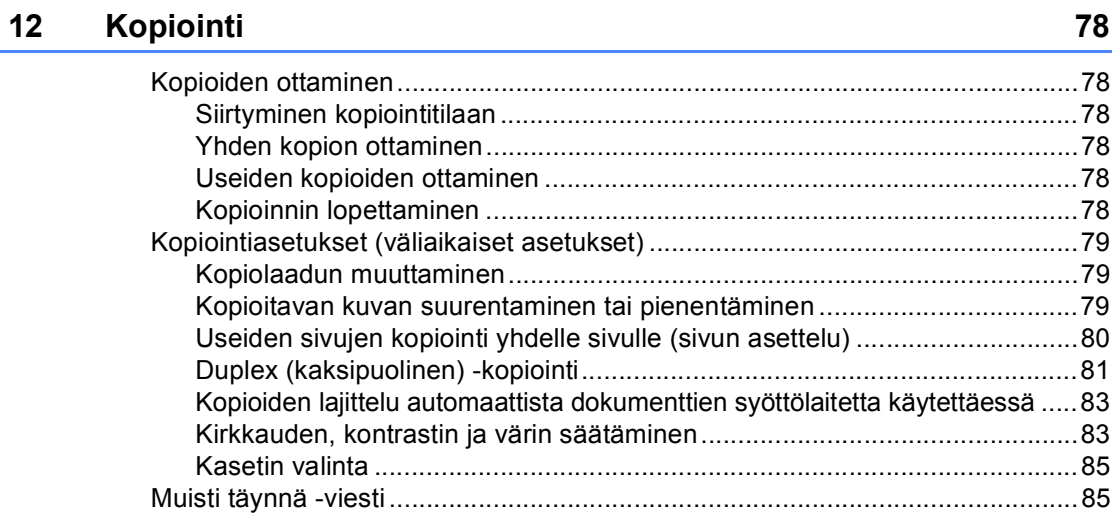

### 75

 $71$ 

#### 64

### **Osa IV Suoratulostus**

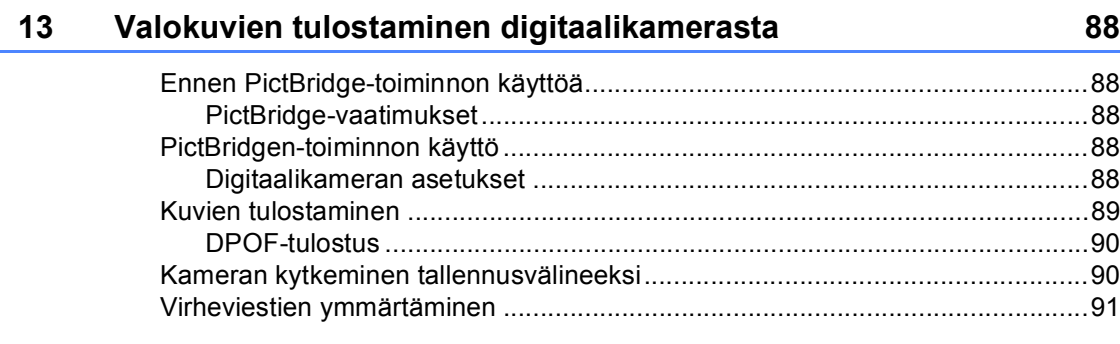

#### $14$ Tulostus USB-muistitikulta

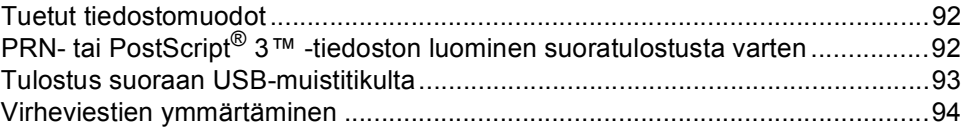

92

### Osa V Ohjelma

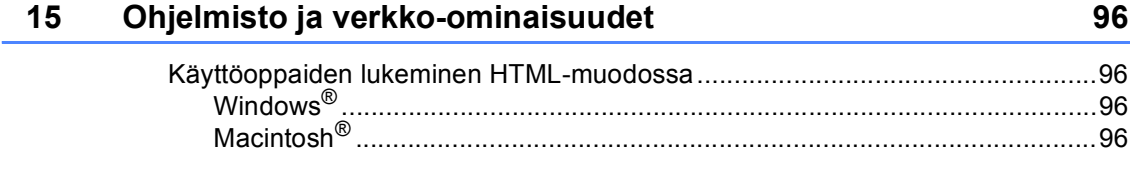

### **Osa VI Liitteet**

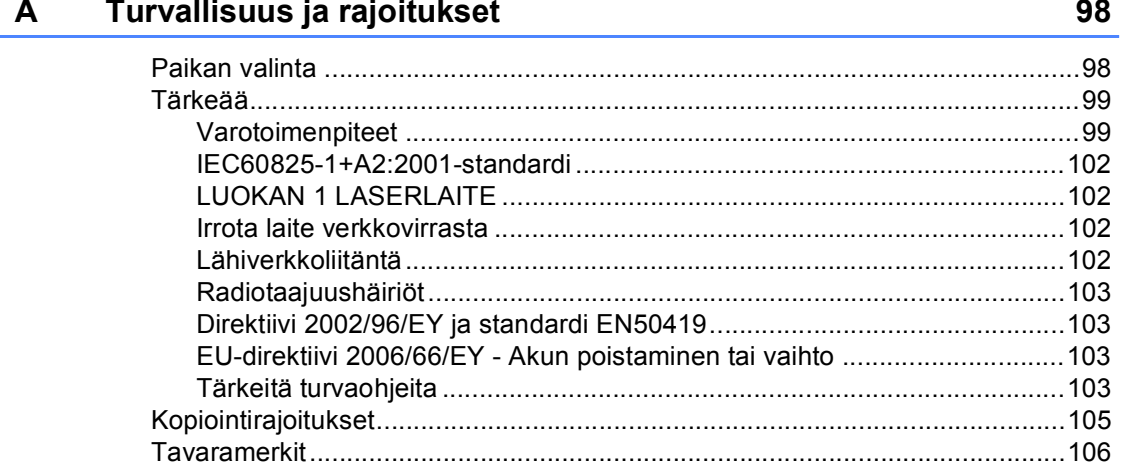

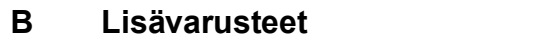

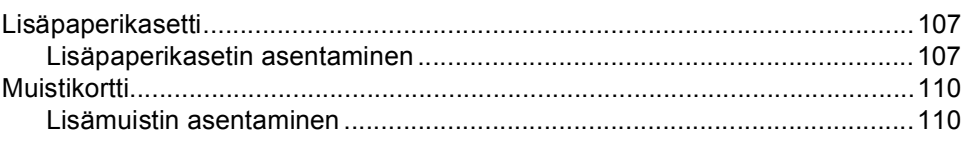

#### Vianetsintä ja kunnossapito  $\mathbf{C}$

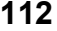

107

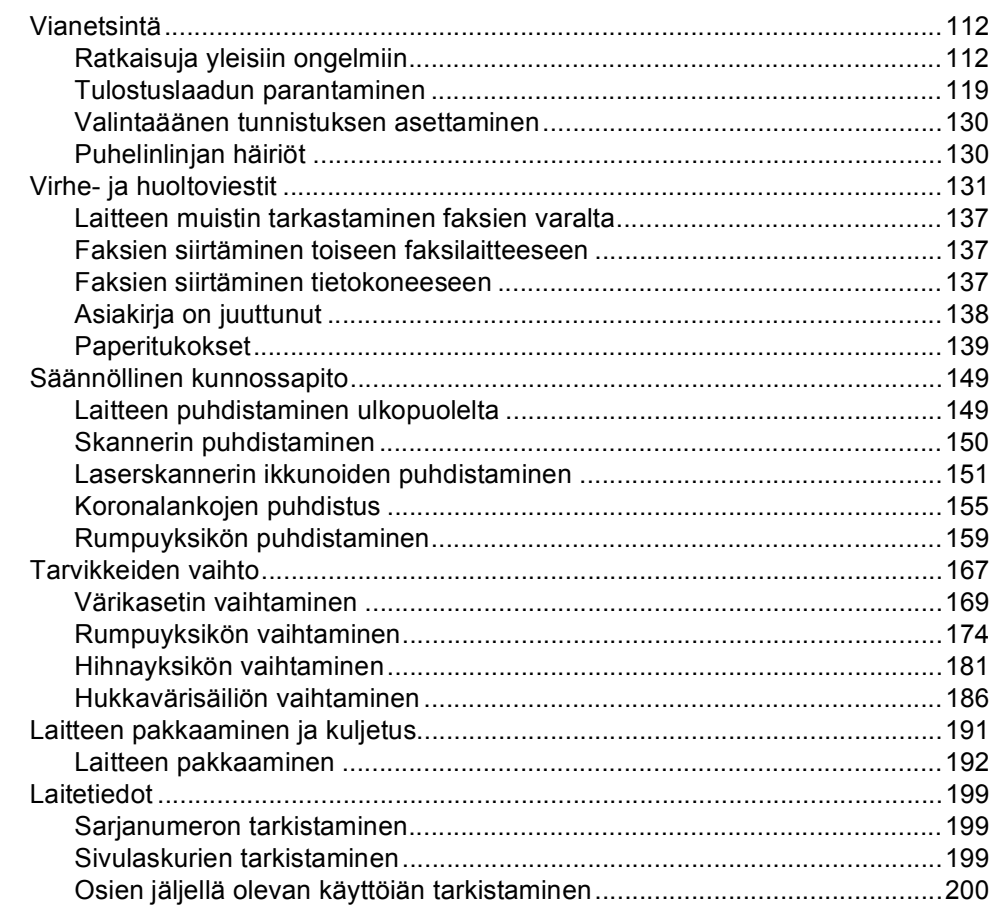

#### Valikko ja toiminnot D

### 201

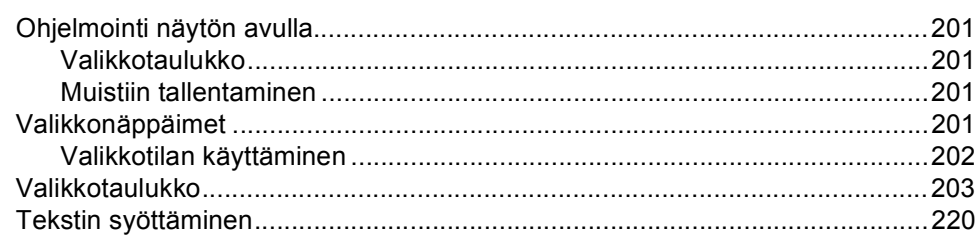

#### E **Tekniset tiedot**

F.

 $\mathbf G$ 

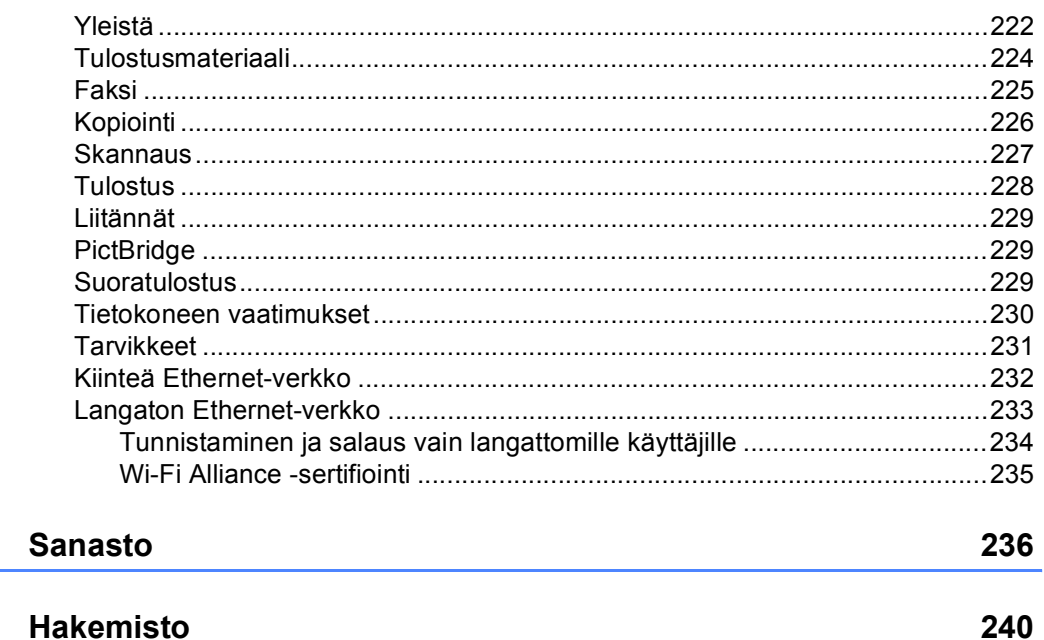

#### 222

# **Osa I**

# <span id="page-12-0"></span>**Yleistä <sup>I</sup>**

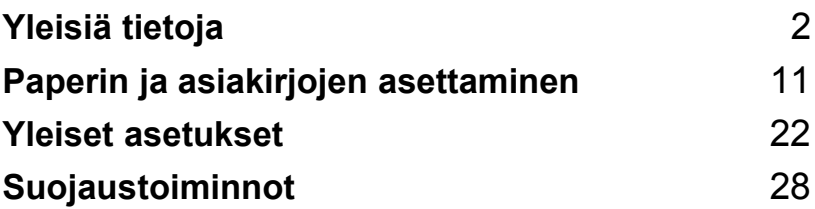

<span id="page-13-0"></span>**Yleisiä tietoja <sup>1</sup>**

### <span id="page-13-1"></span>**Tämän oppaan käyttäminen <sup>1</sup>**

**1**

Kiitos, että olet hankkinut Brother-laitteen. Lukemalla ohjeet saat parhaan hyödyn laitteestasi.

### <span id="page-13-2"></span>**Oppaassa käytetyt symbolit ja käytänteet <sup>1</sup>**

Oppaassa käytetään seuraavia symboleja ja käytänteitä.

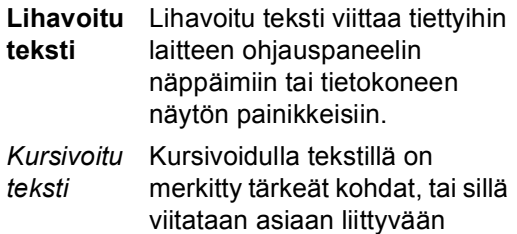

- toiseen aiheeseen. Courier Laitteen näytön viesteissä
- New käytetään Courier New -fonttia.

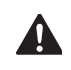

Varoitus. Noudata näitä varoituksia mahdollisten henkilövahinkojen välttämiseksi.

Sähkövaara-kuvake varoittaa  $\mathcal{A}$ mahdollisesta sähköiskusta.

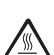

Kuuma pinta -kuvake varoittaa koskemasta laitteen osia, jotka ovat kuumia.

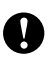

Huomautus, jota noudattamalla laitetta käytetään oikein ja vältetään laitevahingot.

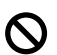

Sopimaton asetus varoittaa sellaisista laitteista ja toiminnoista, joita ei voi käyttää tämän laitteen kanssa.

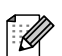

Vinkki kertoo, miten toimia tietyissä tilanteissa, tai antaa vinkin siitä, miten valittu toiminto toimii yhdessä muiden toimintojen kanssa.

### <span id="page-14-0"></span>**Ohjelmiston käyttöopas ja Verkkokäyttäjän oppas1**

Painettu käyttöopas ei sisällä kaikkia laitteen tietoja. Tulostimen, verkon, skannerin ja PC-Faxin lisätoiminnot selitetään CD-ROMlevyllä olevissa Ohjelmiston käyttöoppaassa ja Verkkokäyttäjän oppaassa.

### <span id="page-14-1"></span>**Ohjeiden lukeminen <sup>1</sup>**

#### **Ohjeiden lukeminen (Windows®) <sup>1</sup>**

Kun haluat lukea ohjeita, valitse **Käynnistä**valikosta Ohjelmat, **Brother**ohjelmaryhmästä **MFC-9840CDW** ja valitse sen jälkeen **Käyttöoppaat HTMLmuodossa**.

Jos et ole asentanut ohjelmistoa, löydät oppaat noudattamalla seuraavia ohjeita:

- a Käynnistä tietokone. Aseta Windows®-merkillä varustettu Brother-CD-levy tietokoneen CD-asemaan.
- b Jos näyttöön tulee kielivalintaikkuna, valitse Suomi.
- 3 Jos näyttöön tulee ikkuna, jossa kysytään mallin nimeä, valitse mallisi. CD-ROM-levyn päävalikko tulee näyttöön.

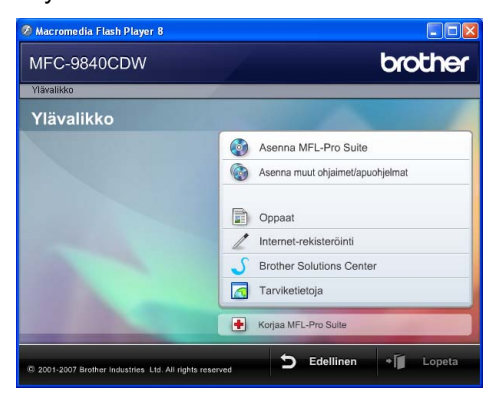

*Jos ikkuna ei avaudu, siirry Windowsin® resurssienhallintaan ja suorita Brother-CD-ROM-levyn päähakemistosta start.exe-ohjelma.*

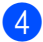

Valitse **Oppaat**.

- - Napsauta haluamaasi ohjetta.
		- HTML-oppaat (3 käyttöopasta): HTML-käyttöopas pelkän laitteen käyttöä varten, Ohjelmiston käyttöopas ja Verkkokäyttäjän opas.

Tätä muotoa suositellaan, jos aiot selata opasta tietokoneessa.

PDF-ohjeet (4 käyttöopasta): PDF-käyttöopas pelkän laitteen käyttöä varten, Ohjelmiston käyttöopas, Verkkokäyttäjän opas ja Pika-asennusopas.

Tätä muotoa suositellaan, jos haluat tulostaa oppaat. Kun napsautat tätä, siirryt Brother Solutions Centeriin, jossa voit katsella PDF-ohjeita tai ladata ne. (Tarvitset internetyhteyden ja PDF-lukuohjelman.)

#### **Skannausohjeiden sijainti <sup>1</sup>**

Voit skannata asiakirjoja monella eri tavalla. Ohjeet sijaitsevat seuraavissa kohdissa:

#### **Ohjelmiston käyttöopas: <sup>1</sup>**

- Asiakirjan skannaus TWAIN-ohjainta käyttäen - luku 2
- Asiakirjan skannaaminen WIA-ohjaimen avulla (Windows® XP/Windows Vista®) luku 2
- ControlCenter3:n käyttäminen luku 3
- Verkkoskannaus luku 4

#### **ScanSoft™ PaperPort™ 11SE ja tekstintunnistus -sovelluksen käyttöoppaat <sup>1</sup>**

 Täydelliset ScanSoft™ PaperPort™ 11SE ja tekstintunnistus -sovelluksen käyttöoppaat löytyvät ScanSoft™ PaperPort™ 11SE ja tekstintunnistus sovelluksen ohjeosiosta.

#### **Oppaiden lukeminen (Macintosh®) <sup>1</sup>**

- **K**äynnistä Macintosh<sup>®</sup>. Aseta Macintosh® -merkillä varustettu Brother-CD-levy tietokoneen CD-asemaan.
- Näyttöön tulee seuraava ikkuna.

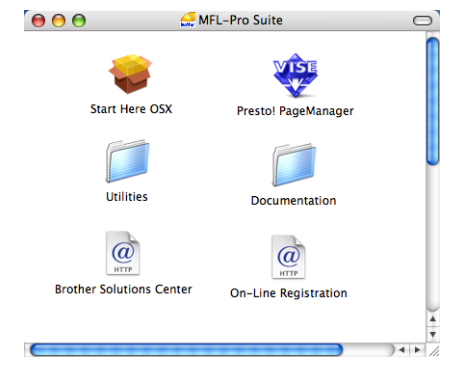

- **8** Kaksoisosoita **Documentation**kuvaketta.
- Jos näyttöön tulee kielivalintaikkuna, kaksoisosoita Suomi.
- e Avaa käyttöopas, Ohjelmiston käyttöopas ja Verkkokäyttäjän opas HTML-muodossa kaksoisosoittamalla sivulla ylimpänä olevaa tiedostoa.
- 6 Osoita haluamaasi ohjetta.
	- Käyttöopas
	- Ohjelmiston käyttöopas
	- Verkkokäyttäjän opas

#### **Vinkki**

Oppaat on saatavana myös PDFmuodossa (4 käyttöopasta): PDF-käyttöopas laitteen erilliskäyttöä varten, Ohjelmiston käyttöopas, Verkkokäyttäjän opas ja Pikaasennusopas. PDF-muotoa suositellaan, jos haluat tulostaa oppaat.

Kaksoisosoita **Brother Solutions Center** -symbolia, niin siirryt Brother Solutions Centeriin, jossa voit katsella tai ladata ohjeita PDF-muodossa. (Tarvitset Internet-yhteyden ja PDF-lukuohjelman.)

Yleisiä tietoja

#### **Skannausohjeiden sijainti <sup>1</sup>**

Voit skannata asiakirjoja monella eri tavalla. Ohjeet sijaitsevat seuraavissa kohdissa:

#### **Ohjelmiston käyttöopas: <sup>1</sup>**

- Skannaus luku 9
- ControlCenter2:n käyttäminen luku 10
- Verkkoskannaus luku 11

### **Presto!® PageManager® -käyttöopas: <sup>1</sup>**

■ Täydellinen Presto!® PageManager® käyttöopas löytyy Presto!® PageManager® -sovelluksen ohjeosiosta.

### <span id="page-17-0"></span>**Ohjauspaneelin esittely <sup>1</sup>**

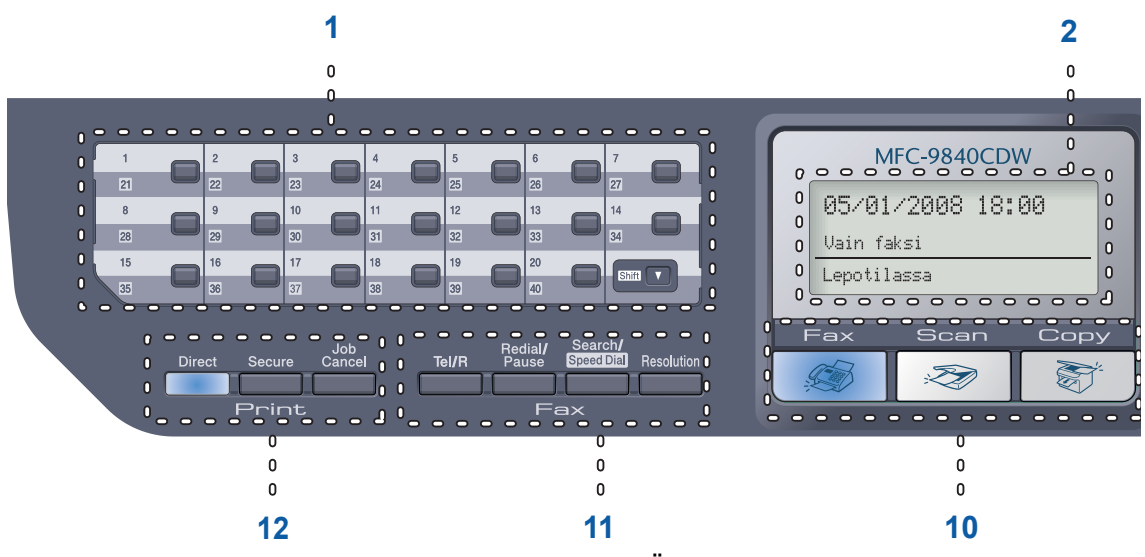

#### **1 Pikavalintanäppäimet**

Näillä 20 näppäimellä voidaan nopeasti valita 40 muistiin tallennettua numeroa.

#### **Shift (Vaihto)**

Kun painat tätä näppäintä, voit valita pikavalintanumerot 21-40.

#### **2 Nestekidenäyttö**

Näyttää laitteen asetusten määrittämistä ja käyttöä helpottavia viestejä.

#### **3 Status Merkkivalo**

Merkkivalo näyttää laitteen tilan vilkkumalla ja vaihtamalla väriä.

#### **4 Valikkonäppäimet:**

#### **Menu (Valikko)**

Avaa valikon laitteen asetusten ohjelmoimista varten.

#### **Clear/Back (Tyhjennä/Edellinen)**

Poistaa syötetyt tiedot tai peruuttaa nykyisen asetuksen.

#### **OK**

Tallentaa asetukset laitteeseen.

#### **Äänenvoimakkuusnäppäimet**

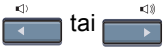

Näiden näppäinten avulla voit siirtyä eteen- tai taaksepäin valikoissa. Näiden näppäinten avulla voit muuttaa äänenvoimakkuutta faksija valmiustiloissa.

#### **a** tai **b**

Näiden näppäinten avulla voit selata valikoita ja asetuksia.

#### **5 Valintanäppäimet**

Näillä näppäimillä valitaan puhelin- ja faksinumeroita ja kirjoitetaan tietoja laitteeseen.

#### **6 Stop/Exit (Lopeta/Poistu)**

Keskeyttää toiminnon tai sulkee valikon.

#### **7 Start (Käynnistä):**

#### **Colour (Väri)**

Voit lähettää värillisiä fakseja tai ottaa värillisiä kopioita.

#### **Mono**

Voit lähettää mustavalkoisia fakseja tai ottaa mustavalkoisia kopioita.

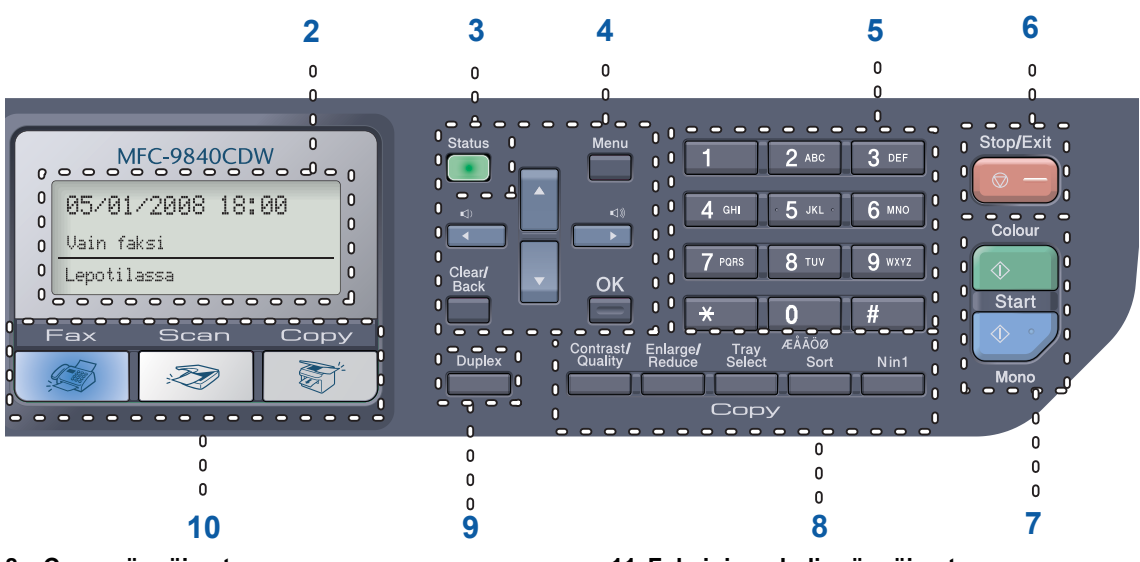

#### **8 Copy-näppäimet:**

#### **Contrast/Quality (Kontrasti/Laatu)**

Voit vaihtaa seuraavan kopiointityön laatua tai kontrastia.

#### **Enlarge/Reduce (Suurenna/Pienennä)**

Pienentää tai suurentaa kopioita.

#### **Tray Select (Kasetin valinta)**

Voit vaihtaa seuraavaan kopiointityöhön käytettävän kasetin.

#### **Sort (Lajittele)**

Lajittelee useita kopioita käyttäen ADS:ää.

#### **N in 1 (Useita sivuja yhdelle)**

Paina N in 1 -näppäintä, kun haluat kopioida 2 tai 4 sivua yhdelle arkille.

#### **9 Duplex (Kaksipuolinen)**

Paina Duplex-näppäintä, kun haluat kopioida paperin kummallekin puolelle.

#### **10 Tilanäppäimet:**

#### **Fax (Faksaus)**

Asettaa laitteen faksaustilaan.

#### Scan (Skannaus)

Asettaa laitteen skannaustilaan. (Lisätietoja *skannauksesta on CD-ROM-levyllä olevassa Ohjelmiston käyttöoppaassa*.)

**Copy (Kopiointi)**

Asettaa laitteen kopiointitilaan.

#### **11 Faksi- ja puhelinnäppäimet: Tel/R (Puh/R)**

Voit vastata tulevaan puheluun ulkoisella puhelimella.

Kun laite on kytketty puhelinvaihteeseen, voi tämän näppäimen avulla ottaa yhteys ulkolinjaan, soittaa takaisin keskukseen tai siirtää puhelun toiseen alanumeroon.

#### **Redial/Pause (Uudelleenvalinta/Tauko)**

Valitsee uudelleen viimeksi valitun numeron. Lisää tauon, kun pikavalintanumeroita ohjelmoidaan.

#### **Search/Speed Dial (Etsi/Lyhyhalinta)**

Hae ja valitse muistiin sekä LDAP-palvelimeen tallennettuja pikavalintanumeroja.

Voit hakea tallennettua numeroa aakkosjärjestyksessä.

Voit myös hakea lyhytvalintanumeroita painamalla samanaikaisesti **Shift** ja **Search/Speed Dial** ja sitten kolminumeroista lukua.

#### **Resolution (Erottelutarkkuus)**

Asettaa faksin erottelutarkkuuden.

#### **12 Tulostusnäppäimet:**

#### **Direct (Suora)**

Voit tulostaa suoraan laitteeseen USBmuistitikulta tai Pictbridge-yhteensopivasta kamerasta.

#### **Secure (Suojattu)**

Käyttäessäsi suojatun toiminnon lukkoa voit muuttaa rajoitettuja käyttäjiä pitämällä **Shift**painiketta painettuna samalla, kun painat **Secure**-painiketta. (Katso *[Suojatun toiminnon](#page-40-0)  lukko* [sivulla 29.](#page-40-0))

Voit tulostaa muistiin tallennetut tiedot syöttämällä nelinumeroisen tunnussanan. (Katso lisätietoja Secure-näppäimestä *CD-ROM-levyllä olevasta Ohjelmiston käyttöoppaasta*.)

#### **Job Cancel (Peruuta työ)**

Peruuttaa ohjelmoidun tulostustyön ja tyhjentää tulostustiedot laitteen muistista.

### <span id="page-20-0"></span>**Tila-merkkivalo <sup>1</sup>**

**Status**-merkkivalo vilkkuu ja vaihtaa väriä laitteen tilasta riippuen.

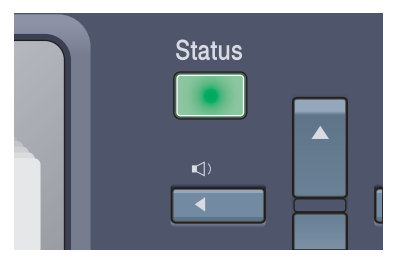

Seuraavassa taulukossa esiteltyjä merkkivalon tiloja käytetään tämän luvun kuvissa.

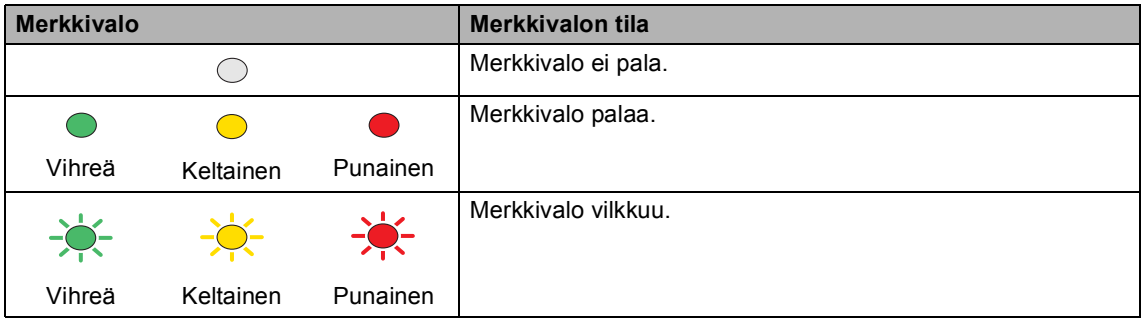

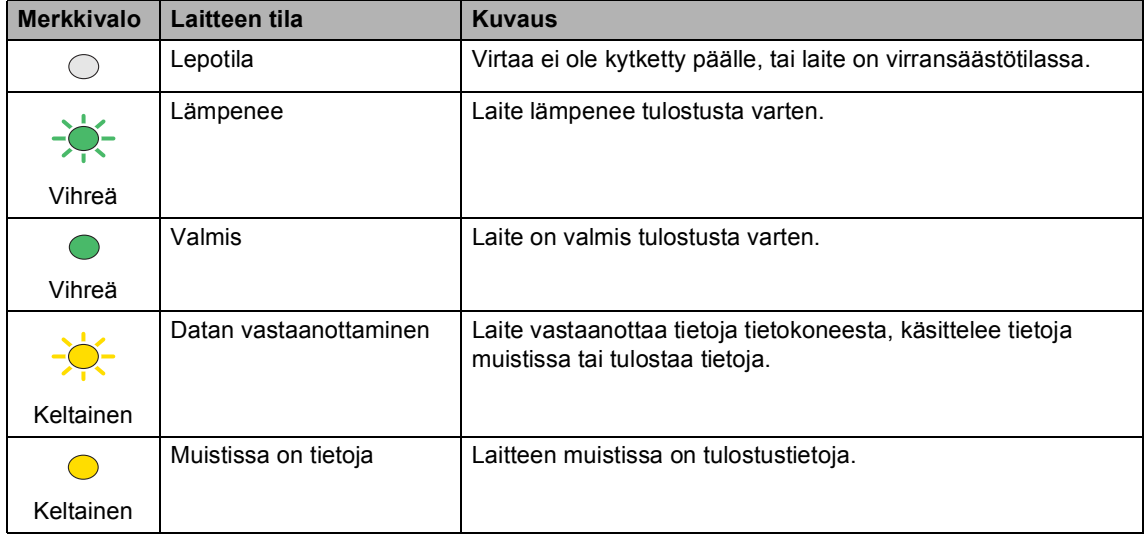

Luku 1

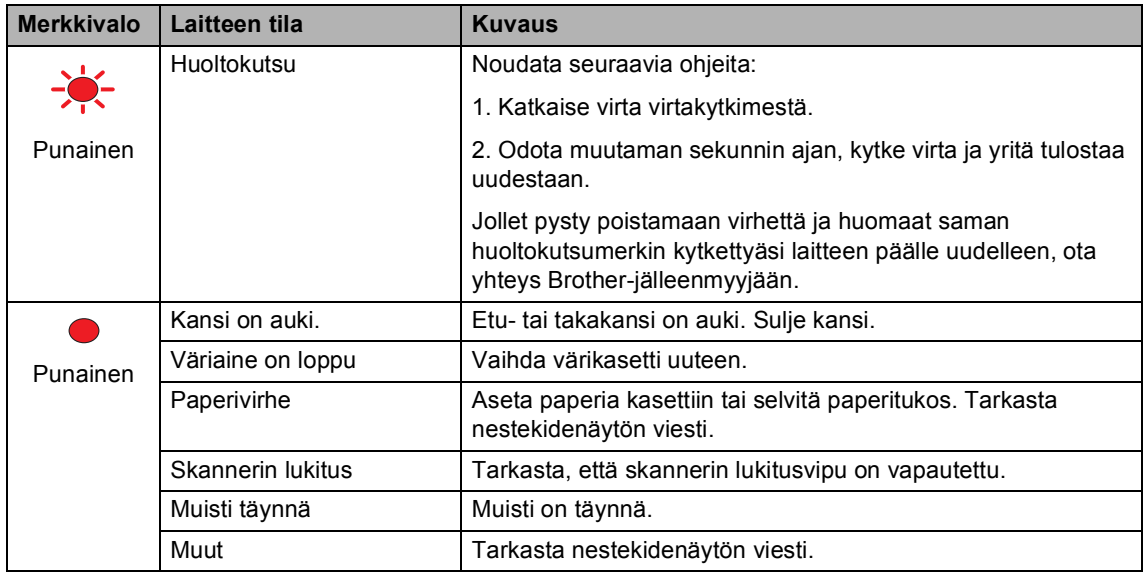

### **Vinkki**

Merkkivalo ei pala, kun virtaa ei ole kytketty päälle tai laite on virransäästötilassa.

# <span id="page-22-0"></span>**Paperin ja asiakirjojen asettaminen <sup>2</sup>**

### <span id="page-22-4"></span><span id="page-22-1"></span>**Hyväksytyt paperit ja muut tulostusmateriaalit <sup>2</sup>**

### <span id="page-22-2"></span>**Suositeltu paperi <sup>2</sup>**

**2**

Suosittelemme seuraavia papereita, jotta saat parhaimman tulostuslaadun.

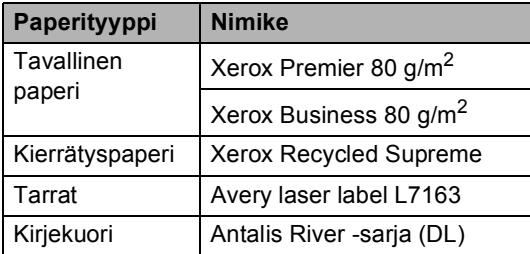

Tulostuslaatu voi vaihdella käytettävän paperin mukaan.

Voit käyttää seuraavia tulostusmateriaaleja: tavallinen paperi, tarrat ja kirjekuoret.

Parhaat tulokset saat noudattamalla seuraavia ohjeita:

- Käytä paperia, joka on tarkoitettu tavalliselle paperille tapahtuvaan kopiointiin.
- Käytä 75–90 g/m<sup>2</sup> -paperia.
- Käytä lasertulostimien kanssa käytettäväksi suunniteltuja tarroja.
- Älä koske paperin tulostuspuolta heti tulostuksen jälkeen.
- Käytä pitkäkuituista paperia, jonka pHarvo on neutraali ja kosteusprosentti noin 5 prosenttia.

### **HUOMAUTUS**

ÄLÄ aseta kirjekuoria, tarroja tai paksua paperia (yli 105 g/m<sup>2</sup>) paperikasettiin tai lisävarusteena saatavaan alakasettiin. Ne voivat aiheuttaa paperitukoksen.

### <span id="page-22-3"></span>**Paperin tyyppi ja koko <sup>2</sup>**

Laitteeseen voidaan syöttää paperia vakiopaperikasetista, monitoimialustasta tai lisävarusteena saatavasta alakasetista.

#### **Vakiopaperikasetti <sup>2</sup>**

Vakiopaperikasetti on yleiskasetti, joten siinä voidaan käyttää kaikkia taulukossa *[Paperikasettien kapasiteetti](#page-23-0)* sivulla 12 mainittuja paperikokoja (yksi paperikoko ja tyyppi kerrallaan). Vakiopaperikasettiin mahtuu enintään 250 A4-, Letter, Legal- tai Folio -arkkia (80 g/m<sup>2</sup>). Paperia voidaan asettaa kasettiin, kunnes pino saavuttaa liukuvan paperin leveysohjaimen enimmäismäärämerkin.

#### **Monitoimialusta (MT-alusta) <sup>2</sup>**

Monitoimialustalle mahtuu enintään 50 arkkia (80 g/m<sup>2</sup>) tai kolme kirjekuorta. Paperia voidaan asettaa kasettiin, kunnes pino saavuttaa liukuvan paperin leveysohjaimen enimmäismäärämerkin.

#### **Lisävarusteena saatava alakasetti (LT-100CL) <sup>2</sup>**

Lisävarusteena saatavaan alakasettiin mahtuu enintään 500 Letter-/A4-, Legal- tai

Folio-arkkia (80 g/m<sup>2</sup>). Paperia voidaan asettaa kasettiin, kunnes pino saavuttaa liukuvan paperin leveysohjaimen enimmäismäärämerkin.

**Paperikasetteja kutsutaan tulostinohjaimessa ja tässä oppaassa seuraavilla nimillä: <sup>2</sup>**

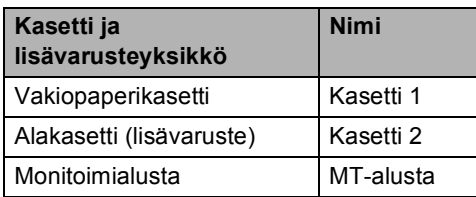

#### <span id="page-23-0"></span>**Paperikasettien kapasiteetti <sup>2</sup>**

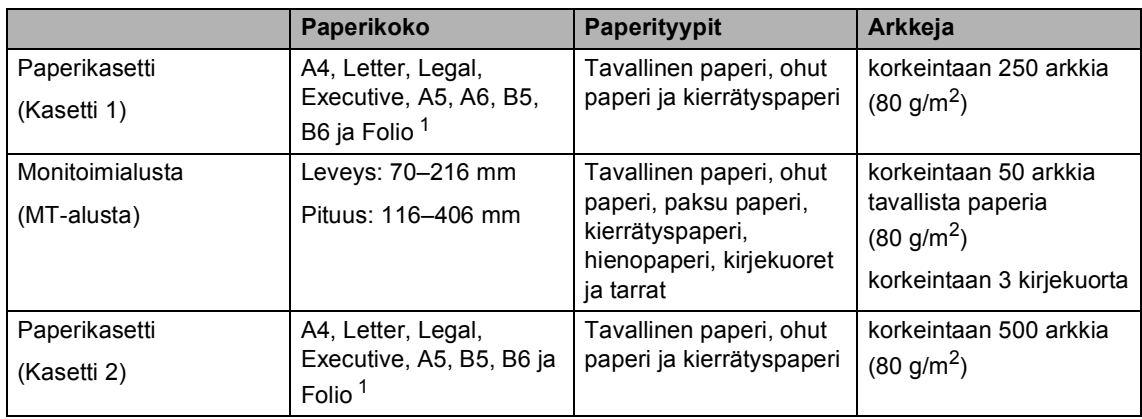

<span id="page-23-1"></span><sup>1</sup> Folio-koko on 203  $\times$  330 mm.

#### **Suositellun paperin vaatimukset <sup>2</sup>**

Seuraavat vaatimukset täyttävät paperit sopivat tämän laitteen kanssa käytettäviksi.

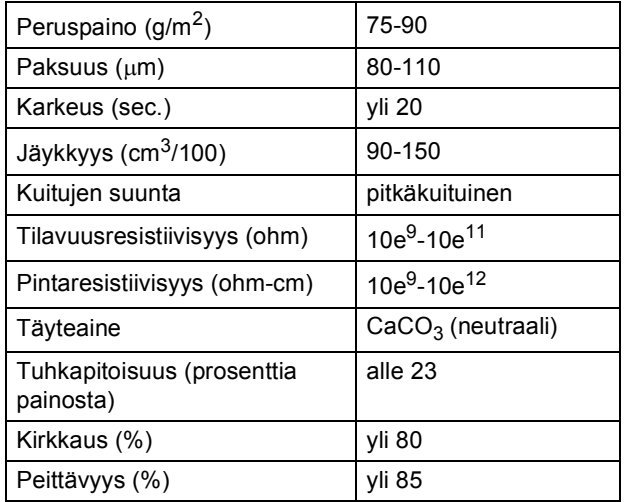

### <span id="page-24-0"></span>**Erikoispaperilaatujen käsittely ja käyttö <sup>2</sup>**

Laite on suunniteltu toimimaan useimpien lasertulostuspaperien ja hienopaperien kanssa. Jotkin paperin ominaisuudet voivat kuitenkin vaikuttaa tulostuslaatuun ja käsittelyn luotettavuuteen. Kokeile paperia aina ennen sen ostamista, niin voit varmistaa sen sopivuuden. Säilytä paperi alkuperäispakkauksessa ja pidä pakkaus suljettuna. Pidä paperi tasaisena ja kuivana ja vältä sen altistamista suoralle auringonvalolle ja kuumuudelle.

Nouda seuraavia tärkeitä ohjeita, kun valitset paperin:

- Paperin myyjälle on kerrottava, että paperia tai kirjekuoria aiotaan käyttää värilaserlaitteessa.
- Esitulostettujen paperien musteiden on kestettävä laitteen kiinnitysprosessin aikana esiintyvä lämpötila (200 °C 0,1 sekunnin ajan).
- Jos käytät puuvillasta valmistettua vesileimapaperia, karkeapintaisata tai rypistynyttä paperia, voit huomata että paperi ei ehkä toimi parhaalla mahdollisella tavalla.

#### **Vältettävät paperityypit <sup>2</sup>**

#### **HUOMAUTUS**

Jotkin paperityypit eivät sovellu hyvin laitteessa käytettäväksi ja voivat vahingoittaa laitetta.

ÄLÄ käytä seuraavanlaisia papereita:

- paperi, jossa on runsaasti kuvioita
- erittäin sileä ja kiiltävä paperi
- käyristynyt tai poimuttunut paperi

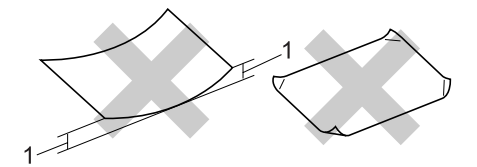

- **1 2 mm tai enemmän**
- paperi, joka on päällystetty tai pintakäsitelty kemikaalien avulla
- vahingoittunut, rypistynyt tai taitettu paperi
- paperi, jonka paino ylittää tämän oppaan painosuositukset
- paperi, jossa on kiinnikkeitä tai niittejä
- esipainettu paperi, jossa on käytetty matalan lämpötilan väriaineita tai termografiaa
- moniosaiset tai itsejäljentävät lomakkeet
- mustesuihkutulostusta varten suunniteltu paperi

Edellä mainittujen paperityyppien käyttö voi vahingoittaa laitetta. Mitkään Brotherin takuut tai huoltosopimukset eivät kata tällaisia vaurioita.

#### **Kirjekuoret <sup>2</sup>**

Laitteessa voi käyttää useimpia kirjekuoria. Joidenkin kirjekuorien syötössä ja tulostusjäljessä saattaa olla ongelmia niiden valmistustavasta johtuen. Kirjekuorien reunojen tulee olla suorat ja taitosten terävät, ja kirjekuoren etureuna saa olla korkeintaan kahden paperiarkin paksuinen. Kirjekuoren tulee olla tasainen, eikä se saa olla pussimainen eikä heikkotekoinen. Osta laadukkaita kirjekuoria jälleenmyyjältä, joka tietää, että niitä on tarkoitus käyttää laserlaitteessa.

Kirjekuoria voi syöttää vain monitoimialustasta.

Tarkista seuraavat asiat, ennen kuin asetat kirjekuoret alustaan:

- Kirjekuorissa on oltava pituussuunnassa oleva läppä.
- Läpät on taitettavat oikein (epäsäännöllisesti leikatut tai taitetut kirjekuoret voivat aiheuttaa paperitukoksia).
- Kirjekuorissa oltava kaksi paperikerrosta alla olevassa kuvassa ympyröidyillä alueilla.

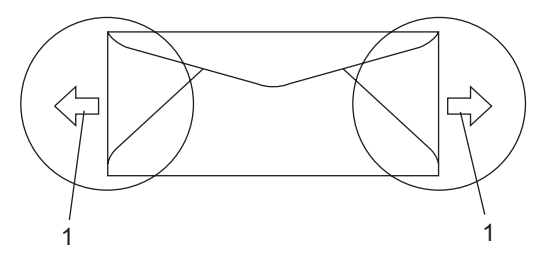

**1 Syöttösuunta**

### **Vinkki**

- Leyhytä kirjekuorinippu ennen tulostusta paperitukosten ja virhesyöttöjen välttämiseksi.
- Ennen kuin tulostat suuria määriä kirjekuoria, kokeile tulostusta yhdelle kirjekuorelle.
- Kirjekuorten liimausten on pysyttävä kiinni.
- ÄLÄ aseta paperikasettiin samalla kerralla erityyppisiä papereita, koska se voi aiheuttaa paperitukoksia tai virhesyöttöjä.
- Valitse ohjelmasovelluksesta paperikasetissa olevaa paperia vastaava paperikoko.
- Emme suosittele tulostamista kirjekuoren alueille, jotka ovat alle 15 millimetrin päässä sen reunasta.
- Katso *[Hyväksytyt paperit ja muut](#page-22-4)  [tulostusmateriaalit](#page-22-4)* sivulla 11.

#### **Vältettävät kirjekuorityypit <sup>2</sup>**

#### **A** HUOMAUTUS

ÄLÄ KÄYTÄ seuraavanlaisia kirjekuoria:

- vahingoittuneet, käyristyneet, rypistyneet tai erikoisen muotoiset kirjekuoret
- erittäin kiiltävät tai kuvioidut kirjekuoret
- kirjekuoret, joissa on sulkimia, niittejä tai nyörejä
- itseliimautuvat kirjekuoret
- pussimaiset kirjekuoret
- kirjekuoret, joita ei ole taitettu oikein
- kohokuvioiset kirjekuoret
- kirjekuoret, joille on jo tulostettu laserkirjoittimella
- kirjekuoret, joissa on esipainatus sisäpuolella
- kirjekuoret, joita ei voi asettaa siistiin pinoon
- kirjekuoret, jotka on valmistettu paperista, jonka paino on suurempi kuin laitteen suositeltu enimmäispaperipaino
- kirjekuoret, joiden reunat eivät ole suoria tai nelikulmaisia
- kirjekuoret, joissa on ikkunoita, reikiä tai aukkoja
- kirjekuoret, joiden pinnalla on liimaa, kuten alla olevassa kuvassa näkyvä kirjekuori

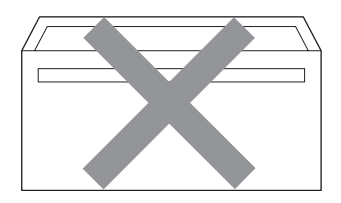

• kirjekuoret, joissa on kaksinkertaiset läpät, kuten alla olevassa kuvassa näkyvä kirjekuori

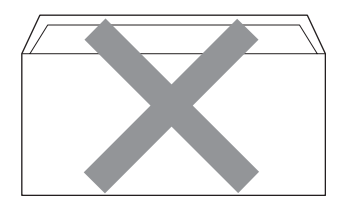

- kirjekuoret, joiden läpät eivät olleet taitetut ostohetkellä
- kirjekuoret, joissa on samanlaiset läpät kuin alla olevassa kuvassa näkyvässä kirjekuoressa

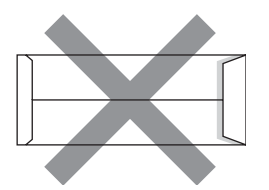

• kirjekuoret, joiden molemmat puolet on taitettu alla olevassa kuvassa näkyvällä tavalla

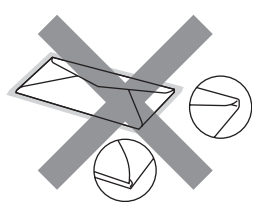

Edellä mainittujen kirjekuorityyppien käyttö voi vahingoittaa laitetta. Mitkään Brotherin takuut tai huoltosopimukset eivät kata tällaisia vaurioita.

Toisinaan syöttöhäiriöitä voivat aiheuttaa myös käyttämiesi kuorten paksuus, koko tai läpän muoto.

#### **Tarrat <sup>2</sup>**

Laite pystyy tulostamaan useimmille tarroille, jotka on suunniteltu laserlaitteen kanssa käytettäviksi. Tarrojen liiman on oltava akryylipohjaista, sillä se kestää kiinnitysyksikön korkean lämpötilan parhaiten. Liima ei saa koskea mitään laitteen osaa, koska tarra saattaa kiinnittyä hihnayksikköön tai rulliin, mikä voi aiheuttaa paperitukoksia ja heikentää tulostuslaatua. Tarrojen välillä ei saa olla paljasta liimaa. Tarrat on järjestettävä siten, että ne peittävät arkin kokonaan sekä pysty- että vaakasuunnassa. Jos tarrojen välissä on tilaa, tarrat voivat irrota ja aiheuttaa vakavia tukoksia ja tulostusongelmia.

Kaikkien tässä laitteessa käytettävien tarrojen on kestettävä 200 celsiusasteen lämpötila 0,1 sekunnin ajan.

Tarra-arkit eivät saa ylittää tässä käyttöoppaassa annettuja paperin painorajoituksia. Liian painavat tarrat voivat aiheuttaa syöttö- tai tulostusongelmia sekä vahingoittaa laitetta.

Tarroja voi syöttää vain monitoimialustasta.

#### **Vältettävät tarratyypit <sup>2</sup>**

Älä käytä tarroja, jotka ovat vahingoittuneita, käyristyneitä, rypistyneitä tai erikoisen muotoisia.

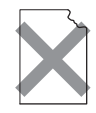

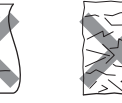

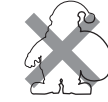

**HUOMAUTUS**

ÄLÄ syötä laitteeseen osittain käytettyjä tarra-arkkeja. Paljas arkki vahingoittaa laitetta.

### <span id="page-27-0"></span>**Tulostusalueen ulkopuolinen alue <sup>2</sup>**

### <span id="page-27-1"></span>**Tulostusalueen ulkopuolisen alueen koko <sup>2</sup>**

Tulostusalue alkaa noin 4 millimetrin päässä paperin ylä- ja alareunasta ja 2 millimetrin päässä paperin molemmilta sivuilta.

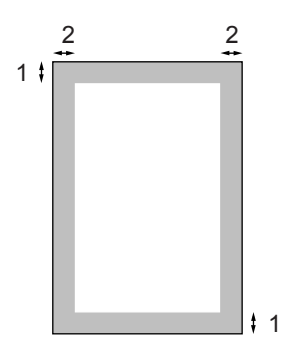

- **1** 4 mm
- **2** 2 mm

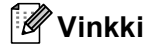

Yllä näkyvässä kuvassa on yksittäisen kopion tai A4-kokoiselle paperille tulostetun 1 in 1 -kopion tulostusalueen ulkopuolinen alue. Tulostusalueen ulkopuolinen alue vaihtelee paperikoon mukaan.

### <span id="page-28-0"></span>**Tulostusalueen ulkopuolinen alue tietokoneelta tulostettaessa <sup>2</sup>**

Oletusohjainta käytettäessä tulostusalue on pienempi kuin paperin koko, kuten seuraavassa kuvassa näytetään.

#### **Pysty**

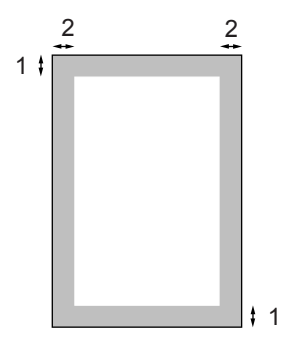

- **1** 4,23 mm
- **2** 4,23 mm

#### **Vaaka**

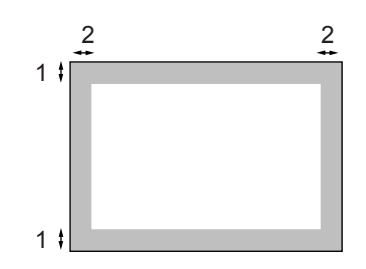

- **1** 4,23 mm
- **2** 4,23 mm

### **Vinkki**

Yllä olevassa kuvassa on A4 -kokoisen paperin tulostusalueen ulkopuolinen alue. Tulostusalueen ulkopuolinen alue vaihtelee paperikoon mukaan.

### <span id="page-28-1"></span>**Paperin ja kirjekuorien asettaminen <sup>2</sup>**

Laitteeseen voidaan syöttää paperia vakiopaperikasetista, monitoimialustasta tai lisävarusteena saatavasta alakasetista.

Käytä paperikasettia, kun tulostat tavalliselle paperille  $60-105$  g/m<sup>2</sup>.

Käytä monitoimialustaa, kun tulostat muille tulostusmateriaaleille.

Kun asetat paperia paperikasettiin, huomioi seuraavat asiat:

- Jos ohjelmasi tukee paperin koon asettamista tulostusvalikosta, voit valita se ohjelmasta käsin. Jos ohjelmisto ei tue tätä toimintoa, voit asettaa paperin koon tulostinohjaimessa tai ohjauspaneelin näppäinten avulla.
- Jos haluat käyttää reiällistä paperia, kuten kalenterin lehtiä, pino on leyhytettävä paperitukosten ja virhesyöttöjen välttämiseksi.

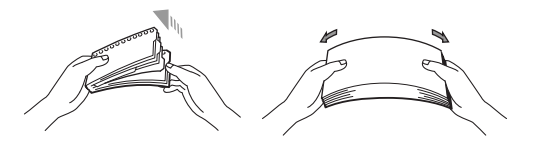

#### **Tavallisen paperin asettaminen paperikasettiin <sup>2</sup>**

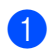

**1** Avaa luovutusalustan tukiläppä (1).

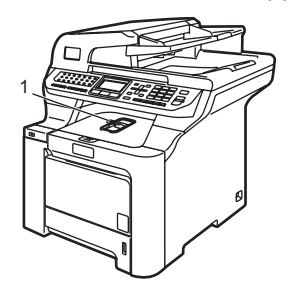

2 Vedä paperikasetti kokonaan ulos laitteesta.

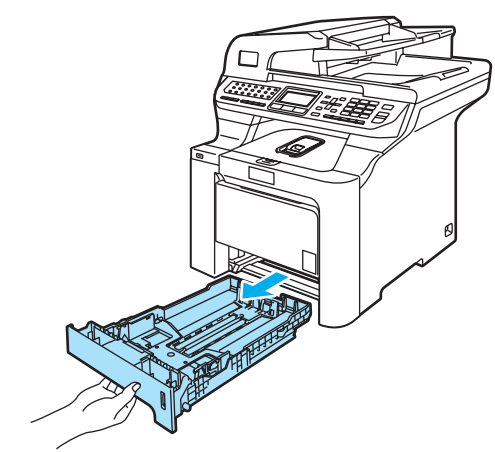

**3** Paina vihreää paperiohjaimen vapautusvipua (1) ja siirrä paperiohjaimia samalla siten, että ne vastaavat paperikokoa. Tarkista, että ohjaimet ovat tukevasti kasetin aukoissa.

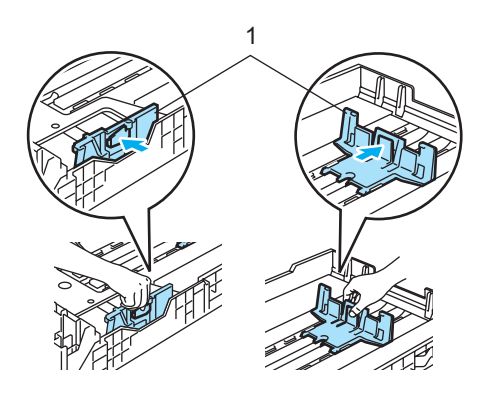

4) Vältä paperin juuttuminen ja syöttövirheet leyhyttelemällä paperit.

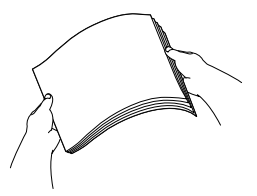

**5** Aseta paperit varovasti paperikasettiin tulostuspuoli alaspäin ja yläreuna edellä.

Varmista, että paperit ovat tasaisesti ja yläreunan merkin (1) alapuolella.

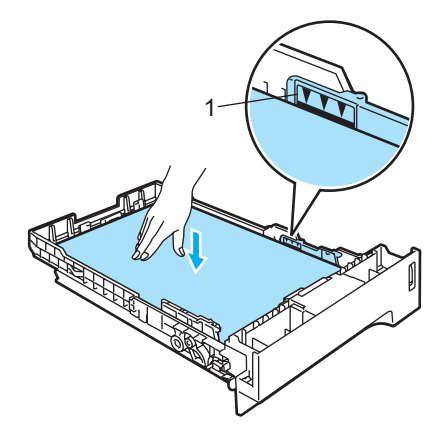

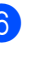

6 Työnnä paperikasetti takaisin laitteeseen.

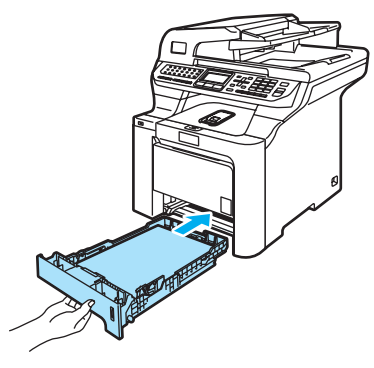

#### **Tarrojen ja muiden tulostusmateriaalien asettaminen monitoimialustalle <sup>2</sup>**

Käytä monitoimialustaa kirjekuorien, tarrojen ja paksun paperin tulostamiseen.

Ennen kuin asetat kirjekuoret kasettiin, paina niiden kulmat ja sivut mahdollisimman litteiksi.

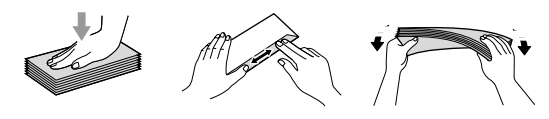

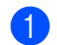

**1** Avaa luovutusalustan tukiläppä (1).

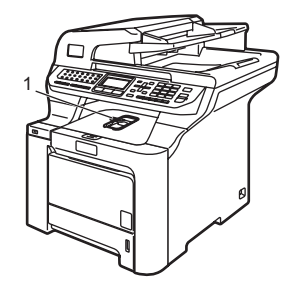

2 Avaa monitoimialusta ja laske se varovasti alas.

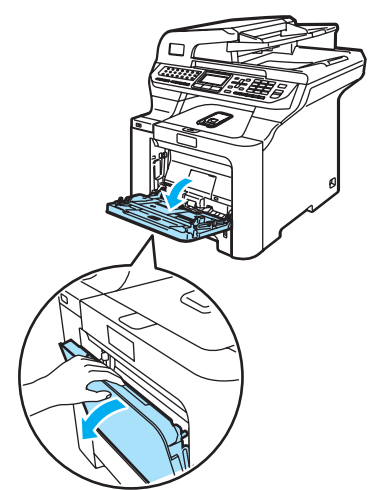

Vedä monitoimialustan tukiläppä (1) ulos.

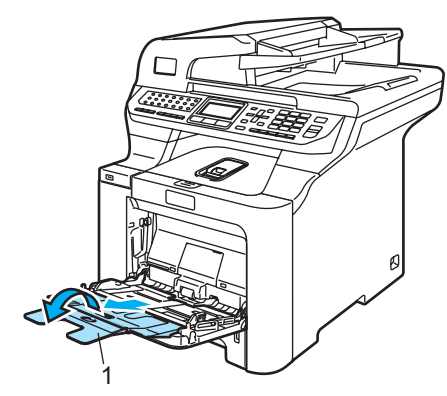

4 Aseta kirjekuoret (enintään kolme) tai tulostusmateriaali monitoimialustaan tulostuspuoli ylöspäin ja yläreuna edellä.

**2**

### <span id="page-31-0"></span>**Asiakirjojen asettaminen <sup>2</sup>**

Automaattisesta dokumenttien syöttölaitteesta tai skannerin valotustasolta voidaan lähettää fakseja, kopioida ja skannata.

### <span id="page-31-1"></span>**Automaattisen dokumenttien syöttölaitteen (ADS) käyttäminen <sup>2</sup>**

ADS:ään mahtuu enintään 50 sivua, jotka syötetään yksi kerrallaan. Käytä tavallista 80 g/m<sup>2</sup> -paperia ja leyhyttele aina paperit, ennen kuin asetat ne ADS:ään.

### **HUOMAUTUS**

ÄLÄ JÄTÄ paksuja asiakirjoja valotustasolle. Se voi tukkia ADS:n.

ÄLÄ KÄYTÄ käpristyneitä, rypistyneitä, taittuneita tai repeytyneitä arkkeja tai paperia, jossa on niittejä, paperiliittimiä, liimaa tai teippiä.

ÄLÄ KÄYTÄ pahvia, sanomalehtipaperia tai kangasta.

- Varmista, että musteella kirjoitetut asiakirjat ovat täysin kuivia.
- Asiakirjojen tulee olla 147–216 mm leveitä ja 147–356 mm pitkiä sekä vakiopainoisia  $(80 \text{ g/m}^2)$ .

a Nosta ADS:n luovutusalustan tukiläppä (1) ja ADS:n tukiläppä (2).

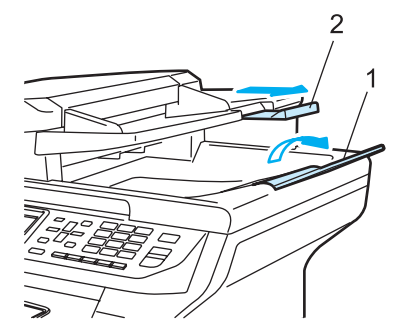

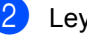

Leyhytä paperit. c Aseta asiakirjat automaattiseen

- dokumenttien syöttölaitteeseen tekstipuoli ylöspäin ja yläreuna edellä. Varmista, että pino koskettaa syöttötelaa.
- Säädä paperiohjaimet asiakirjan leveyden mukaan.

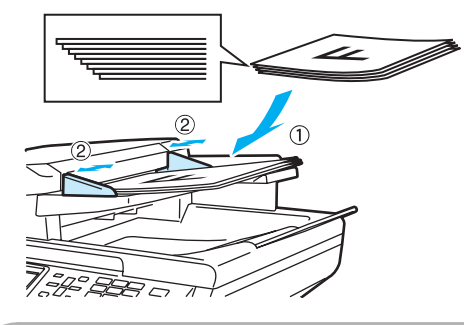

**HUOMAUTUS**

Kun käytät automaattista dokumenttien syöttölaitetta, ÄLÄ vedä syötettävää asiakirjaa, sillä se saattaa vahingoittaa laitetta.

Katso lisätietoja muiden kuin vakiokokoisten asiakirjojen skannauksesta kohdasta *[Valotustason käyttäminen](#page-32-1)* [sivulla 21.](#page-32-1)

**2**

### <span id="page-32-1"></span><span id="page-32-0"></span>**Valotustason käyttäminen <sup>2</sup>**

Voit faksata, kopioida tai skannata kirjan sivuja tai yhden arkin kerrallaan valotustasolta. Asiakirjat voivat olla enintään 216 mm leveitä ja 356 mm pitkiä.

Kun valotustasoa käytetään, automaattisessa dokumenttien syöttölaitteessa ei saa olla paperia.

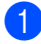

**A Nosta valotustason kansi ylös.** 

<sup>2</sup> Keskitä asiakirja valotustasolle tekstipuoli alaspäin vasemmalla puolella olevien merkkien mukaan.

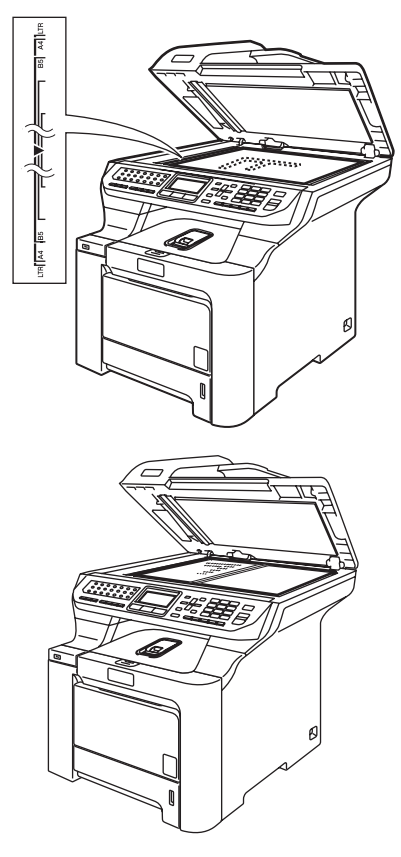

**3** Laske valotustason kansi alas.

**HUOMAUTUS** Ω

Jos valotustasolla on kirja tai paksu asiakirja, ÄLÄ iske kantta kiinni tai paina sitä. **3**

# <span id="page-33-0"></span>**Yleiset asetukset <sup>3</sup>**

### <span id="page-33-1"></span>**Näytön kielen vaihtaminen <sup>3</sup>**

Näyttötekstien kieli voidaan vaihtaa.

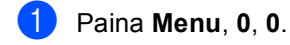

- Valitse Suomi, Englanti, Tanska, Noria tai Ruotsi painamalla  $\blacktriangle$  tai  $\blacktriangledown$ . Paina **OK**.
- c Paina **Stop/Exit**.

## <span id="page-33-2"></span>**Tila-ajastin <sup>3</sup>**

Laitteen ohjauspaneelissa on kolme tilanäppäintä: **Fax**, **Scan** ja **Copy**.

Voit asettaa ajan, jonka kuluttua laite siirtyy takaisin faksaustilaan viimeisen kopiointi- tai skannaustoiminnon jälkeen. Jos valitset Ei, laite pysyy viimeksi käytetyssä tilassa.

Tällä asetuksella määritetään myös se aika, jonka kuluttua laite vaihtuu yksittäiseltä käyttäjältä julkiselle käyttäjälle, kun suojatun toiminnon lukko on käytössä. (Katso *[Suojatun toiminnon lukko](#page-40-0)* sivulla 29.)

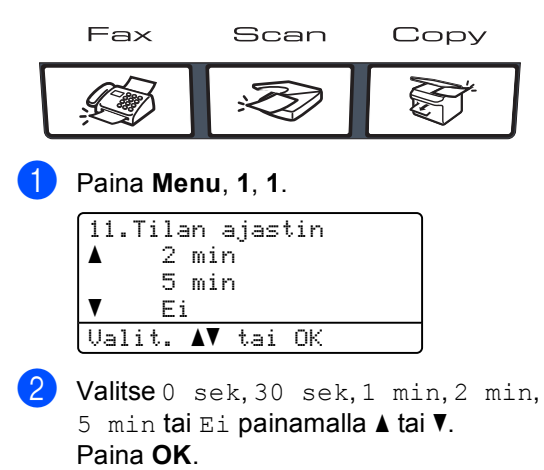

# **Paperityyppi <sup>3</sup>**

Aseta laite käyttämään haluamaasi paperityyppiä. Näin saat parhaan tulostusjäljen.

<span id="page-33-4"></span><span id="page-33-3"></span>**Paperin asetukset <sup>3</sup>**

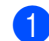

- $\blacksquare$  Tee jokin seuraavista:
	- $\blacksquare$  Aseta MT-alu.-paperityyppi painamalla **Menu**, **1**, **2**, **1**.
	- Aseta Kasetti#1-paperityyppi painamalla **Menu**, **1**, **2**, **2**.
	- Jos lisävarustekasetti on asennettu, aseta Kasetti#2-paperityyppi painamalla **Menu**, **1**, **2**, **3**.

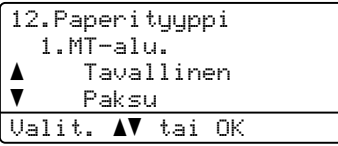

- Tee jokin seuraavista:
	- Asetuksille Kasetti#1 ja Kasetti#2 paina  $\triangle$  tai  $\blacktriangledown$  ja valitse Ohut, Tavallinen tai Kierrätyspaperi.
	- $\blacksquare$  Asetukselle MT-alu. paina  $\blacktriangle$  tai  $\nabla$  ja valitse Ohut, Tavallinen, Paksu, Paksumpi tai Kierrätyspaperi. Paina **OK**.
	- Paina Stop/Exit.

c Paina **Stop/Exit**.

### <span id="page-34-0"></span>**Paperikoko <sup>3</sup>**

Kopioinnissa tai tulostuksessa voidaan käyttää yhdeksää eri paperikokoa, jotka ovat A4, Letter, Legal, Executive, A5, A6, B5, B6 ja Folio. Faksien tulostuksessa voidaan käyttää neljää eri paperikokoa, jotka ovat A4, Letter, Legal ja Folio (203  $\times$  330 mm).

Kun kasetin paperikokoa muutetaan, on muutettava myös paperikoon asetusta, jotta laite voi sovittaa asiakirjan tai saapuvan faksin paperille oikein.

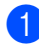

Tee jokin seuraavista:

- Aseta MT-alu.-paperikoko painamalla **Menu**, **1**, **3**, **1**.
- Aseta Kasetti#1-paperikoko painamalla **Menu**, **1**, **3**, **2**.
- Jos lisävarustekasetti on asennettu, aseta Kasetti#2-paperikoko painamalla **Menu**, **1**, **3**, **3**.

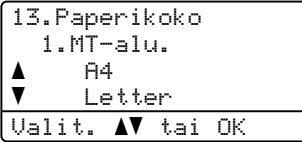

2 Valitse A4, Letter, Legal, Executive, A5, A6, B5, B6, Folio tai Mikä tahansa painamalla A tai  $\overline{\mathbf{v}}$ . Paina **OK**.

Paina Stop/Exit.

### **Vinkki**

- Mikä tahansa -koko näkyy vain, jos valitset monitoimialustan (**Menu**, **1**, **3**, **1**).
- Jos valitset monitoimialustan paperikooksi Mikä tahansa, käytettävän kasetin asetukseksi on valittava Vain MT-alusta.
- Et voi käyttää Mikä tahansapaperikokoasetusta monitoimialustan kanssa, kun otat useita sivuja yhdelle kopioita. Sinun on valittava monitoimialustalle jokin muu käytettävissä oleva paperikoko.
- Kokoa A6 ei voi käyttää lisävarusteena saatavan kasetin 2 kanssa.

### <span id="page-34-1"></span>**Kasetin käyttö kopiointitilassa <sup>3</sup>**

Voit vaihtaa kopioiden tulostusta varten käytettävän ensisijaisen kasetin.

Jos valitset Vain kasetti#1,

Vain MT-alusta tai Vain kasetti#2<sup>[1](#page-34-2)</sup>, laite käyttää vain valitsemasi kasetin papereita. Jos valitset kasetin, jossa ei ole paperia, näyttöön tulee viesti Ei paperia. Lisää paperia tyhjään paperikasettiin.

Muuta kasettiasetusta noudattamalla seuraavia ohjeita:

#### a Paina **Menu**, **1**, **7**, **1**.

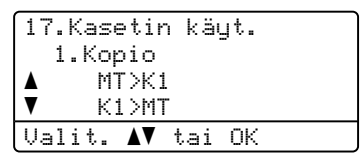

#### Paina ▲ tai ▼ ja valitse

Vain kasetti#1, Vain kasetti#2 [1](#page-34-2), Vain MT-alusta, MT>K1>K2<sup>1</sup> tai  $K1 > K2$  $K1 > K2$  $K1 > K2$ <sup>1</sup> $>$ MT. Paina **OK**.

<span id="page-34-2"></span>Vain kasetti#2 ja K2 näkyvät vain, jos lisävarustekasetti on asennettu.

### Paina Stop/Exit.

### **Vinkki**

- ADS tunnistaa asiakirjan koon. Kun asiakirjoja syötetään automaattisesta dokumenttien syöttölaitteesta ja MT>K1>K2 tai K1>K2>MT on valittu, laite etsii kasetin, jossa on sopivinta paperia, ja käyttää sitä.
- Kun käytät valotustasoa, asiakirja kopioidaan ensisijaisen kasetin paperille, vaikka toisessa paperikasetissa olisi sopivampaa paperia.

### <span id="page-35-0"></span>**Kasetin käyttö faksaustilassa <sup>3</sup>**

Voit vaihtaa oletuskasettia, jota laite käyttää, kun se tulostaa vastaanotettuja fakseja.

Jos valitset Vain kasetti#1,

Vain MT-alusta tai Vain kasetti#2<sup>[1](#page-35-2)</sup>. laite käyttää vain valitsemasi kasetin papereita. Jos valitset kasetin, jossa ei ole paperia, näyttöön tulee viesti Ei paperia. Lisää paperia tyhjään paperikasettiin.

Jos valitset K[1](#page-35-2)>K2<sup>1</sup>>MT, laite käyttää ensin kasetin 1 paperit, sitten kasetin 2 paperit ja lopuksi monitoimialustan paperit. Jos valitset

MT>K[1](#page-35-2)>K2<sup>1</sup>, laite käyttää ensin monitoimialustan paperit, sitten kasetin 1 paperit ja lopuksi kasetin 2 paperit.

#### - U **Vinkki**

- Fakseja tulostettaessa voidaan käyttää neljää eri paperikokoa, jotka ovat A4, Letter, Legal ja Folio. Jos missään kasetissa ei ole sopivankokoista paperia, vastaanotetut faksit tallennetaan laitteen muistiin ja viesti Tark. paperikoko tulee näyttöön. (Katso lisätietoja kohdasta *[Virhe- ja huoltoviestit](#page-142-0)* sivulla 131.)
- Jos kasetin paperi on loppunut ja vastaanotettuja fakseja on laitteen muistissa, viesti Ei paperia tulee näyttöön. Lisää paperia tyhjään paperikasettiin.

#### a Paina **Menu**, **1**, **7**, **2**.

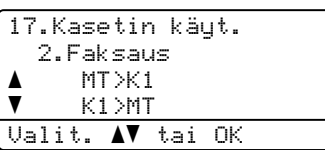

Paina **A** tai **V** ja valitse Vain kasetti#1, Vain kasetti#2,

Vain MT-alusta, MT>K1>K2<sup>1</sup> tai  $K1 > K2$  $K1 > K2$  $K1 > K2$ <sup>1</sup> $>$ MT. Paina **OK**.

<span id="page-35-2"></span>Vain kasetti#2 ja K2 näkyvät vain, jos lisävarustekasetti on asennettu.

### Paina Stop/Exit.

### <span id="page-35-1"></span>**Kasetin käyttö tulostustilassa3**

Voit muuttaa tietokoneesta tulostamista varten käytettävän oletuskasetin.

a Paina **Menu**, **1**, **7**, **3**.

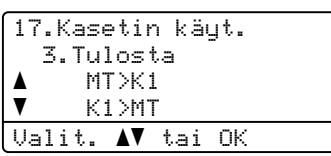

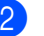

#### Paina ▲ tai ▼ ja valitse

Vain kasetti#1, Vain kasetti#2 [1,](#page-35-3) Vain MT-alusta, MT>K[1](#page-35-3)>K2<sup>1</sup> tai  $K1>K2$  $K1>K2$  $K1>K2$ <sup>1</sup> $>MT$ .

Paina **OK**.

<span id="page-35-3"></span>Vain kasetti#2 ja K2 näkyvät vain, jos lisävarustekasetti on asennettu.

#### Paina Stop/Exit.

### **Vinkki**

- Tulostinohjaimen asetus ohittaa ohjauspaneelilla tehdyn asetuksen.
- Jos ohjauspaneelissa on valittu Vain kasetti#1, Vain MT-alusta

tai Vain kasetti#2<sup>1</sup> ja valitset tulostinohjaimessa **Automaattinen valinta**, laite käyttää valitsemasi kasetin papereita.

<span id="page-35-4"></span>Vain kasetti#2 ja K2 näkyvät vain, jos lisävarustekasetti on asennettu.
# **Äänenvoimakkuusasetukset <sup>3</sup>**

### **Soittoäänen äänenvoimakkuus <sup>3</sup>**

Voit valita soittoäänen äänenvoimakkuuden eri äänenvoimakkuuksista, joista Kovaa on suurin ja Ei pienin.

Säädä äänenvoimakkuutta faksaustilassa

painamalla  $\overline{1}$  tai  $\overline{1}$ 

Nestekidenäytössä näkyy nykyinen asetus, ja jokainen näppäimen painallus nostaa äänenvoimakkuutta seuraavalle tasolle. Uusi asetus on voimassa, kunnes se muutetaan.

Voit muuttaa soittoäänen äänenvoimakkuutta myös valikossa:

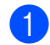

a Paina **Menu**, **1**, **4**, **1**.

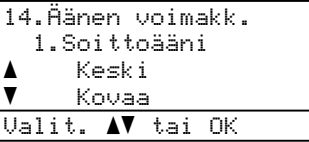

2 Valitse Ei, Hiljaa, Keski tai Kovaa painamalla ▲ tai ▼. Paina **OK**.

Paina Stop/Exit.

### **Äänimerkin äänenvoimakkuus <sup>3</sup>**

Kun äänimerkki on otettu käyttöön, laite antaa äänimerkin näppäinten painamisen, faksin lähetyksen ja vastaanoton sekä virheiden yhteydessä. Valittavana on useita äänenvoimakkuustasoja, joista Kovaa on suurin ja Ei pienin.

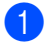

### a Paina **Menu**, **1**, **4**, **2**.

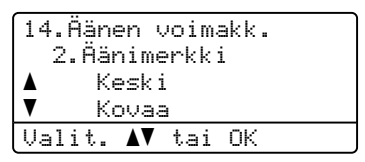

Paina  $\blacktriangle$  tai  $\nabla$  ja valitse Ei, Hiljaa, Keski tai Kovaa. Paina **OK**.

### Paina Stop/Exit.

### **Kaiuttimen äänenvoimakkuus3**

Voit valita kaiuttimen äänenvoimakkuuden useista eri äänenvoimakkuustasoista, joista Kovaa on suurin ja Ei pienin.

Voit muuttaa kaiuttimen äänenvoimakkuutta myös valikossa:

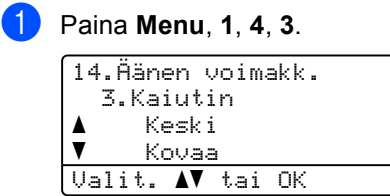

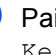

Paina  $\blacktriangle$  tai  $\nabla$  ja valitse Ei, Hiljaa, Keski tai Kovaa. Paina **OK**.

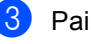

# **Automaattinen kesä-/talviaika <sup>3</sup>**

Voit säätää laitteen siirtymään

automaattisesti kesä- ja talviaikaan. Kello siirtyy tällöin keväällä yhden tunnin eteenpäin ja syksyllä yhden tunnin taaksepäin.

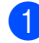

a Paina **Menu**, **1**, **5**.

```
15.Auto kesäaika
a Kyllä
\overline{ } Ei
Valit. AV tai OK
```
Valitse Kyllä (tai Ei) painamalla  $\blacktriangle$  tai  $\blacktriangledown$ . Paina **OK**.

c Paina **Stop/Exit**.

# **Ekologiset toiminnot <sup>3</sup>**

# **Väriaineen säästö <sup>3</sup>**

Tätä toimintoa käyttämällä voit säästää väriainetta. Jos väriaineen säästön asetukseksi on valittu Kyllä, tulostusjälki on hieman vaaleampaa. Oletusasetus on Ei.

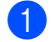

a Paina **Menu**, **1**, **6**, **1**.

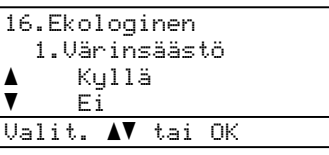

b Valitse Kyllä (tai Ei) painamalla **a** tai **b**. Paina **OK**.

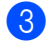

**Vinkki**

c Paina **Stop/Exit**.

EMME suosittele värinsäästön käyttämistä valokuvien tai harmaasävykuvien tulostuksessa.

# **Lepoonmenoaika <sup>3</sup>**

Lepoonmenoajan asettaminen vähentää virrankulutusta, sillä kun laitetta ei käytetä ja aika kuluu loppuun, laitteen sisällä oleva kiinnitysyksikkö sammuu.

Voit määrittää, kuinka pitkään laitteen on oltava käyttämättömänä (000–240 minuuttia), ennen kuin se siirtyy lepotilaan. Ajastin nollautuu automaattisesti, kun laite vastaanottaa faksin tai tietoja tietokoneesta tai sillä kopioidaan. Oletusasetus on 005 minuuttia.

Kun laite on lepotilassa, näytössä on viesti Lepotilassa. Jos lepotilassa yritetään tulostaa tai kopioida, kiinnitysyksikön lämpeneminen kestää hetken verran.

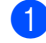

a Paina **Menu**, **1**, **6**, **2**.

```
16.Ekologinen
  2.Lepoonmenoaika
 005min
Syötä & OK
```
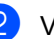

<sup>2</sup> Valitse näppäimillä, kuinka pitkään laitteen on oltava käyttämättömänä, ennen kuin se siirtyy lepotilaan (000–240). Paina **OK**.

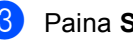

# **Skannerin lampun sammuttaminen <sup>3</sup>**

Skannerin lamppu palaa 30 minuutin ajan, ennen kuin se sammuu automaattisesti lampun käyttöajan pidentämiseksi ja virran säästämiseksi.

Voit sammuttaa skannerin lampun käsin painamalla <- ja >-näppäimiä samanaikaisesti. Skannerin lamppu pysyy sammuksissa, kunnes skanneritoimintoa käytetään seuraavan kerran.

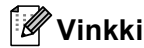

Lampun sammuttamin säännöllisin väliajoin lyhentää lampun käyttöaikaa.

# **Näytön kontrasti <sup>3</sup>**

Voit muuttaa näyttöä vaaleammaksi tai tummemmaksi säätämällä kontrastia.

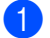

a Paina **Menu**, **1**, **8**.

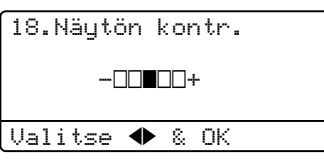

 $\overline{2}$  Tummenna näyttöä painamalla  $\blacktriangleright$ . Vaalenna näyttöä painamalla <a Paina **OK**.

**4**

# **Suojaustoiminnot <sup>4</sup>**

# **Suojaus <sup>4</sup>**

Voit asettaa laitteelle useita suojauksia asetuslukon ja suojatun toiminnon lukon avulla. Ajastettujen faksien ohjelmoimista ei voida jatkaa. Jos ohjelmoidut ajastetut faksit kuitenkin lähetetään, kun suojatun toiminnon lukko asetetaan päälle, ne eivät katoa.

# **Asetuslukko <sup>4</sup>**

Asetuslukon avulla voit asettaa salasanan, jolloin muut eivät voi vahingossa muuttaa laitteen asetuksia.

Merkitse tunnussana muistiin. Jos unohdat sen, soita Brother-jälleenmyyjälle.

Kun asetuslukon asetus on Kyllä, seuraavia asetuksia ei voi muuttaa ilman tunnussanaa:

- päivämäärä ja kellonaika
- nimitunnus
- $\blacksquare$  pikanumeroasetukset
- $\blacksquare$  tila-ajastin
- Paperityyppi
- paperikoko
- äänenvoimakkuus
- automaattinen kesäaika
- ekologia
- käytettävä kasetti
- näytön kontrasti
- asetuslukko
- suojatun toiminnon lukko

### **Tunnussanan asettaminen <sup>4</sup>**

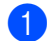

a Paina **Menu**, **1**, **9**, **1**.

19.Suojaus 1.Asetuslukko Uusi tunn:XXXX Syötä & OK

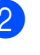

Syötä nelinumeroinen tunnussana näppäimillä **0-9**, **l** tai **#**. Paina **OK**.

- **3** Syötä tunnussana uudelleen, kun näytössä on viesti Vahvista:. Paina **OK**.
- Paina Stop/Exit.

### **Asetuslukon salasanan vaihtaminen <sup>4</sup>**

a Paina **Menu**, **1**, **9**, **1**.

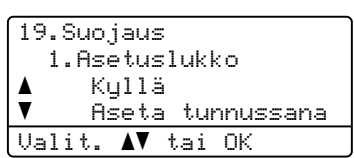

- **2** Paina  $\triangle$  tai  $\triangledown$  ja valitse Aseta tunnussana. Paina **OK**.
- **3** Syötä nelinumeroinen tunnussanasi. Paina **OK**.
- 4 Syötä uusi nelinumeroinen tunnussana. Paina **OK**.
- **5** Syötä uusi tunnussana uudelleen, kun näytössä on viesti Vahvista:. Paina **OK**.

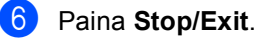

### **Asetuslukon ottaminen käyttöön tai poistaminen käytöstä <sup>4</sup>**

Jos syötät väärän tunnussanan, kun suoritat seuraavien ohjeiden mukaisia toimia, näytöllä näkyy viesti Väärä tunnussana. Syötä tunnussana uudelleen oikein.

### **Asetuslukon ottaminen käyttöön <sup>4</sup>**

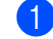

a Paina **Menu**, **1**, **9**, **1**.

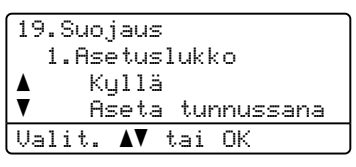

- **2** Paina  $\triangle$  tai  $\triangledown$  ja valitse Kyllä. Paina **OK**.
- 3 Syötä nelinumeroinen tunnussanasi. Paina **OK**.
- **Paina Stop/Exit.**

### **Asetuslukon poistaminen käytöstä <sup>4</sup>**

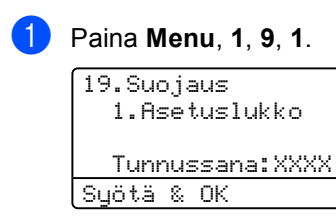

Syötä nelinumeroinen tunnussanasi. Paina **OK** kahdesti.

Paina **Stop/Exit**.

# **Suojatun toiminnon lukko <sup>4</sup>**

Suojatun toiminnon lukon avulla voit rajoittaa laitteen tiettyjen toimintojen (faksien lähetys, faksien vastaanotto, kopiointi, skannaus ja

tulostus<sup>1</sup>) julkista käyttöä. Tämä ominaisuus estää käyttäjiä myös muuttamasta laitteen oletusasetuksia rajoittamalla Valikkoasetusten käyttöä.

Suojatun toiminnon lukon päälle asettamiseen tarvitaan vähintään yhden toiminnon poistaminen julkisen käyttäjän käytöstä.

Rajoitettuja toimintoja voi ottaa käyttöön luomalla rajoitettu käyttäjä. Rajoitettujen käyttäjien on valittava tallennettu nimi ja näppäiltävä tunnussana voidakseen käyttää laitetta.

Merkitse tunnussana muistiin. Jos unohdat sen, soita Brother-jälleenmyyjälle.

<span id="page-40-0"></span><sup>1</sup> Tulostukseen kuuluvat PC-Fax-lähetys sekä tulostustyöt.

# **Vinkki**

- Voit asettaa enintään 25 erillistä käyttäjää ja yhden julkisen käyttäjän.
- Asettamalla julkisen käyttäjän voit poistaa laitteen yhden tai useamman toiminnon kaikilta käyttäjiltä, joilla ei ole tunnussanaa.
- Ainoastaan järjestelmänvalvojat voivat asettaa rajoituksia ja tehdä muutoksia käyttäjille.
- Kun tulostus ei ole käytössä, tietokoneen tulostustyöt menetetään ilman huomautusta.
- Kun suojatun toiminnon lukko on käytössä, voit käyttää vain faksivalikon asetuksia 21.Kontrasti, 26. Pollauslähet. tai 27.Kansilehtias.
- Pollausvastaanotto on käytössä vain, kun sekä faksien lähettäminen että vastaanotto ovat käytössä.

### **Järjestelmänvalvojan salasanan asettaminen 4**

Seuraavissa vaiheissa asetettava salasana on järjestelmänvalvojaa varten. Salasanaa käytetään käyttäjien asettamiseen ja suojatun toiminnon lukon asettamiseen päälle tai pois päältä. Katso *[Rajoitettujen](#page-42-0)  [käyttäjien asettaminen](#page-42-0)* sivulla 31 ja *[Suojatun](#page-42-1)  [toiminnon lukon kytkeminen päälle](#page-42-1)* sivulla 31.

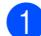

#### a Paina **Menu**, **1**, **9**, **2**.

```
19.Suojaus
  2.Toimintolukko
  Uusi tunn:XXXX
Syötä & OK
```
- b Syötä nelinumeroinen salasana käyttämällä numeroita 0-9,  $*$  tai #merkkiä. Paina **OK**.
- **6** Syötä salasana uudelleen, kun näytössä on viesti Vahvista. Paina **OK**.
- Paina Stop/Exit.

### **Julkisen käyttäjän asettaminen <sup>4</sup>**

Voit asettaa julkisen käyttäjän. Julkisten käyttäjien ei tarvitse näppäillä salasanaa.

 $\lceil \mathscr{M} \rceil$ **Vinkki**

> Jotta voit ottaa suojatun toiminnon lukon käyttöön julkiselle käyttäjälle, ainakin yksi toiminto on asetettava pois käytöstä.

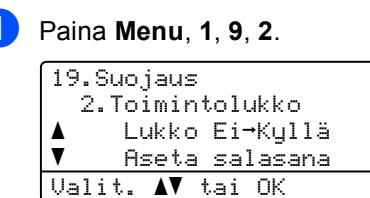

2 Valitse Määritä käytt. painamalla ▲ tai **v**. Paina OK.

c Näppäile järjestelmänvalvojan salasana. Paina **OK**.

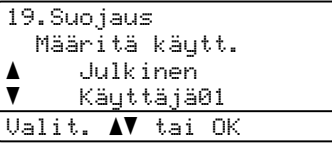

- 4 Valitse Julkinen painamalla  $\blacktriangle$  tai  $\blacktriangledown$ . Paina **OK**.
- **5** Paina **A tai V ja valitse** Ota käyttöön tai Poista käytöstä toiminnolle Faksin lähetys. Paina **OK**. Kun olet asettanut Faksin lähetys, toista tämä vaihe toiminnoille Faksin vast.otto, Kopio (väri), Kopio (m/v), Skannaus ja Tulostet. Paina **OK**.

### **Vinkki**

Voit asettaa PC-tulostuksen vain yleiselle käyttäjälle. Kun tulostus on kielletty julkiselta käyttäjältä, kukaan rajoitettu käyttäjä ei voi käyttää tulostustoimintoa.

**4**

### <span id="page-42-0"></span>**Rajoitettujen käyttäjien asettaminen <sup>4</sup>**

Voit määrittää käyttäjiä, joilla on rajoitetut käyttöoikeudet ja salasana.

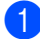

a Paina **Menu**, **1**, **9**, **2**.

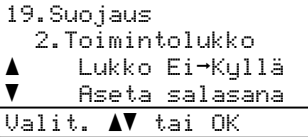

- 2 Valitse Määritä käytt. painamalla ▲ tai b. Paina **OK**.
- **6** Näppäile järjestelmänvalvojan salasana. Paina **OK**.

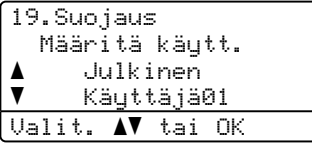

- <span id="page-42-2"></span> $\overline{4}$  Valitse Käyttäjä01 painamalla  $\overline{4}$  tai  $\overline{v}$ . Paina **OK**.
- **b** Näppäile käyttäjänimi numeronäppäimillä. (Katso *[Tekstin](#page-231-0)  [syöttäminen](#page-231-0)* sivulla 220.) Paina **OK**.
- 6 Syötä käyttäjän nelinumeroinen salasana. Paina **OK**.
- <span id="page-42-3"></span>6 **Paina A tai V ja valitse** Ota käyttöön tai Poista käytöstä toiminnolle Faksin lähetys. Paina **OK**. Kun olet asettanut Faksin lähetys, toista tämä vaihe toiminnoille Faksin vast.otto, Kopio (väri), Kopio (m/v) ja Skannaus. Paina **OK**.
- 8 Lisää muita käyttäjiä ja salasanoja toistamalla vaiheet  $\bigcirc$  $\bigcirc$  $\bigcirc$ – $\bigcirc$ .
- 

i Paina **Stop/Exit**.

### **Vinkki**

Samaa salasanaa ei voi käyttää toisen käyttäjän salasanana.

### **Suojatun toiminnon lukon kytkeminen päälle / pois päältä <sup>4</sup>**

Jos syötät väärän tunnussanan, kun suoritat seuraavien ohjeiden mukaisia toimia, näytöllä näkyy viesti Väärä tunnussana. Syötä tunnussana uudelleen oikein.

### <span id="page-42-1"></span>**Suojatun toiminnon lukon kytkeminen päälle <sup>4</sup>**

a Paina **Menu**, **1**, **9**, **2**.

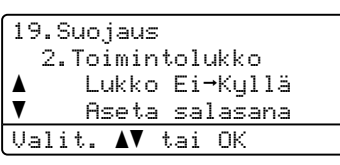

- Valitse Lukko Ei-Kyllä painamalla  $\blacktriangle$ tai b. Paina **OK**.
- Näppäile nelinumeroinen järjestelmänvalvojan tunnussanasi. Paina **OK**.

# **Suojatun toiminnon lukon kytkeminen pois päältä 4**

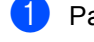

a Paina **Menu**, **1**, **9**, **2**.

19.Suojaus 2.Toimintolukko aLukko Kyllä→Ei  $\overline{\mathbf{v}}$  Vaihda käyttäjä Valit. AV tai OK

 $\sum$  Valitse Lukko Kyllä-Ei painamalla  $\blacktriangle$ tai **▼**. Paina **OK**.

Näppäile nelinumeroinen järjestelmänvalvojan tunnussanasi. Paina **OK**.

### **Käyttäjien vaihtaminen <sup>4</sup>**

Tämän asetuksen avulla rajoitettu käyttäjä voi kirjautua laitteeseen, kun suojatun toiminnon lukko on käytössä.

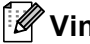

**Vinkki**

Kun rajoitettu käyttäjä on lopettanut laitteen käytön, laite palaa yleiselle asetukselle samassa ajassa kuin tilaajastimen asetus (**Menu**, **1**, **1**). (Katso *[Tila-ajastin](#page-33-0)* sivulla 22. Voit myös poistua yksittäisen käyttäjän tilasta painamalla valaistua tilanäppäintä.

**i** Pidä Shift-näppäintä painettuna samalla, kun painat **Secure**-näppäintä.

```
Toimintolukko
  Vaihda käyttäjä
  PIN:XXXX
Syötä PIN-koodi
```
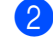

2 Syötä nelinumeroinen tunnussanasi. Paina **OK**.

#### **Kun kopiointitoiminto on poistettu käytöstä:**

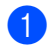

**1** Paina Copy-näppäintä.

Pääsy estetty PIN: Syötä PIN-koodi

2) Näppäile nelinumeroinen tunnussanasi. Paina **OK**.

#### **Kun skannaustoiminto on poistettu käytöstä:**

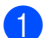

a Paina **Scan**-näppäintä.

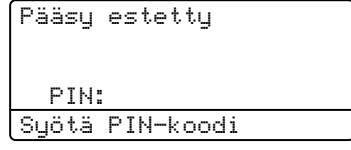

**2** Näppäile nelinumeroinen tunnussanasi. Paina **OK**.

# **Osa II**

# **Faksi II**

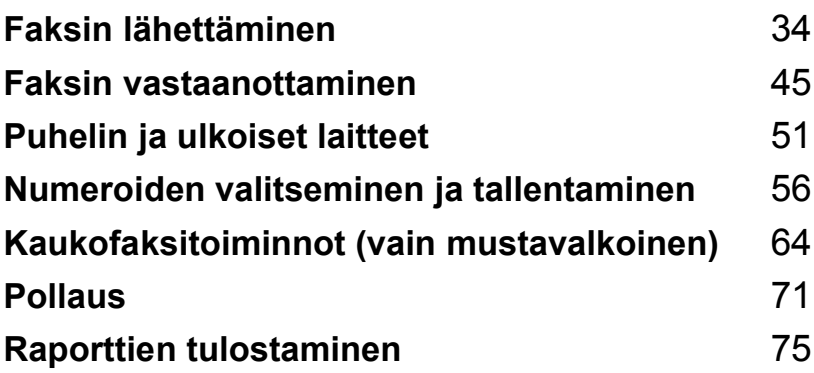

```
5
```
# <span id="page-45-0"></span>**Faksin lähettäminen <sup>5</sup>**

# **Faksien lähettäminen <sup>5</sup>**

# **Faksaustilaan siirtyminen <sup>5</sup>**

Siirry faksaustilaan painamalla (**Fax**), jolloin näppäimen valo hehkuu sinisenä.

# **Yksipuolisen faksin lähettäminen ADS:stä <sup>5</sup>**

Faksien lähettäminen on helpointa, kun käytät automaattista dokumenttien syöttölaitetta.

Varmista, että olet faksaustilassa  $\Box$ .

- **2** Aseta asiakirja automaattiseen dokumenttien syöttölaitteeseen tekstipuoli *ylöspäin*.
- **6** Valitse faksinumero. (Katso *Numeron [valitseminen](#page-67-1)* sivulla 56.)
- **Paina Mono Start tai Colour Start.** 
	- Jos painat **Mono Start**, laite skannaa sivut muistiin ja lähettää sitten asiakirjan.
	- Jos painat **Colour Start**, laite valitsee numeron ja lähettää asiakirjan välittömästi.

# **Vinkki**

- Voit peruuttaa käynnissä olevan faksin lähetyksen painamalla **Stop/Exit**.
- Jos viesti Muisti täynnä tulee näyttöön, kun mustavalkoista asiakirjaa skannataan muistiin, peruuta faksaus painamalla **Stop/Exit** tai lähetä skannatut sivut painamalla **Mono Start**.

### **Kaksipuolisen faksin lähettäminen ADS:stä <sup>5</sup>**

Voit lähettää kaksipuolisen faksin ADS:stä. Voit peruuttaa käynnissä olevan faksin lähetyksen painamalla **Stop/Exit**.

- **1** Varmista, että olet faksaustilassa **147**.
- Lataa asiakirja ADS:ään.

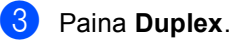

d Valitse faksinumero. (Katso *[Numeron](#page-67-1)  [valitseminen](#page-67-1)* sivulla 56.)

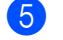

**6** Paina Mono Start.

### **Vinkki**

Kaksipuolisia legal-kokoisia asiakirjoja ei voi faksata ADS:stä.

### **Kaksipuolisen faksin asettelun muuttaminen <sup>5</sup>**

Ennen faksin lähetystä on valittava kaksipuolinen skannausmuoto. Valittava muoto riippuu kaksipuolisen asiakirjan asettelusta.

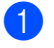

### a Paina **Menu**, **1**, **0**, **2**.

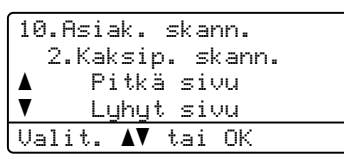

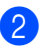

#### 2 Tee jokin seuraavista:

■ Jos asiakirja on tarkoitettu käännettäväksi pitkän reunan ympäri, paina ▲ tai ▼ ja valitse Pitkä sivu.

Paina **OK**.

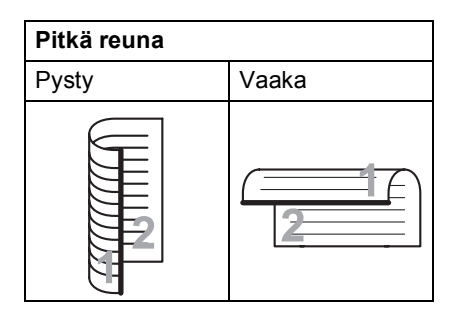

■ Jos asiakirja on tarkoitettu käännettäväksi lyhyen reunan ympäri, paina ▲ tai ▼ ja valitse Lyhyt sivu.

Paina **OK**.

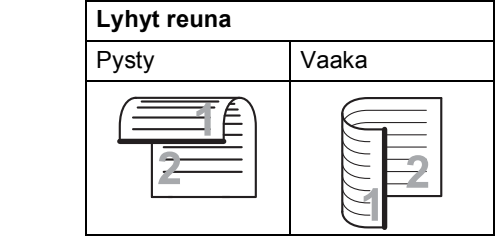

Paina Stop/Exit.

### **Faksin lähettäminen valotustasolta <sup>5</sup>**

Voit faksata valotustasolta yhden arkin tai kirjan sivun kerrallaan. Asiakirjojen enimmäiskoko on A4 tai Letter, Legal tai Folio.

Voit lähettää yhden sivun värillisiä fakseja skannerin valotustasolta.

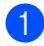

Varmista, että olet faksaustilassa  $\sqrt{2}$ .

b Aseta asiakirja *tekstipuoli alaspäin* valotustasolle.

- **3** Valitse faksinumero. (Katso *Numeron [valitseminen](#page-67-1)* sivulla 56.)
- Paina Mono Start tai Colour Start.
	- Jos painat **Mono Start**, laite aloittaa ensimmäisen arkin skannaamisen. Siirry vaih[e](#page-46-0)eseen **®**.
	- Jos painat **Colour Start**, laite aloittaa lähetyksen. Siirry vaiheeseen  $\bullet$ .
- <span id="page-46-0"></span>**b** Kun laite on skannannut sivun, valitse jokin seuraavista näyttöön tulevista

vaihtoehdoista:

**5**

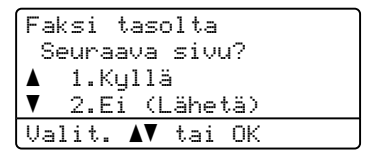

- Lähetä toinen sivu painamalla **1**. Siirry vaiheeseen **®**.
- Lähetä asiakirja painamalla **2** tai **Mono Start**. Siirry vaiheeseen  $\bullet$ .
- <span id="page-46-2"></span>**6** Aseta seuraava sivu valotustasolle ja paina OK. Toista vaih[e](#page-46-0)et **@** ja @ seuraaville sivuille.

Faksi tasolta Aseta seur. sivu Paina sitten OK

<span id="page-46-1"></span>Laite lähettää faksin automaattisesti.

### **Vinkki**

- Peruuta käynnissä oleva faksin lähetys painamalla **Stop/Exit**.
- Jos haluat faksata valotustasolta useita sivuja, suoran lähetyksen asetukseksi on valittava Ei.

### **Legal-kokoisten asiakirjojen faksaaminen valotustasolta <sup>5</sup>**

Kun faksataan legal-kokoisia asiakirjoja, valotustason kooksi on asetettava Legal/Folio, muuten fakseista puuttuu osa.

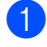

**1** Varmista, että olet faksaustilassa **4** 

#### b Paina **Menu**, **1**, **0**, **1**.

#### 10.Asiak. skann. 1.Skan.koko,taso a A4/Letter  $\blacktriangledown$  Legal/Folio Valit. AV tai OK

 $\overline{3}$  Paina  $\overline{\blacktriangle}$  tai  $\overline{\blacktriangledown}$  ja valitse Legal/Folio. Paina **OK**.

Paina Stop/Exit.

### **Peruuttaminen faksauksen aikana <sup>5</sup>**

Peruuta käynnissä oleva faksin lähetys painamalla **Stop/Exit**. Jos laite valitsee jo numeroa tai lähettää faksia, vahvista peruuttaminen painamalla **1**.

# **Sarjalähetys (vain mustavalkoinen) <sup>5</sup>**

Voit lähettää saman faksiviestin useaan kohteeseen sarjalähetyksenä. Voit sisällyttää yhteen sarjalähetykseen ryhmiä, pika- ja lyhytvalintanumeroita sekä enintään 50 manuaalisesti valittua numeroa.

Sarjalähetyksessä voi olla enintään 390 eri numeroa. Numeroiden määrä vaihtelee sen mukaan, kuinka monta ryhmää, käyttökoodia ja luottokortin numeroa olet tallentanut ja kuinka monta ajastettua tai tallennettua faksia muistissa on.

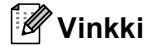

**Search/Speed Dial**-näppäimen avulla voit valita numerot helposti.

- Varmista, että olet faksaustilassa  $\Box$ .
- Aseta asiakirja.
- <span id="page-47-0"></span>Syötä numero.

Paina **OK**.

Käytä pikavalintaa, lyhytvalintaa tai ryhmänumeroa tai syötä numero valintanäppäimillä. (Katso *[Numeron](#page-67-1)  [valitseminen](#page-67-1)* sivulla 56.)

4 Toista vaihe **@** ja syötä kaikkien sarjalähetyksen faksien numerot samalla tavalla.

### **5** Paina Mono Start.

Sarjalähetyksen lopuksi laite tulostaa raportin, josta näet lähetystulokset.

**5**

# **Vinkki**

- Voit lähettää IFAX-numeroihin vain resoluutiolla Normaali, Hieno tai Valokuva.
- Sarjalähetykseen sovelletaan ensimmäiseksi valitsemaasi pikavalinnan, lyhytvalinnan tai ryhmänumeron skannausprofiilia.
- Jos ensin valitsemasi faksinumeron resoluutio on Erittäin hieno ja syötät tallennetun IFAX-numeron, näyttöön tulee viesti Val.:Norm/Hieno. Paina **Resolution** ja valitse Normaali, Hieno tai Valokuva. Syötä IFAX-numero sitten uudelleen. Jos haluat syöttää muita numeroita, palaa vaiheeseen  $\bigcirc$  $\bigcirc$  $\bigcirc$ .

### **Peruuttaminen sarjalähetyksen aikana <sup>5</sup>**

Sarjalähetyksen aikana voit peruuttaa parhaillaan lähetettävän faksin tai koko sarjalähetystyön.

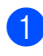

#### a Paina **Menu**, **2**, **6**.

Näytössä näytetään valittava faksi (kuten #001 0123456789) ja sarjalähetystyön numero (kuten Ryhmäläh.#001):

26.Jälj.oleva työ a #001 0123456789  $\blacktriangledown$  Ryhmäläh.#001

Valit. AV tai OK

<span id="page-48-0"></span>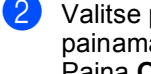

**2** Valitse peruutettavan työn numero painamalla **a** tai **b**. Paina **OK**.

c Tyhjennä työn numero painamalla **1** tai poistu painamalla **2**. Jos valitset ainoastaan parhaillaan lähetettävän faksin peruuttamisen  $\bullet$  $\bullet$  $\bullet$ , laite kysyy, haluatko peruuttaa sarjalähetyksen. Tyhjennä koko sarjalähetystyö painamalla **1** tai poistu painamalla **2**.

# **Lähetyksen lisätoiminnot <sup>5</sup>**

### **Faksilähetys useilla asetuksilla <sup>5</sup>**

Ennen kuin lähetät faksin, voit muuttaa kontrastin, erottelukyvyn, ulkomaatilan, ajastetun faksin, pollauslähetyksen, suoran lähetyksen ja kansilehden asetuksia.

Varmista, että olet faksaustilassa | Kun kukin asetus on vahvistettu, näyttö kysyy, haluatko syöttää lisää asetuksia:

22.Lähetysasetuk. Seuraava? a 1.Kyllä  $\overline{\textbf{v}}$  2.Ei Valit. AV tai OK

Tee jokin seuraavista:

- Valitse lisää asetuksia painamalla **1**. Lähetysasetuk.-valikko avautuu jälleen näyttöön, jolloin voit valita toisen asetuksen.
- Kun olet lopettanut asetusten valitsemisen, paina **2** ja siirry seuraavaan vaiheeseen faksin lähettämisessä.

### **Sähköinen kansilehti (vain mustavalkoinen) <sup>5</sup>**

Tämä toiminto *ei* toimi, ellet ole asettanut faksisi nimitunnusta. (Katso *Pikaasennusopas*.)

Kansilehti voidaan lähettää automaattisesti kaikkien faksien yhteydessä. Kansilehdelle tulostuvat nimitunnus, viesti ja pikavalinta- tai lyhytvalintanumeroon tallennettu nimi.

Jos valitset Seur. faksi: Kyl., myös sivujen lukumäärä näkyy kansisivulla.

Voit valita jonkin seuraavista valmiista viesteistä:

- 1.Ei viestiä
- 2.Soittopyyntö
- 3.Kiireellinen
- 4.Luottamuksell.

Valmiiden viestien lisäksi voit käyttää kahta itse syöttämääsi viestiä, joiden pituus voi olla korkeintaan 27 merkkiä. Syötä merkit [sivu 220](#page-231-0) olevan taulukon avulla.

- (Katso *[Omien viestien laatiminen](#page-49-0)* sivulla 38.)
- 5.(käyttäjän määrittämä)
- 6.(käyttäjän määrittämä)

# **Vinkki**

Kansilehteä voi käyttää vain mustavalkoisten faksien kanssa. Jos lähetät faksin painamalla **Colour Start**, kansilehteä ei lähetetä.

#### <span id="page-49-0"></span>**Omien viestien laatiminen <sup>5</sup>**

Voit laatia kaksi omaa viestiä.

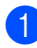

Varmista, että olet faksaustilassa  $\sqrt{\mathcal{L}}$ .

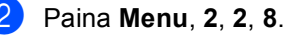

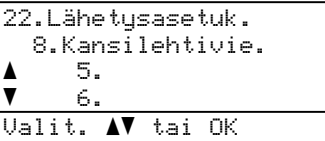

Paina **▲** tai ▼ ja valitse oman viestisi tallennuspaikaksi 5 tai 6. Paina **OK**.

4 Syötä oma viesti valintanäppäimillä. Paina **OK**.

Syötä merkit [sivu 220](#page-231-0) olevan taulukon avulla.

#### **Lähetä kansilehti seuraavan faksin mukana <sup>5</sup>**

Jos haluat lähettää kansilehden vain seuraavan faksin mukana, laite pyytää syöttämään sivumäärän, jotta se voidaan tulostaa kansilehdelle.

- Varmista, että olet faksaustilassa  $\Box$ .
	- Aseta asiakirja.

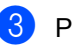

c Paina **Menu**, **2**, **2**, **7**.

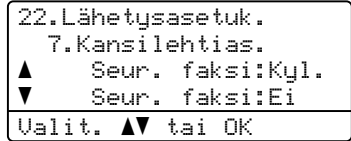

- 4 Valitse Seur. faksi: Kyl. (tai Seur. faksi:Ei) painamalla **a** tai **b**. Paina **OK**.
- e Valitse viesti painamalla **a** tai **b**. Paina **OK**.
- Syötä lähetettävä sivumäärä kaksinumeroisena. Paina **OK**.

Syötä esimerkiksi **0**, **2**, jos sivuja on kaksi, tai syötä **0**, **0**, jos haluat jättää sivumäärän tyhjäksi. Jos teet virheen, palaa takaisin painamalla **d** tai **Clear/Back** ja syötä sivumäärä uudelleen.

### **Lähetä kansilehti kaikkien faksien mukana <sup>5</sup>**

Voit asettaa laitteen lisäämään kansilehden kaikkiin fakseihin.

Varmista, että olet faksaustilassa  $\Box$ .

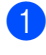

b Paina **Menu**, **2**, **2**, **7**.

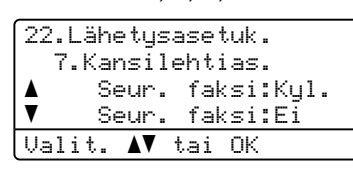

- c Valitse Kyllä (tai Ei) painamalla **a** tai **b**. Paina **OK**.
- d Valitse viesti painamalla **a** tai **b**. Paina **OK**.

### **Tulostetun kansilehden käyttäminen <sup>5</sup>**

Jos haluat mieluummin käyttää tulostettua kansilehteä, jolle voit kirjoittaa, tulosta mallisivu ja liitä se faksiin.

Varmista, että olet faksaustilassa  $\Box$ .

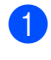

b Paina **Menu**, **2**, **2**, **7**.

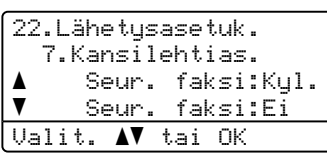

- **3** Paina **A** tai **▼** ja valitse Tulosta malli. Paina **OK**.
- 

d Paina **Mono Start** tai **Colour Start**. Laite tulostaa kansilehden kopion.

**5** Paina Stop/Exit.

### **Kontrasti <sup>5</sup>**

Oletusasetus Auto antaa parhaan tuloksen useimpien asiakirjojen kanssa. Se valitsee automaattisesti asiakirjalle parhaan kontrastin.

Jos asiakirja on hyvin vaalea tai tumma, kontrastin muuttaminen saattaa parantaa faksin laatua.

Vaalenna faksattu asiakirja valitsemalla Tumma.

Tummenna faksattu asiakirja valitsemalla Vaalea.

- Varmista, että olet faksaustilassa
- Aseta asiakirja.

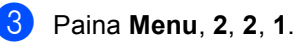

```
22.Lähetysasetuk.
   1.Kontrasti
a Auto
\overline{\textbf{v}} Vaalea
Valit. AV tai OK
```
4 Valitse Auto, Vaalea tai Tumma painamalla  $\blacktriangle$  tai  $\blacktriangledown$ . Paina **OK**.

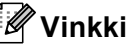

Jos faksin erottelutarkkuudeksi on valittu Valokuva, laite käyttää faksin lähetykseen asetusta Auto, vaikka asetukseksi olisikin valittu Vaalea tai Tumma.

### **Faksin erottelutarkkuuden muuttaminen <sup>5</sup>**

Faksin laatua voi parantaa muuttamalla faksin erottelutarkkuutta. Erottelutarkkuus voidaan muuttaa seuraavaa faksia varten *tai* kaikkia fakseja varten.

#### *Seuraavan* **faksin erottelutarkkuuden muuttaminen <sup>5</sup>**

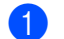

**1** Varmista, että olet faksaustilassa **. 3**.

- 2 Aseta asiakirja.
- **3** Paina **Resolution** ja valitse sitten erottelutarkkuus painamalla  $\blacktriangle$  tai  $\blacktriangledown$ . Paina **OK**.

#### **Faksin oletuserottelutarkkuuden muuttaminen <sup>5</sup>**

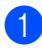

### **1** Varmista, että olet faksaustilassa **. 27**.

### b Paina **Menu**, **2**, **2**, **2**.

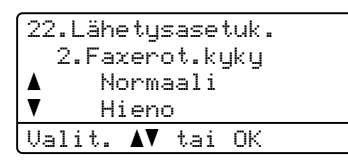

**(3)** Valitse haluamasi erottelutarkkuus painamalla  $\blacktriangle$  tai  $\blacktriangledown$ . Paina **OK**.

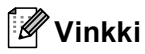

Mustavalkoisille fakseille on neljä erottelutarkkuutta ja värillisille kaksi.

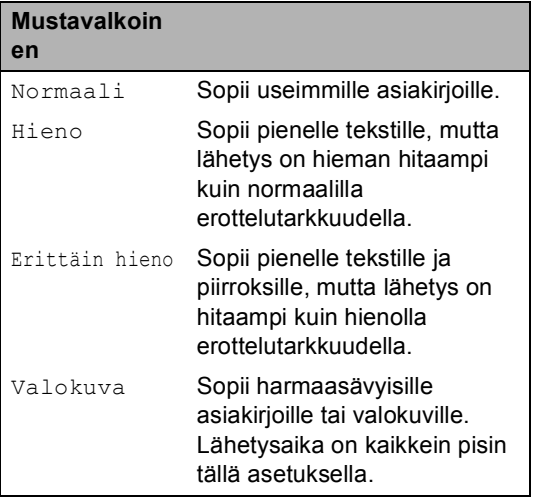

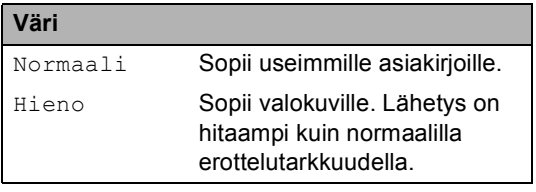

Jos valitset Erittäin hieno tai Valokuva ja lähetät faksin painamalla **Colour Start**, laite käyttää faksin lähetyksessä asetusta Hieno.

# **Kaksoistoiminto (vain mustavalkoinen) <sup>5</sup>**

Laite tukee kaksoistoimintoa, jonka avulla voit valita numeron ja faksin skannaamisen muistiin, vaikka faksin lähetys tai vastaanotto on jo käynnissä.

Näyttöön tulee uuden työn numero. Muistiin mahtuvien skannattujen sivujen määrä vaihtelee sivujen sisältämien tietojen mukaan.

# **Vinkki**

- Laite käyttää tavallisesti kaksoistoimintoa.
- Jos näyttöön tulee viesti Muisti täynnä, kun skannaat faksin ensimmäistä sivua, peruuta skannaus painamalla **Stop/Exit**. Jos näyttöön tulee Muisti täynnä-viesti, kun skannaat myöhempää sivua, voit lähettää skannatut sivut painamalla **Mono Start** tai peruuttaa tehtävän painamalla **Stop/Exit**.

# <span id="page-52-0"></span>**Suora lähetys <sup>5</sup>**

Kun lähetät faksia, laite skannaa asiakirjat muistiin ennen lähettämistä. Heti kun puhelinlinja vapautuu, laite aloittaa numeron valinnan ja lähetyksen.

Voit myös lähettää tärkeitä asiakirjoja suoraan käyttämättä muistia. Voit asettaa Lähetä heti-asetukseksi Kyllä kaikkia asiakirjoja tai Seur. faksi:Kyl. ainoastaan seuraavaa faksia varten.

### **Kaikkien faksien lähettäminen suoraan5**

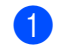

Varmista, että olet faksaustilassa  $\sqrt{\mathcal{L}}$ .

b Paina **Menu**, **2**, **2**, **5**.

| 22.Lähetysasetuk. |
|-------------------|
| 5.Lähetä heti     |
| Kullä<br>▲        |
| Fi                |
| Valit. AV tai OK  |

**Paina ▲ tai ▼ ja valitse Kyllä.** Paina **OK**.

### **Ainoastaan seuraavan faksin lähettäminen suoraan <sup>5</sup>**

- Varmista, että olet faksaustilassa
	- b Paina **Menu**, **2**, **2**, **5**.

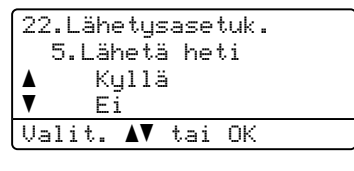

**6** Paina **A** tai **▼** ja valitse Seur. faksi:Kyl. Paina **OK**.

**Vinkki**

Automaattinen uudelleenvalinta ei toimi suorassa lähetyksessä, kun käytät valotustasoa.

### **Suoran lähetyksen poistaminen käytöstä vain seuraavalle faksille <sup>5</sup>**

Varmista, että olet faksaustilassa  $\sqrt{2}$ . b Paina **Menu**, **2**, **2**, **5**. 22.Lähetysasetuk. 5.Lähetä heti aKyllä

> $\blacktriangledown$  Ei Valit. AV tai OK

Paina **▲** tai ▼ ja valitse Seur. faksi:Ei. Paina **OK**.

# **Vinkki**

- Jos muisti täyttyy tai lähetät värillistä faksia, laite lähettää asiakirjan suorana lähetyksenä (vaikka Lähetä hetiasetus olisikin Ei).
- Automaattinen uudelleenvalinta ei toimi suorassa lähetyksessä, kun käytät valotustasoa.

**5**

### **Ulkomaanlinja <sup>5</sup>**

Jos faksien lähettäminen ulkomaille ei onnistu esimerkiksi puhelinlinjan häiriöiden vuoksi, käytä ulkomaanlinjatilaa.

Tämä on tilapäinen asetus ja voimassa vain seuraavan faksin lähetyksen ajan.

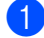

Varmista, että olet faksaustilassa | @ |

Aseta asiakirja.

c Paina **Menu**, **2**, **2**, **9**.

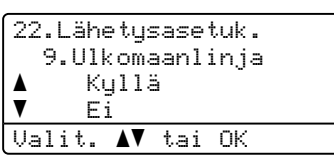

**4** Valitse Kyllä (tai Ei) painamalla **A** tai  $\overline{v}$ . Paina **OK**.

### **Ajastettu faksi (vain mustavalkoinen) <sup>5</sup>**

Voit tallentaa jopa 50 faksia muistiin lähetettäviksi seuraavien 24 tunnin aikana.

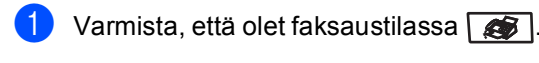

Aseta asiakirja.

c Paina **Menu**, **2**, **2**, **3**.

22.Lähetysasetuk. 3.Ajast. lähetys Aseta aika=00:00 Syötä & OK

Syötä faksin lähetysaika (24 tunnin muodossa). (*Syötä esimerkiksi 19:45*.) Paina **OK**.

Muistiin mahtuvien skannattujen sivujen määrä vaihtelee sivujen sisältämän tiedon määrän mukaan.

### **Ajastettu keräyslähetys (vain mustavalkoinen) <sup>5</sup>**

Ennen ajastettujen faksien lähettämistä laite säästää aikaa lajittelemalla kaikki tallennetut faksit kohteen ja kellonajan mukaan.

Kaikki samaan aikaan samaan faksinumeroon lähetettäviksi ajastetut faksit lähetetään yhtenä faksina lähetysajan säästämiseksi.

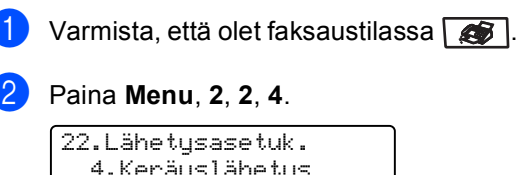

4.Keräyslähetys a Kyllä  $\overline{\mathbf{v}}$  Ei Valit. AV tai OK

- **63** Paina **∆** tai **V** ja valitse Kyllä (tai Ei). Paina **OK**.
- Paina Stop/Exit.

### **Odottavien töiden tarkistaminen ja peruuttaminen5**

Tarkista, mitkä tehtävät ovat edelleen jonossa odottamassa lähetystä. Jos jonossa ei ole tehtäviä, nestekidenäyttöön tulee viesti Ei odot. töitä. Voit peruuttaa faksitehtävän, joka on tallennettu ja odottaa muistissa.

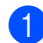

a Paina **Menu**, **2**, **6**.

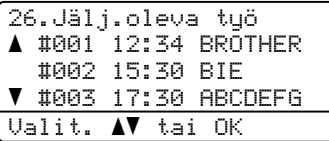

Näyttöön tulee vielä lähetystä odottavien töiden luettelo.

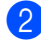

Tee jokin seuraavista:

- Selaa muistissa odottavia tehtäviä painamalla ▲ tai ▼, valitse tehtävä painamalla **OK** ja peruuta se painamalla **1**.
- Poistu peruuttamatta odottavia töitä painamalla **2**.
- 

**8** Kun olet valmis, paina **Stop/Exit**.

### **Faksin lähettäminen manuaalisesti <sup>5</sup>**

#### **Manuaalinen lähetys <sup>5</sup>**

Kun lähetät faksin manuaalisesti, voit kuunnella laitteen valinta-, soitto- ja vastaanottoääniä faksilähetyksen aikana.

- Varmista, että olet faksaustilassa
- Aseta asiakirja.
	- Nosta ulkoisen puhelimen kuuloke ja kuuntele valintaääntä.
- 4 Valitse faksinumero.
- Kun kuulet faksin merkkiäänen, paina **Mono Start** tai **Colour Start**.
	- Jos käytät valotustasoa, lähetä faksi painamalla **1**.
- Jos nostit ulkoisen puhelimen kuulokkeen, aseta se takaisin paikalleen.

**5**

### **Muisti täynnä -viesti <sup>5</sup>**

Jos näyttöön tulee viesti Muisti täynnä faksin ensimmäisen sivun skannauksen aikana, peruuta faksi painamalla **Stop/Exit**.

 Jos näyttöön tulee viesti Muisti täynnä, kun skannaat jotakin ensimmäisen sivun jälkeistä sivua, voit joko lähettää jo skannatut sivut painamalla **Mono Start** tai peruuttaa toiminnon painamalla **Stop/Exit**.

**Vinkki**

#### Jos näyttöön tulee viesti

Muisti täynnä faksauksen aikana etkä halua vapauttaa muistia poistamalla tallennettuja fakseja, voit lähettää faksin suorana lähetyksenä. (Katso *[Suora](#page-52-0)  lähetys* [sivulla 41](#page-52-0).)

**6**

# <span id="page-56-0"></span>**Faksin vastaanottaminen <sup>6</sup>**

# **Vastaanottotilat <sup>6</sup>**

Vastaanottotila on valittava ulkoisten laitteiden ja puhelinlinjan palveluiden mukaan. Seuraavien kaavioiden avulla voit valita oikean tilan. (Jos haluat lisätietoja vastaanottotiloista, katso *[Vastaanottotilojen käyttö](#page-57-0)* sivulla 46.)

# <span id="page-56-1"></span>**Vastaanottotilan valitseminen <sup>6</sup>**

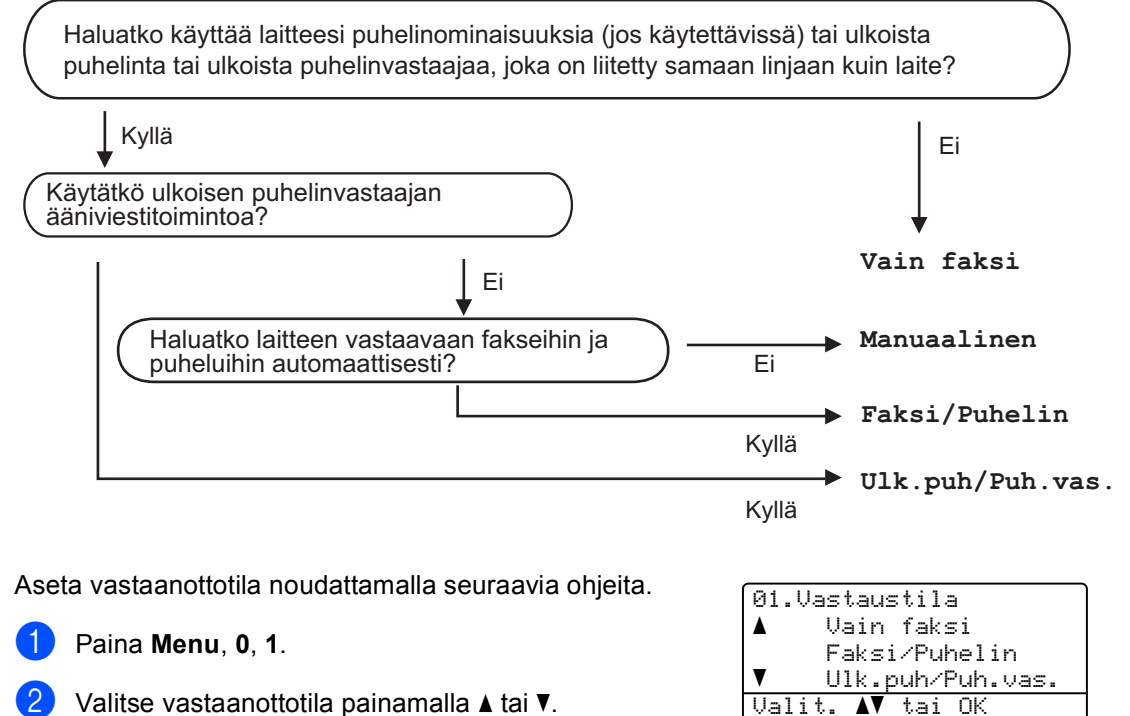

Valitse vastaanottotila painamalla  $\blacktriangle$  tai  $\blacktriangledown$ . Paina **OK**.

#### **3** Paina Stop/Exit.

Näytössä näkyy nykyinen vastaanottotila.

**6**

# <span id="page-57-0"></span>**Vastaanottotilojen käyttö <sup>6</sup>**

Jotkut vastaanottotilat vastaavat automaattisesti (Vain faksi ja Faksi/Puhelin). Haluat ehkä muuttaa soittokertojen asetuksen ennen näiden tilojen käyttöä. (Katso *[Soittokerrat](#page-58-0)* sivulla 47.)

### **Vain faksi <sup>6</sup>**

Vain faksi -tila ottaa kaikki puhelut automaattisesti vastaan fakseina.

### **Faksi/Puhelin <sup>6</sup>**

Faksi/Puhelin-tila auttaa hallitsemaan tulevia puheluja automaattisesti tunnistamalla, ovatko ne faksipuheluja vai tavallisia puheluja sekä käsittelemällä niitä jollakin seuraavista tavoista:

- Faksit vastaanotetaan automaattisesti.
- Jos puhelu on tavallinen, kuulet F/Psoiton ja voit vastata puheluun. F/P-soitto on laitteen nopea kaksoissoittoääni.

(Katso myös *[F/P-soittoaika](#page-58-1)* sivulla 47 ja *[Soittokerrat](#page-58-0)* sivulla 47.)

### **Manuaalinen <sup>6</sup>**

Manuaalinen-tilassa kaikki automaattiset vastaustoiminnot on poistettu käytöstä.

Voit vastaanottaa faksin manuaalisessa tilassa nostamalla ulkoisen puhelimen kuulokkeen. Kun kuulet faksin merkkiäänet (lyhyet ja toistuvat äänimerkit), vastaanota faksi painamalla **Mono Start** tai **Colour Start** ja painamalla sitten **2**. Voit vastaanottaa fakseja Faksin tunnistus -toiminnon avulla vastaamalla puhelimeen, joka käyttää samaa linjaa kuin laite.

(Katso myös *[Faksin tunnistus](#page-59-0)* sivulla 48.)

### **Ulkoinen puhelinvastaaja <sup>6</sup>**

Kun Ulk.puh/Puh.vas. -tila on käytössä, ulkoinen puhelinvastaaja käsittelee tulevat puhelut. Tulevat puhelut käsitellään jollakin seuraavista tavoista:

- Faksit vastaanotetaan automaattisesti.
- Soittajat voivat tallentaa viestin ulkoiseen puhelinvastaajaan.

(Katso lisätietoja kohdasta *[Ulkoisen](#page-63-0)  [puhelinvastaajan kytkeminen](#page-63-0)* sivulla 52.)

# **Vastaanottotilan asetukset <sup>6</sup>**

### <span id="page-58-0"></span>**Soittokerrat <sup>6</sup>**

Soittokerrat määrittää niiden soittojen määrän, joiden jälkeen laite vastaa Vain faksi- ja Faksi/Puhelin-tiloissa.

Jos laitteen käyttämään linjaan on kytketty ulkoisia puhelimia tai rinnakkaispuhelimia, pidä soittokertojen määrä suurimpana mahdollisena. (Katso *[Rinnakkaispuhelimen](#page-65-0)  [käyttäminen](#page-65-0)* sivulla 54 ja *[Faksin tunnistus](#page-59-0)* [sivulla 48.](#page-59-0))

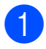

Varmista, että olet faksaustilassa  $\Box$ .

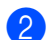

b Paina **Menu**, **2**, **1**, **1**.

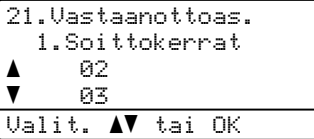

- $\sqrt{3}$  Valitse  $\blacktriangle$  ja  $\blacktriangledown$ -näppäinten avulla, kuinka monen soittokerran jälkeen laite vastaa puheluun. Paina **OK**.
	- Paina Stop/Exit.

### <span id="page-58-1"></span>**F/P-soittoaika <sup>6</sup>**

Kun joku soittaa laitteeseesi, sinä ja soittaja kuulette normaalin puhelimen soittoäänen. Soittoviiveasetus määrittää soittojen määrän.

Jos puhelu on faksi, laite vastaanottaa sen. Jos se on tavallinen puhelu, laite soittaa F/Psoiton (nopean kaksoissoittoäänen), jonka kesto määräytyy F/P-soittoaika-asetuksen mukaan. Jos kuulet F/P-soiton, linjalla on tavallinen soittaja.

Laite tuottaa F/P-äänen, joten rinnakkaispuhelimet ja ulkoiset puhelimet *eivät* soi. Voit silti vastata puheluun millä tahansa puhelimella. (Katso lisätietoja kohdasta *[Kauko-ohjaustunnusten](#page-66-0)  [käyttäminen](#page-66-0)* sivulla 55.)

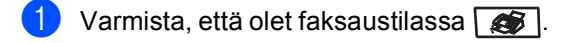

#### b Paina **Menu**, **2**, **1**, **2**.

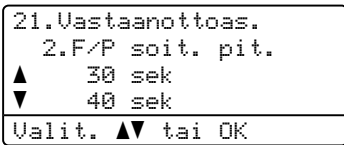

3 Valitse, kuinka pitkään (20, 30, 40 tai 70 sekuntia) laite toistaa tavallisesta puhelusta ilmoittavaa soittoääntä, painamalla  $\blacktriangle$  tai  $\blacktriangledown$ . Paina **OK**.

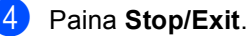

### <span id="page-59-1"></span><span id="page-59-0"></span>**Faksin tunnistus <sup>6</sup>**

Kun faksin tunnistusasetukseksi on valittu Kyllä, laite voi vastaanottaa fakseja automaattisesti, vaikka vastaisit puhelimeen, joka käyttää samaa linjaa kuin laite.

Jos näyttöön tulee viesti Vastaanotto tai rinnakkaispuhelimesta kuuluu faksin ääni, laite ottaa faksin vastaan, kun asetat kuulokkeen paikalleen.

Jos tämän toiminnon asetus on Kyllä mutta laite ei yhdistä faksipuhelua, kun ulkoisen tai rinnakkaispuhelimen kuuloketta nostetaan, näppäile ulkoisen puhelimen tai rinnakkaispuhelimen näppäimillä **l51**. (Katso *[Rinnakkaispuhelimen käyttäminen](#page-65-0)* [sivulla 54](#page-65-0).)

# **Vinkki**

- Kauko-ohjaustunnusten asetus on otettava käyttöön, jotta faksin vastaanottotunnusta \*51 voi käyttää. (Katso *[Kauko-ohjaustunnusten](#page-66-0)  [käyttäminen](#page-66-0)* sivulla 55.)
- Jos käytät modeemia tai lähetät fakseja samaan linjaan kytketystä tietokoneesta ja laite keskeyttää lähetykset, aseta faksin tunnistuksen asetukseksi Ei.

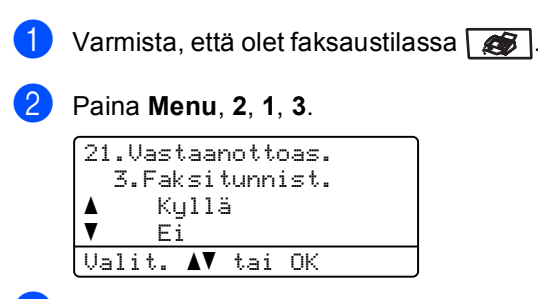

- **3** Paina  $\triangle$  tai  $\triangledown$  ja valitse Kyllä tai Ei. Paina **OK**.
- Paina Stop/Exit.

### **Tummuussäätö <sup>6</sup>**

Voit tummentaa tai vaalentaa tulostettuja sivuja säätämällä tummuutta.

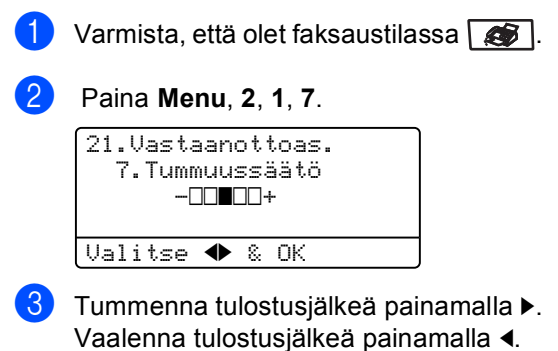

- Paina **OK**.
- Paina Stop/Exit.

# **Vastaanoton lisäasetukset <sup>6</sup>**

### **Pienennetyn saapuvan faksin tulostaminen <sup>6</sup>**

Jos valitset asetukseksi Kyllä, laite pienentää automaattisesti saapuvan faksin jokaisen sivun niin, että se mahtuu yhdelle A4-, Letter-, Legal- tai Folio-paperiarkille.

Laite laskee pienennyssuhteen faksin sivukoon ja paperikokoasetuksen perusteella (**Menu**, **1**, **3**).

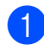

Varmista, että olet faksaustilassa

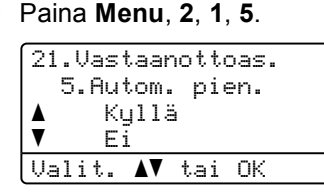

- **3** Paina  $\triangle$  tai  $\triangledown$  ja valitse Kyllä (tai Ei). Paina **OK**.
- 4 Paina Stop/Exit.

### **Kaksipuolinen tulostus faksaustilassa <sup>6</sup>**

Jos asetat kaksipuolisen tilaan Kyllä faksien vastaanottamista varten, laite tulostaa vastaanotetut faksit paperin molemmille puolille.

Voit käyttää tähän toimintoon paperikokoja A4, Letter, Legal tai Folio (203,2  $\times$  330,2 mm).

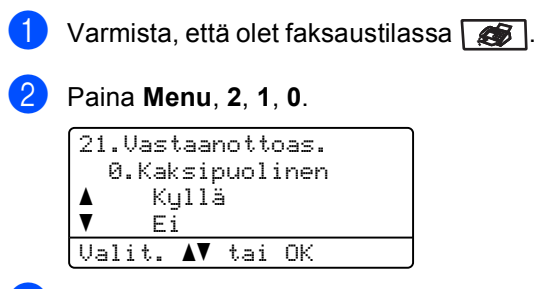

**Paina ▲ tai ▼ ja valitse Kyllä (tai Ei).** Paina **OK**.

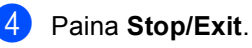

### **Vinkki**

Kun kytket kaksipuolisen toiminnon päälle, myös automaattinen pienennys kytkeytyy päälle.

**6**

### **Faksin vastaanottoleiman asettaminen (vain mustavalkoinen) <sup>6</sup>**

Voit asettaa laitteen tulostamaan vastaanottopäivämäärän ja -ajan jokaisen vastaanotetun faksisivun yläosan keskelle.

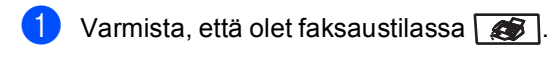

### b Paina **Menu**, **2**, **1**, **9**.

```
21.Vastaanottoas.
   9.Faxv.ott.leima
a Käytössä
\overline{\mathbf{v}} Ei käytössä
Valit. AV tai OK
```
- **3** Paina ▲ tai ▼ ja valitse Käytössä (tai Ei käytössä). Paina **OK**.
- d Paina **Stop/Exit**.

### **Vinkki**

- Vastaanottopäivämäärä ja -aika eivät tule esiin, kun käytetään Internet-faksia.
- Varmista, että olet säätänyt laitteeseen oikean päivämäärän ja ajan.

# **Faksien vastaanotto muistiin (vain mustavalkoinen) <sup>6</sup>**

Kun paperikasetti tyhjenee faksin vastaanoton aikana, nestekidenäyttöön tulee viesti Ei paperia. Viesti neuvoo asettamaan lisää paperia kasettiin. (Katso *[Paperin ja kirjekuorien asettaminen](#page-28-0)* [sivulla 17](#page-28-0).) Jos paperia ei voi asettaa paperikasettiin, jokin seuraavista asioista tapahtuu:

#### **Jos Muist.vast.ot.-asetus on Kyllä: <sup>6</sup>**

Laite jatkaa faksin vastaanottamista ja jäljellä olevat sivut tallennetaan muistiin, jos vapaata muistia on riittävästi. Myöhemmin saapuvat faksit tallennetaan myös muistiin, kunnes muisti on täynnä. Kun muisti on täynnä, laite lakkaa vastaamasta puheluihin automaattisesti. Tulosta faksit asettamalla uutta paperia kasettiin.

#### **Jos Muist.vast.ot.-asetus on Ei: <sup>6</sup>**

Laite jatkaa faksin vastaanottamista ja jäljellä olevat sivut tallennetaan muistiin, jos vapaata muistia on riittävästi. Myöhempiin faksisoittoihin ei vastata automaattisesti, ellei paperikasettiin laiteta lisää paperia. Tulosta viimeksi vastaanotettu faksi asettamalla uutta paperia kasettiin.

- Varmista, että olet faksaustilassa  $\sqrt{\mathcal{B}}$ .
- b Paina **Menu**, **2**, **1**, **6**.
- **8** Paina  $\triangle$  tai  $\blacktriangledown$  ja valitse Kyllä tai Ei. Paina **OK**.
- Paina Stop/Exit.

### **Faksin tulostaminen muistista <sup>6</sup>**

Jos käytät faksin tallennustoimintoa (**Menu**, **2**, **5**, **1**), voit tulostaa faksin muistista. Katso *[Faksitallennus](#page-76-0)* sivulla 65.

a Paina **Menu**, **2**, **5**, **3**.

```
25.Kauko-ohj.val.
  3.Tulosta viesti
Paina Start
```
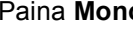

- b Paina **Mono Start** tai **Colour Start** .
- Paina Stop/Exit.

<span id="page-62-0"></span>**Puhelin ja ulkoiset laitteet <sup>7</sup>**

# **Puhelinlinjapalvelut <sup>7</sup>**

### **Puhelinlinjatyypin asettaminen <sup>7</sup>**

**7**

Jos kytket laitteen puhelinlinjaan, jossa on sisäinen puhelinvaihde tai keskus tai joka on ISDN-linja, ja haluat lähettää tai vastaanottaa fakseja, sinun on vaihdettava puhelinlinjatyyppi sopivaksi seuraavien ohjeiden mukaisesti. Jos käytät linjaa, jossa on puhelinvaihde, voit myös valita, käyttääkö laite aina ulkolinjaa.

#### a Paina **Menu**, **0**, **5**.

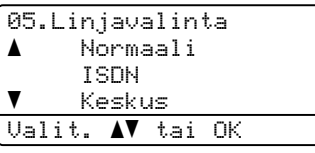

Valitse Keskus, ISDN (tai Normaali) painamalla  $\blacktriangle$  tai  $\blacktriangledown$ . Paina **OK**. Jos valitset ISDN tai Normaali, paina **OK**

ja siirry vaiheeseen  $\bullet$ . Jos valitset Keskus, paina OK ja siirry vaiheeseen <sup>3</sup>.

- <span id="page-62-2"></span>**C** Valitse Kyllä tai Aina painamalla **A** tai  $\mathbf{V}$ . Paina **OK**.
- 4 Valitse 1. Muuta tai 2. Poistu. Jos valits[e](#page-62-3)t  $1$ . Muuta, siirry vaiheeseen  $\bigcirc$ . Jos valitset 2. Poistu, siirry vaiheeseen  $\odot$ .

<span id="page-62-3"></span>Syötä etuliitenumero (enintään viisi numeroa) valintanäppäimillä. Paina **OK**.

### **Vinkki**

• Voit käyttää numeroita 0–9 sekä #-, \*ja !-merkkejä.

(Käytä !-merkkiä painamalla **Tel/R**)

- Jos valitset Kyllä, voit käyttää ulkolinjaa painamalla **Tel/R** (näytössä näkyy huutomerkki).
- Jos valitset Aina, voit käyttää ulkolinjaa painamatta **Tel/R**-näppäintä.

<span id="page-62-1"></span>Paina Stop/Exit.

#### **Sisäinen puhelinvaihde ja puhelun siirto <sup>7</sup>**

Tämän laitteen oletusasetus on Normaali, jonka avulla laite voi toimia tavallisessa puhelinverkossa (PSTN). Useissa toimistoissa käytetään kuitenkin sisäistä puhelinvaihdetta. Tämä laite voidaan liittää useimpiin sisäisiin puhelinvaihteisiin. Laitteen maadoitusnäppäin (Tel/R-näppäin) on katkotyyppinen (TBR). TBR toimii useimpien puhelinvaihteiden kanssa. Sen avulla voi käyttää ulkolinjaa tai siirtää puheluita toiseen alanumeroon. Toiminto toimii, kun **Tel/R**näppäintä painetaan.

# **Vinkki**

Voit ohjelmoida **Tel/R**-näppäimen painalluksen pikavalinta- tai lyhytvalintanumeron osaksi. Kun ohjelmoit pika- tai lyhytvalintanumeroa (**Menu**, **2**, **3**, **1** tai **2**, **3**, **2**), paina ensin **Tel/R** (näyttöön tulee huutomerkki) ja syötä sitten puhelinnumero. Kun ohjelmoit numeron tällä tavalla, **Tel/R**-näppäintä ei tarvitse painaa aina, kun pika- tai lyhytvalintanumeroa käytetään. (*[Pikavalintanumeroiden tallentaminen](#page-69-0)* [sivulla 58](#page-69-0) tai *[Lyhytvalintanumeroiden](#page-71-0)  [tallentaminen](#page-71-0)* sivulla 60.) Jos puhelinlinjatyypin asetukseksi ei ole valittu puhelinvaihdetta, et voi käyttää pika- ja lyhytvalintanumeroita, joihin on ohjelmoitu **Tel/R**-näppäimen painallus.

# <span id="page-63-0"></span>**Ulkoisen puhelinvastaajan kytkeminen <sup>7</sup>**

Voit kytkeä ulkoisen puhelinvastaajan samaan linjaan laitteen kanssa. Kun puhelinvastaaja vastaa puheluun, laite kuuntelee lähettävän faksilaitteen lähettämiä CNG-merkkiääniä (faksipuhelu). Jos laite kuulee merkkiäänen, se vastaa puheluun ja vastaanottaa faksin. Jos laite ei kuule merkkiääniä, se antaa puhelinvastaajan ottaa viestin ja näyttöön tulee viesti Puheyhteys.

Puhelinvastaajan täytyy vastata neljän soittokerran aikana (suositus on kaksi soittoa). Tämä johtuu siitä, ettei faksilaite voi kuulla CNG-merkkiääniä, ennen kuin ulkoinen puhelinvastaaja on vastannut puheluun. Lähettävä faksilaite lähettää CNGmerkkiääniä sen jälkeen vain kahdeksan tai kymmenen sekunnin ajan. Emme suosittele soitonsäästöasetuksen käyttämistä ulkoisessa vastaajassa, jos se vastaa puhelimeen vasta yli neljän soittokerran jälkeen.

### **Vinkki**

Jos et saa kaikkia lähetettyjä fakseja, pienennä ulkoisen puhelinvastaajan soittoviiveen asetusta.

# **Kytkennät <sup>7</sup>**

Ulkoinen puhelinvastaaja on kytkettävä seuraavassa kuvassa esitetyllä tavalla.

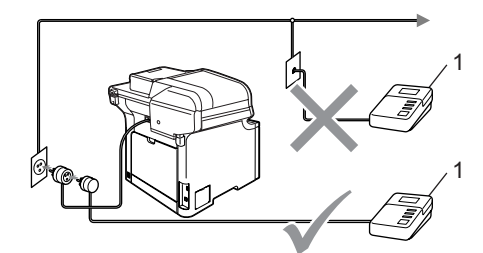

#### **1 Puhelinvastaaja**

- Aseta ulkopuolinen puhelinvastaajasi soimaan kerran tai kaksi kertaa. (Laitteen soittoviiveasetusta ei käytetä.)
- **2** Nauhoita ulkoisen puhelinvastaajan viesti.
- 8 Aseta puhelinvastaaja ottamaan puhelut vastaan.
- $\blacksquare$  Aseta vastaanottotilan asetukseksi Ulk.puh/Puh.vas. (Katso *[Vastaanottotilan valitseminen](#page-56-1)* [sivulla 45](#page-56-1).)

### **Vastausviestin nauhoittaminen <sup>7</sup>**

- Jätä viestin alkuun viisi sekuntia hiljaisuutta. Näin faksilaite voi kuunnella faksin merkkiääniä.
- 

Viestin pituudeksi suositellaan korkeintaan 20 sekuntia.

### **Vinkki**

Puhelinvastaajan viestin alkuun kannattaa jättää viisi sekuntia hiljaisuutta, sillä kova ääni estää laitetta kuulemasta faksin merkkiääntä. Voit ensin kokeilla, vastaanottaako laite fakseja ilman viiden sekunnin taukoa viestin alussa. Jos vastaanotto ei onnistu, nauhoita vastausviesti uudelleen ja jätä alkuun viisi sekuntia hiljaisuutta.

### **Vaihdeliitännät <sup>7</sup>**

Suosittelemme, että faksilaitteen kytkee yritys, joka asensi puhelinvaihteen. Jos käytössä on sarjapuhelinjärjestelmä, pyydä asentajaa liittämään yksikkö järjestelmän viimeiseen linjaan. Muuten laite voi aktivoitua joka kerta, kun järjestelmä vastaanottaa puhelun. Jos keskus vastaa kaikkiin soittoihin, vastaustilan suositeltu asetus on Manuaalinen.

Laitteen asianmukaista toimintaa kaikissa tilanteissa ei voida taata, kun laite on kytketty sisäiseen puhelinvaihteeseen. Mahdollisista ongelmista on ilmoitettava ensimmäisenä puhelinvaihdetta ylläpitävälle yritykselle.

# **Ulkoiset puhelimet ja rinnakkaispuhelimet <sup>7</sup>**

### **Vinkki**

Kauko-ohjaustunnusten asetus on otettava käyttöön, jotta faksin vastaanottotunnusta \*51 ja puhelun vastaustunnusta #51 voi käyttää. (Katso *[Kauko-ohjaustunnusten käyttäminen](#page-66-1)* [sivulla 55.](#page-66-1))

### <span id="page-65-0"></span>**Rinnakkaispuhelimen käyttäminen <sup>7</sup>**

Jos vastaat faksipuheluun

rinnakkaispuhelimesta tai laitteen liitäntään asianmukaisesti kytketystä ulkoisesta puhelimesta , voit asettaa laitteen vastaanottamaan faksin käyttämällä faksin vastaanottotunnusta. Kun näppäilet faksin vastaanottotunnuksen **l51**, laite aloittaa faksin vastaanoton.

#### **Jos vastaat puheluun eikä linjalla ole ketään: <sup>7</sup>**

Sinulle lähetetään todennäköisesti manuaalista faksia.

Näppäile **l51** ja odota, kunnes kuulet vastaanottoäänet tai laitteen näytöllä näkyy viesti Vastaanotto. Laske sitten kuuloke.

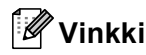

Voit käyttää myös faksintunnistustoimintoa, jolloin laite vastaa puheluun automaattisesti. (Katso *[Faksin tunnistus](#page-59-1)* sivulla 48.)

# **Vain Faksi/Puhelin-tilassa <sup>7</sup>**

Kun laite on Faksi/Puhelin-tilassa, se ilmoittaa puhelusta F/P-soittoajan (kaksoissoitto) avulla.

Nosta ulkoisen puhelimen kuuloke ja vastaa painamalla **Tel/R**.

Jos käytät rinnakkaispuhelinta, nosta kuuloke F/P-soittoajan aikana ja näppäile **#51** kaksoissoittojen välillä. Jos linjalla ei ole ketään tai puhelu on faksi, lähetä puhelu takaisin laitteeseen painamalla **l51**.

### <span id="page-65-1"></span>**Ulkoisen tai puhelimen tai rinnakkaispuhelimen kytkeminen <sup>7</sup>**

Voit kytkeä laitteeseesi erillisen puhelimen seuraavassa kaaviossa esitetyllä tavalla.

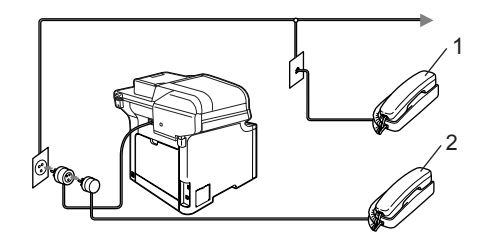

- **1 Rinnakkaispuhelin**
- **2 Ulkoinen puhelin**

Kun käytät ulkoista puhelinta, nestekidenäytössä näkyy viesti Puheyhteys.

### **Muun kuin Brotherin valmistaman langattoman puhelimen käyttö <sup>7</sup>**

Jos muun valmistajan kuin Brotherin langaton puhelin on kytketty puhelinjohtoon (katso [sivu 54\)](#page-65-1) ja kannat langatonta puhelinta tavallisesti mukanasi, puheluihin on helpompi vastata soittoviiveen aikana.

Jos annat laitteen vastata ensin, sinun on mentävä laitteen luo ja siirrettävä puhelu langattomaan puhelimeen painamalla **Tel/R**.

### <span id="page-66-1"></span><span id="page-66-0"></span>**Kauko-ohjaustunnusten käyttäminen <sup>7</sup>**

### **Faksin vastaanottotunnus <sup>7</sup>**

Jos vastaat faksipuheluun rinnakkaispuhelimesta tai ulkoisesta puhelimesta, voit asettaa laitteen vastaanottamaan faksin näppäilemällä faksin vastaanottotunnuksen **l51**. Odota vastaanoton äänimerkkiä, ennen kuin lasket kuulokkeen. (Katso *[Faksin tunnistus](#page-59-1)* [sivulla 48.](#page-59-1))

#### **Puhelun vastaustunnus <sup>7</sup>**

Kun vastaanotat puhelua ja laite on F/Ptilassa, laite ilmoittaa puhelusta F/P-soiton (kaksoissoitto) avulla. Jos vastaat puheluun rinnakkaispuhelimessa, voit kytkeä F/Psoiton pois päältä näppäilemällä **#51** (varmista, että painat näppäimiä soittojen*välillä*).

#### **Kauko-ohjaustunnusten käyttöön ottaminen <sup>7</sup>**

Kauko-ohjaustunnusten asetus on otettava käyttöön, jotta faksin vastaanottotunnusta ja puhelun vastaustunnusta voi käyttää.

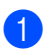

Varmista, että olet faksaustilassa

### b Paina **Menu**, **2**, **1**, **4**.

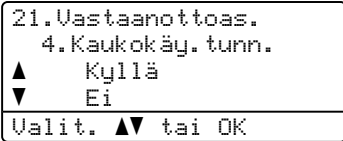

- Paina ▲ tai  $\Psi$  ja valitse Kyllä. Paina **OK**.
- Paina OK, jos et halua muuttaa faksin vastaanottotunnusta.
- e Paina **OK**, jos et halua muuttaa puhelun vastaustunnusta.
- Paina Stop/Exit.

### **Kauko-ohjaustunnusten vaihtaminen <sup>7</sup>**

Oletusarvoinen faksin vastaanottotunnus on **l51**. Oletusarvoinen puhelun vastaustunnus on **#51**. Jos puhelu katkeaa aina, kun yrität käyttää ulkoisen puhelinvastaajan kaukoohjaustoimintoja, vaihda kolminumeroinen kauko-ohjauskoodi. Uusi koodi voi olla esimerkiksi **###** tai **555**.

- Varmista, että olet faksaustilassa
	- b Paina **Menu**, **2**, **1**, **4**.

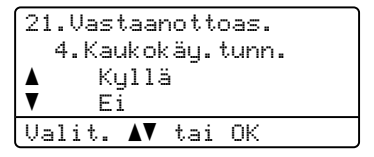

- <span id="page-66-2"></span>**3** Valitse Kyllä tai Ei painamalla **A** tai  $\mathbf{v}$ . Paina **OK**.
- Jos valitsit Kyllä vaiheessa  $\bullet$ , syötä uusi faksin vastaanottotunnus. Paina **OK**.
- **b** Syötä uusi puhelun vastaustunnus. Paina **OK**.
- **Paina Stop/Exit.**

# **8**

# <span id="page-67-0"></span>**Numeroiden valitseminen ja tallentaminen <sup>8</sup>**

# <span id="page-67-1"></span>**Numeron valitseminen <sup>8</sup>**

Voit valita numeron seuraavilla tavoilla.

# **Manuaalinen valinta <sup>8</sup>**

Voit syöttää kaikki puhelin- tai faksinumerot valintanäppäinten avulla.

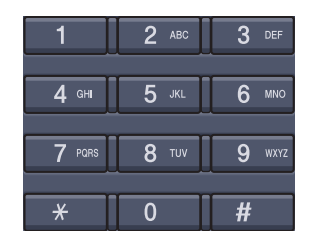

# **Pikavalintanumeroiden käyttö**

Paina pikavalintanäppäintä, johon tallennettuun numeroon haluat soittaa. (Katso *[Pikavalintanumeroiden tallentaminen](#page-69-1)* [sivulla 58](#page-69-1).)

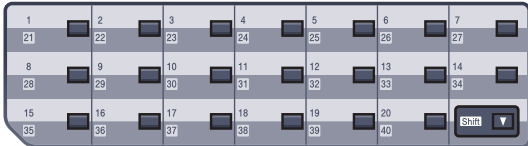

Pikavalintanumerot 21–40 valitaan pitämällä **Shift**-näppäintä painettuna samalla, kun pikavalintanäppäintä painetaan.

### **Lyhytvalintanumeroiden käyttö <sup>8</sup>**

Pidä **Shift**-näppäintä painettuna, kun painat **Search/Speed Dial**-näppäintä ja anna kolminumeroinen lyhytvalintanumero. (Katso *[Lyhytvalintanumeroiden tallentaminen](#page-71-1)* [sivulla 60](#page-71-1).)

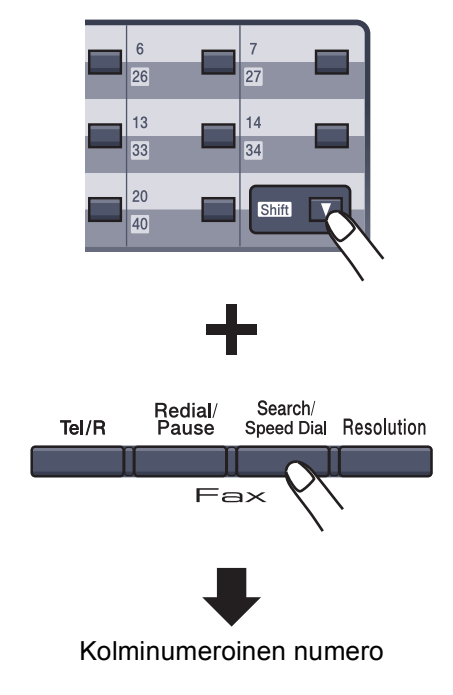

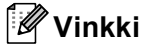

Jos näytössä näkyy viesti

Ei tallennettu, kun syötät pika- tai lyhytvalintanumeron paikan, paikkaan ei ole tallennettu numeroa.

Numeroiden valitseminen ja tallentaminen

### **Haku <sup>8</sup>**

Voit etsiä pikavalinta- ja lyhytvalintamuistiin tallennettuja nimiä aakkosjärjestyksessä. (Katso *[Pikavalintanumeroiden tallentaminen](#page-69-1)* [sivulla 58](#page-69-1) ja *[Lyhytvalintanumeroiden](#page-71-1)  [tallentaminen](#page-71-1)* sivulla 60.)

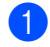

### a Paina **Search/Speed Dial**.

<span id="page-68-0"></span>b Paina nimen ensimmäisen kirjaimen valintanäppäintä. Paina **OK**. (Syötä kirjaimet kohdassa *[Tekstin](#page-231-0)  [syöttäminen](#page-231-0)* sivulla 220 olevan taulukon avulla.)

 $3$  Selaa nimiä ▲- ja  $\blacktriangledown$ -näppäinten avulla, kunnes löydät etsimäsi nimen. Paina **OK**.

### **Vinkki**

Voit vaihtaa näytetyn erottelutarkkuuden painamalla **Resolution**.

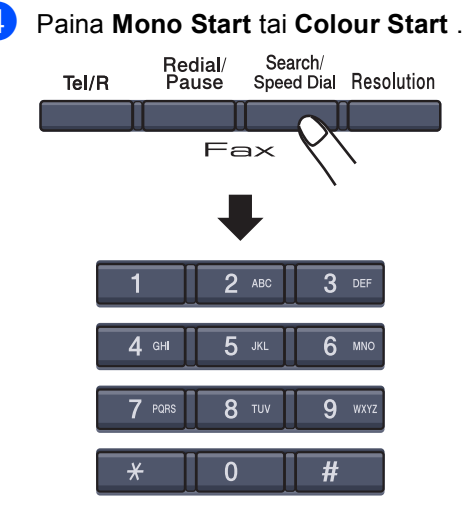

# **LDAP-haku <sup>8</sup>**

Jos laite on kytketty LDAP-palvelimeen, voit hakea palvelimelta tietoja, kuten faksinumerot ja sähköpostiosoitteet. (Katso lisätietoja LDAP-palvelimen asetuksista *CD-ROM-levyllä olevasta Ohjelmiston käyttöoppaasta*.)

# **Faksin uudelleenvalinta <sup>8</sup>**

Jos faksia lähetetään automaattisesti ja linja on varattu, laite valitsee numeron automaattisesti uudelleen korkeintaan kolme kertaa viiden minuutin välein.

Jos lähetät faksia manuaalisesti ja linja on varattu, paina **Redial/Pause**. Odota, kunnes toinen faksi vastaa, ja paina sitten **Mono Start** tai **Colour Start**. Jos haluat soittaa uudelleen viimeksi valittuun numeroon, voit säästää aikaa painamalla **Redial/Pause** ja **Mono Start** tai **Colour Start**.

**Redial/Pause** toimii vain silloin, kun numero valitaan ohjauspaneelin avulla.

# **Vinkki**

- Jos et syötä yhtään kirjainta ja paina **OK** kohdassa **@**, kaikki tallennetut nimet näytetään. Selaa nimiä ▲- ja v-näppäinten avulla, kunnes löydät etsimäsi nimen.
- Jos näyttöön tulee viesti Ei löyd.yhteyt., kun kirjoitat nimen ensimmäisen kirjaimen, muistissa ei ole kirjainta vastaavaa nimeä.

# **Numeroiden tallentaminen <sup>8</sup>**

Voit asettaa laitteeseen seuraavanlaisia valintatoimintoja: pikavalinta, lyhytvalinta ja faksien sarjalähetyksen ryhmät. Voit myös määrittää oletuserottelutarkkuuden jokaiselle pika- ja lyhytvalintanumerolle. Kun valitset pikanumeron, nestekidenäyttöön tulee näkyviin sitä vastaava nimi (jos se on tallennettu) tai numero. Faksinumeron tai sähköpostiosoitteen lisäksi tallennetaan myös skannausprofiili.

Muistiin tallennetut pikanumerot säilyvät, vaikka sähkö katkeaisi.

Skannausprofiiliin kuuluvat erottelutarkkuus ja muut skannausasetukset, jotka valitset numeroa tallennettaessa. Sinua pyydetään esimerkiksi valitsemaan Norm., Hieno, E.hieno tai Valok., kun olet valinnut Faksi/Puhelin-vaihtoehdon. Tai sinua pyydetään valitsemaan M/V200dpi, M/V200x100, Väri150dpi, Väri300dpi tai Väri600dpi, jos valitsit sähköpostin.

# **Tauon tallentaminen <sup>8</sup>**

Syötä 3,5 sekunnin tauko numeroiden välille painamalla **Redial/Pause**. Voit lisätä tauon pituutta painamalla **Redial/Pause**-näppäintä.

# <span id="page-69-1"></span><span id="page-69-0"></span>**Pikavalintanumeroiden tallentaminen <sup>8</sup>**

Laitteessa on 20 pikavalintanäppäintä, joihin voidaan tallentaa 40 faksi- tai puhelinnumeroa tai sähköpostiosoitetta automaattista valintaa varten. Numerot 21-40 valitaan pitämällä **Shift**-näppäintä painettuna samalla, kun pikavalintanäppäintä painetaan.

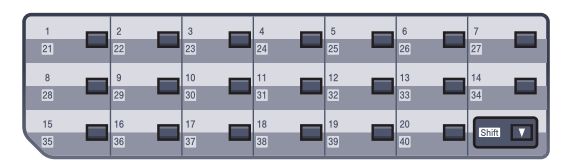

a Paina **Menu**, **2**, **3**, **1**.

23.Aseta pikanro 1.Pikavalinta Pikavalinta: Val. pikavalinta

- <span id="page-69-3"></span>Paina pikavalintanäppäintä, johon haluat tallentaa numeron.
- <span id="page-69-2"></span>Paina ▲ tai ▼ ja valitse Faksi/Puhelin, Sähköposti tai IFAX. Paina **OK**.

Valitse jokin seuraavista asetuksista:

 Näppäile numero (korkeintaan 20 numeroa). Jos valitsit Faksi/Puhelin.

Paina **OK**.

 Näppäile sähköpostiosoite (korkeintaan 60 merkkiä), jos valitsit Sähköposti tai IFAX. (Syötä kirjaimet kohdassa *[Tekstin](#page-231-0)  [syöttäminen](#page-231-0)* sivulla 220 olevan taulukon avulla.)

Paina **OK**.

### **Vinkki**

Jos valitsit Sähköposti ja tallennat sähköpostiosoitteen, voit käyttää sähköpostiosoitetta vain, kun olet skannaustilassa. Jos valitsit IFAX ja tallennat sähköpostiosoitteen, voit käyttää sähköpostiosoitetta vain, kun olet faksaustilassa.

Numeroiden valitseminen ja tallentaminen

- **6** Valitse jokin seuraavista asetuksista:
	- Syötä nimi valintanäppäimillä (enintään 15 merkkiä). Paina **OK**.
	- Paina **OK** ja tallenna numero tai sähköpostiosoite ilman nimeä.

<span id="page-70-2"></span>**6** Jos haluat tallentaa faksin/skannauksen erottelutarkkuuden numeron ohella, valitse jokin seuraavista asetuksista:

> **Jos valitsit** Faksi/Puhelin kohdassa  $\bigcirc$  $\bigcirc$  $\bigcirc$ , paina  $\blacktriangle$  tai  $\blacktriangledown$  ja valitse Norm., Hieno, E.hieno tai Valok.

Paina OK ja siirry sitten vai[h](#page-70-0)eeseen **@**.

 $\blacksquare$  $\blacksquare$  $\blacksquare$  Jos valitsit Sähköposti kohdassa  $\spadesuit$ , paina  $\blacktriangle$  tai  $\nabla$  ja valitse M/V200dpi, M/V200x100, Väri150dpi, Väri300dpi tai Väri600dpi.

Paina OK ja siirry sitten vaiheeseen **@**.

- $\blacksquare$  $\blacksquare$  $\blacksquare$  Jos valitsit IFAX kohdassa  $\spadesuit$ , paina **A tai V ja valitse Norm.**, Hieno tai Valok. Paina **OK** ja siirry sitten vai[h](#page-70-0)eeseen **®**.
- Paina **OK**, jos et halua muuttaa oletuserottelutarkkuutta. Siirry vai[h](#page-70-0)eeseen **@**.

<span id="page-70-1"></span>Valitse jokin seuraavista asetuksista: Jos valitsit M/V200x100 tai M/V200dpi kohdassa @, valitse tiedostomuoto (TIFF tai PDF), jota käytetään lähetettäessä tietokoneeseesi. Jos valitsit Väri150dpi, Väri300dpi tai Väri600dpi kohdassa @, valitse tiedostomuoto (PDF tai JPEG), jota käytetään lähetettäessä tietokoneeseesi.) Paina **OK**.

<span id="page-70-0"></span>8 Valitse jokin seuraavista asetuksista:

- Jos haluat tallentaa toisen pikavalintanumeron, siirry vaiheeseen  $\bullet$  $\bullet$  $\bullet$ .
- Viimeistele pikavalintanumeroiden tallentaminen painamalla **Stop/Exit**.

### **Vinkki**

Kun teet sarjalähetyksen ja sinulla on tallennettu skannausprofiili numeron tai sähköpostiosoitteen ohella, sarjalähetykseen sovelletaan ensimmäiseksi valitsemaasi pikavalinnan, lyhytvalinnan tai ryhmänumeron skannausprofiilia.

### <span id="page-71-1"></span><span id="page-71-0"></span>**Lyhytvalintanumeroiden tallentaminen <sup>8</sup>**

Voit tallentaa usein käyttämäsi numerot lyhytvalintanumeroiksi, joten voit valitessasi painaa vain muutamaa näppäintä (pidä alhaalla **Shift** -näppäintä, kun painat **Search/Speed Dial**, kolminumeroinen luku ja **Mono Start** tai **Colour Start**). Laitteeseen voidaan tallentaa 300 lyhytvalintanumeroa (001–300).

#### a Paina **Menu**, **2**, **3**, **2**.

23.Aseta pikanro 2.Lyhytvalinta Lyh.val.nro?# Syötä & OK

<span id="page-71-6"></span>b Syötä kolminumeroinen lyhytvalintapaikka (001-300) valintanäppäimillä. Paina **OK**.

<span id="page-71-2"></span>Paina ▲ tai ▼ ja valitse Faksi/Puhelin, Sähköposti tai IFAX. Paina **OK**.

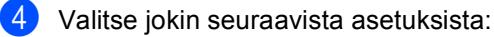

 Näppäile numero (korkeintaan 20 numeroa), kun valitset Faksi/Puhelin.

Paina **OK**.

 Näppäile sähköpostiosoite (korkeintaan 60 merkkiä), jos valitsit Sähköposti **tai** IFAX. (Syötä kirjaimet kohdassa *[Tekstin](#page-231-0)  [syöttäminen](#page-231-0)* sivulla 220 olevan taulukon avulla.)

Paina **OK**.

### **Vinkki**

Jos valitsit Sähköposti ja tallennat sähköpostiosoitteen, voit käyttää sähköpostiosoitetta vain, kun olet skannaustilassa. Jos valitsit IFAX ja tallennat sähköpostiosoitteen, voit käyttää sähköpostiosoitetta vain, kun olet faksaustilassa.

- **6** Valitse jokin seuraavista asetuksista:
	- Syötä nimi valintanäppäimillä (enintään 15 merkkiä).

Paina **OK**.

- Paina **OK** ja tallenna numero tai sähköpostiosoite ilman nimeä.
- <span id="page-71-5"></span>Jos haluat tallentaa faksin/skannauksen erottelutarkkuuden numeron ohella, valitse jokin seuraavista asetuksista:
	- $\blacksquare$  Jos valitsit Faksi/Puhelin kohdassa <sup>®</sup>. paina ▲ tai ▼ ia valitse Norm., Hieno, E.hieno tai Valok.

Paina OK ja siirry sitten vai[h](#page-71-3)eeseen **@**.

- $\blacksquare$  $\blacksquare$  $\blacksquare$  Jos valitsit Sähköposti kohdassa  $\spadesuit$ , paina  $\triangle$  tai  $\nabla$  ja valitse M/V200x100, M/V200dpi, Väri150dpi, Väri300dpi tai Väri600dpi. Paina **OK** ja siirry sitten vaiheeseen **@**.
- $\blacksquare$  $\blacksquare$  $\blacksquare$  Jos valitsit IFAX kohdassa  $\spadesuit$ , paina **A tai V ja valitse Norm.**, Hieno tai Valok. Paina **OK** ja siirry sitten vai[h](#page-71-3)eeseen **®**.
- Paina **OK**, jos et halua muuttaa oletuserottelutarkkuutta. Siirry vai[h](#page-71-3)eeseen  $\mathbf{\Omega}$ .
- <span id="page-71-4"></span>Jos valitsit mustavalkoisen kohdassa @. valitse tiedostomuoto (TIFF tai PDF), jota käytetään lähetettäessä tietokoneeseesi. Jos valitsit värillisen kohdassa <sup>6</sup>, valitse tiedostomuoto (PDF tai JPEG), jota käytetään lähetettäessä tietokoneeseesi. Paina **OK**.
- <span id="page-71-3"></span>8 Valitse jokin seuraavista asetuksista:
	- Jos haluat tallentaa toisen lyhytvalintanumeron, siirry vaiheeseen  $\bullet$  $\bullet$  $\bullet$ .
	- Viimeistele lyhytvalintanumeroiden tallentaminen painamalla **Stop/Exit**.

### **Vinkki**

Kun teet sarjalähetyksen ja sinulla on tallennettu skannausprofiili numeron tai sähköpostiosoitteen ohella,

sarjalähetykseen sovelletaan ensimmäiseksi valitsemaasi pikavalinnan, lyhytvalinnan tai ryhmänumeron skannausprofiilia.
### **Pika- ja lyhytvalintanumeroiden muuttaminen <sup>8</sup>**

Jos yrität tallentaa pikavalinta- tai lyhytvalintanumeron paikkaan, jossa on jo numero, näyttöön tuleva viesti näyttää tallennetun nimen tai numeron.

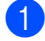

**1** Tee jokin seuraavista:

- Muuta tallennettua numeroa valitsemalla **1**.
- Poistu tekemättä muutoksia painamalla **2**.

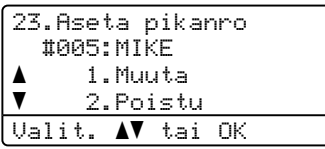

**2** Paina  $\triangle$  tai  $\triangledown$  ja valitse Faksi/Puhelin, Sähköposti tai IFAX. Paina **OK**.

**3** Syötä uusi numero tai merkki. Paina ◀ tai ▶ ja aseta kohdistin muutettavan merkin alle. Poista merkki painamalla **Clear/Back**. Toimi samoin jokaisen poistettavan kirjainten kohdalla.

Syötä kaikkien tulostettavien jos haluat muuttaa tiedostonimeä.

4 Noudata vaiheessa  $\odot$  alkavia ohjeita, joissa kerrotaan pikavalinta- ja lyhytvalintanumeroiden tallentamisesta. (Katso *[Pikavalintanumeroiden](#page-69-0)  [tallentaminen](#page-69-0)* sivulla 58 ja *[Lyhytvalintanumeroiden tallentaminen](#page-71-0)* [sivulla 60](#page-71-0).)

#### **Ryhmien asettaminen sarjalähetystä varten <sup>8</sup>**

Jos lähetät usein saman faksin useaan faksinumeroon, voit asettaa ryhmän.

Ryhmät tallennetaan pikavalintanäppäimeen tai lyhytvalintanumeroon. Kullakin ryhmällä on oma pikavalintanäppäimensä tai lyhytvalintanumeronsa. Voit lähettää faksin kaikkiin ryhmään tallennettuihin numeroihin painamalla pikavalintanäppäintä tai syöttämällä lyhytvalintanumeron ja painamalla **Mono Start**.

Faksinumero on tallennettava pikavalinta- tai lyhytvalintanumerona, ennen kuin sen voi lisätä ryhmään. Voit määrittää korkeintaan 20 pientä ryhmää tai yhden korkeintaan 339 numeron suuren ryhmän.

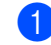

#### a Paina **Menu**, **2**, **3**, **3**.

23.Aseta pikanro 3.Luo ryhmiä Ryhmän nro: Paina lyhytvalinta-

- <span id="page-72-1"></span>2 Valitse tyhjä paikka, johon haluat tallentaa ryhmän, yhdellä seuraavista tavoista:
	- Paina pikavalintanäppäintä.
	- Pidä **Shift**-näppäintä painettuna, kun painat **Search/Speed Dial**näppäintä ja anna sitten kolminumeroinen lyhytvalintapaikka.

Paina **OK**.

- c Syötä ryhmän numero valintanäppäimillä (01–20). Paina **OK**.
- <span id="page-72-0"></span>Paina  $\blacktriangle$  tai  $\blacktriangledown$  ja valitse Faksi/IFAX tai Sähköposti. Paina **OK**.

#### Luku 8

- 5 Lisää pikavalinta- tai lyhytvalintanumerot seuraavien ohjeiden mukaisesti:
	- Lisää pikavalintanumeroita painamalla pikavalintanäppäimiä peräkkäin.
	- $\blacksquare$  Kun syötät lyhytvalintanumeroita, pidä **Shift**-näppäintä painettuna, kun painat **Search/Speed Dial**näppäintä ja anna sitten kolminumeroinen lyhytvalintapaikka.

Valittujen pikavalintanumeroiden vieressä näytetään  $*$  ja valittujen lyhytvalintanumeroiden vieressä # (kuten  $*006$  tai #009).

**6** Paina OK, kun olet lisännyt numerot.

- Tee jokin seuraavista:
	- Syötä nimi valintanäppäimillä (enintään 15 merkkiä). (Syötä kirjaimet kohdassa *[Tekstin](#page-231-0)  [syöttäminen](#page-231-0)* sivulla 220 olevan taulukon avulla.)

Paina **OK**.

■ Tallenna ryhmä ilman nimeä painamalla **OK**.

<span id="page-73-2"></span>h Voit tallentaa faksin/skannauksen erottelutarkkuuden numeron ohella. Tee jokin seuraavista:

- $\blacksquare$  Jos valitsit Faksi/IFAX koh[d](#page-72-0)assa  $\spadesuit$ , paina  $\blacktriangle$  tai  $\blacktriangledown$  ja valitse Norm., Hieno, E.hieno tai Valok. Paina **OK** [j](#page-73-0)a siirry sitten vaiheeseen **@**.
- $\blacksquare$  Jos valitsit Sähköposti koh[d](#page-72-0)assa  $\spadesuit$ , paina  $\triangle$  tai  $\nabla$  ja valitse M/V200x100, M/V200dpi, Väri150dpi, Väri300dpi tai Väri600dpi. Pa[i](#page-73-1)na OK ja siirry sitten vaiheeseen **@**.
- Paina **OK**, jos et halua muuttaa oletuserottelutarkkuutta. Siirry vaiheeseen  $\circledR$ .

#### **Vinkki**

Jos olet valinnut Faksi/IFAX koh[d](#page-72-0)assa @ ja lisännyt pika- tai lyhytvalintanumeroita, jotka on tallennettu IFAX-muodossa, et voi valita asetusta E.hieno.

- <span id="page-73-1"></span>9 Jos valitsit M/V200dpi tai  $M/V200x100$  ko[h](#page-73-2)dassa  $\odot$ , valitse tiedostomuoto (TIFF tai PDF), jota käytetään lähetettäessä tietokoneeseesi. Jos valitsit Väri150dpi, Väri300dpi tai Väri600dpi ko[h](#page-73-2)dassa . valitse tiedostomuoto (PDF tai JPEG), jota käytetään lähetettäessä tietokoneeseesi. Paina **OK**.
- <span id="page-73-0"></span><sup>1</sup> Tee jokin seuraavista:
	- Jos haluat tallentaa toisen ryhmän sarjalähetystä varten. Siirry vaiheeseen **@**.
	- Jos haluat lopettaa ryhmien lisäämisen sarjalähetystä varten, paina **Stop/Exit**.

#### **Vinkki**

Faksien sarjalähetyksellä voi lähettää vain mustavalkoisia fakseja.

Numeroiden valitseminen ja tallentaminen

#### **Pikanumeroiden yhdistäminen <sup>8</sup>**

Voit yhdistää useita pikanumeroita numerovalintaan. Toiminto voi olla hyödyllinen, jos haluat valita edullisimman operaattorin käyttökoodin.

Oletetaan esimerkiksi, että olet tallentanut "555" lyhytvalintapaikkaan 003 ja "7000" lyhytvalintapaikkaan 002. Voit käyttää molempia ja valita "555-7000", jos painat seuraavia näppäimiä:

Pidä **Shift**-näppäintä painettuna samalla, kun painat **Search/Speed Dial**, **003**. Pidä **Shift**näppäintä painettuna samalla, kun painat **Search/Speed Dial**, **002** ja **Mono Start** tai **Colour Start**.

Numeroita voi lisätä manuaalisesti syöttämällä ne valintanäppäimillä.

Pidä **Shift**-näppäintä painettuna samalla, kun painat **Search/Speed Dial**, **003**, **7001** (valintanäppäimillä) ja **Mono Start** tai **Colour Start**.

Numero "555-7001" valitaan. Voit myös lisätä tauon painamalla **Redial/Pause**-näppäintä.

**9**

# **Kaukofaksitoiminnot (vain mustavalkoinen) <sup>9</sup>**

#### **Kaukofaksitoiminnot EIVÄT OLE käytettävissä värillisille fakseille.**

Kaukofaksitoimintojen avulla voit vastaanottaa fakseja myös silloin, kun et ole laitteen lähellä.

Voit käyttää *vain yhtä* kaukofaksitoimintoa kerrallaan.

# **Faksin edelleenlähetys9**

Faksin edelleenlähetystoiminnon avulla voit välittää vastaanottamasi viestit edelleen toiseen laitteeseen.

#### a Paina **Menu**, **2**, **5**, **1**.

```
25.Kauko-ohj.val.
   1.Edel.läh/Tall.
a Ei
\blacktriangledown Edelleenlähetys
Valit. AV tai OK
```
**2** Paina  $\triangle$  tai  $\blacktriangledown$  ja valitse Edelleenlähetys. Paina **OK**. Näytössä kehotetaan syöttämään faksinumero, johon faksit välitetään.

**3** Syötä edelleenlähetysnumero (korkeintaan 20 merkkiä) käyttäen pikavalintanäppäintä tai pitämällä **Shift**-näppäintä painettuna samalla, kun painat **Search/Speed Dial**näppäintä ja kolminumeroista paikkaa.

#### . U **Vinkki**

- Jos tallennat ryhmän johonkin pikavalintanäppäimeen tai lyhytvalintapaikkaan, faksit välitetään useaan faksinumeroon.
- Voit syöttää myös sähköpostiosoitteen, jos laitteeseesi on määritelty Internetfaksitoiminto. (Lisätietoja Internet-faksista on *CD-ROM-levyllä olevassa Verkkokäyttäjän oppaassa*. Katso lisätietoja faksin edelleenlähetyksestä sähköpostiin Brother Solutions Center palvelusta osoitteessa [http://solutions.brother.com\)](http://solutions.brother.com)

Valitse Kyllä tai Ei painamalla  $\blacktriangle$  tai  $\blacktriangledown$ .

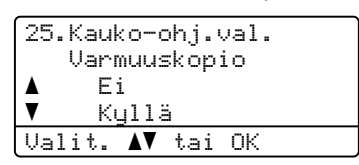

Paina **OK**.

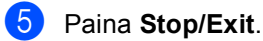

#### **Vinkki**

Jos valitset varmuustulostuksen käytön, laite myös tulostaa faksin, jolloin sinulla on siitä kopio. Kopio on hyödyllinen, jos sähkö katkeaa, ennen kuin faksi edelleenlähetetään, tai jos vastaanottavassa laitteessa on vikaa. Faksit pysyvät laitteen muistissa 60 tuntia, jos sähkö katkeaa. Laitteen muistiin tallennetut faksit poistetaan.

# **Faksitallennus <sup>9</sup>**

Faksitallennuksen avulla voit tallentaa vastaanotetun faksin laitteen muistiin. Voit noutaa tallennetut faksit toisesta laitteesta kaukonoutotoimintoja käyttämällä. Lisätietoja on kohdassa *[Faksiviestien noutaminen](#page-79-0)* [sivulla 68.](#page-79-0) Laite tulostaa automaattisesti kopion tallennetusta faksista.

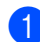

#### a Paina **Menu**, **2**, **5**, **1**.

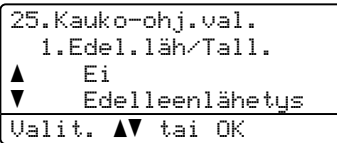

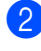

**2** Paina  $\triangle$  tai  $\triangledown$  ja valitse Faksitallennus. Paina **OK**.

c Paina **Stop/Exit**.

#### **Vinkki**

Jos faksitallennus on päällä, laite ei voi ottaa vastaan värillisiä fakseja, ellei lähettävä laite muunna niitä mustavalkoisiksi.

# **PC-Fax-vastaanotto <sup>9</sup>**

PC-Fax-vastaanottotoiminnon avulla vastaanotetut faksit voidaan lähettää tietokoneeseen automaattisesti. Voit sen jälkeen katsoa fakseja tietokoneessa ja tallentaa ne. Jos tietokonetta ei ole käynnistetty, kun fakseja vastaanotetaan, laite tallentaa ne muistiin, kunnes tietokone jälleen käynnistetään. Jos valitset varmuustulostuksen käytön, laite myös tulostaa faksin.

Jotta PC-Fax-vastaanotto toimisi, sinun on kytkettävä laite tietokoneeseen, johon on asennettu MFL-Pro Suite-ohjelma. (Katso *CD-ROM-levyllä olevan Ohjelmiston käyttöoppaan kuudes, PC-FAX-faksin vastaanotto luku* 6.)

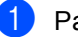

a Paina **Menu**, **2**, **5**, **1**.

25.Kauko-ohj.val. 1.Edel.läh/Tall. a Ei  $\overline{\mathbf{v}}$  Edelleenlähetys Valit. AV tai OK

- Paina *A* tai  $\Psi$  ja valitse PC-Fax vas.ot. Paina **OK**.
- 

**9**

 $\overline{3}$  Valitse  $\overline{4}$ - ja  $\overline{v}$ -näppäimillä <USB> tai tietokoneesi nimi, jos laite on kytketty

verkkoon.

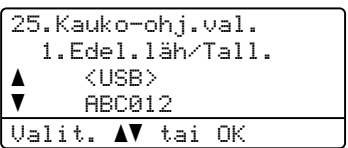

Paina **OK**.

Valitse Kyllä tai Ei painamalla  $\blacktriangle$  tai  $\blacktriangledown$ .

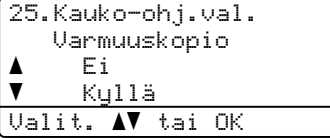

Paina **OK**.

e Paina **Stop/Exit**.

## **Vinkki**

Jos saat virheilmoituksen, jonka mukaan laite ei voi tulostaa muistissa olevia fakseja, voit siirtää faksit tietokoneeseen tämän asetuksen avulla. (Lisätietoja on kohdassa *[Virhe- ja huoltoviestit](#page-142-0)* [sivulla 131](#page-142-0).)

Jos valitset varmuustulostuksen käytön, laite myös tulostaa faksit, jolloin saat niistä kopiot. Kopio on hyödyllinen, jos sähkö katkeaa ennen kuin faksit lähetetään edelleen tai jos vastaanottavassa laitteessa on vikaa. Faksit pysyvät laitteen muistissa 60 tuntia, jos sähkö katkeaa.

#### **Kohdetietokoneen muuttaminen <sup>9</sup>**

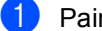

```
a Paina Menu, 2, 5, 1.
```

```
25.Kauko-ohj.val.
   1.Edel.läh/Tall.
a Ei
\overline{\mathbf{v}} Edelleenlähetys
Valit. AV tai OK
```
**2** Paina  $\triangle$  tai  $\blacktriangledown$  ja valitse PC-Fax vas.ot. Paina **OK**.

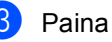

**6** Paina **1** ja valitse Muuta.

- 4 Paina  $\blacktriangle$  tai  $\blacktriangledown$  ja valitse <USB> tai tietokone, johon haluat vastaanottaa verkossa. Paina **OK**.
- **5** Valitse Kyllä tai Ei painamalla **1** tai  $\overline{v}$ .

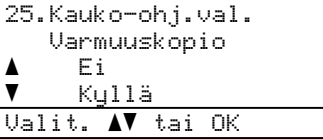

Paina **OK**.

Paina Stop/Exit.

# <span id="page-77-0"></span>**Kaukofaksitoimintojen muuttaminen <sup>9</sup>**

Jos laitteen muistissa on vastaanotettuja fakseja, kun muutat kaukofaksiasetuksen pois päältä, näyttöön tulee seuraava viesti:

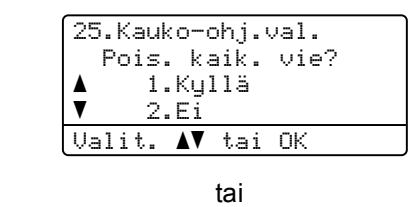

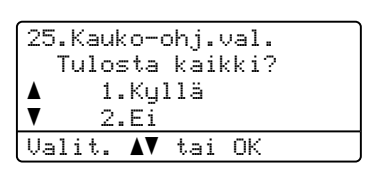

- Jos painat **1**, muistissa olevat faksit poistetaan muistista tai tulostetaan, ennen kuin asetuksia muutetaan. Jos niistä on jo tulostettu varmistuskopio, niitä ei tulosteta uudelleen.
- Jos painat 2, muistissa olevia fakseja ei poisteta tai tulosteta eikä asetusta muuteta.

Jos laitteen muistissa on fakseja, kaukofaksitoiminto on Edelleenlähetys tai Faksitallennus ja vaihdat toiminnoksi PC-Fax vas.ot., nestekidenäyttöön tulee seuraava viesti:

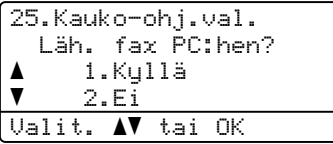

- Jos painat **1**, muistissa olevat faksit lähetetään tietokoneelle, ennen kuin asetuksia muutetaan. Muistissa olevat faksit lähetetään tietokoneelle, kun tietokoneen PC-Fax-vastaanoton kuvake on päällä. (Katso *CD-ROM-levyllä olevaa Ohjelmiston käyttöopasta*.)
- Jos painat 2, muistissa olevia fakseja ei poisteta tai siirretä tietokoneelle eivätkä asetukset muutu.

Nestekidenäytössä näkyy seuraava viesti:

```
25.Kauko-ohj.val.
    Varmuuskopio
a Ei
\blacktriangledown Kyllä
Valit. AV tai OK
```
Valitse Kyllä tai Ei painamalla  $\blacktriangle$  tai  $\blacktriangledown$ .

#### Paina **OK**. Paina **Stop/Exit**.

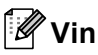

## **Vinkki**

Jos valitset varmuustulostuksen käytön, laite myös tulostaa faksin, jolloin sinulla on siitä kopio. Kopio on hyödyllinen, jos sähkö katkeaa, ennen kuin faksi edelleenlähetetään, tai jos vastaanottavassa laitteessa on vikaa. Faksit pysyvät laitteen muistissa 60 tuntia, jos sähkö katkeaa. Laitteen muistiin tallennetut faksit poistetaan.

### <span id="page-78-1"></span>**Kaukofaksiasetusten poistaminen käytöstä <sup>9</sup>**

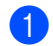

a Paina **Menu**, **2**, **5**, **1**.

```
25.Kauko-ohj.val.
  1.Edel.läh/Tall.
a Ei
\overline{\mathbf{v}} Edelleenlähetys
Valit. AV tai OK
```
**2** Paina  $\triangle$  tai  $\triangledown$  ja valitse Ei. Paina **OK**.

## **Vinkki**

Näytössä on seuraavat vaihtoehdot, jos laitteen muistissa on vielä vastaanotettuja fakseja. (Katso *[Kaukofaksitoimintojen](#page-77-0)  [muuttaminen](#page-77-0)* sivulla 66.)

#### Paina **Stop/Exit**.

**Kaukonouto <sup>9</sup>**

Kaukonoutotoiminnolla voit noutaa tallennettuja faksiviestejä, kun et ole laitteen lähellä. Voit soittaa laitteeseen kaikista äänitaajuusvalintaa käyttävistä puhelimista tai faksilaitteista ja noutaa muistiin jätettyjä fakseja näppäilemällä kaukoohjaustunnuksen.

### **Kauko-ohjaustunnuksen asettaminen <sup>9</sup>**

Kauko-ohjaustunnuksen avulla voit käyttää kauko-ohjaustoimintoja, kun et ole laitteen lähellä. Sinun on asetettava oma tunnuksesi, ennen kuin voit käyttää kauko-ohjaus- ja kaukonoutotoimintoja. Oletustunnus on eiaktiivinen tunnus:  $---+$ .

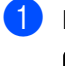

#### a Paina **Menu**, **2**, **5**, **2**.

25.Kauko-ohj.val. 2.Kaukokäyttö Kau.ohj.tun:---\* Syötä & OK

**9**

<span id="page-78-0"></span>Syötä kolminumeroinen tunnus käyttämällä numeroita 0 – 9, \* tai #merkkiä.

Paina **OK**.

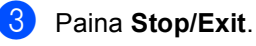

## **Vinkki**

ÄLÄ käytä samoja numeroita kuin faksin vastaanottotunnuksessa (**l51**) tai puhelun vastaustunnuksessa (**#51**). (Katso *[Kauko](#page-66-0)[ohjaustunnusten vaihtaminen](#page-66-0)* sivulla 55.)

Voit muuttaa valintaasi milloin vain. Jos haluat poistaa tunnuksesi käytöstä, palauta käytöstä poistettu asetus painamalla **Clear/Back** ja OK vaiheessa  $\bullet$  $\bullet$  $\bullet$  – – – $\times$ .

### **Kauko-ohjaustunnuksen käyttö <sup>9</sup>**

- Soita faksinumeroon äänitaajuusvalintaa käyttävästä puhelimesta tai toisesta faksilaitteesta.
- **2** Syötä kauko-ohjaustunnus välittömästi sen jälkeen, kun laite vastaa puheluun (kolme numeroa ja  $\ast$ ).
- **3** Laite ilmoittaa saapuneista viesteistä äänimerkillä:
	- *Ei äänimerkkejä*

Viestejä ei ole vastaanotettu.

*1 pitkä äänimerkki*

Faksiviesti vastaanotettu.

- 4 Kun laite toistaa kaksi lyhyttä äänimerkkiä, syötä komento. Laite lopettaa puhelun, jos et syötä komentoa 30 sekunnin aikana. Jos syötät väärän komennon, laite toistaa kolme äänimerkkiä.
- **b** Kun olet lopettanut, nollaa laite painamalla **9 0**.
- Sulje puhelin.

#### **Vinkki**

Jos laitteeseen on asetettu Manuaalinen-tila, voit silti käyttää kaukonoutotoimintoja. Valitse faksinumero normaalisti ja anna laitteen soida. Kahden minuutin päästä kuuluu pitkä äänimerkki, jolloin voit syöttää kauko-ohjaustunnuksen. Sinulla on sen jälkeen 30 sekuntia aikaa syöttää tunnus.

### <span id="page-79-0"></span>**Faksiviestien noutaminen**

- **1** Soita numeroosi äänitaajuusvalintaa käyttävästä puhelimesta tai toisesta faksilaitteesta.
- **2** Syötä kauko-ohjaustunnus välittömästi sen jälkeen, kun laite vastaa puheluun (kolme numeroa ja  $\ast$ ). Jos kuulet yhden pitkän äänimerkin, sinulle on saapunut viestejä.
- **3** Kun kuulet kaksi lyhyttä äänimerkkiä, näppäile **9 6 2** valintanäppäimillä.
- $\left(4\right)$  Odota, kunnes kuulet pitkän äänimerkin. Näppäile sitten sen faksilaitteen numero, johon haluat välittää faksiviestit, ja näppäile numeron loppuun **##** (korkeintaan 20 numeroa).
- 6 Kun laite toistaa äänimerkin, sulje puhelin. Laite soittaa toiseen laitteeseen, joka tulostaa faksiviestit.

#### **Vinkki**

Voit lisätä välilyönnin faksinumeroon painamalla #-näppäintä.

Kaukofaksitoiminnot (vain mustavalkoinen)

### <span id="page-80-0"></span>**Faksin edelleenlähetysnumeron muuttaminen <sup>9</sup>**

Voit muuttaa faksin edelleenlähetysnumeron oletusasetusta toisesta äänitaajuusvalintaa käyttävästä puhelimesta tai faksilaitteesta.

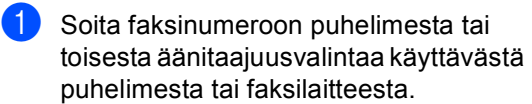

2 Syötä kauko-ohjaustunnus (kolme numeroa ja  $*)$ , kun laite vastaa puheluun. Jos kuulet yhden pitkän äänimerkin, sinulle on saapunut viestejä.

- <sup>6</sup> Kun kuulet kaksi lyhyttä äänimerkkiä, näppäile **9 5 4** valintanäppäimillä.
- 4 Odota, kunnes kuulet pitkän äänimerkin. Näppäile sitten sen faksilaitteen numero, johon haluat välittää faksiviestit, ja näppäile numeron loppuun **##** (korkeintaan 20 numeroa).
- 6 Kun olet lopettanut, nollaa laite painamalla **9 0**.
- 6 Kun laite toistaa äänimerkin, sulje puhelin.

## **Vinkki**

Voit lisätä välilyönnin faksinumeroon painamalla #-näppäintä.

# **Kaukofaksikomennot <sup>9</sup>**

Noudata alla olevia ohjeita, kun haluat käyttää faksin toimintoja toisesta puhelimesta. Kun soitat laitteen numeroon ja syötät kauko-ohjaustunnuksen (kolme numeroa ja \*), laite toistaa kaksi lyhyttä äänimerkkiä, joiden jälkeen kauko-ohjauskomento on annettava.

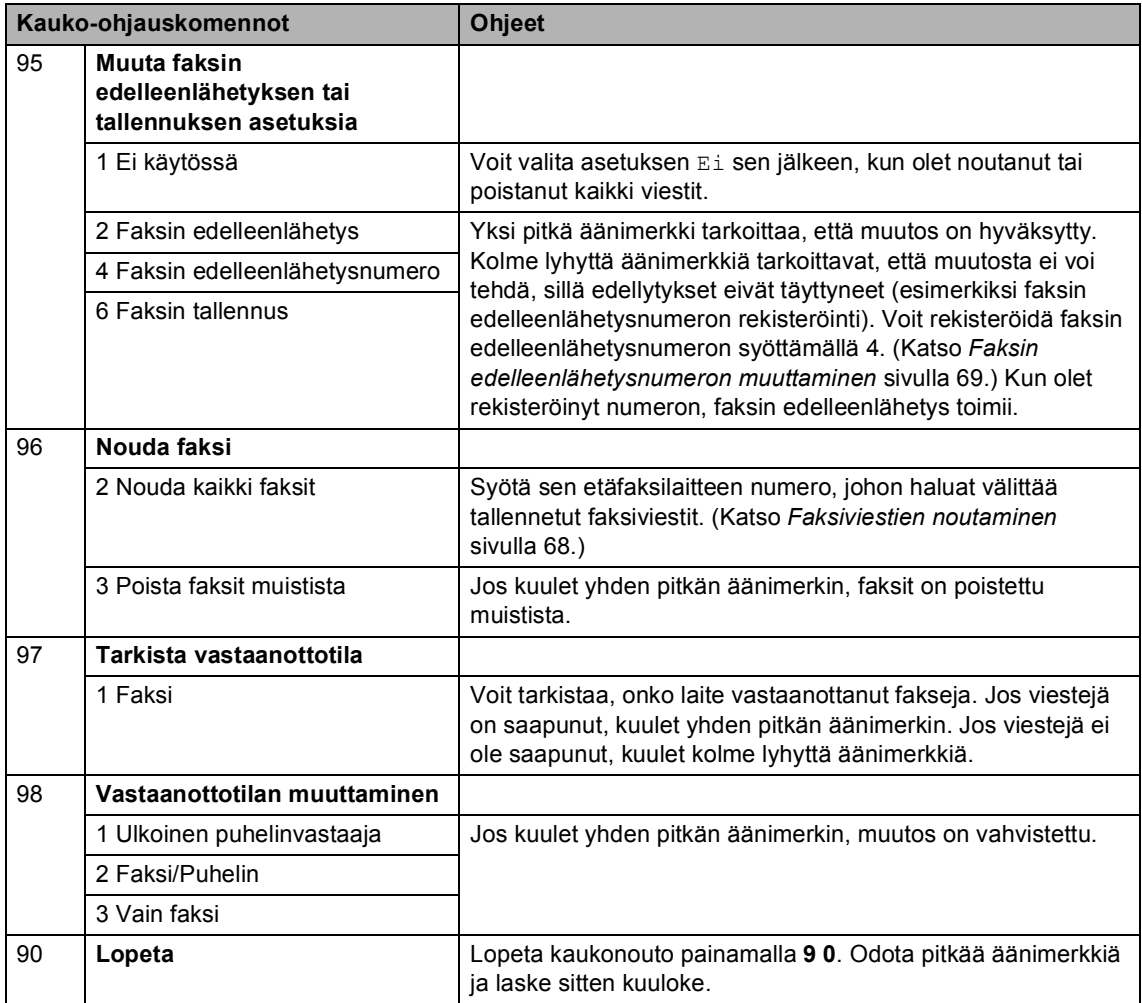

**10 Pollaus <sup>10</sup>**

Pollauksen avulla voit määrittää laitteesi siten, että faksin vastaanottaja maksaa puhelun hinnan. Voit myös noutaa faksin toisesta laitteesta, jolloin maksat puhelun itse. Pollaustoiminto on asetettava molempiin laitteisiin, jotta se toimisi. Kaikki faksilaitteet eivät tue pollausta.

# **Pollausvastaanotto <sup>10</sup>**

Pollausvastaanoton avulla voit noutaa faksin toisesta faksilaitteesta.

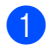

Varmista, että olet faksaustilassa

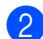

b Paina **Menu**, **2**, **1**, **8**.

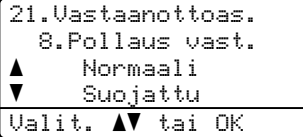

- $\bullet$  Valitse Normaali painamalla  $\blacktriangle$  tai  $\blacktriangledown$ . Paina **OK**.
- 4 Syötä faksinumero, josta haluat noutaa viestin. Paina **Mono Start** tai **Colour Start** .

#### **Suojattu pollaus**

Paina **OK**.

Suojatulla pollauksella voit rajoittaa pollattavan asiakirjan vastaanottajat. Suojattu pollaus toimii ainoastaan Brotherfaksilaitteissa. Jos haluat vastaanottaa faksin suojatusta Brother-faksilaitteesta, sinun on syötettävä pollaustunnus.

- Varmista, että olet faksaustilassa  $\Box$ . b Paina **Menu**, **2**, **1**, **8**. 21.Vastaanottoas. 8.Pollaus vast. a Normaali  $\overline{\textbf{v}}$  Suojattu Valit. AV tai OK  $\boxed{3}$  Valitse Suojattu painamalla  $\blacktriangle$  tai  $\blacktriangledown$ .
- 4 Anna nelinumeroinen pollaustunnus. Paina **OK**. Tämä on pollattavan faksilaitteen pollaustunnus.
- **6** Syötä faksinumero, josta haluat noutaa viestin.
- f Paina **Mono Start** tai **Colour Start** .

### **Ajastettu pollaus <sup>10</sup>**

Ajastetulla pollauksella voit asettaa laitteen noutamaan faksiviestin haluttuna ajankohtana. Voit asettaa vain *yhden* ajastetun pollauksen kerrallaan.

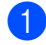

Varmista, että olet faksaustilassa  $\sqrt{\bullet}$ .

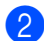

b Paina **Menu**, **2**, **1**, **8**.

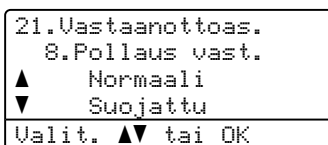

- **3** Paina  $\triangle$  tai  $\triangledown$  ja valitse Ajastin. Paina **OK**.
- 4 Syötä pollauksen kellonaika 24 tunnin muodossa. Paina **OK**. Syötä esimerkiksi 21:45.
- **5** Syötä faksinumero, josta haluat noutaa viestin. Paina **Mono Start** tai **Colour Start** . Laite noutaa viestin asettamaasi kellonaikaan.

#### **Sarjapollaus**

Sarjapollauksella laite voi noutaa asiakirjoja useasta faksilaitteesta yhdellä toiminnolla.

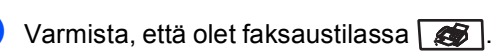

b Paina **Menu**, **2**, **1**, **8**.

```
21.Vastaanottoas.
  8.Pollaus vast.
a Normaali
\overline{\mathbf{v}} Suojattu
Valit. AV tai OK
```
- **3** Valitse Normaali, Suojattu tai Ajastin painamalla  $\blacktriangle$  tai  $\blacktriangledown$ . Paina **OK**.
- 4 Valitse yksi seuraavista asetuksista.
	- Jos valitset Normaali, siirry vaih[e](#page-83-0)eseen  $\bullet$ .
	- **Jos valitset** Suojattu, näppäile nelinumeroinen numero, paina **OK** ja siirry vaih[e](#page-83-0)eseen  $\bigcirc$ .
	- **Jos valitset Ajastin, syötä** pollauksen aloitusaika (24 tunnin muodossa), paina **OK** ja siirry vaih[e](#page-83-0)eseen  $\bullet$ .
- <span id="page-83-0"></span>Määritä pika- ja lyhytvalintojen, haun, ryhmätoimintojen tai valintanäppäimien avulla faksilaitteet, joista haluat noutaa asiakirjoja. Jokaisen faksinumeron jälkeen on painettava **OK**.
- f Paina **Mono Start** tai **Colour Start** . Laite noutaa faksit soittamalla vuorotellen jokaiseen numeroon tai ryhmänumeroon.

Jos haluat peruuttaa pollaustehtävän, paina **Stop/Exit**, kun laite valitsee numeroa.

Peruuta kaikki pollausvastaanottotyöt painamalla **Menu**, **2**, **6**. (Katso *[Odottavien](#page-54-0)  [töiden tarkistaminen ja peruuttaminen](#page-54-0)* [sivulla 43](#page-54-0).)

# **Pollauslähetys (vain mustavalkoinen) <sup>10</sup>**

Pollauslähetyksessä laitteeseen asetetaan asiakirja, jonka toinen faksi noutaa.

#### **Pollauslähetyksen asetus <sup>10</sup>**

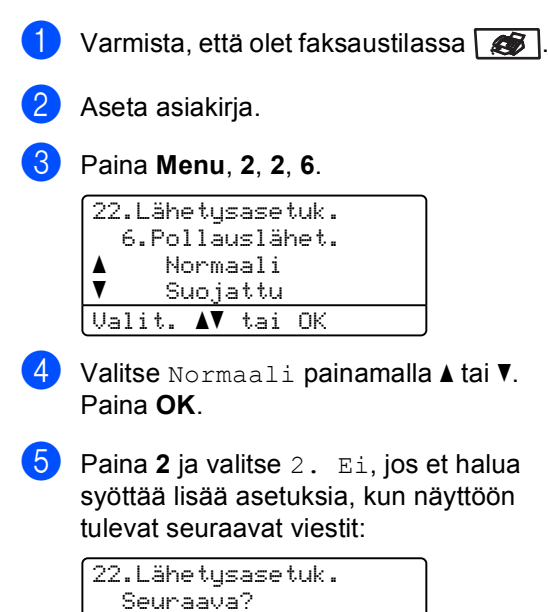

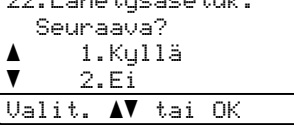

f Paina **Mono Start**.

<span id="page-84-1"></span>g Jos käytät valotustasoa, valitse jokin seuraavista näyttöön tulevista valinnoista:

```
Faksi tasolta
 Seuraava sivu?
\blacktriangle 1.Kyllä
\overline{\mathbf{v}} 2.Ei (Lähetä)
Valit. AV tai OK
```
Lähetä toinen sivu painamalla **1**.

Siirry vai[h](#page-84-0)eeseen **@**.

 Lähetä asiakirja painamalla **2** tai **Mono Start**.

<span id="page-84-0"></span>8 Aseta seuraava sivu valotustasolle ja paina OK. Toista vai[h](#page-84-0)eet **@** ja **@** seuraaville sivuille.

```
Faksi tasolta
Aseta seur. sivu
Paina sitten OK
```
## **Vinkki**

Asiakirja tallennetaan, ja toinen faksilaite voi noutaa sen, kunnes faksi poistetaan muistista.

Poista faksi muistista painamalla **Menu**, **2**, **6**. (Katso *[Odottavien töiden](#page-54-0)  [tarkistaminen ja peruuttaminen](#page-54-0)* [sivulla 43.](#page-54-0))

**10**

#### **Suojatun pollauslähetyksen asettaminen <sup>10</sup>**

Suojatulla pollauksella voit rajoittaa pollattavan asiakirjan vastaanottajat. Suojattu pollaus toimii ainoastaan Brotherfaksilaitteissa. Jos joku muu haluaa vastaanottaa faksin faksilaitteestasi, hänen on syötettävä tunnussana.

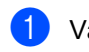

Varmista, että olet faksaustilassa  $\Box$ .

Aseta asiakirja.

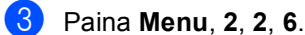

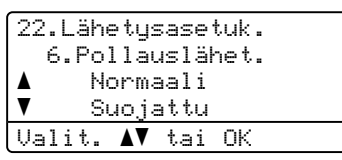

- $\left( 4\right)$  Valitse Suojattu painamalla  $\blacktriangle$  tai  $\blacktriangledown$ . Paina **OK**.
- 5 Syötä nelinumeroinen luku. Paina **OK**.
- **6** Paina **2** ja valitse 2. Ei, jos et halua syöttää lisää asetuksia, kun näyttöön tulevat seuraavat viestit:

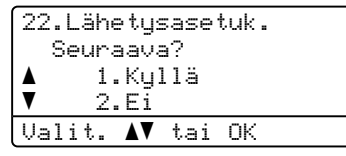

<span id="page-85-1"></span>g Paina **Mono Start**.

<span id="page-85-2"></span>8 Jos käytät valotustasoa, valitse jokin seuraavista näyttöön tulevista valinnoista:

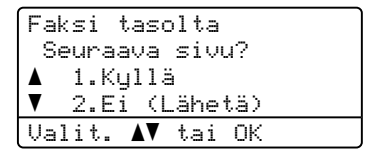

Lähetä toinen sivu painamalla **1**.

S[i](#page-85-0)irry vaiheeseen **@**.

- Lähetä asiakirja painamalla **2** tai **Mono Start**.
- <span id="page-85-0"></span>**9** Aseta seuraava sivu valotustasolle ja paina OK. Toista vai[h](#page-85-2)eet **@** ja **@** seuraaville sivuille.

Faksi tasolta Aseta seur. sivu Paina sitten OK

#### **Vinkki**

Asiakirja tallennetaan, ja toinen faksilaite voi noutaa sen, kunnes faksi poistetaan muistista.

Poista faksi muistista painamalla **Menu**, **2**, **6**. (Katso *[Odottavien töiden](#page-54-0)  [tarkistaminen ja peruuttaminen](#page-54-0)* [sivulla 43](#page-54-0).)

**11 Raporttien tulostaminen** 

# **Faksiraportit**

Joitain faksiraportteja (lähetyksen vahvistuksen ja yhteysraportin) voi tulostaa automaattisesti tai manuaalisesti.

## **Lähetyksen vahvistusraportti <sup>11</sup>**

Voit käyttää lähetyksen vahvistusraporttia vahvistuksena siitä, että olet lähettänyt faksin. Raportissa näkyvät lähetyksen aika ja päivämäärä ja merkintä siitä, onnistuiko lähetys (OK). Jos valitset asetuksen Kyllä tai Kyllä+Kuva, raportti tulostuu jokaisen faksilähetyksen jälkeen.

Jos lähetät usein fakseja samaan numeroon, voit tarvita tehtävänumeron lisäksi muunkin muistutuksen uudelleen lähetettävien faksien tunnistamista varten. Jos valitset asetuksen Kyllä+Kuva tai Ei+Kuva, laite tulostaa raporttiin muistutukseksi osan faksin ensimmäisestä sivusta.

Jos lähetysraportin asetus on Ei tai Ei+Kuva, raportti tulostuu *vain* silloin, kun lähetyksessä on ollut virhe.

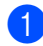

a Paina **Menu**, **2**, **4**, **1**.

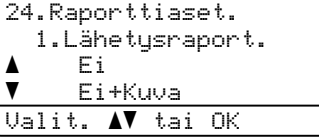

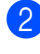

**Paina A tai V ja valitse Kyllä,** Kyllä+Kuva, Ei tai Ei+Kuva. Paina **OK**.

Paina **Stop/Exit.** 

#### **Yhteysraportti <sup>11</sup>**

Voit asettaa laitteen tulostamaan yhteysraportin tietyin väliajoin (50 faksin, 6 tunnin, 12 tunnin, 24 tunnin, 2 päivän tai 7 päivän välein). Oletusasetus on Joka 50. faksi, eli laite tulostaa yhteysraportin 50 tehtävän tallentamisen jälkeen.

Jos valitset väliajan asetukseksi Ei, voit tulostaa raportin seuraavalla sivulla esitettyjen ohjeiden mukaan.

a Paina **Menu**, **2**, **4**, **2**.

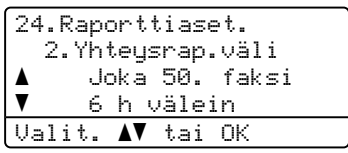

Valitse väli painamalla  $\blacktriangle$  tai  $\blacktriangledown$ . Paina **OK**.

Jos valitset väliksi 7 päivää, näytössä pyydetään valitsemaan päivä, josta välin laskeminen aloitetaan.

Syötä tulostuksen aloittamisen kellonaika 24 tunnin muodossa. Paina **OK**. Syötä esimerkiksi 19:45.

#### Paina Stop/Exit.

Jos valitset väliksi 6 tuntia, 12 tuntia, 24 tuntia, 2 päivää tai 7 päivää, laite tulostaa raportin ohjelmoituun aikaan ja poistaa sitten kaikki tehtävät muistista. Jos laitteen muisti täyttyy ennen valittua ajankohtaa, laite tulostaa yhteysraportin, joka sisältää kaikki muistissa olevat 200 tehtävää, ja poistaa sitten tehtävät muistista.

Jos haluat ylimääräisen raportin ennen valittua tulostusajankohtaa, voit tulostaa sen manuaalisesti poistamatta tehtäviä muistista.

# **Raportit**

Voit tulostaa seuraavat raportit:

1 Lähetysvahvis.

Näyttää lähetyksen vahvistusraportin 200 viimeisimmästä faksista ja tulostaa viimeisimmän raportin.

2 Ohje

Tulostaa luettelon yleisimmin käytetyistä toiminnoista laitteen ohjelmointia varten.

3 Puh.luet.lista

Tulostaa luettelon pikavalinta- ja lyhytvalintamuistiin tallennetuista nimistä ja numeroista numero- tai aakkosjärjestyksessä.

4 Faksiraportti

Tulostaa 200 viimeksi vastaanotetun ja lähetetyn faksin tiedot luettelona. (TX: lähetys.) (RX: vastaanotto.)

5 Käytt. aset.

Tulostaa luettelon nykyisistä asetuksistasi.

6 Verkkoasetuk.

Tulostaa luettelon verkkoasetuksista.

7 Tilauskaavake

Tulostaa tarvikkeiden tilauskaavakkeen, jonka voit täyttää ja lähettää Brotherjälleenmyyjälle.

## **Raportin tulostaminen**

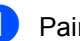

#### a Paina **Menu**, **6**.

6.Tulosta rap. 1.Lähetysvahvis. 2.Ohje 3.Puh.luet.lista Valit. AV tai OK

2 Tee jokin seuraavista:

■ Valitse haluamasi raportti painamalla  $\blacktriangle$  tai  $\nabla$ .

Paina **OK**.

Syötä tulostettavan raportin numero. Voit esimerkiksi tulostaa ohjeluettelon painamalla **2**.

c Paina **Mono Start** tai **Colour Start** .

Paina Stop/Exit.

# **Osa III**

# **Kopiointi**

**[Kopiointi](#page-89-0)** 78

<span id="page-89-0"></span>**12 Kopiointi <sup>12</sup>**

# **Kopioiden ottaminen**

## **Siirtyminen kopiointitilaan <sup>12</sup>**

Siirry kopiointitilaan painamalla (**Copy**).

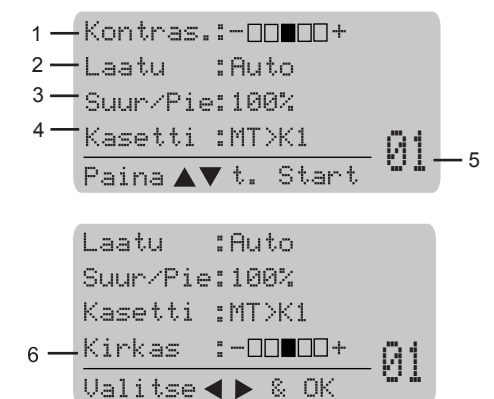

- **1 Kontrasti**
- **2 Laatu**
- **3 Kopiointisuhde**
- **4 Kasetin valinta**
- **5 Kopioiden määrä**
- **6 Kirkkaus**

## **Yhden kopion ottaminen <sup>12</sup>**

- a Varmista, että olet kopiointitilassa .
- Aseta asiakirja.
- c Paina **Mono Start** tai **Colour Start**.

## **Useiden kopioiden ottaminen**

- a Varmista, että olet kopiointitilassa  $\bullet$  .
- Aseta asiakirja.
- Syötä kopiomäärä valintanäppäimillä (korkeintaan 99 kappaletta).
- Paina Mono Start tai Colour Start.

#### **Vinkki**

(Jos haluat lajitella kopiot, katso *Kopioiden lajittelu automaattista [dokumenttien syöttölaitetta käytettäessä](#page-94-0)* [sivulla 83](#page-94-0).)

Jos nestekidenäytössä näkyy "Odota hetki" ja laite lopettaa kopioinnin usean kopion tekemisen aikana, odota 30–40 sekuntia, kunnes laite on lopettanut värirekisteröinnin ja hihnayksikön puhdistuksen.

## **Kopioinnin lopettaminen**

Lopeta kopiointi painamalla **Stop/Exit**.

# **Kopiointiasetukset (väliaikaiset asetukset)12**

Väliaikaisilla **Copy**-näppäimillä seuraavan kopion asetuksia voidaan muuttaa nopeasti. Voit käyttää eri asetuksia yhdessä.

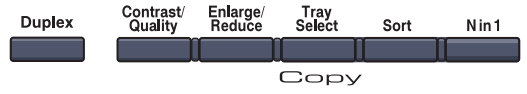

Laite palaa oletusasetuksiin 60 sekunnin kuluttua tai jos tila-ajastin palauttaa sen faksaustilaan. (Katso *[Tila-ajastin](#page-33-0)* sivulla 22.)

## **Kopiolaadun muuttaminen <sup>12</sup>**

Voit valita useista laatuasetuksista. Oletusasetus on Auto.

 $\blacksquare$  Auto

Auto-asetusta suositellaan tavallisia tulosteita varten. Sopii asiakirjoille, jotka sisältävät sekä tekstiä että valokuvia.

 $\blacksquare$  Teksti

Sopii asiakirjoille, jotka sisältävät ainoastaan tekstiä.

Valok.

Sopii valokuvien kopiointiin.

Jos haluat vaihtaa laatuasetuksia *väliaikaisesti*, noudata seuraavia ohjeita:

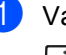

a Varmista, että olet kopiointitilassa  $\overline{\bullet}$  .

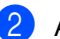

Aseta asiakirja.

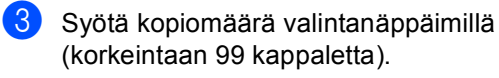

- **4** Paina Contrast/Quality. Paina ▲ tai ▼ ja valitse Laatu. Paina **OK**.
- Paina  $\triangleleft$  tai  $\triangleright$  ja valitse Auto, Teksti tai Valok. Paina **OK**.

f Paina **Mono Start** tai **Colour Start**.

Voit muuttaa *oletusasetuksia* noudattamalla seuraavia ohjeita:

a Paina **Menu**, **3**, **1**.

|   | 31.Laatu |        |                  |  |
|---|----------|--------|------------------|--|
| A |          | Auto   |                  |  |
|   |          | Teksti |                  |  |
|   |          | Valok. |                  |  |
|   |          |        | Valit. ▲▼ tai OK |  |

**2** Valitse kopiolaatu painamalla  $\blacktriangle$  tai  $\blacktriangledown$ . Paina **OK**.

c Paina **Stop/Exit**.

#### **Kopioitavan kuvan suurentaminen tai pienentäminen <sup>12</sup>**

Voit valita seuraavat suurennus- ja pienennyssuhteet:

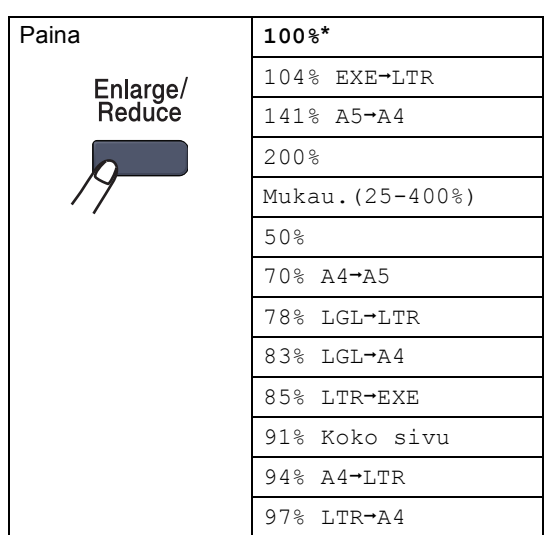

Jos valitset asetuksen Mukau. (25-400%), voit valita suhteen 25%–400%.

**12**

Luku 12

Suurenna tai pienennä seuraavaa kopiota noudattamalla seuraavia ohjeita:

- a Varmista, että olet kopiointitilassa .
- b Aseta asiakirja.
- Syötä kopiomäärä valintanäppäimillä (korkeintaan 99 kappaletta).
- d Paina **Enlarge/Reduce**.  $P<sub>A</sub>$ ina  $\blacktriangleright$
- 5 Tee jokin seuraavista:
	- Valitse haluamasi pienennys- tai suurennussuhde painamalla  $\blacktriangle$  tai  $\blacktriangledown$ .

Paina **OK**.

**Paina A tai**  $\blacktriangledown$  **ja valitse** Mukau.(25-400%).

Paina **OK**.

Valitse valintanäppäimillä suurennus- tai pienennyssuhde väliltä 25%–400%. (Syötä esimerkiksi 53% painamalla **5 3**.) Paina **OK**.

**Paina Mono Start tai Colour Start.** 

#### **Vinkki**

Sivun asetteluvaihtoehdot  $2$  in  $1$  (P), 2 in 1 (V), 4 in 1 (P), 4 in 1 (V) eivät *ole* käytettävissä suurennuksen tai pienennyksen kanssa.

#### **Useiden sivujen kopiointi yhdelle sivulle (sivun asettelu) <sup>12</sup>**

Voit vähentää kopiointiin käytettävän paperin määrää käyttämällä useita sivuja yhdelle kopiointitoimintoa. Voit kopioida kaksi tai neljä sivua yhdelle sivulle, jolloin säästät paperia.

#### **Tärkeää <sup>12</sup>**

- Varmista, että valittu paperikoko on Letter, A4, Legal tai Folio.
- $\blacksquare$  (P) tarkoittaa pystysuuntaa ja (V) vaakasuuntaa.
- Suurennus- ja pienennysasetusta ei voi käyttää useita sivuja yhdelle -toiminnon kanssa.
- a Varmista, että olet kopiointitilassa ST 1.
	- Aseta asiakirja.
- **3** Syötä kopiomäärä valintanäppäimillä (korkeintaan 99 kappaletta).
- Paina **N** in 1.
	- **Valitse** 2 in 1 (P), 2 in 1 (V), 4 in 1 (P), 4 in 1 (V) tai Ei(1 in 1) painamalla **a** tai **b**. Paina **OK**.
- f Skannaa sivu painamalla **Mono Start** tai **Colour Start**. Jos asiakirja on asetettu automaattiseen dokumenttien syöttölaitteeseen, laite skannaa sivut ja aloittaa tulostuksen. **Jos käytät valotustasoa, siirry**  vaiheeseen **@**.
- <span id="page-91-0"></span>g Kun laite on skannannut sivun, paina **<sup>1</sup>** ja skannaa seuraava sivu.
	- Kopio tasolta Seuraava sivu?  $\blacktriangle$  1.Kyllä  $\blacktriangledown$  2.Ei Valit. AV tai OK
	-

<span id="page-91-1"></span>8 Aseta seuraava sivu valotustasolle. Paina **OK**. Toista vai[h](#page-91-1)eet  $\bigcirc$  $\bigcirc$  $\bigcirc$  ja  $\bigcirc$  kunkin sivun kohdalla.

**9** Kun kaikki sivut on skannattu, lopeta painamalla 2 vaiheessa <sup>2</sup>.

#### **Jos kopioit automaattisen dokumenttien syöttölaitteen avulla: <sup>12</sup>**

Aseta asiakirja tekstipuoli ylöspäin seuraavassa kuvassa näytetyllä tavalla:

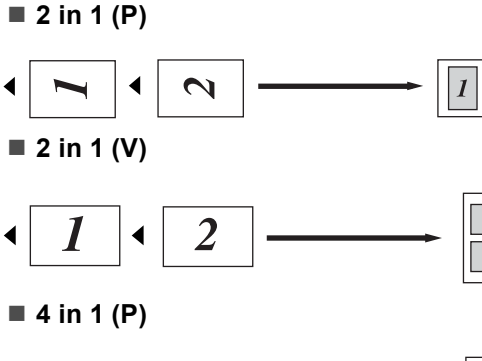

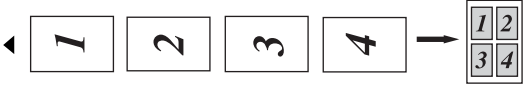

■ 4 in 1 (V)

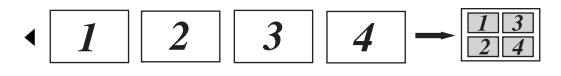

#### **Jos kopioit käyttäen valotustasoa: <sup>12</sup>**

Aseta asiakirja tekstipuoli alaspäin seuraavassa kuvatulla tavalla:

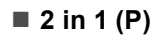

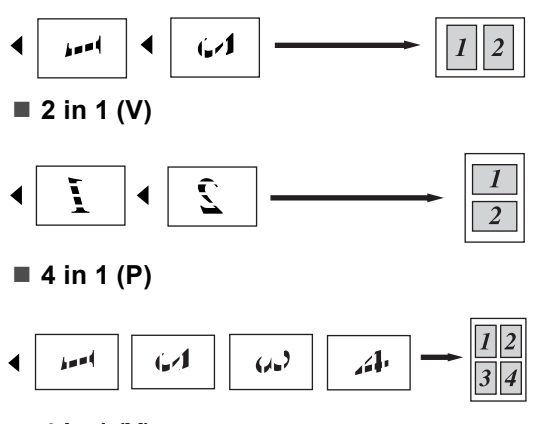

■ 4 in 1 (V)

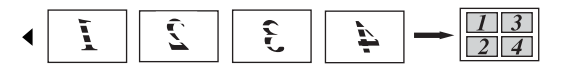

## **Duplex (kaksipuolinen) -kopiointi <sup>12</sup>**

Jos haluat käyttää "kaksipuolinen kaksipuolinen" - tai "kaksipuolinen → yksipuolinen" -kopiointitoimintoa, aseta asiakirja ADS:ään.

Jos saat Muisti täynnä -viestin, kun otat kaksipuolisia kopioita, voit yrittää asentaa laitteeseen lisää muistia. (Katso *[Muisti](#page-96-0)  [täynnä -viesti](#page-96-0)* sivulla 85.)

#### **Kaksipuolinen kopio (pitkä reuna) <sup>12</sup>**

#### ■ Yksipuolinen → kaksipuolinen

Pysty

 $\overline{2}$ 

 $\overline{2}$ 

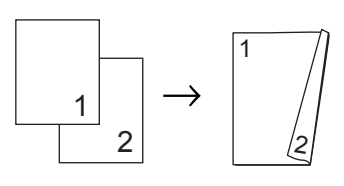

Vaaka

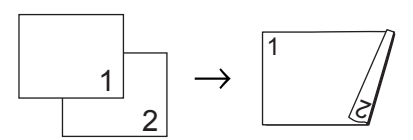

■ Kaksipuolinen → kaksipuolinen

Pysty

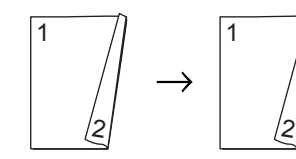

Vaaka

 $\overline{1}$ 2  $\overline{1}$ 2

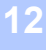

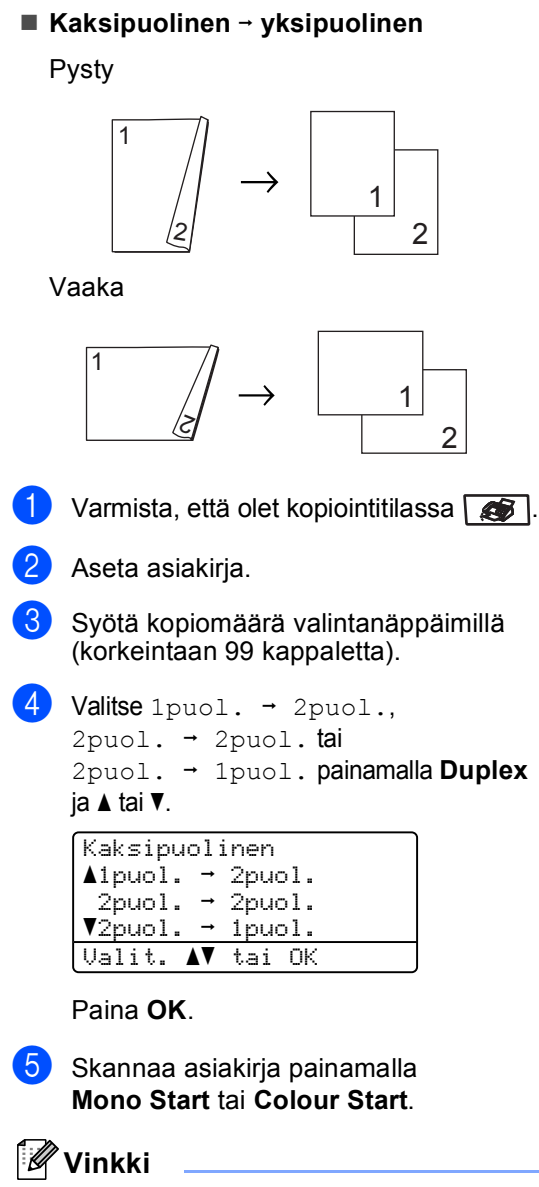

Kaksipuolista kopiota ei voi luoda kaksipuolisesta Legal-kokoisesta asiakirjasta.

#### **Laajennettu kaksipuolinen kopiointi (lyhyt reuna) <sup>12</sup>**

 **Laajennettu kaksipuolinen i yksipuolinen**

Pysty

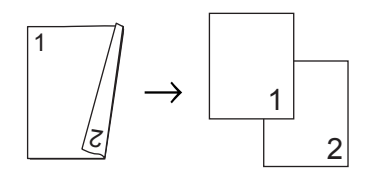

Vaaka

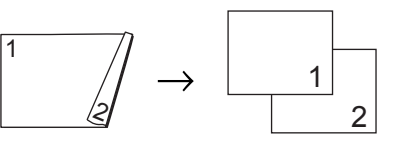

 **Laajennettu yksipuolinen i kaksipuolinen**

Pysty

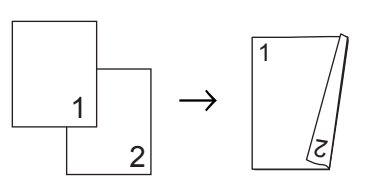

Vaaka

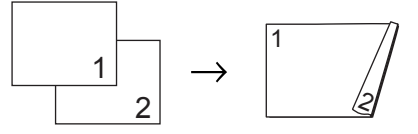

- Varmista, että olet kopiointitilassa
- Aseta asiakirja.

Syötä kopiomäärä valintanäppäimillä (korkeintaan 99 kappaletta).

d Valitse Edistynyt painamalla **Duplex** ja **a** tai **b**.

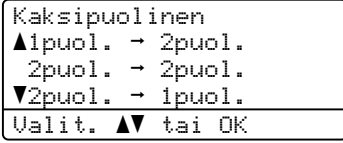

Paina **OK**.

 $\bullet$  Valitse 2puol.  $\rightarrow$  1puol. tai 1puol. <sup>→</sup> 2puol. painamalla **A** tai **V**. Paina **OK**.

Kakspuol.lis.as.  $\triangle 2$ puol.  $\rightarrow$  1puol.  $\blacktriangledown$ ipuol.  $\rightarrow$  2puol. Valit. AV tai OK

6 Skannaa asiakirja painamalla **Mono Start** tai **Colour Start**.

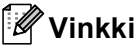

Kaksipuolisesta legal-kokoisesta asiakirjasta ei voi tehdä kaksipuolisia kopioita ADS:ää käyttämällä.

## <span id="page-94-0"></span>**Kopioiden lajittelu automaattista dokumenttien syöttölaitetta käytettäessä <sup>12</sup>**

Voit lajitella useita kopioita. Sivujen pinoamisjärjestys on 1 2 3, 1 2 3, 1 2 3.

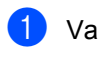

Varmista, että olet kopiointitilassa

- Lataa asiakirja automaattiseen dokumenttien syöttölaitteeseen.
- **3** Syötä kopiomäärä valintanäppäimillä (korkeintaan 99 kappaletta).
- Paina **Sort**.
	- e Paina **Mono Start** tai **Colour Start**.

#### **Kirkkauden, kontrastin ja värin säätäminen <sup>12</sup>**

#### **Kirkkaus <sup>12</sup>**

Voit tummentaa tai vaalentaa kopioita säätämällä kopion kirkkautta.

Jos haluat vaihtaa kopion kirkkausasetuksia *väliaikaisesti*, noudata seuraavia ohjeita:

- Varmista, että olet kopiointitilassa  $\frac{1}{2}$ 
	- Aseta asiakirja.
	- Syötä kopiomäärä valintanäppäimillä (korkeintaan 99 kappaletta).
- Paina  $\blacktriangle$  tai  $\nabla$  ja valitse Kirkas.

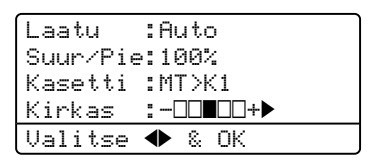

**b** Vaalenna kopiota painamalla ▶ tai tummenna sitä painamalla <a> Paina **OK**.

#### f Paina **Mono Start** tai **Colour Start**.

Voit muuttaa *oletusasetuksia* noudattamalla seuraavia ohjeita:

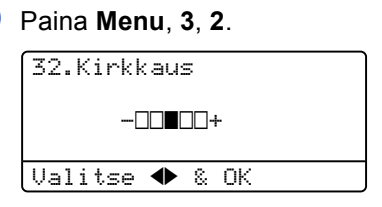

Vaalenna kopiota painamalla  $\blacktriangleright$  tai tummenna sitä painamalla <a Paina **OK**.

Paina Stop/Exit.

#### **Kontrasti <sup>12</sup>**

Voit parantaa kuvan tarkkuutta ja eloisuutta säätämällä kontrastia.

Jos haluat vaihtaa kontrastiasetuksia *väliaikaisesti*, noudata seuraavia ohjeita:

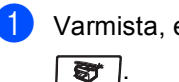

**1** Varmista, että olet kopiointitilassa

- 2 Aseta asiakirja.
- **3** Syötä kopiomäärä valintanäppäimillä (korkeintaan 99 kappaletta).
- 

#### d Paina **Contrast/Quality**.

Paina  $\blacktriangle$  tai  $\blacktriangledown$  ja valitse Kontras. Paina **OK**.

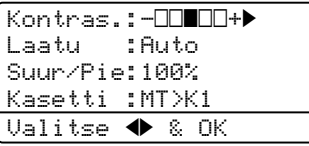

5 Lisää tai vähennä kontrastia painamalla  $\triangleleft$  tai  $\triangleright$ . Paina **OK**.

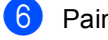

#### f Paina **Mono Start** tai **Colour Start**.

Voit muuttaa *oletusasetuksia* noudattamalla seuraavia ohjeita:

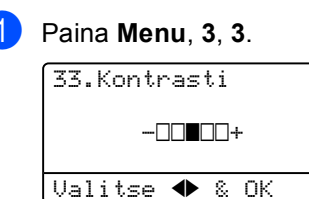

- 2 Lisää tai vähennä kontrastia painamalla
	- $\triangleleft$  tai  $\triangleright$ . Paina **OK**.

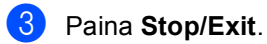

#### **Värin säätö <sup>12</sup>**

Voit muuttaa värikylläisyyden oletusasetusta.

Voit muuttaa *oletusasetuksia* noudattamalla seuraavia ohjeita:

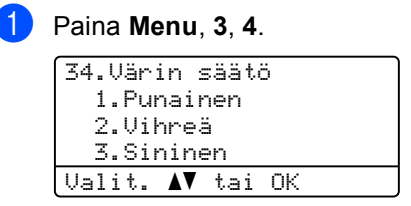

- <span id="page-95-0"></span>2 Valitse 1. Punainen, 2. Vihreä tai 3.Sininen painamalla 1 tai  $\overline{\mathbf{v}}$ . Paina **OK**.
- **3** Paina ◀ tai ▶ ja lisää tai vähennä värikylläisyyttä. Paina **OK**.
- $\overline{4}$  Palaa vaiheeseen  $\bullet$  $\bullet$  $\bullet$  ja valitse seuraava väri. Voit myös painaa **Stop/Exit**.

## **Kasetin valinta**

Voit vaihtaa paperikasettia, jota seuraavan kopion tulostamiseen käytetään.

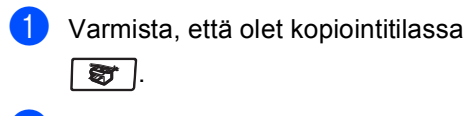

Aseta asiakirja.

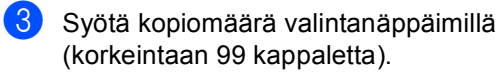

- Paina Tray Select.
- **D** Paina  $\triangleleft$  tai  $\triangleright$  ja valitse MT>K1, K1>MT,  $#1$  $#1$  (XXX) <sup>1</sup> ja MT (XXX)<sup>1</sup>. Paina **OK**.

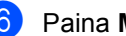

f Paina **Mono Start** tai **Colour Start** .

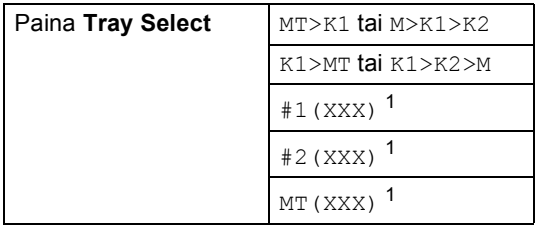

<span id="page-96-1"></span>XXX on paperin koko, joka on asetettu painamalla **Menu**, **1**, **3**.

## **Vinkki**

- K2 ja #2 näkyvät vain, jos lisäpaperikasetti on asennettu.
- Jos haluat muuttaa kasetin valinnan oletusasetusta, katso *[Kasetin käyttö](#page-34-0)  [kopiointitilassa](#page-34-0)* sivulla 23.

# <span id="page-96-0"></span>**Muisti täynnä -viesti <sup>12</sup>**

Jos muisti loppuu kesken kopioinnin aikana, näyttöön tulevat seuraavan vaiheen ohjeet.

Jos näyttöön tulee viesti Muisti täynnä, kun skannaat jotain ensimmäisen sivun jälkeistä sivua, voit joko kopioida jo skannatut sivut painamalla **Mono Start** tai **Colour Start** tai peruuttaa toiminnon painamalla **Stop/Exit**.

Voit vapauttaa muistia seuraavilla tavoilla:

- Tulosta muistiin tallennetut faksit. (Katso *[Faksin tulostaminen muistista](#page-61-0)* sivulla 50.)
- Poista faksitallennus käytöstä. (Katso *[Kaukofaksiasetusten poistaminen](#page-78-1)  käytöstä* [sivulla 67.](#page-78-1))
- Lisää lisävarusteena saatavaa muistia. (Katso *Muistikortti* [sivulla 110](#page-121-0).)

#### **Vinkki**

Kun näyttöön tulee viesti Muisti täynnä, pystyt ehkä kopioimaan, jos palautat muistin sataan prosenttiin tulostamalla ensin saapuneet faksit muistista.

Luku 12

# **Osa IV**

 $\blacktriangleright$ 

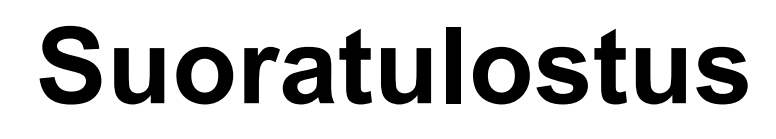

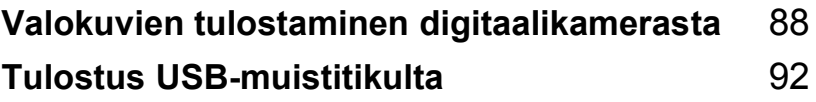

# <span id="page-99-0"></span>**Valokuvien tulostaminen digitaalikamerasta <sup>13</sup>**

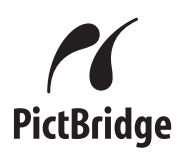

Tämä Brother-laite tukee PictBridgestandardia, jonka avulla voit muodostaa yhteyden mihin tahansa PictBridgeyhteensopivaan digitaalikameraan ja tulostaa kuvia.

Jos kamera käyttää USB-

**13**

massamuististandardia, valokuvat voi tulostaa myös ilman PictBridge-toimintoa. (Katso *[Kameran kytkeminen](#page-101-0)  [tallennusvälineeksi](#page-101-0)* sivulla 90.)

## **Ennen PictBridgetoiminnon käyttöä <sup>13</sup>**

## **PictBridge-vaatimukset <sup>13</sup>**

Vältä virheitä noudattamalla seuraavia ohieita:

- Laite ja digitaalikamera on kytkettävä toisiinsa sopivalla USB-kaapelilla.
- Kuvan on oltava otettu digitaalikameralla, joka kytketään kirjoittimeen.

# **PictBridgen-toiminnon käyttö <sup>13</sup>**

## <span id="page-99-2"></span>**Digitaalikameran asetukset**

Varmista, että kamera on PictBridge-tilassa. PictBridge-yhteensopivan kameran nestekidenäytössä voi olla käytettävissä seuraavat PictBridge-asetukset.

- Kopiot
- Laatu
- Paperikoko
- Päivämäärän tulostus
- Tiedostonimen tulostus
- Asettelu

#### **Vinkki**

Käytettävissä olevat asetukset ja niiden nimet vaihtelevat kameran mukaan.

PictBridge-asetukset voidaan määrittää myös ohjauspaneelin avulla.

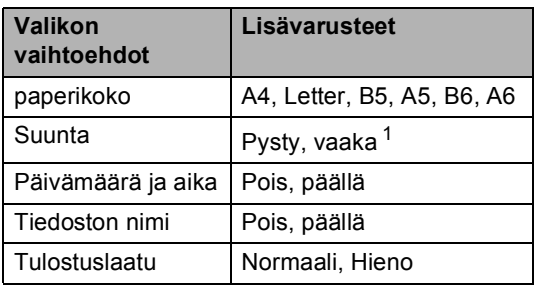

<span id="page-99-1"></span><sup>1</sup> Jos valittu paperin koko on Letter, A4 tai B5, kooksi valitaan Portrait. Jos valitset kooksi A5, B6 tai A6, suunnaksi valitaan Vaaka.

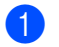

#### a Paina **Menu**, **5**, **3**.

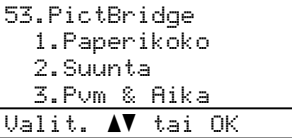

- <span id="page-100-0"></span>
- <sup>2</sup> Määritä PictBridge-asetuksia valitsemalla 1.Paperikoko, 2.Suunta, 3.Pvm & Aika, 4.Tiedoston nimi tai 5. Tulostuslaatu painamalla 1 tai V. Paina **OK**.
- <span id="page-100-1"></span>**3** Valitse kunkin valikon asetuksen vaihtoehto **A**- ja **V**-näppäinten avulla. Paina **OK**.
	- **Paina Stop/Exit.** Toista vaiheet **@-**@ jokaiselle PictBridge-asetukselle.

**Vinkki**

• Kameran asetukset ovat ensisijaiset, jos kameraa ei ole asetettu käyttämään laitteen asetuksia (oletusasetus). Jos kamera on asetettu käyttämään laitteen asetuksia, laite käyttää valokuvan tulostamiseen alla olevia asetuksia.

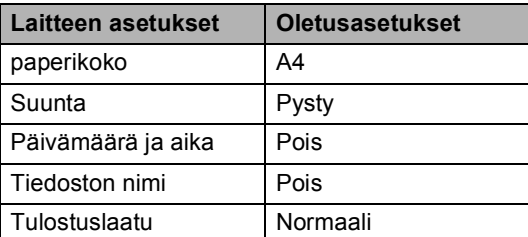

• Katso tarkempia tietoja PictBridgeasetusten muuttamisesta kameran mukana tulleista oppaista.

## **Kuvien tulostaminen <sup>13</sup>**

**1** Tarkista, että kameran virta on katkaistu. Kytke kamera kirjoittimen etuosassa olevaan USB Direct liitäntään (1) sopivalla USB-kaapelilla.

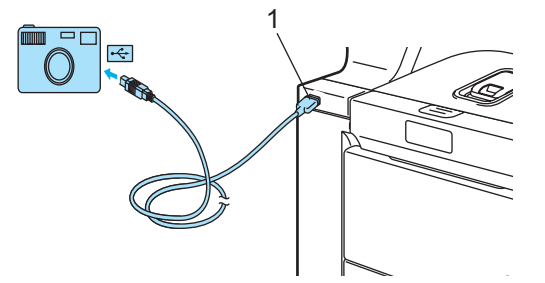

b Kytke kameraan virta. Varmista, että kamera on PictBridge-tilassa. Kun laite tunnistaa kameran, näytössä näytetään viesti, joka vaihtelee laitteen tilan mukaan:

01/09/2008 09:03 Vain faksi Kamera yhdistet.

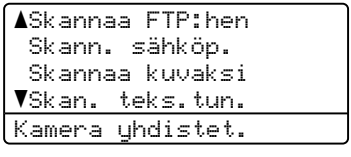

Kontras.:-ODOO+ Laatu :Auto Suur/Pie:100% Kasetti :MT>K1 Kamera yhdistet.

c Aseta kamera tulostamaan kuva. Aseta kopioiden määrä, jos sitä kysytään.

Kun laite aloittaa kuvan tulostuksen, näytössä näytetään seuraava viesti:

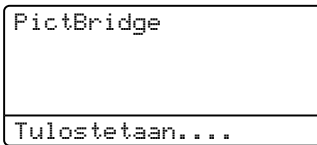

#### **Vinkki**

Katso kameran käyttöohjeista tarkempia tietoja siitä, miten PictBridge-toiminnon avulla tulostetaan.

## **HUOMAUTUS**

ÄLÄ kytke USB Direct -liitäntään muita laitteita kuin digitaalikameroita tai USBmuistitikkuja, sillä ne saattavat vahingoittaa laitetta.

ÄLÄ irrota kameraa USB Direct -liitännästä, ennen kuin laite on lopettanut tulostuksen.

#### **DPOF-tulostus <sup>13</sup>**

DPOF on lyhenne sanoista Digital Print Order Format.

Suuret digitaalikameroiden valmistajat (Canon Inc., Eastman Kodak Company, Fuji Photo Film Co. Ltd., Matsushita Electric Industrial Co. Ltd. ja Sony Corporation) kehittivät tämän standardin digitaalisten kuvien tulostamisen helpottamiseksi.

Jos digitaalikamerassasi on DPOF-tuki, voit valita kameran näytöstä tulostettavat kuvat ja kopioiden määrän.

Käytettävissä ovat seuraavat DPOFasetukset:

- $\blacksquare$  1 in 1 -tulostus
- Kopiot

# <span id="page-101-0"></span>**Kameran kytkeminen tallennusvälineeksi <sup>13</sup>**

Kameran voi kytkeä tavalliseksi tallennusvälineeksi, vaikka se ei ole PictBridge-tilassa tai tue PictBridgestandardia. Näin voit tulostaa valokuvia kamerastasi.

Katso ohjeet kohdasta *[Tulostus suoraan](#page-104-0)  [USB-muistitikulta](#page-104-0)* sivulla 93. (Jos haluat tulostaa valokuvia PictBridge-tilassa, katso *[Digitaalikameran asetukset](#page-99-2)* sivulla 88.)

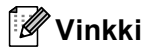

Tallennustilan ja -toiminnon nimi vaihtelee kameran mukaan. Katso kameran käyttöohjeesta tarkempia tietoja muun muassa siitä, miten PictBridge-tilan voi vaihtaa tallennustilaan.

Valokuvien tulostaminen digitaalikamerasta

# **Virheviestien ymmärtäminen <sup>13</sup>**

Tutustumalla USB Direct -liitännän virheisiin helpotat virheiden tunnistamista ja korjausta.

Muisti täynnä

Tämä viesti tulee näyttöön, jos käsittelemäsi tiedostot ylittävät laitteen muistikapasiteetin.

Käyt.kelv. laite

Tämä viesti näytetään, jos kytket USB Direct -liitäntään yhteensopimattoman tai viallisen laitteen. Virhe katoaa, kun irrotat laitteen USB Direct -liitännästä.

(Tarkempia ratkaisuja on kohdassa *[Virhe- ja](#page-142-0)  [huoltoviestit](#page-142-0)* sivulla 131.)

# <span id="page-103-0"></span>**14 Tulostus USB-muistitikulta <sup>14</sup>**

Suoratulostustoiminto mahdollistaa tietojen tulostamisen ilman tietokonetta. Tulostettavat tiedot sisältävä USB-muistitikku voidaan kytkeä suoraan laitteen USB Direct liitäntään.

## **Vinkki**

Jotkin USB-muistitikut eivät ehkä toimi laitteen kanssa.

# **Tuetut tiedostomuodot <sup>14</sup>**

Suoratulostus tukee seuraavia tiedostomuotoja:

- **PDF-versio [1](#page-103-1).6<sup>1</sup>**
- JPFG
- Exif + JPEG
- PRN (MFC-9840CDW-tulostinohjaimen käyttämä)
- TIFF (kaikkien Brotherin MFC- tai DCPmallien skannaamat)
- PostScript<sup>®</sup> 3™ (MFC-9840CDW BRScript3 -tulostinohjaimen käyttämä)
- <span id="page-103-1"></span><sup>1</sup> Tietoja, jotka sisältävät JBIG2-kuvatiedostoja tai JPEG2000-kuvatiedostoja, ja useita tasoja sisältäviä tiedostoja ei tueta.

# **PRN- tai PostScript® 3 ™ -tiedoston luominen**  suoratulostusta varten

## **Vinkki**

Tämän osan näyttökuvat saattavat vaihdella käytettävän sovelluksen ja käyttöjärjestelmän mukaan.

- **1** Valitse sovelluksen valikkorivistä **Tiedosto** ja **Tulosta**.
	- b Valitse **Brother MFC-9840CDW Printer** (1) ja valitse **Tulosta tiedostoon** -valintaruutu (2).

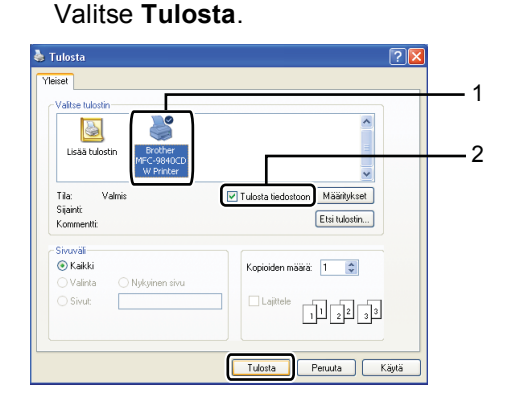

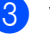

Valitse kansio, johon haluat tallentaa tiedoston, ja kirjoita tiedoston nimi, jos sitä kysytään.

Jos sinua pyydetään antamaan vain tiedoston nimi, voit määrittää myös kohdekansion kirjoittamalla hakemiston nimen. Esimerkki:

C:\Temp\TiedostonNimi.prn

Jos tietokoneeseen on kytketty USBmuistitikku, voit tallentaa tiedoston suoraan USB-muistitikkuun.

# <span id="page-104-0"></span>**Tulostus suoraan USBmuistitikulta <sup>14</sup>**

**4 Kytke USB-muistitikku laitteen etuosassa** olevaan USB Direct -liitäntään (1).

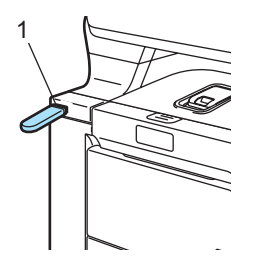

**2** Kun laite on tunnistanut USB-muistitikun, **Direct**-merkkivalo palaa sinisenä. Paina **Direct** .

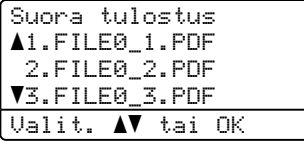

**3** Valitse tulostettavan tiedoston tai kansion nimi painamalla  $\blacktriangle$  tai  $\blacktriangledown$ . Paina **OK**. Jos valitsit kansion nimen, valitse

tulostettavan tiedoston nimi painamalla  $\blacktriangle$  tai  $\nabla$ .

Paina **OK**.

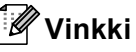

- Jos haluat tulostaa tiedostohakemiston, valitse Sis.lue.tul. ja paina sitten **OK**. Tulosta tiedot painamalla **Mono Start** tai **Colour Start**.
- Yli kahdeksan merkkiä sisältävistä tiedostonimistä näytetään nestekidenäytöllä kuusi ensimmäistä merkkiä, joita seuraa aaltoviiva (~) ja numero. Esimerkiksi "HOLIDAY2007.JPG" näytetään seuraavasti: "HOLIDA~1.JPG". Nestekidenäytöllä näkyvät vain seuraavat merkit: A B C D E F G H I J K L M N O P Q R S T U V W X Y Z 0 1 2 3 4 5 6 7 8 9 \$ %' ` - @  $\{\}$  ~ ! # ( ) & \_
- - $\left(4\right)$  Tee jokin seuraavista:
		- Valitse muutettava asetus painamalla ▲ tai ▼. Paina sen jälkeen **OK** ja valitse asetusvaihtoehto painamalla **A** tai **V** ja paina **OK**.
		- Jos et halua muuttaa nykyisiä ol[e](#page-104-1)tusasetuksia, siirry vaiheeseen  $\bullet$ .

## **Vinkki**

• Voit valita seuraavat asetukset:

```
Paperikoko
Monta sivua
Suunta
Kaksipuolinen
Tulostusmater.
Lajittele
Kasetin käyt.
```
Tulostuslaatu

```
PDF-asetus
```
- Näkyvissä olevat asetukset vaihtelevat tiedostotyypin mukaan.
- <span id="page-104-1"></span>**6** Kun olet valmis, paina **Mono Start** tai **Colour Start**.
- Syötä kopiomäärä valintanäppäimillä. Paina **OK**.

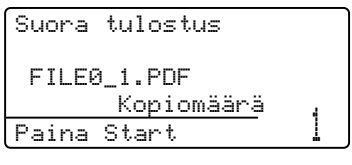

g Tulosta tiedot painamalla **Mono Start** tai **Colour Start**.

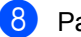

**8** Paina Stop/Exit.

#### **HUOMAUTUS**

ÄLÄ kytke USB Direct -liitäntään muita laitteita kuin digitaalikameroita tai USBmuistitikkuja, sillä ne saattavat vahingoittaa laitetta.

ÄLÄ irrota USB-muistitikkua USB Direct liitännästä, ennen kuin laite on lopettanut tulostuksen.

**Vinkki**

- Jos haluat vaihtaa käytettävän paperikasetin oletusasetuksen, voit muuttaa paperikasettiasetusta painamalla **Menu**, **1**, **7**, **3**.
- Suoratulostuksen oletusasetuksia voidaan muuttaa kirjoittimen ohjauspaneelista, kun kirjoitin ei ole suoratulostustilassa. Siirry USB Dir.-liit.-valikkoon painamalla **Menu**, **5**. Katso *[Valikkotaulukko](#page-212-0)* [sivulla 201](#page-212-0).

# **Virheviestien ymmärtäminen <sup>14</sup>**

Tutustumalla USB Direct -liitännän virheisiin helpotat virheiden tunnistamista ja korjausta.

Muisti täynnä

Tämä viesti tulee näyttöön, jos käsittelemäsi tiedostot ylittävät laitteen muistikapasiteetin.

Käyt.kelv. laite

Tämä viesti näytetään, jos kytket USB Direct -liitäntään yhteensopimattoman tai viallisen laitteen. Virhe katoaa, kun irrotat laitteen USB Direct -liitännästä.

(Katso tarkempi ratkaisu kohdasta *[Virhe- ja](#page-142-0)  [huoltoviestit](#page-142-0)* sivulla 131.)

# **Osa V**

 $\blacktriangleright$ 

# **Ohjelma**

**[Ohjelmisto ja verkko-ominaisuudet](#page-107-0)** 96

## <span id="page-107-0"></span>**15 Ohjelmisto ja verkkoominaisuudet <sup>15</sup>**

CD-ROM-levyllä oleva Käyttöopas sisältää Ohjelmiston käyttöoppaan ja Verkkokäyttäjän oppaan. Niissä käsitellään ominaisuuksia, jotka ovat käytettävissä, kun laite on liitetty tietokoneeseen (kuten tulostus ja skannaus). Oppaissa on helppokäyttöiset linkit, joita napsauttamalla pääset suoraan kyseiseen osioon.

Oppaat sisältävät tietoa seuraavista toiminnoista:

- Tulostaminen
- Skannaus
- ControlCenter3 (Windows<sup>®</sup>-käyttöjärjestelmässä)
- ControlCenter2 (Macintosh<sup>®</sup>-käyttöjärjestelmässä)
- Etäasetusohjelma
- Faksin lähettäminen tietokoneesta
- **LDAP**
- Verkkofaksaus
- Verkkotulostus
- Verkkoskannaus
- Langattoman verkon käyttäjät

#### **Vinkki**

Katso *[Ohjelmiston käyttöopas ja](#page-14-0)  [Verkkokäyttäjän oppas](#page-14-0)* sivulla 3.

## **Käyttöoppaiden lukeminen HTML-muodossa <sup>15</sup>**

Tämä on HTML-muotoisen Käyttöoppaan pikaopas.

## $W$ indows®

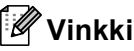

Jos et ole asentanut ohjelmistoa, katso kohta *[Ohjeiden lukeminen \(Windows](#page-14-1)®)* [sivulla 3](#page-14-1).

a Napsauta **Käynnistä**-painiketta, valitse **Brother**-ohjelmaryhmästä **MFC-9840CDW** ja valitse sitten **Käyttöoppaat HTML-muodossa**.

b Napsauta ylävalikosta haluamaasi opasta (**OHJELMISTON KÄYTTÖOPAS**, **VERKKOKÄYTTÄJÄN OPAS** tai **KÄYTTÖOPAS**).

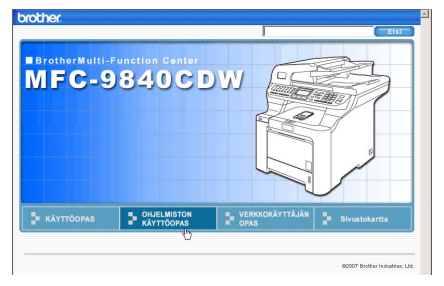

Napsauta ikkunan vasemmalla puolella olevasta luettelosta otsikkoa, jonka haluat lukea.

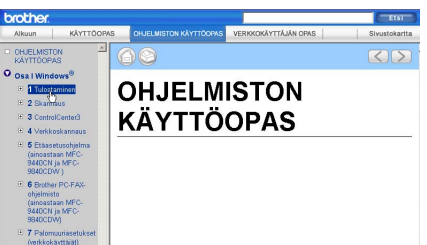

## **Macintosh® <sup>15</sup>**

- **1** Varmista, että Macintosh<sup>®</sup>-tietokone on kytketty päälle. Aseta CD-ROM-levy CD-asemaan.
	-
	- b Kaksoisosoita **Documentation**-kuvaketta.
- **3** Kaksoisosoita kielesi kansiota ja kaksoisosoita sitten sivulla ylimpänä olevaa tiedostoa.
- 4 Osoita ylävalikossa haluamaasi opasta (**OHJELMISTON KÄYTTÖOPAS**, **VERKKOKÄYTTÄJÄN OPAS** tai **KÄYTTÖOPAS**). Osoita sitten ikkunan vasemmalla puolella olevasta luettelosta otsikkoa, jonka haluat lukea.

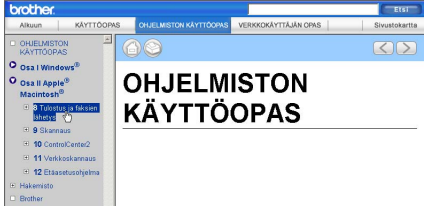
## **Osa VI**

# $L$ iitteet

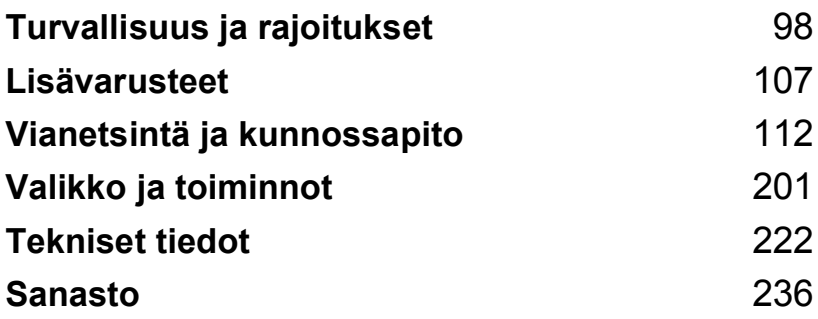

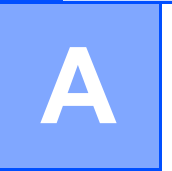

## <span id="page-109-0"></span>**Turvallisuus ja rajoitukset**

## <span id="page-109-1"></span>**Paikan valinta**

Aseta laite tasaiselle ja tukevalle alustalle, joka ei tärise. Aseta laite puhelinliitännän ja tavallisen maadoitetun virtalähteen lähelle. Valitse paikka, jossa lämpötila on 10°C–32,5°C ja ilmankosteus 20–80 prosenttia (ilman tiivistymistä).

- Varmista, ETTEIVÄT laitteeseen menevät johdot muodosta kompastumisvaaraa.
- Älä sijoita laitetta matolle.
- Laitetta EI SAA asettaa lämmittimien, ilmanvaihtolaitteiden, veden, kemikaalien tai kylmälaitteiden läheisyyteen.
- Laitetta EI SAA altistaa suoralle auringonvalolle, liialliselle kuumuudelle, kosteudelle tai pölylle.
- Laitetta EI SAA kytkeä kytkin- tai ajastinohjattuun pistorasiaan tai samaan piiriin suurten sähkölaitteiden kanssa, jotka saattavat aiheuttaa häiriöitä virransaannissa.
- Vältä häiriönlähteitä, kuten kaiuttimia ja muiden kuin Brotherin langattomien puhelinten tukiasemia.

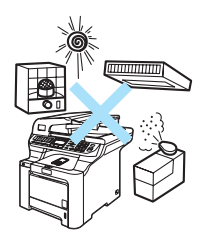

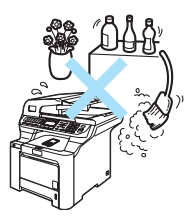

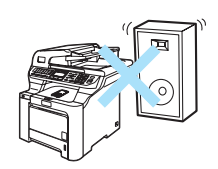

### **Tärkeää <sup>A</sup>**

### **Varotoimenpiteet**

Lue nämä käyttöohjeet huolellisesti ennen huoltotoimenpiteiden suorittamista ja säilytä ne myöhempää käyttöä varten. Puhelinlaitteita käytettäessä on noudatettava turvaohjeita, jotta tulipalo- ja sähköiskuvaara sekä henkilövahingot voidaan välttää.

- Laitetta EI SAA käyttää veden lähistöllä tai kosteassa ympäristössä.
- Vältä tämän tuotteen käyttöä ukkosen aikana. Salama saattaa joissakin harvoissa tapauksissa aiheuttaa sähköiskun.
- EMME suosittele jatkojohdon käyttämistä.
- Älä asenna puhelinjohtoja ukkosen aikana. Puhelinpistorasiaa ei saa koskaan asentaa kosteaan paikkaan.
- Jos jokin johto vaurioituu, kytke laite irti ja ota yhteys Brother-jälleenmyyjään.
- ÄLÄ aseta laitteen päälle esineitä tai tuki ilma-aukkoja.
- Tämä laite tulee liittää ainoastaan siinä olevassa tarrassa mainittuun maadoitettuun vaihtovirtalähteeseen. Laitetta EI SAA kytkeä tasavirtalähteeseen. Ellet ole varma, ota yhteys valtuutettuun sähköteknikkoon.
- Akkuja EI SAA hävittää polttamalla. Ne saattavat räjähtää. Noudata oman alueesi ohjeita akkujen hävittämisestä.

### **VAROITUS**

### $\mathcal{N}$

Varmista ennen laitteen sisäosien puhdistamista, että irrotat ensin puhelinjohdon ja vasta sen jälkeen sähköjohdon pistorasioistaan.

### $\mathcal{N}$

Pistoketta EI SAA käsitellä märin käsin. Tämä voi aiheuttaa sähköiskun.

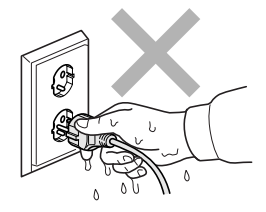

Tarkista aina, että pistoke on täysin paikoillaan.

### A

Heti laitteen käytön jälkeen eräät sen sisällä olevat osat ovat äärimmäisen kuumia. Kun avaat laitteen etu- tai takakannen, ÄLÄ kosketa seuraavassa kuvassa merkittyjä osia.

Kiinnitysyksikössä on varoituskilpi. ÄLÄ poista tai vahingoita kilpeä.

Onnettomuuksien välttämiseksi käsiä ei saa laittaa laitteen reunalle valotustason kannen tai skanneriyksikön alle kuvan näyttämällä tavalla.

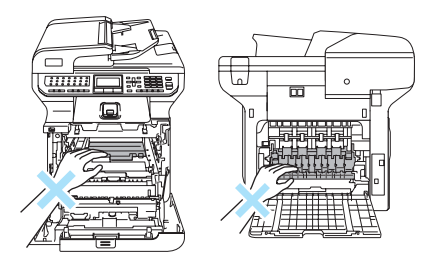

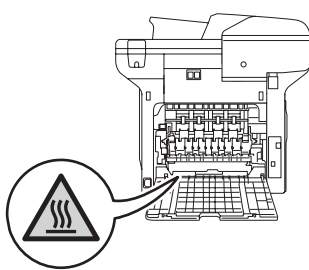

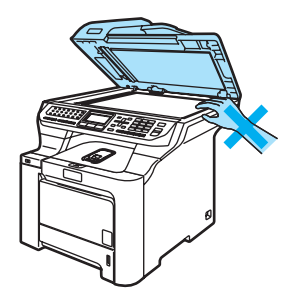

Kuvassa näytettyä osaa EI SAA koskea sormin **A** onnettomuuksien välttämiseksi.

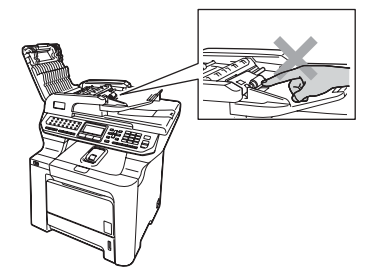

ÄLÄ siivoa roiskunutta väriainetta pölynimurilla. Väriaine voi aiheuttaa kipinöintiä imurin sisällä, jolloin tulipalon mahdollisuus on olemassa. Siivoa väriaine huolellisesti kuivalla, nukkaamattomalla liinalla ja hävitä liina paikallisten jätemääräysten mukaisesti.

### $\blacktriangle$

Käytä laitetta siirrettäessä siinä olevia kädensijoja. Muista ensin irrottaa kaikki johdot. Tapaturmien välttämiseksi laitetta ei saa nostaa yksin.

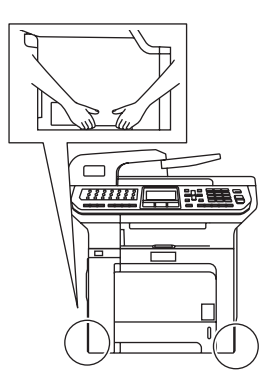

ÄLÄ puhdista laitteen sisä- tai ulkopuolta syttyvillä aineilla tai minkäänlaisilla suihkeilla. Se voi aiheuttaa tulipalon tai sähköiskun. Lisätietoja laitteen puhdistamisesta on luvussa *[Säännöllinen kunnossapito](#page-160-0)* sivulla 149.

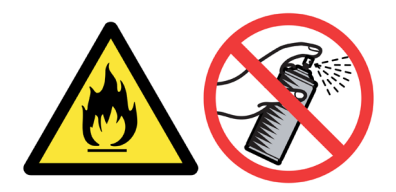

### **IEC60825-1+A2:2001-standardi <sup>A</sup>**

Tämä laite on luokan 1 lasertuote standardin IEC60825-1+A2:2001 vaatimusten mukaisesti. Laitteeseen on kiinnitetty alla kuvattu merkki maissa, joissa sitä vaaditaan.

Laitteen skanneriyksikössä on luokan 3B laserdiodi, joka lähettää näkymättömiä lasersäteitä. Skanneriyksikköä ei saa avata missään olosuhteissa.

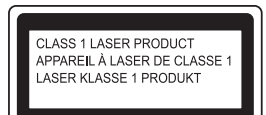

#### **Laserdiodi <sup>A</sup>**

Aallonpituus: 780 - 800 nm Lähtöteho: enintään 30 mW Laserluokka: Luokka 3B

### **VAROITUS**

Muiden kuin tässä käyttöohjeessa mainittujen säätimien käyttö, säätöjen ja toimenpiteiden tekeminen saattaa altistaa käyttäjän vaaralliselle säteilylle.

### **LUOKAN 1 LASERLAITE <sup>A</sup>**

### **VAROITUS**

Laitteen käyttäminen muulla kuin tässä käyttöohjeessa mainitulla tavalla saattaa altistaa käyttäjän turvallisuusluokan 1 ylittävälle näkymättömälle lasersäteilylle.

### **Irrota laite verkkovirrasta**

Laite on asennettava lähelle pistorasiaa. Pääsyä pistorasian luo ei saa estää. Hätätapauksissa sähköjohto on irrotettava pistorasiasta, jotta virta katkeaa täydellisesti.

### **Lähiverkkoliitäntä <sup>A</sup>**

### **A** HUOMAUTUS

Älä liitä laitetta verkkoliitäntään, johon kohdistuu ylijännitteitä.

### **Radiotaajuushäiriöt <sup>A</sup>**

Tämä tuote täyttää standardin EN55022 (CISPR-julkaisu 22)/Luokka B vaatimukset. Kun laitetta kytketään tietokoneeseen, on varmistettava, että sen yhteydessä käytetään seuraavia liitäntäkaapeleita.

USB-kaapeli, jonka enimmäispituus on 2,0 metriä.

### **Direktiivi 2002/96/EY ja standardi EN50419 <sup>A</sup>**

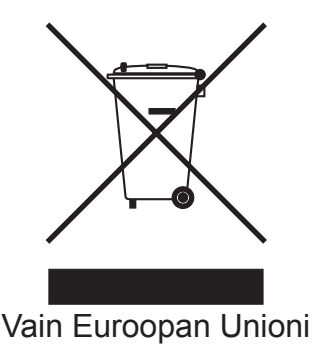

Tämä laite on varustettu yllä olevalla kierrätysmerkillä. Merkki kertoo, kun tämä laite on loppuun käytetty on se hävitettävä erillään talousjätteestä. Se on toimitettava lähimpään keräyspisteeseen jälleenkäsittelyä varten. Tämä toimenpide on hyödyksi meidän kaikkien ympäristölle. (Vain Euroopan Unioni)

### **EU-direktiivi 2006/66/EY - Akun poistaminen tai vaihto**

Tähän tuotteeseen sisältyy akku, jonka on tarkoitus kestää tuotteen koko käyttöiän. Sitä ei ole tarkoitettu käyttäjän vaihdettavaksi. Tuotteen käyttöiän päätyttyä akku poistetaan tavallisen kierrätysprosessin aikana. Kierrättäjän on noudatettava asianmukaisia varotoimia.

### **Tärkeitä turvaohjeita <sup>A</sup>**

- 1 Lue nämä ohjeet huolellisesti.
- 2 Säilytä ne myöhempää käyttöä varten.
- 3 Noudata kaikkia laitteeseen merkittyjä varoituksia ja ohjeita.
- 4 Irrota laite sähköpistorasiasta, ennen kuin ryhdyt puhdistamaan sitä sisältä. ÄLÄ käytä nestetai aerosolipuhdistusaineita. Puhdista kostealla liinalla.
- 5 ÄLÄ aseta laitetta epävakaan tason, telineen tai pöydän päälle. Laitteen putoaminen saattaa aiheuttaa laitteelle vakavia vaurioita.
- 6 Laitteen kotelossa takana tai alla olevat aukot ovat ilmastointia varten. Jotta laite toimisi asianmukaisesti ja jotta se ei kuumenisi liikaa, älä tuki tai peitä näitä aukkoja. Älä koskaan aseta laitetta sängyn, sohvan, maton tai muun vastaavan päälle, sillä tällöin aukot tukkeutuvat. Älä aseta laitetta minkäänlaisen lämmittimen viereen tai päälle. Laitetta ei tulisi koskaan asettaa osittain suljettuun paikkaan, ellei se ole asianmukaisesti ilmastoitu.
- 7 Tämä laite tulee liittää ainoastaan siinä olevassa tarrassa mainittuun vaihtovirtalähteeseen. Laitetta EI SAA kytkeä tasavirtalähteeseen. Ellet ole varma, ota yhteys valtuutettuun sähköteknikkoon.
- 8 Tässä laitteessa on maadoitettu pistoke, jossa on kolme johdinta. Pistoke sopii ainoastaan maadoitettuun pistorasiaan. Tämä on turvallisuusominaisuus. Jos pistoke ei sovi seinäpistorasiaan, pyydä sähköasentajaa vaihtamaan pistorasia. Maadoitetun pistorasian käyttämiseen ON hyvä syy.
- 9 Käytä ainoastaan tämän laitteen mukana toimitettua sähköjohtoa.
- 10 ÄLÄ aseta mitään sähköjohdon päälle. ÄLÄ aseta laitetta sellaiseen paikkaan, missä ohikulkijat saattavat astua johdon päälle.
- 11 ÄLÄ aseta laitteen eteen esineitä, jotka estävät saapuvien faksien tulostamisen. ÄLÄ aseta mitään saapuvien faksien tielle.
- 12 Älä koske paperiin tulostuksen aikana.
- 13 Irrota laite sähköverkosta ja ota aina yhteyttä pätevään korjaajaan seuraavissa tilanteissa:
	- Sähköjohto on vahingoittunut tai kulunut.
	- Laitteeseen on läikkynyt nestettä.
	- Laite on ollut sateessa, tai siihen on joutunut vettä.
	- Laite ei toimi kunnolla, vaikka sitä käytetään annettujen ohjeiden mukaisesti. Suorita ainoastaan käyttöohjeissa kuvattuja säätöjä. Muiden osien väärin suoritetut säädöt saattavat vahingoittaa laitetta, jolloin pätevä korjaaja joutuu usein tekemään suuria korjauksia, jotta laite toimisi normaalisti.
	- Laite on pudonnut, tai kotelo on vahingoittunut.
	- Laitteen toiminnassa on selvä muutos, joka viittaa huollon tarpeeseen.
- 14 Tuotteen suojaamiseksi ylijännitteeltä suosittelemme ylijännitesuojan käyttöä.
- 15 Tulipalo-, sähköisku- ja loukkaantumisvaaran välttämiseksi on otettava huomioon seuraavat seikat:
	- ÄLÄ käytä tätä tuotetta vettä käyttävien laitteiden lähellä, märässä kellarissa tai uima-altaan lähellä.
	- ÄLÄ käytä laitetta ukkosen aikana (on olemassa pieni sähköiskun vaara). Älä myöskään tee laitteen avulla ilmoitusta kaasuvuodosta, jos olet vuodon lähellä.

### **Kopiointirajoitukset <sup>A</sup>**

Tiettyjen artikkelien tai asiakirjojen kopiointi vilpillisessä mielessä on rikos. Tämä huomautus on vain neuvoa antava, eikä siinä luetella kaikkia mahdollisuuksia. Suosittelemme, että otat yhteyden oman maasi oikeusviranomaisiin ja kysyt heiltä tarkempia neuvoja yksittäistapauksissa.

Seuraavassa on esimerkkejä asiakirjoista, joiden kopiointi ei ole luvallista:

- raha
- obligaatiot ja muut velkakirjat
- talletustodistukset
- puolustusvoimien tai sen erityisosastojen asiakirjat
- passit
- postimerkit (mitätöidyt tai mitätöimättömät)
- maahanmuuttoasiakirjat
- sosiaaliturvaan liittyvät asiakirjat
- julkisviranomaisten kirjoittamat sekit tai asetteet
- henkilöllisyystodistukset ja -merkit sekä virkamerkit
- moottoriajoneuvojen rekisteriotteet ja omistajuutta osoittavat asiakirjat

Tekijänoikeudella suojattuja teoksia ei ole luvallista kopioida. Osia tekijänoikeudella suojatuista teoksista voidaan kuitenkin kopioida henkilökohtaiseen käyttöön. Useiden kopioiden ottaminen voidaan käsittää luvattomaksi käytöksi.

Taideteokset ovat tekijänoikeudella suojattuja teoksia.

### **Tavaramerkit**

Brother-logo on Brother Industries, Ltd:n rekisteröity tavaramerkki.

Brother on Brother Industries, Ltd:n rekisteröity tavaramerkki.

Multi-Function Link on Brother International Corporationin rekisteröity tavaramerkki.

Microsoft, Windows ja Windows Server ovat Microsoft Corporation'in rekisteröityjä tavaramerkkejä Yhdysvalloissa ja muissa maissa.

Windows Vista on joko Microsoft Corporationin rekisteröity tavaramerkki tai tavaramerkki Yhdysvalloissa ja/tai muissa maissa.

Macintosh ja TrueType ovat Apple Inc:n rekisteröityjä tavaramerkkejä.

PostScript on rekisteröity tavaramerkki ja PostScript 3 on Adobe Systems Incorporatedin tavaramerkki.

Nuance, Nuance-logo, PaperPort ja ScanSoft ovat Nuance Communications, Inc:n tai sen tytäryhtiöiden tavaramerkkejä tai rekisteröityjä tavaramerkkejä Yhdysvalloissa ja/tai muissa maissa.

Presto! PageManager on NewSoft Technology Corporationin rekisteröity tavaramerkki.

PictBridge on tavaramerkki.

BROADCOM, SecureEasySetup ja SecureEasySetup-logo ovat Broadcom Corporationin tavaramerkkejä tai rekisteröityjä tavaramerkkejä Yhdysvalloissa ja/tai muissa maissa.

Java ja kaikki Java-pohjaiset tavaramerkit ja logot ovat Sun Microsystems, Inc:n tavaramerkkejä tai rekisteröityjä tavaramerkkejä Yhdysvalloissa ja muissa maissa.

Jokaisella yhtiöllä, jonka ohjelmiston nimi on mainittu tässä oppaassa, on omistamiensa ohjelmien ohjelmistolisenssisopimus.

#### **Kaikki muut tässä Käyttöoppaassa, Ohjelmiston käyttöoppaassa ja Verkkokäyttäjän oppaassa mainitut tuotemerkit ja tuotenimet ovat omistajiensa rekisteröityjä tavaramerkkejä.**

**B**

## <span id="page-118-0"></span>**Lisävarusteet <sup>B</sup>**

## **Lisäpaperikasetti <sup>B</sup>**

Tilausnumero: LT-100CL

Lisävarusteena saatavaan alakasettiin mahtuu enintään 500 arkkia 80 g/m<sup>2</sup> -paperia.

Lisäpaperikasetin asennuksen jälkeen laitteeseen mahtuu 800 arkkia tavallista paperia. Jos haluat hankkia lisäkasettiyksikön, ota yhteyttä Brotherinjälleenmyyjään.

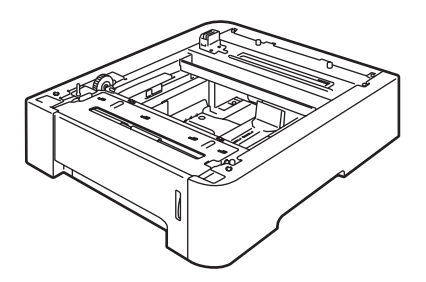

### **Lisäpaperikasetin asentaminen**

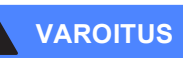

Laite on painava. Tapaturmien välttämiseksi laitetta ei saa nostaa yksin. Varo, etteivät sormesi jää puristuksiin, kun lasket laitteen alas.

Katkaise virta virtakytkimestä. Irrota puhelin- ja liitäntäjohdot ja irrota sen jälkeen verkkojohto pistorasiasta.

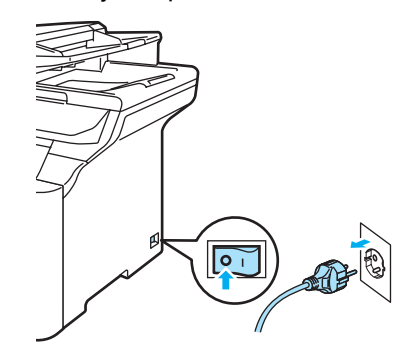

Nosta laitetta varovasti avustajan kanssa ja aseta se lisäpaperikasetin päälle siten, että lisäkasetin kohdistusnastat asettuvat laitteen pohjassa oleviin kohdistusreikiin, kuten kuvassa.

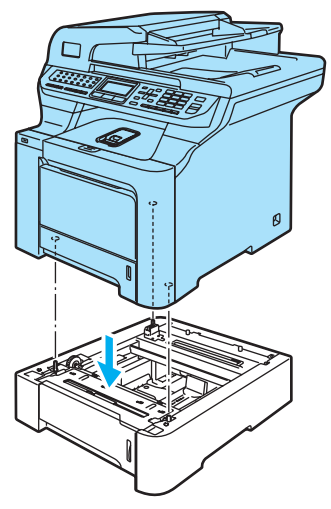

**3** Vedä vakiopaperikasetti kokonaan ulos laitteesta ja poista paperit paperikasetista.

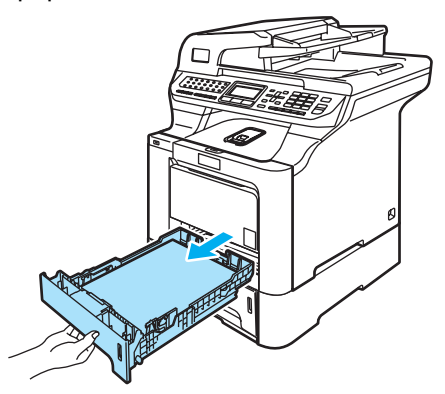

<span id="page-119-1"></span> $\overline{4}$  Irrota kaksi ruuvia ruuvitaltalla (1) kuvan osoittamalla tavalla ja laita ne talteen (niitä tarvitaan vaiheessa @). Irrota sitten kasetin etuosa (2) vakiopaperikasetista.

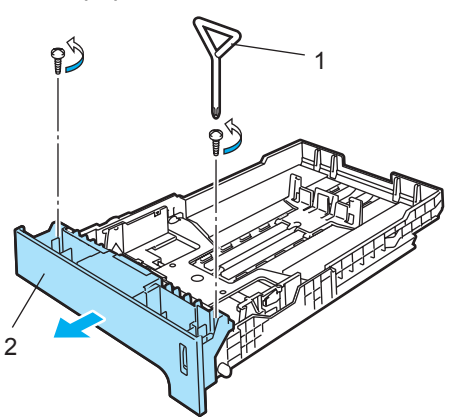

- **b** Vaihda vakiopaperikasetin etuosa uuteen (1) seuraavien ohjeiden mukaisesti.
	- **1** Nosta paperikasetin sisällä olevaa metallilevyä (2) varovasti ja pidä sitä ylhäällä.
	- **2** Kun olet kohottanut metallilevyn, nosta uusi paperikasetin etuosa (1) paperikasetin eteen. Varmista, että sininen paperiilmaisinvipu (3) menee sisään aukosta (4).

**3** Kun paperikasetin etuosa on asennettu oikein, päästä metallilevy irti. Sinisen vivun on oltava metallilevyn alla.

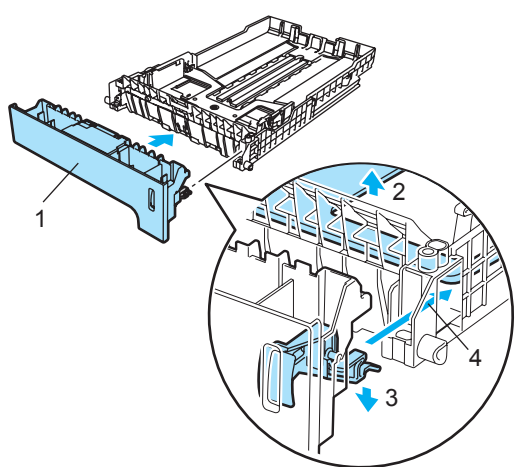

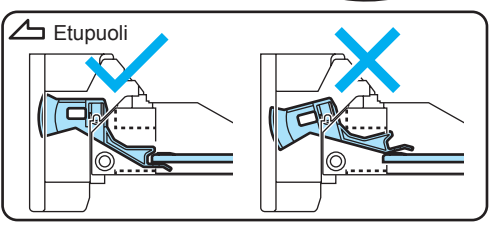

<span id="page-119-0"></span>6 Kiinnitä uusi paperikasetin etuosa vakiopaperikasettiin ruuvaamalla kaksi ruuvia (jotka irrotettiin vaiheessa (a) takaisin. Aseta sitten paperit takaisin paperikasettiin ja aseta paperikasetti tukevasti takaisin laitteeseen.

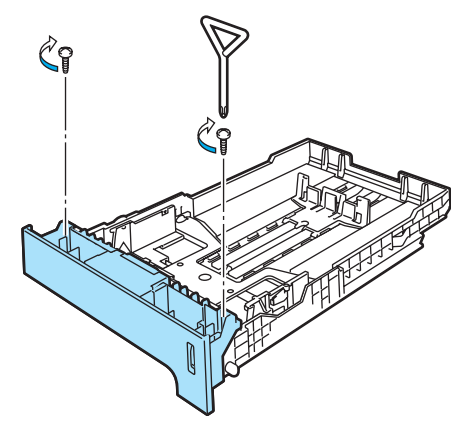

**7** Kytke laitteen sähköjohto takaisin pistorasiaan ja kytke sitten kaikki kaapelit ja puhelinjohto. Kytke virta laitteen virtakytkimestä.

8 Aseta alakasetin paperikoko painamalla **Menu**, **1**, **3**, **3**. Valitse A4, Letter, Legal, Executive, A5, B5, B6 tai Folio painamalla a tai b. Paina **OK** ja paina sitten **Stop/Exit**.

#### i **Windows®:**

Valitse **Käynnistä > Ohjauspaneeli > Tulostimet ja faksit (Windows 2000 Käynnistä > Asetukset >Tulostimet)**. Napsauta kirjoittimesi kuvaketta hiiren oikealla painikkeella ja valitse **Ominaisuudet**. Valitse **Lisävarusteet**välilehti ja napsauta **Autom. tunnistus**. Kun lisäkasetti ja paperikoko on tunnistettu, napsauta **Käytä**.

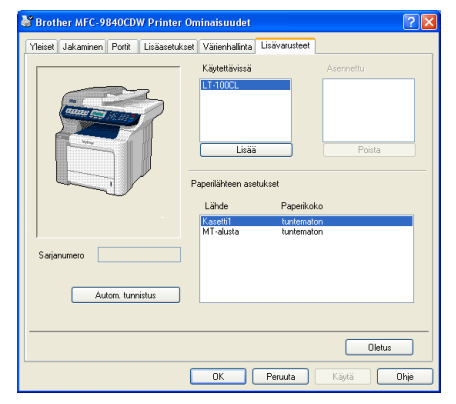

### **Vinkki**

**Autom. tunnistus** ei ole käytettävissä seuraavissa tilanteissa:

- Laite on pois päältä.
- Laitteessa on virhetila.
- Laite on jaettu verkossa.
- Kaapelia ei ole kytketty kunnolla laitteeseen.

Tällöin asennetut lisävarusteet voidaan lisätä manuaalisesti. Valitse asentamasi lisävaruste kohdassa **Käytettävissä**, napsauta **Lisää** ja napsauta sitten **Käytä**.

#### **Macintosh®:**

Kirjoitinohjain on jo määritetty toimimaan alapaperikasetin kanssa. Lisätoimenpiteitä ei tarvita.

### **Muistikortti <sup>B</sup>**

Laitteessa on 128 Mt:n muisti vakiona ja korttipaikka lisämuistia varten. Muistin kokoa voi kasvattaa enintään 640 megatavuun asti asentamalla 144-piikkisiä SO-DIMMmuistikortteja. Lisämuistin asentaminen lisää sekä kopiointi- että tulostustehokkuutta.

Yleensä tämä laite käyttää alan standardin mukaista SO-DIMM-muistimoduulia ja seuraavia määrityksiä:

Tyyppi: 144-piikkinen ja 64 bitin tuloste

CAS-piiloaika: 2

Kellotaajuus: 100 MHz tai enemmän

Kapasiteetti: 64 Mt, 128 Mt, 256 Mt tai 512 Mt

Korkeus: 31,75 mm

DRAM-muisti: SDRAM 2-moduulinen

Lisätietoja ostamisesta ja osanumerot saa Buffalo Technologyn sivustosta: <http://www.buffalo-technology.com/>.

### **Vinkki**

- Kaikki SO-DIMM-muistit eivät välttämättä toimi tämän laitteen kanssa.
- Jos tarvitset lisätietoja, ota yhteys laitteen myyjään.

### **Lisämuistin asentaminen <sup>B</sup>**

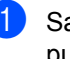

**1** Sammuta laite virtakytkimestä. Irrota puhelinjohto.

b Irrota liitäntäkaapeli laitteesta ja irrota sähköjohto pistorasiasta.

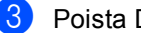

Poista DIMM-kannet (1 ja 2).

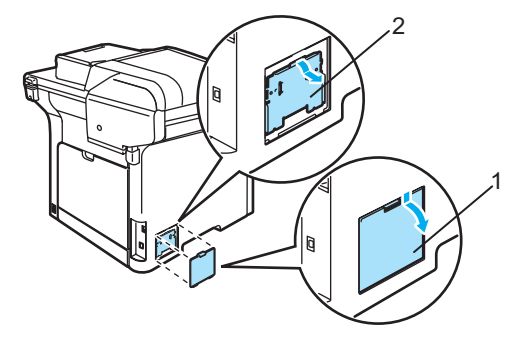

Poista DIMM-muistikortti pakkauksestaan ja pitele sitä reunoista.

#### **HUOMAUTUS**

ÄLÄ koske muistisiruihin tai kortin pintaan, jotta staattinen sähkö ei vahingoittaisi laitetta.

Pitele DIMM-muistikorttia reunoista ja kohdista muistikortin lovet muistikorttipaikan ulkonemiin. Työnnä DIMM-moduulia ensin paikoilleen vinosti (1) ja kallista sitä sitten liitäntälevyä kohti, kunnes se napsahtaa paikoilleen (2).

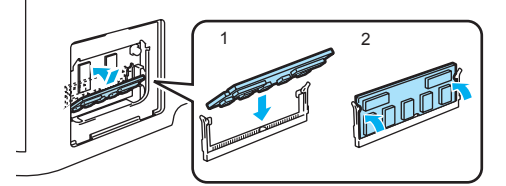

**B**

**6** Laita DIMM-kannet (2 ja 1) paikoilleen.

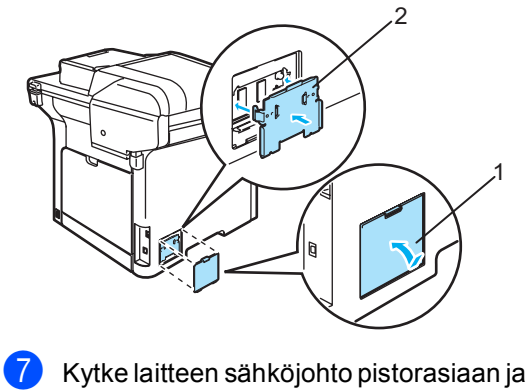

- kytke sitten liitäntäkaapeli.
- **8** Kytke puhelinjohto. Kytke virta laitteen virtakytkimestä.

### **Vinkki**

Jotta voidaan varmistaa SO-DIMMmuistikortin asianmukainen asennus, voit tulostaa käyttäjän asetusten sivun, jolla näkyy nykyinen muistin koko. (Katso *Raportit* [sivulla 76.](#page-87-0))

**C**

## <span id="page-123-0"></span>**Vianetsintä ja kunnossapito**

### **Vianetsintä <sup>C</sup>**

Jos laitteessa tuntuu olevan vikaa, tarkista seuraavat seikat ja seuraa vianetsintäohjeita.

Useimmat ongelmat on helppo ratkaista itse. Jos tarvitset lisäapua, Brother Solutions Center sisältää uusimmat usein esitetyt kysymykset ja vianetsintäohjeet. Sen osoite on [http://solutions.brother.com.](http://solutions.brother.com)

### **Ratkaisuja yleisiin ongelmiin**

Jos faksit näyttävät viallisilta, ota ensin kopio. Jos kopio näyttää hyvältä, vika ei todennäköisesti ole laitteessa. Tarkista seuraavat seikat ja seuraa vianetsintäohjeita.

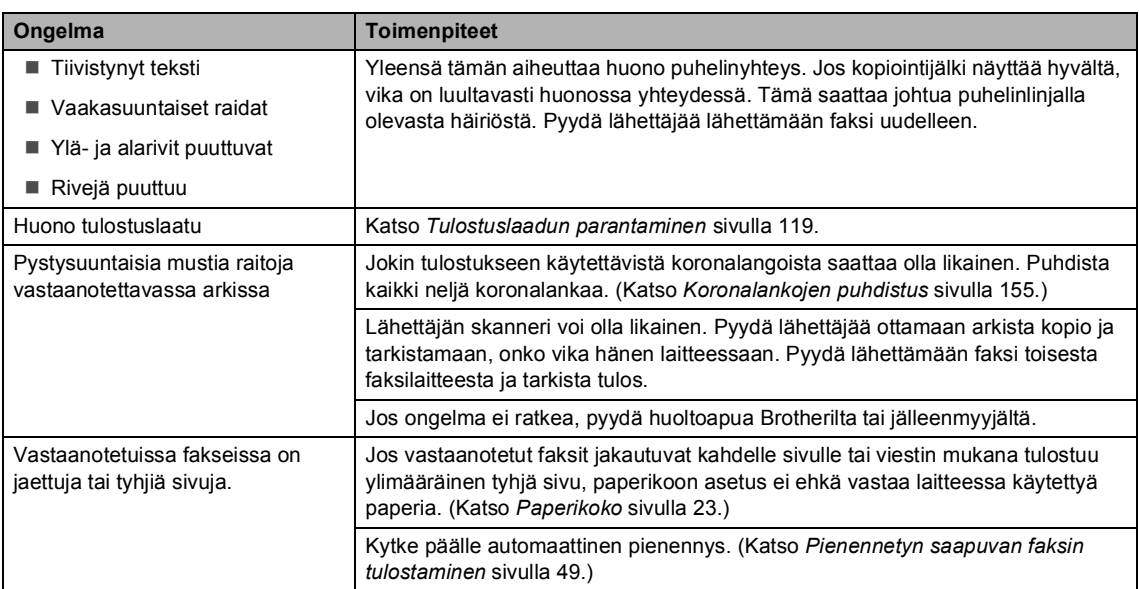

#### **Faksien tulostaminen ja vastaanottaminen**

### **Puhelinlinja tai yhteydet**

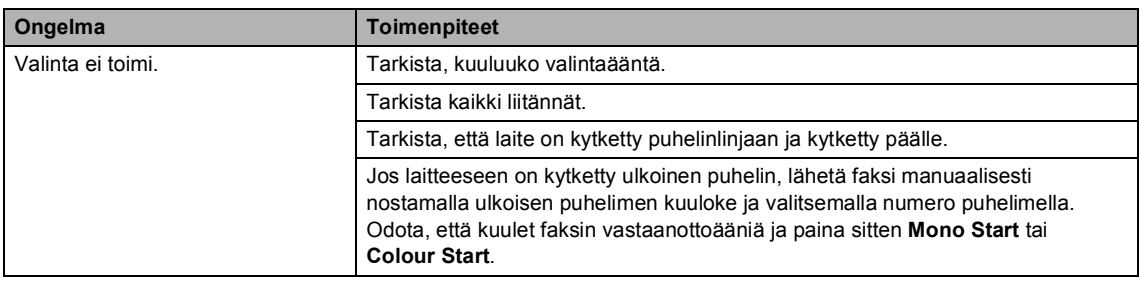

### **Puhelinlinja tai yhteydet (Jatkuu)**

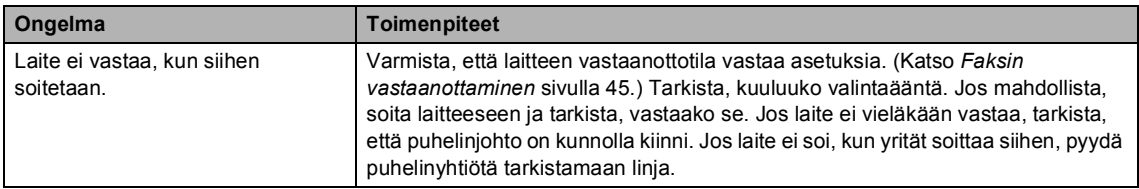

### **Faksien lähettäminen**

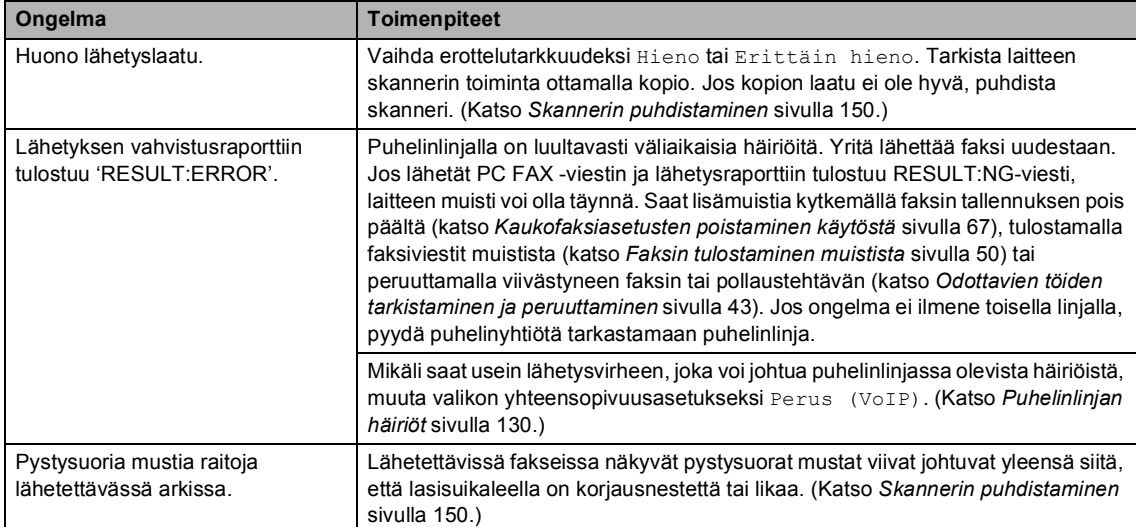

### **Saapuvien puheluiden käsittely**

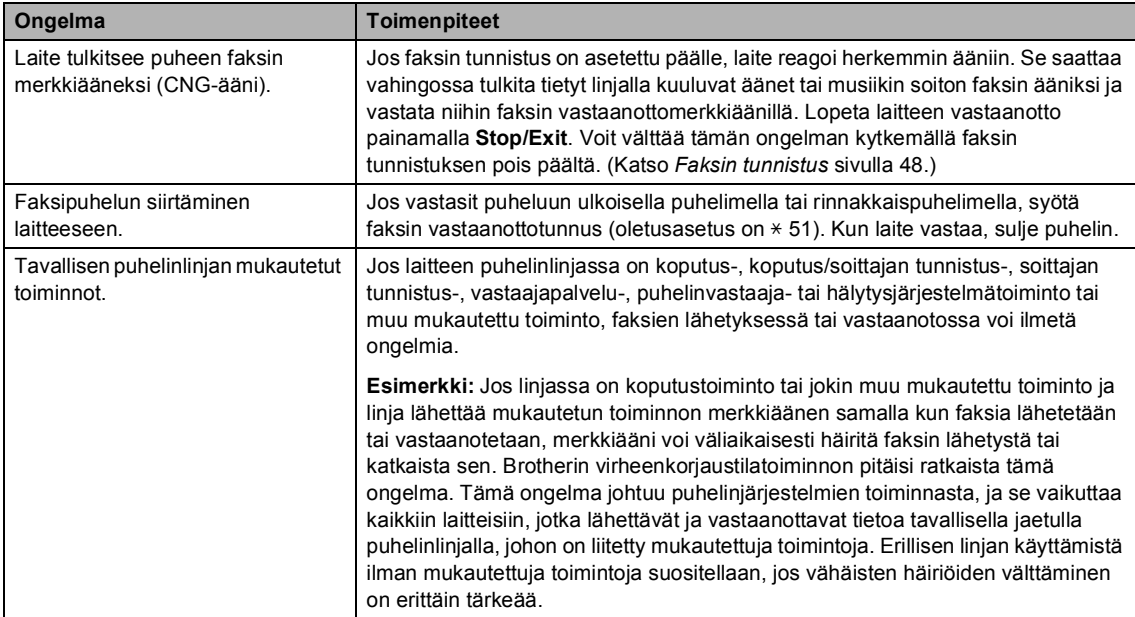

### **Valikon käytön ongelmat**

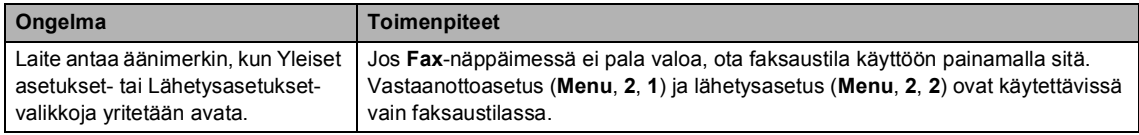

### **Kopiolaadun ongelmat**

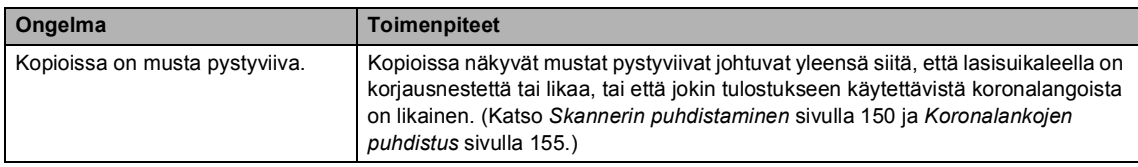

### **Tulostusongelmat**

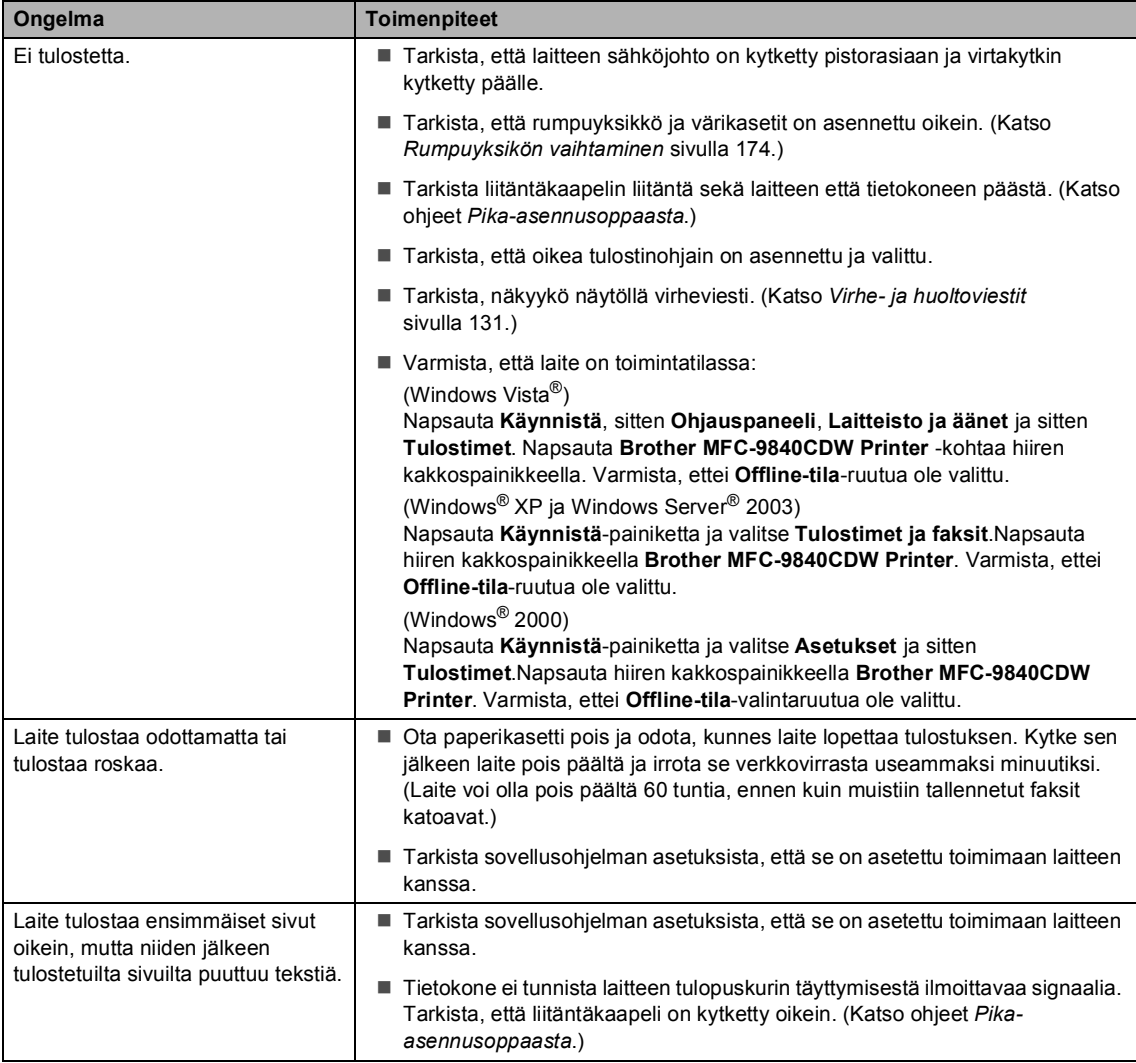

### **Tulostusongelmat (Jatkuu)**

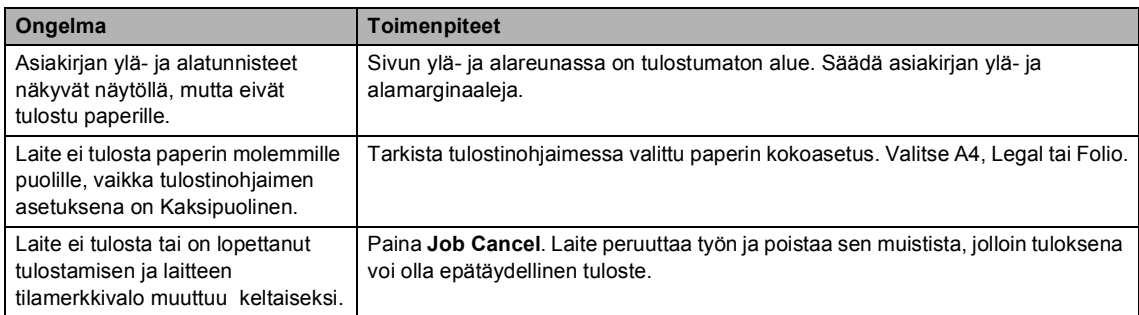

### **Skannausongelmia**

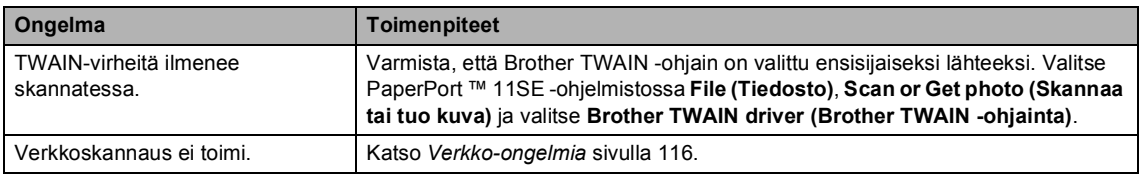

### **Ohjelmisto-ongelmia**

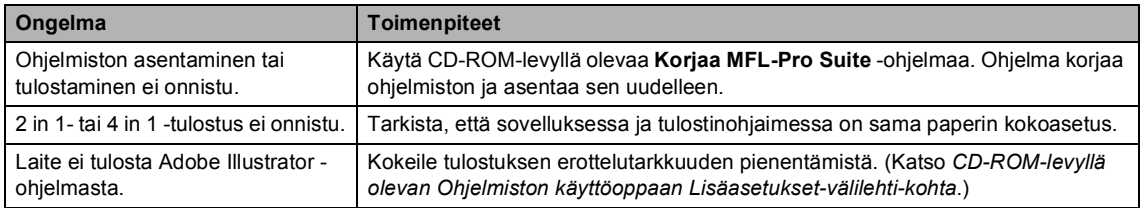

### **Paperin käsittelyn ongelmat**

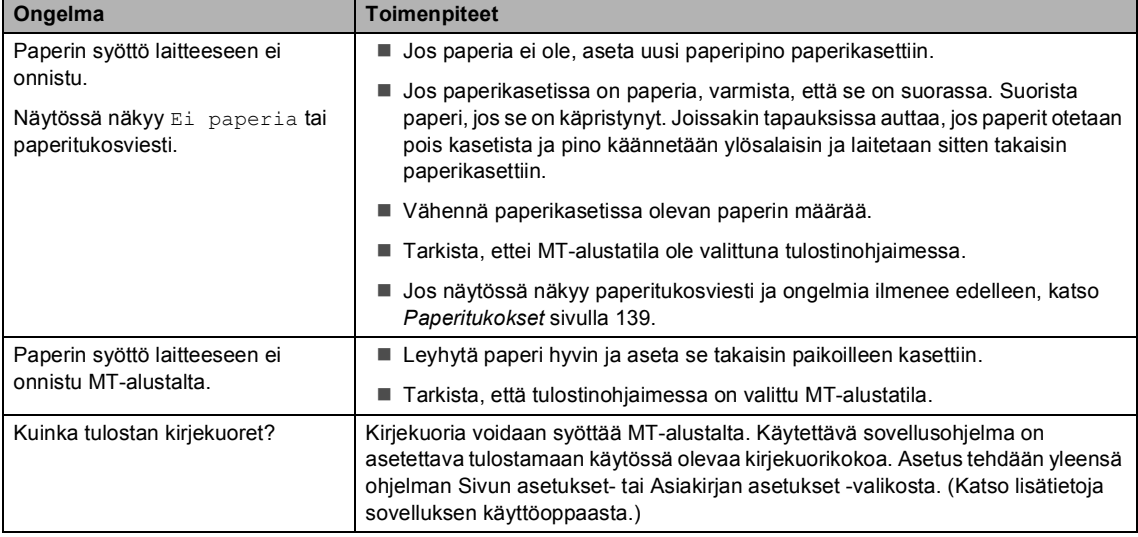

### **Paperin käsittelyn ongelmat (Jatkuu)**

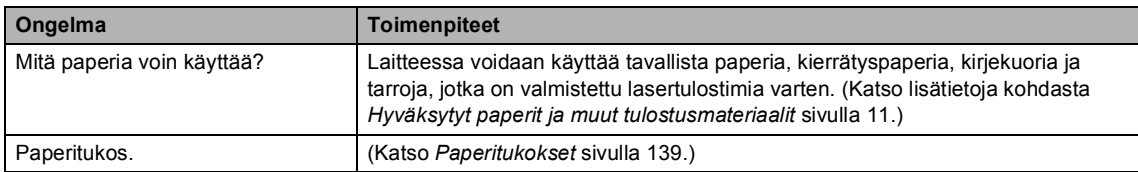

### **Tulostuslaadun ongelmat**

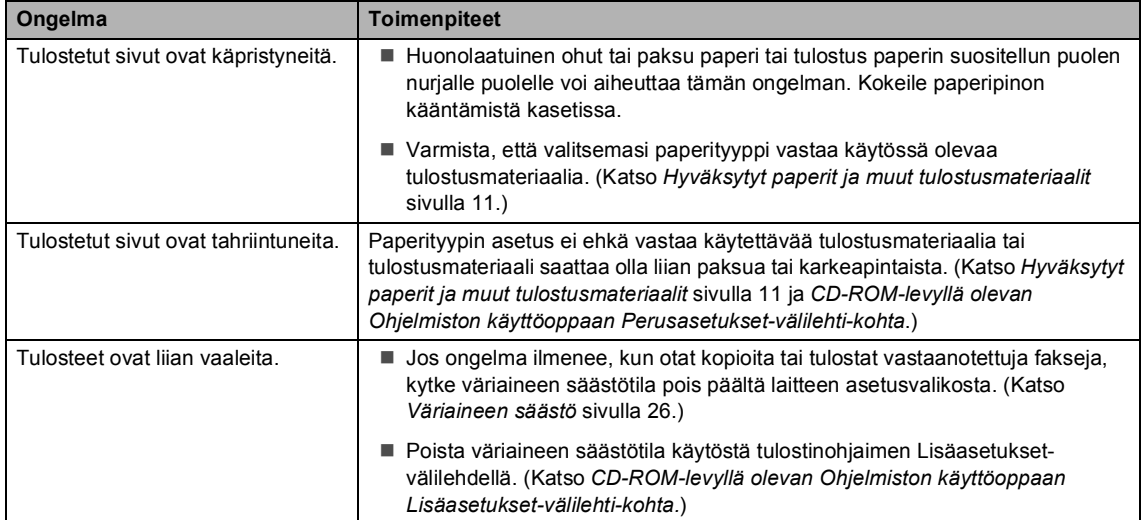

### <span id="page-127-0"></span>**Verkko-ongelmia**

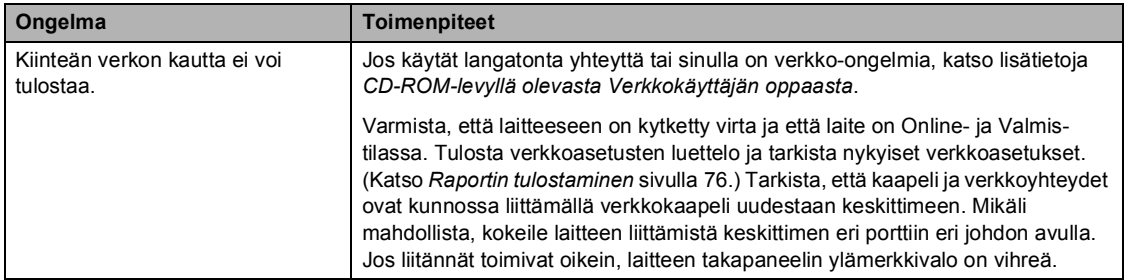

### **Verkko-ongelmia (Jatkuu)**

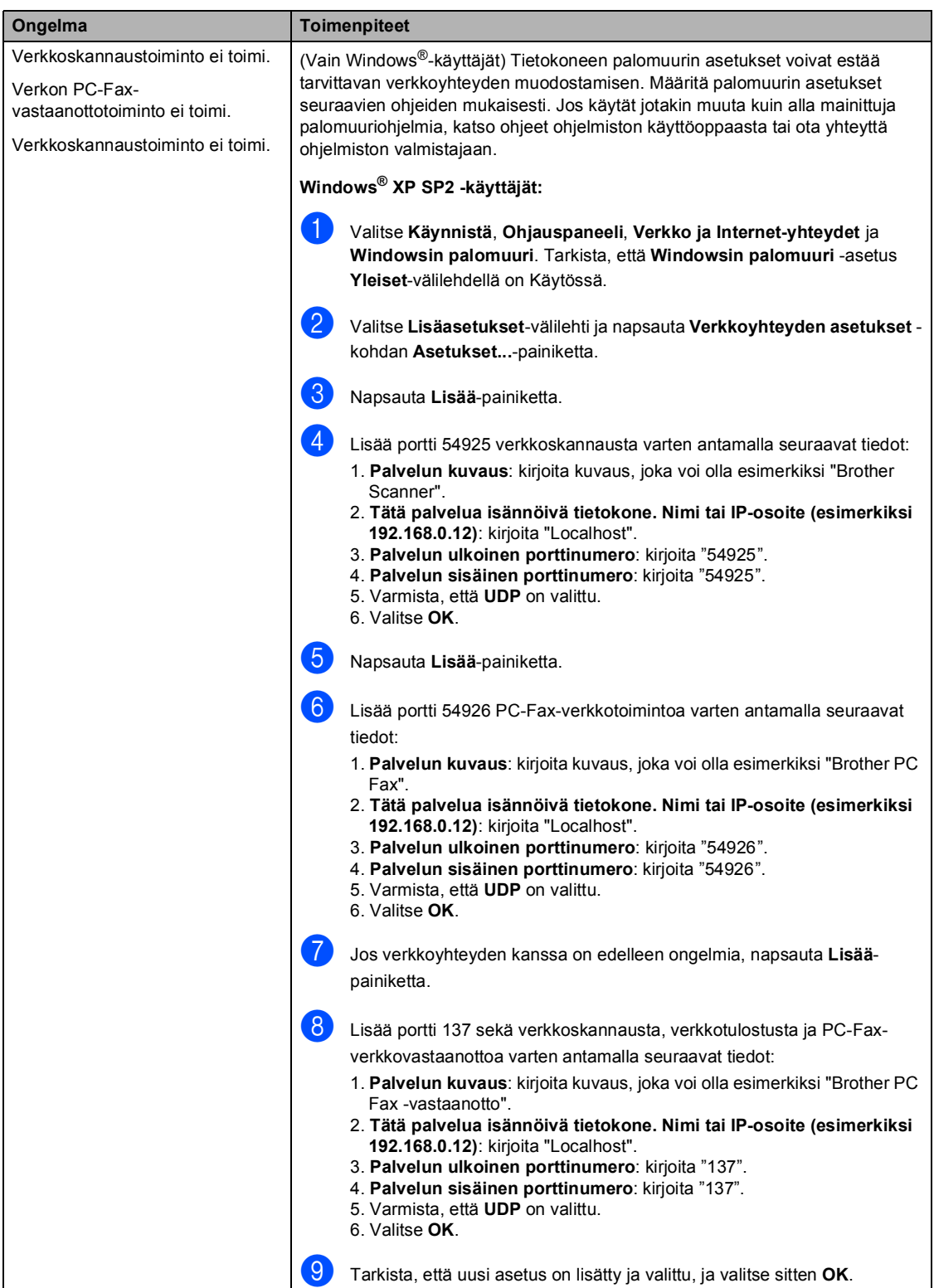

### **Verkko-ongelmia (Jatkuu)**

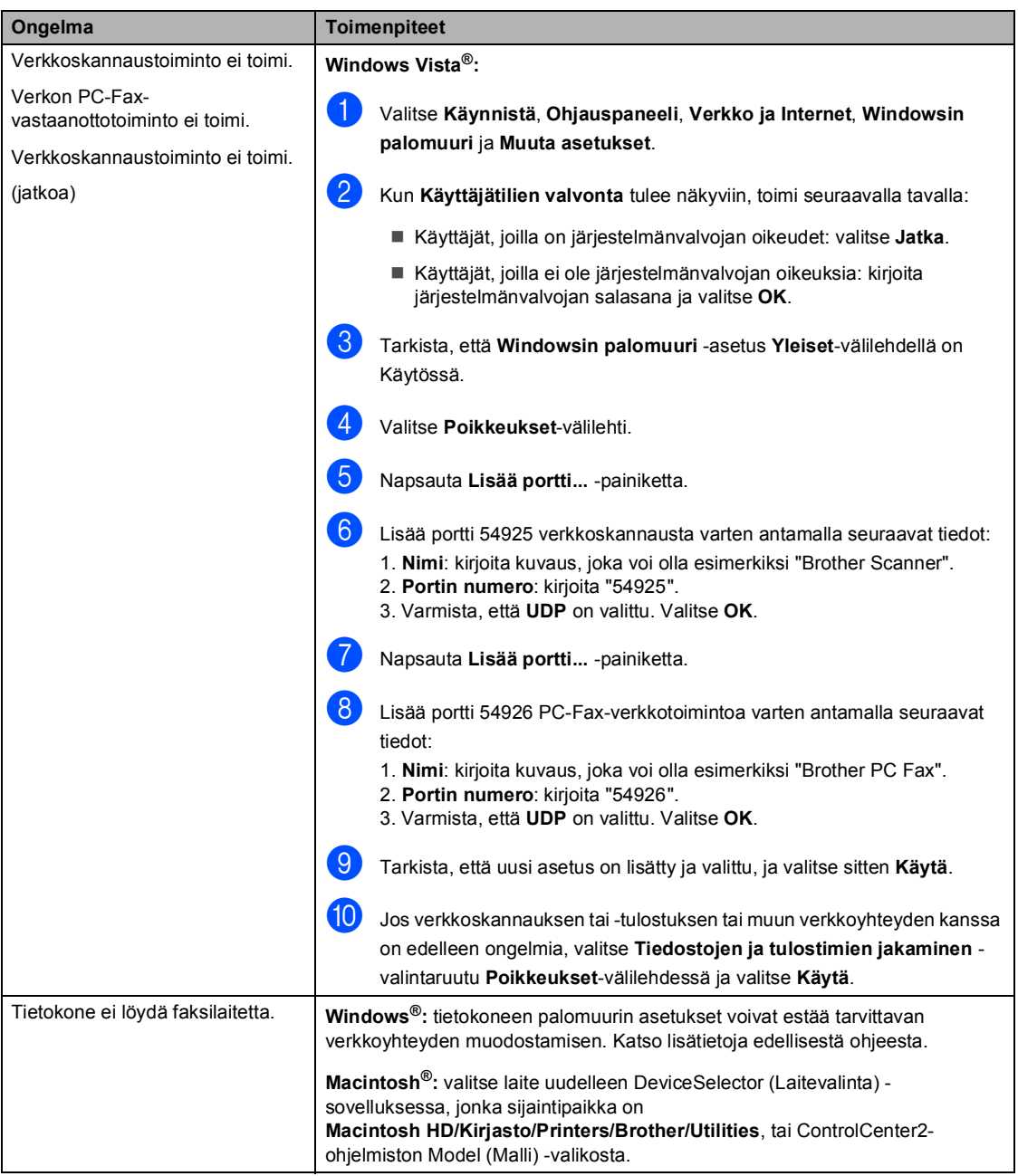

### **Muu**

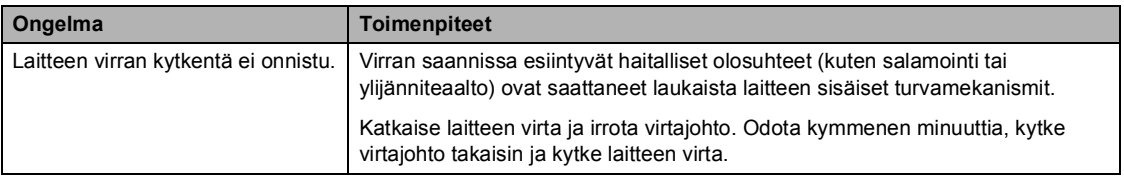

### <span id="page-130-0"></span>**Tulostuslaadun parantaminen**

Jos tulostuksen laadussa on ongelmia, tulosta ensin testisivu (**Menu**, **4**, **2**, **3**). Jos tuloste näyttää hyvältä, vika ei todennäköisesti ole laitteessa. Tarkista liitäntäkaapeli tai yritä tulostaa toiselta tietokoneelta.

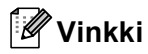

Tulostuslaatuongelmat voidaan selvittää vaihtamalla värikasetti uuteen, kun nestekidenäytössä näkyy Väriaine loppu -viesti.

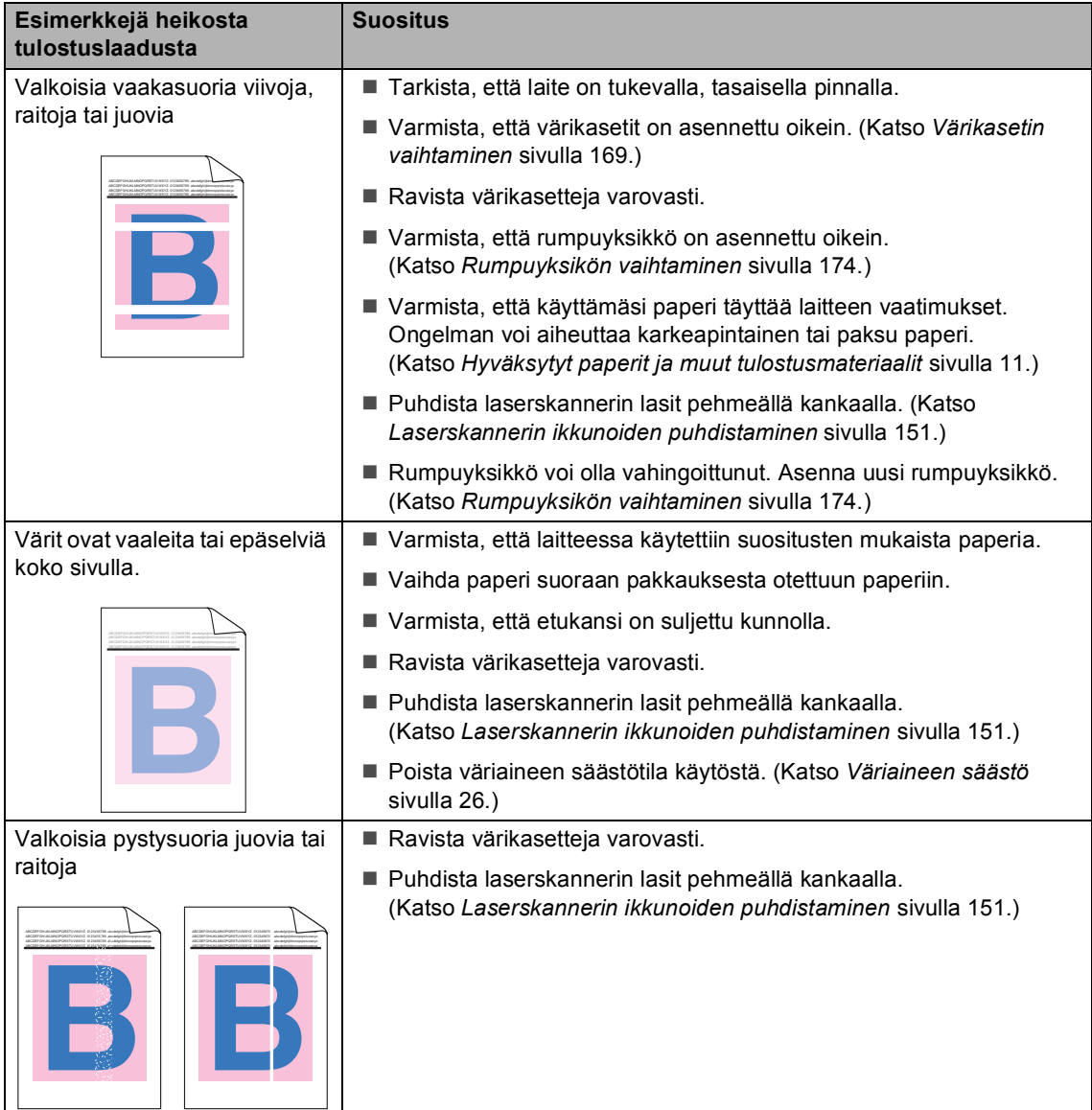

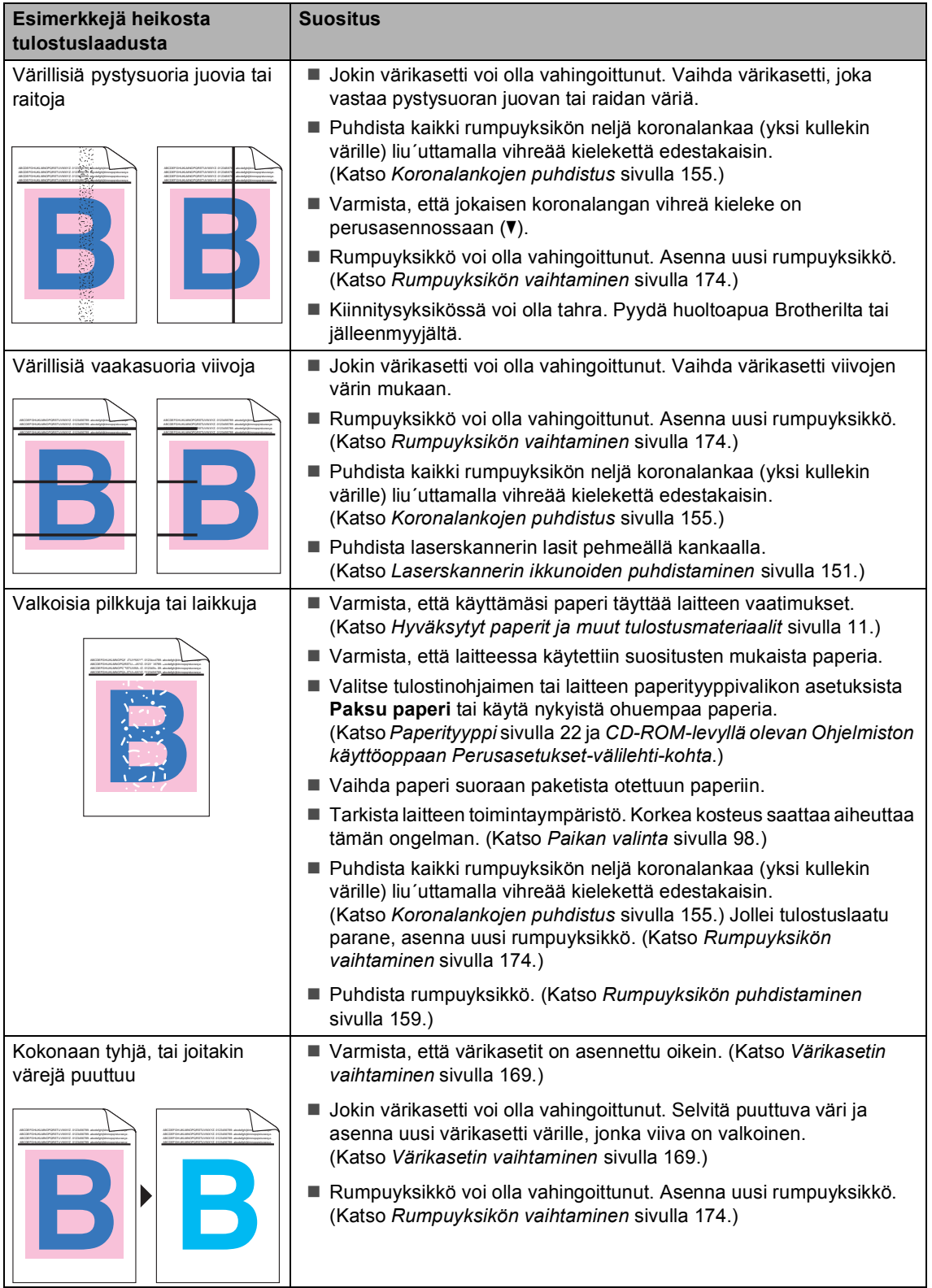

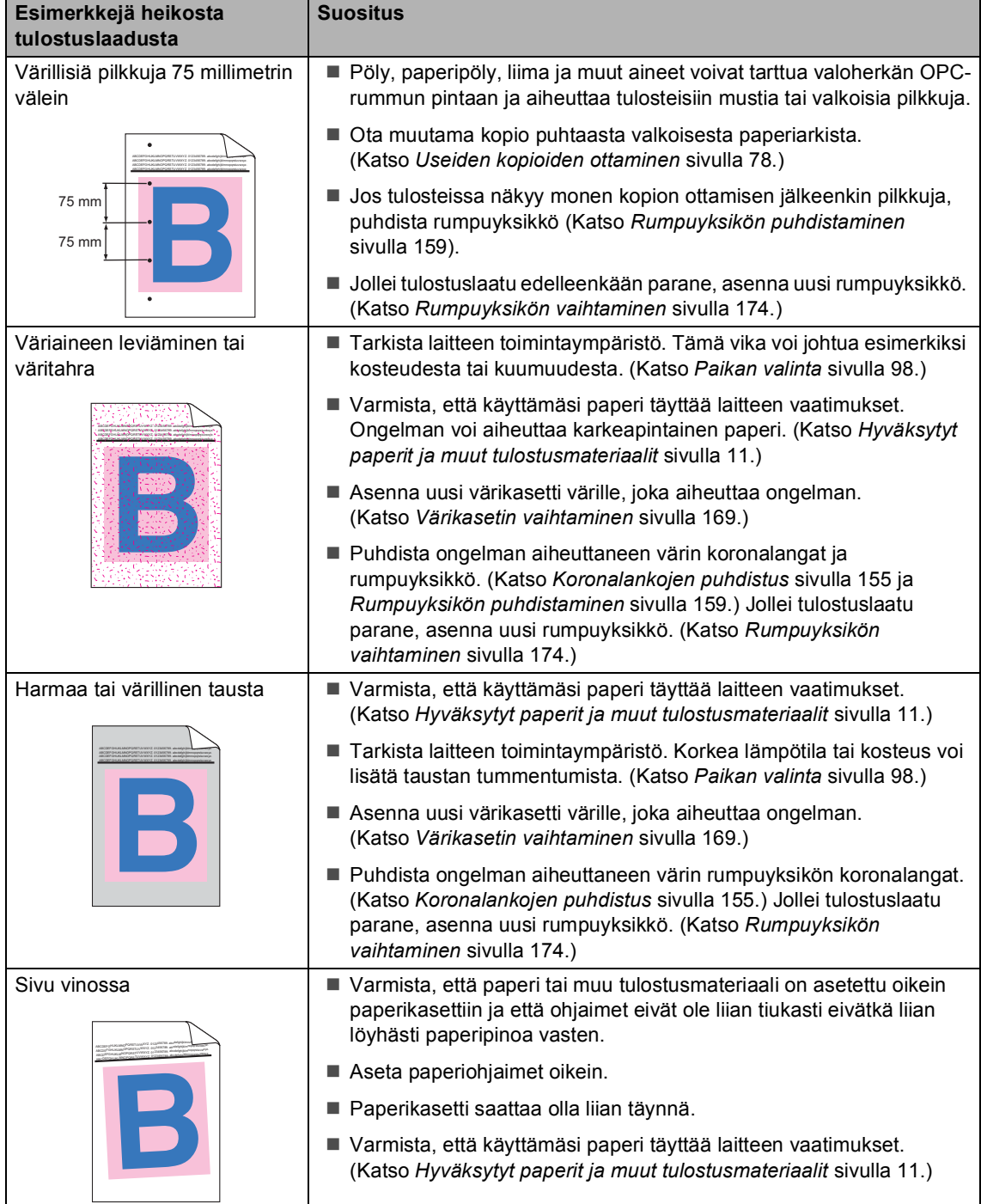

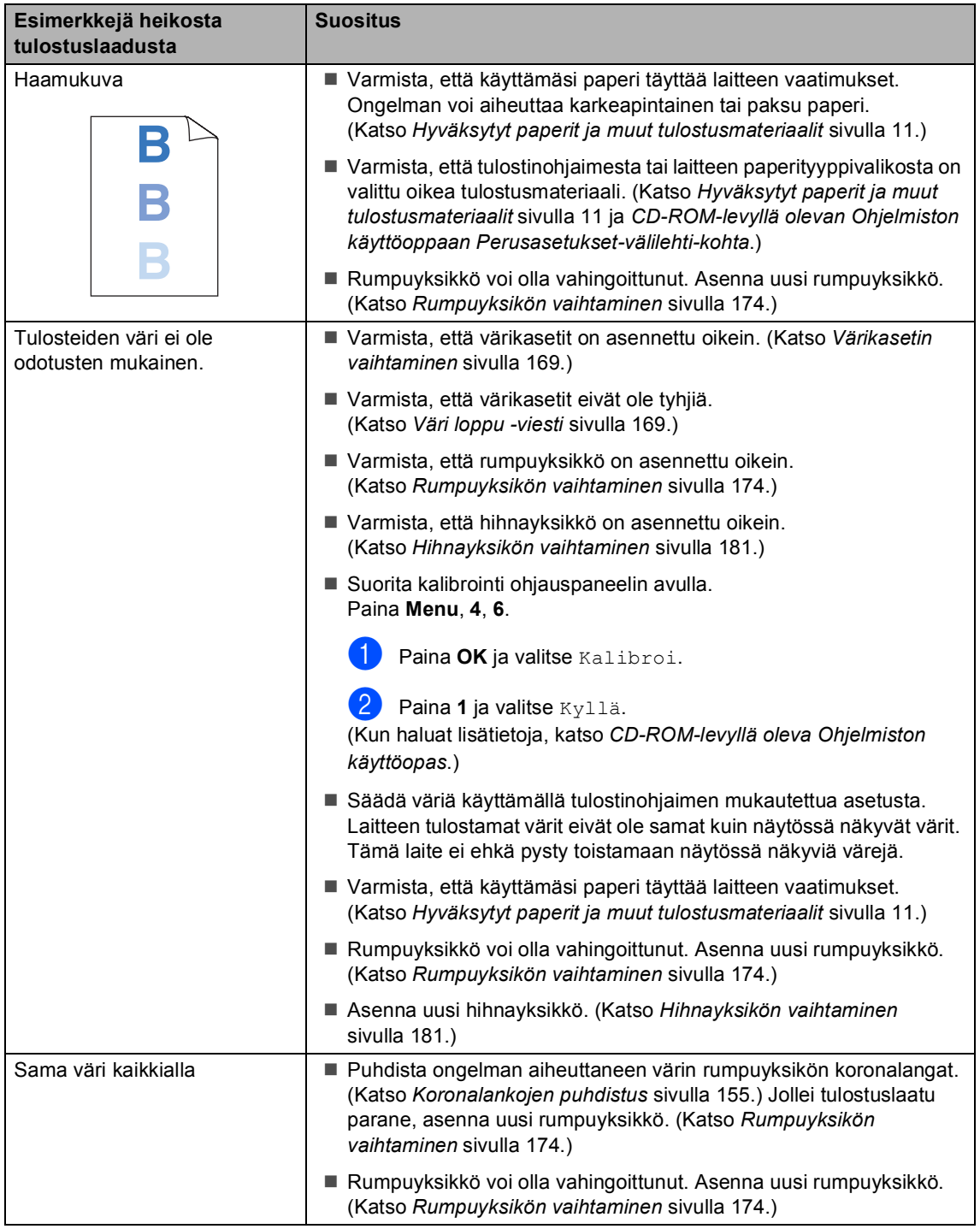

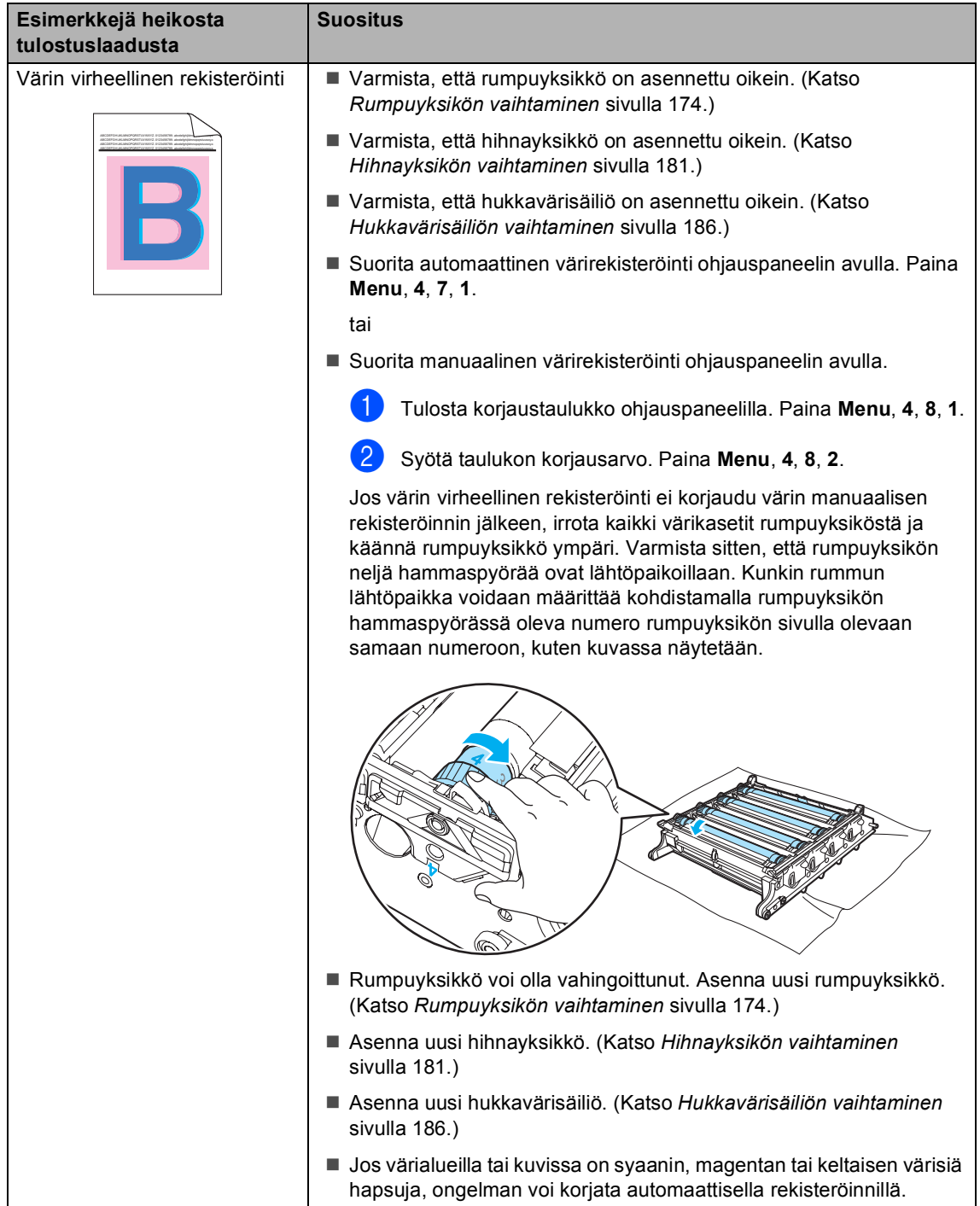

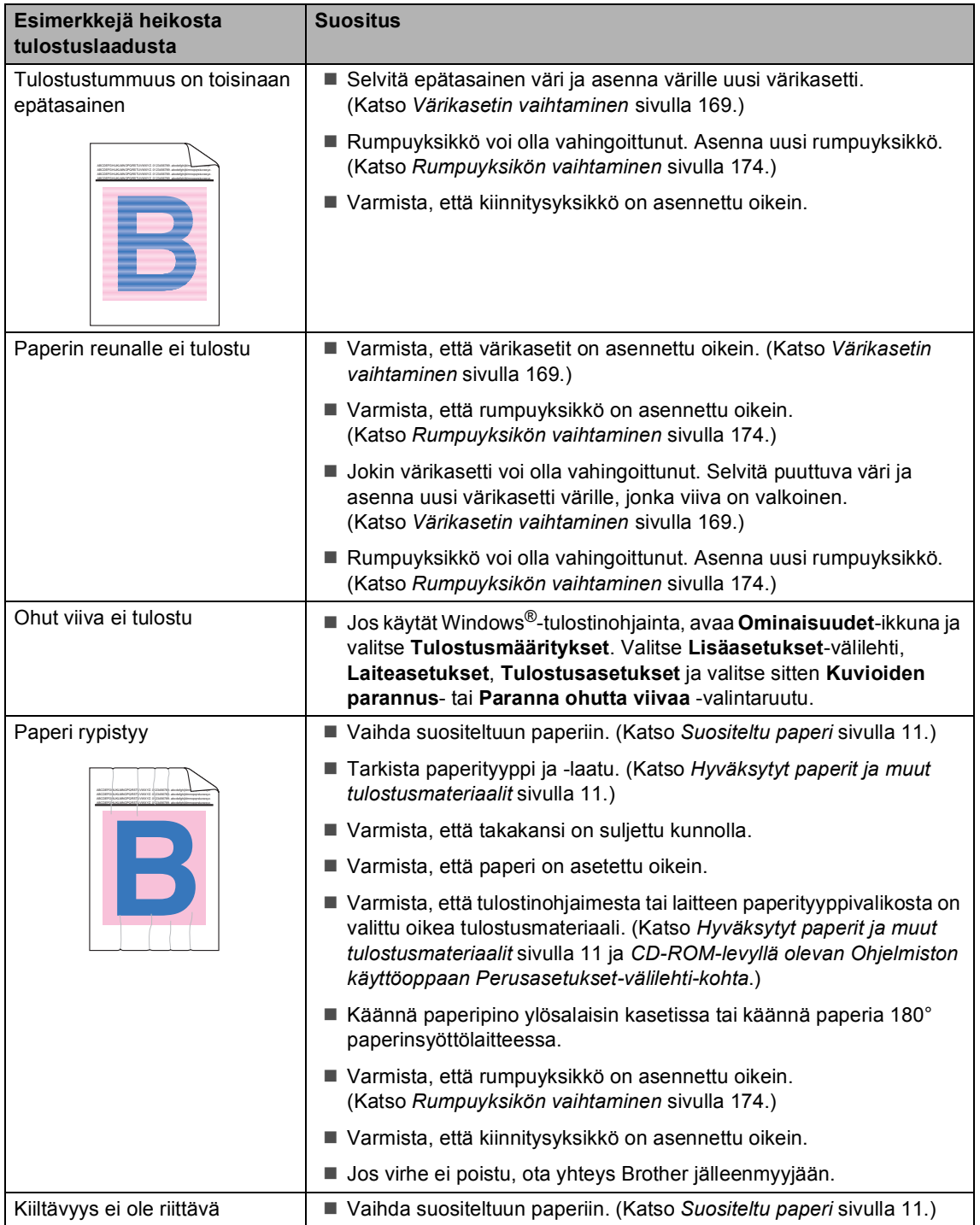

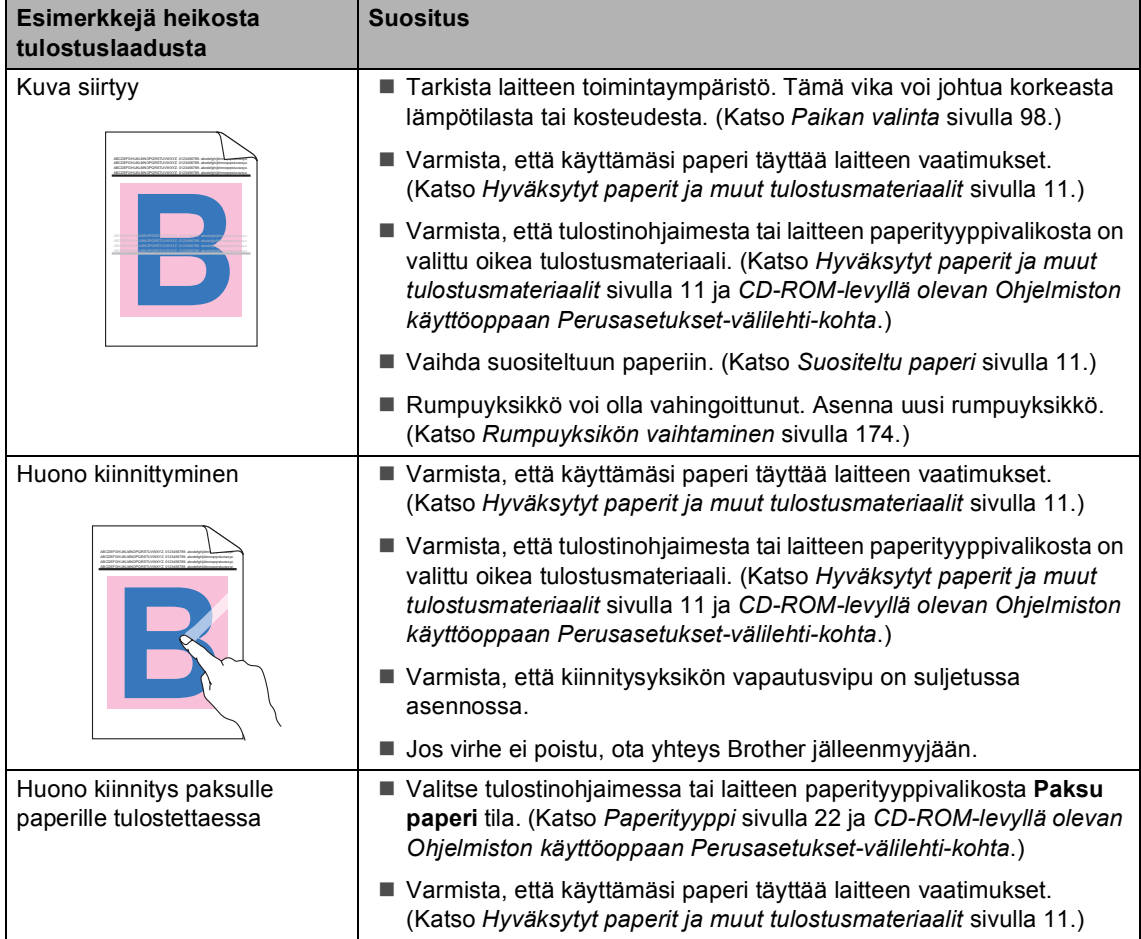

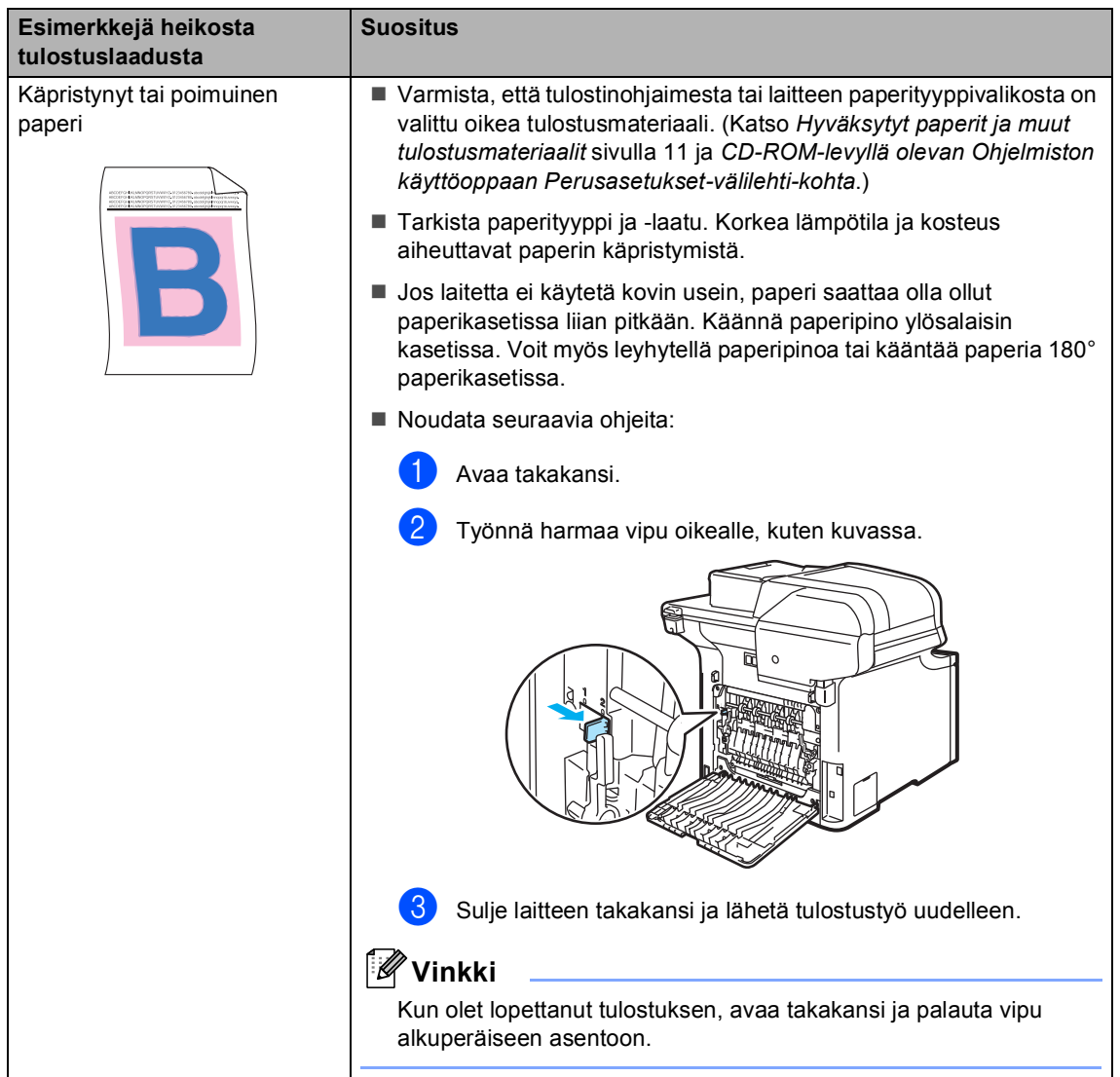

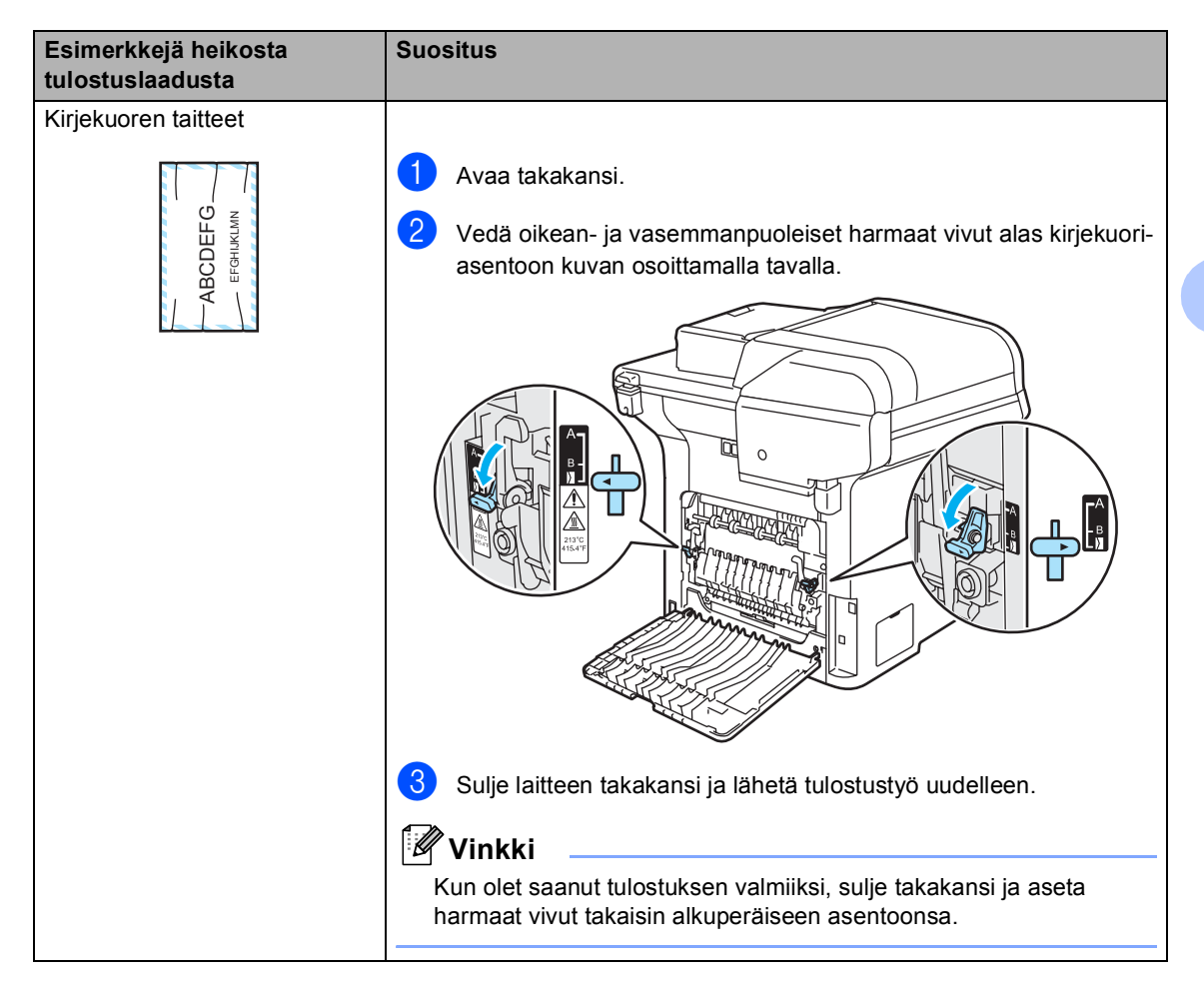

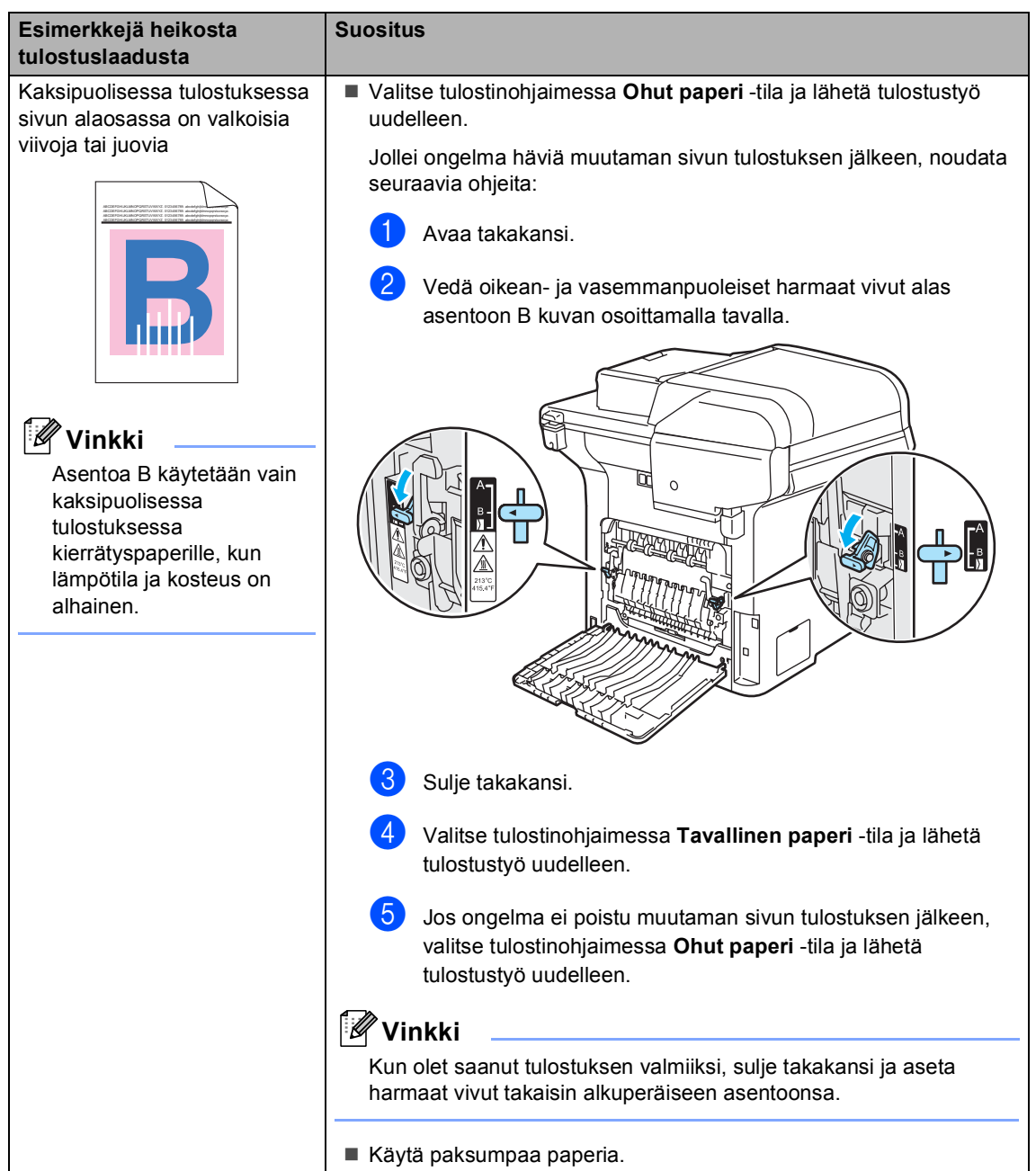

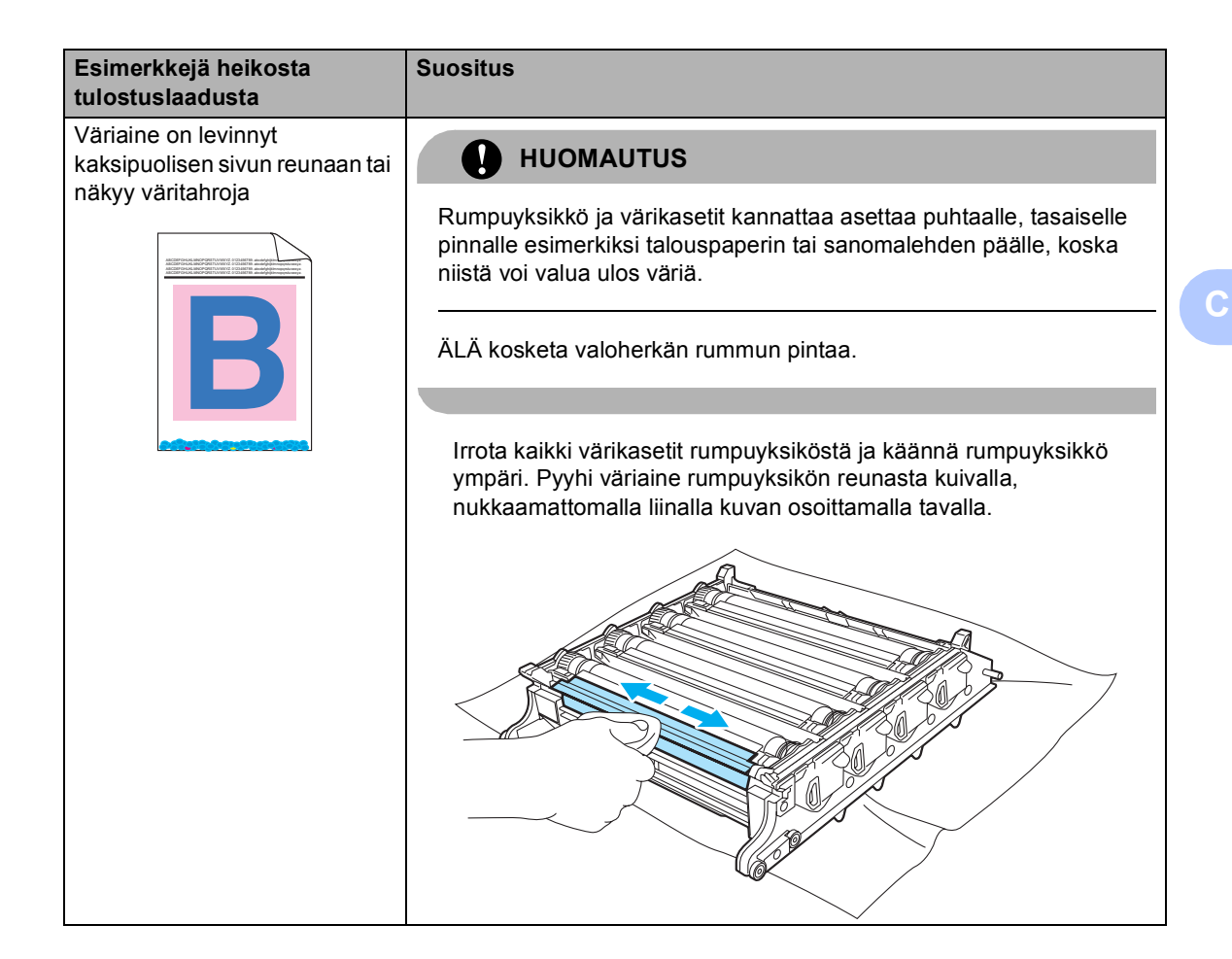

### **Valintaäänen tunnistuksen asettaminen <sup>C</sup>**

Kun faksi lähetetään automaattisesti, oletusasetuksena on, että laite odottaa ennalta määrätyn ajan, ennen kuin numeron valitseminen alkaa. Kun valintaäänen asetukseksi muutetaan Tunnistus, laite valitsee numeron heti, kun se tunnistaa valintaäänen. Asetuksella voit säästää hieman aikaa lähettäessäsi faksin useaan eri numeroon. Jos numeron valinnassa ilmenee ongelmia asetuksen muuttamisen jälkeen, asetus pitää muuttaa takaisin oletusasetukseksi Ei tunnistusta.

#### a Paina **Menu**, **0**, **4**.

#### 04.Valintaääni

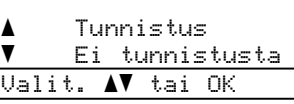

- **2** Paina **▲ tai ▼ ja valitse** Tunnistus tai Ei tunnistusta. Paina **OK**.
- c Paina **Stop/Exit**.

### <span id="page-141-0"></span>**Puhelinlinjan häiriöt <sup>C</sup>**

Jos faksin lähetyksessä tai vastaanotossa on vaikeuksia puhelinlinjan mahdollisten häiriöiden vuoksi, faksausnopeutta voi laskea virheiden välttämiseksi.

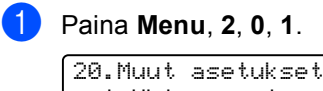

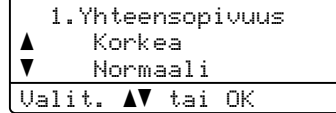

- 2 Valitse Perus (VoIP) tai Normaali (tai Korkea) painamalla **a** tai **b**.
	- Perus (VoIP) rajoittaa modeemin nopeuden 9 600 bittiin sekunnissa ja poistaa virheenkorjaustilan (ECM) käytöstä.

Jos käytät tavallista puhelinlinjaa ja linjalla on usein häiriöitä, kokeile tätä asetusta.

Jos käytät VoIP-linjaa, VoIPpalveluntarjoajat tukevat fakseja useiden standardien mukaisesti. Jos faksien lähetyksessä on usein ongelmia, kokeile tätä asetusta.

- Normaali rajoittaa modeemin nopeuden 14 400 bittiin sekunnissa.
- $\blacksquare$  Korkea rajoittaa modeemin nopeuden 33 600 bittiin sekunnissa.

Paina **OK**.

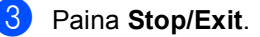

### **Vinkki**

Kun muutat yhteensopivuudeksi Perus (VoIP), virheenkorjaustila on käytettävissä vain värillisiä fakseja lähetettäessä.

## <span id="page-142-0"></span>**Virhe- ja huoltoviestit**

Tämä tuote on monimutkainen toimistolaite, joten virhe- ja huoltoviestejä saatetaan näyttää ajoittain. Useimmin esiintyvät virhe- ja huoltoviestit ovat alla olevassa taulukossa.

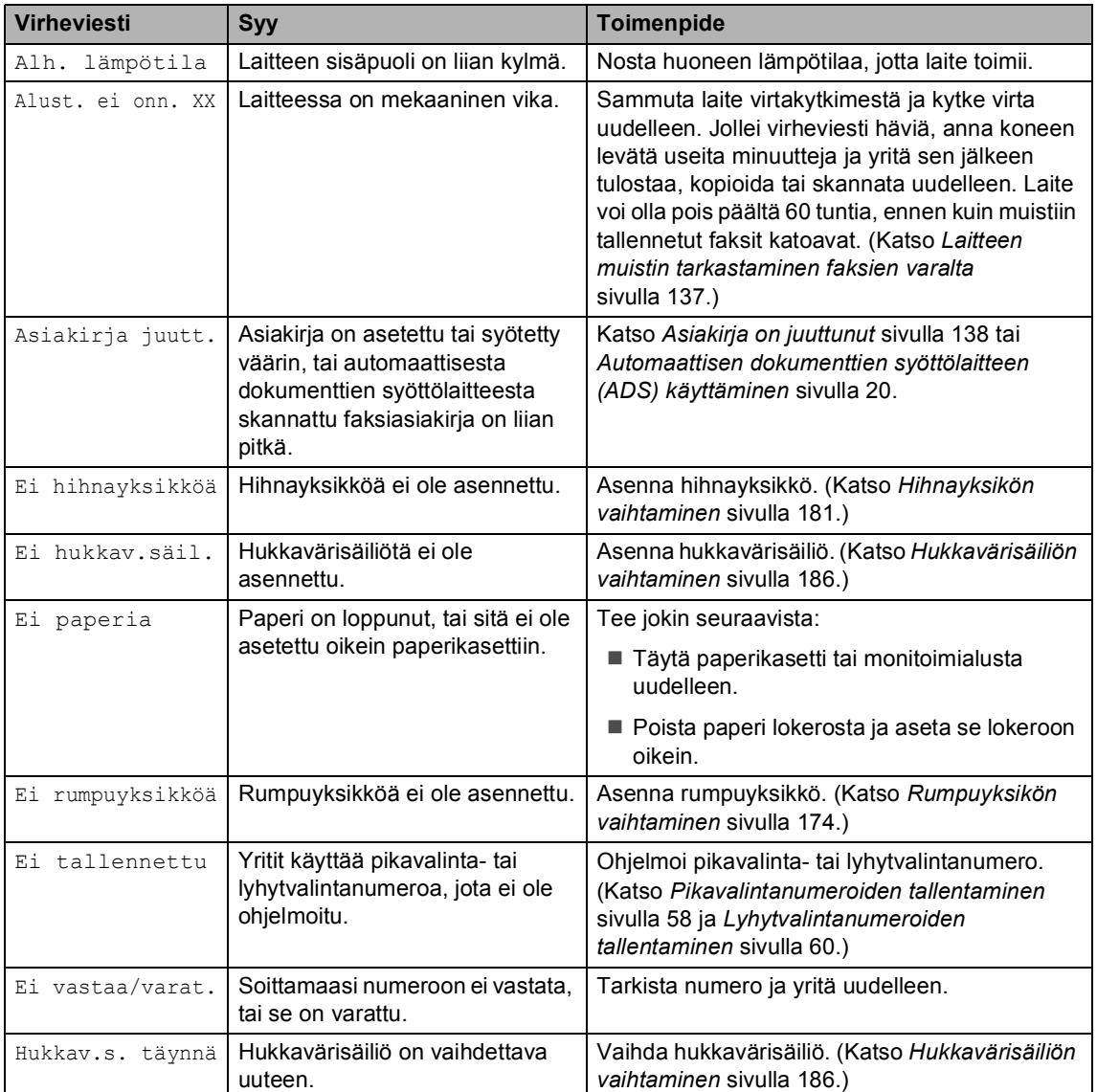

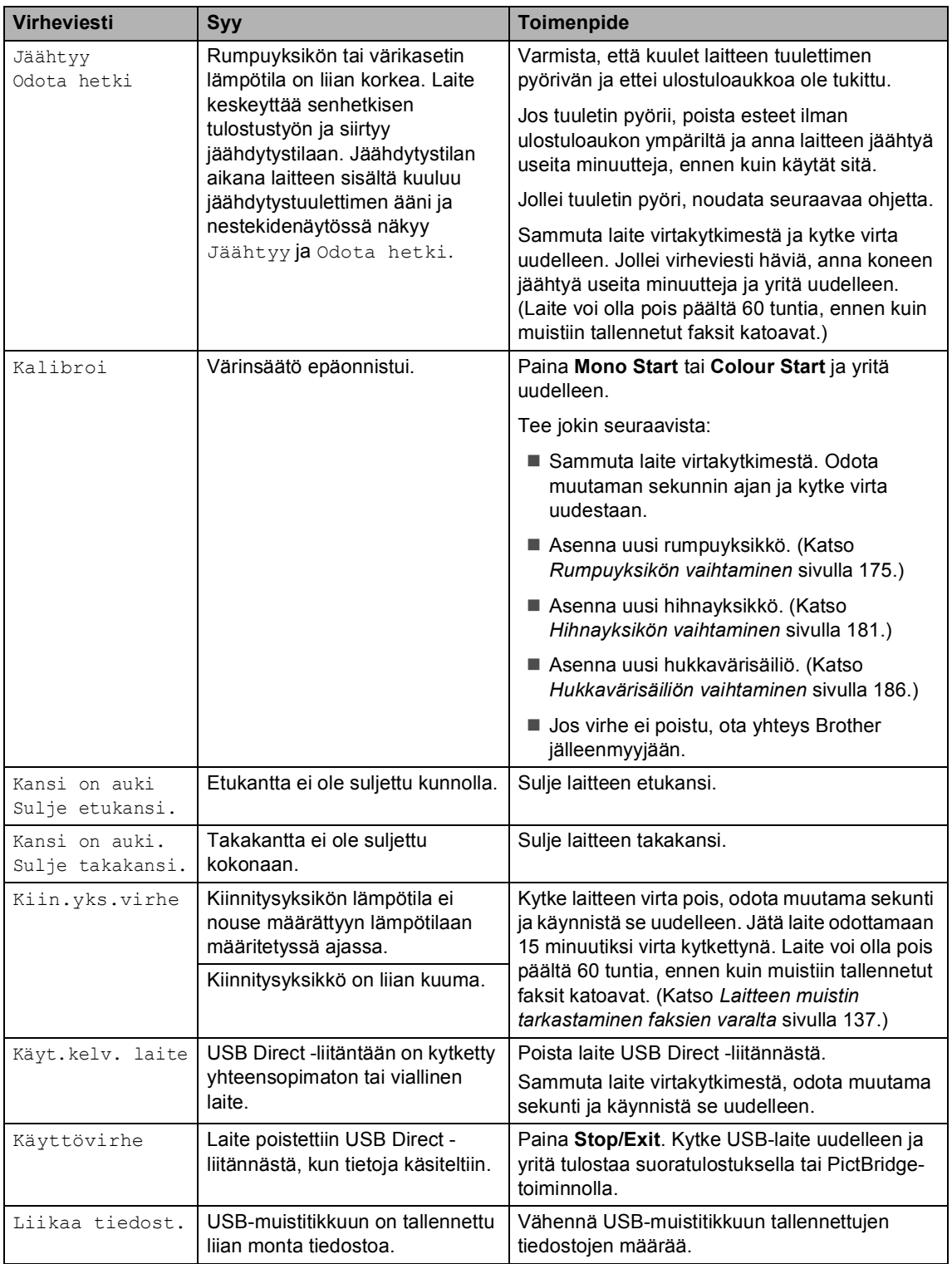
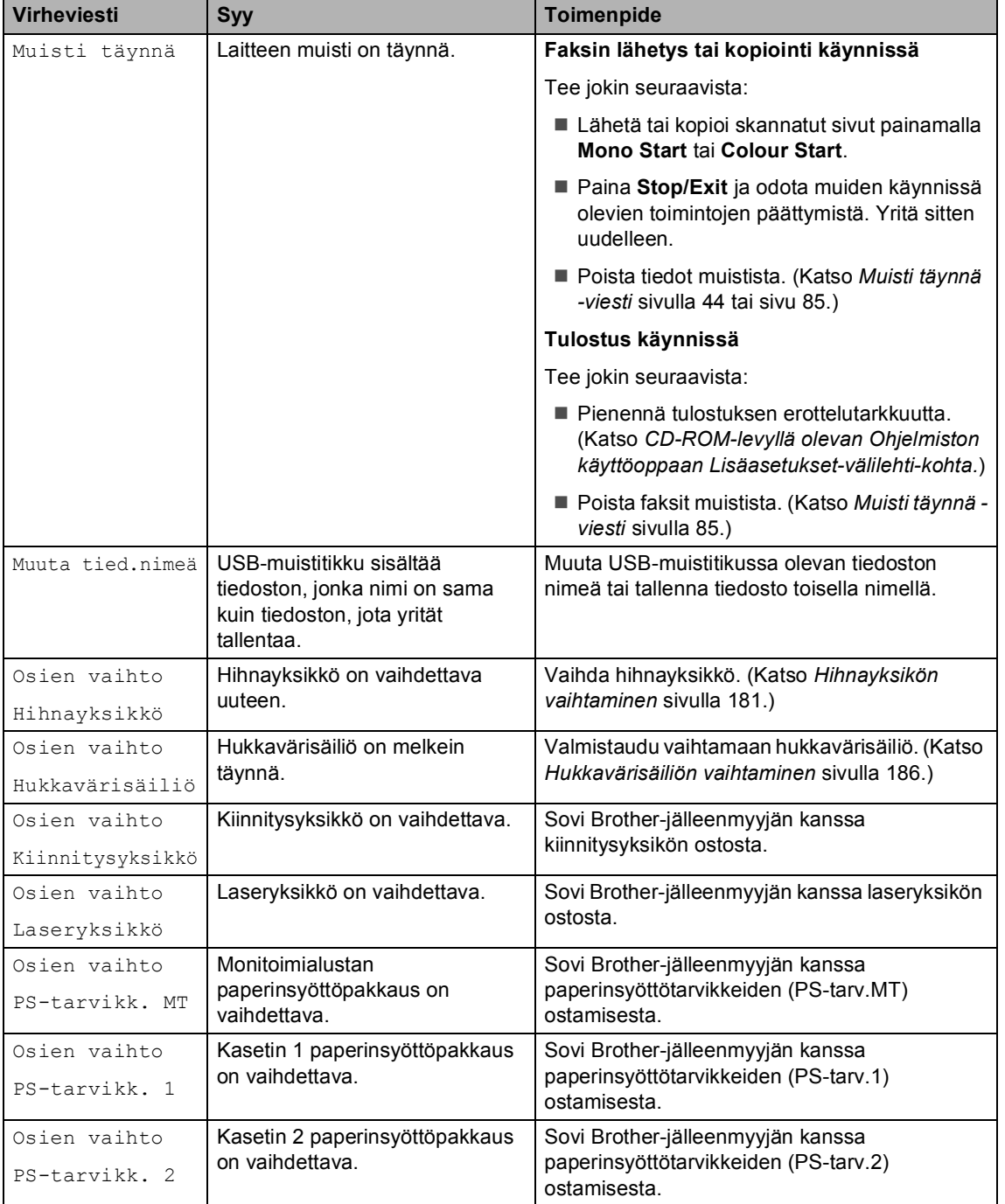

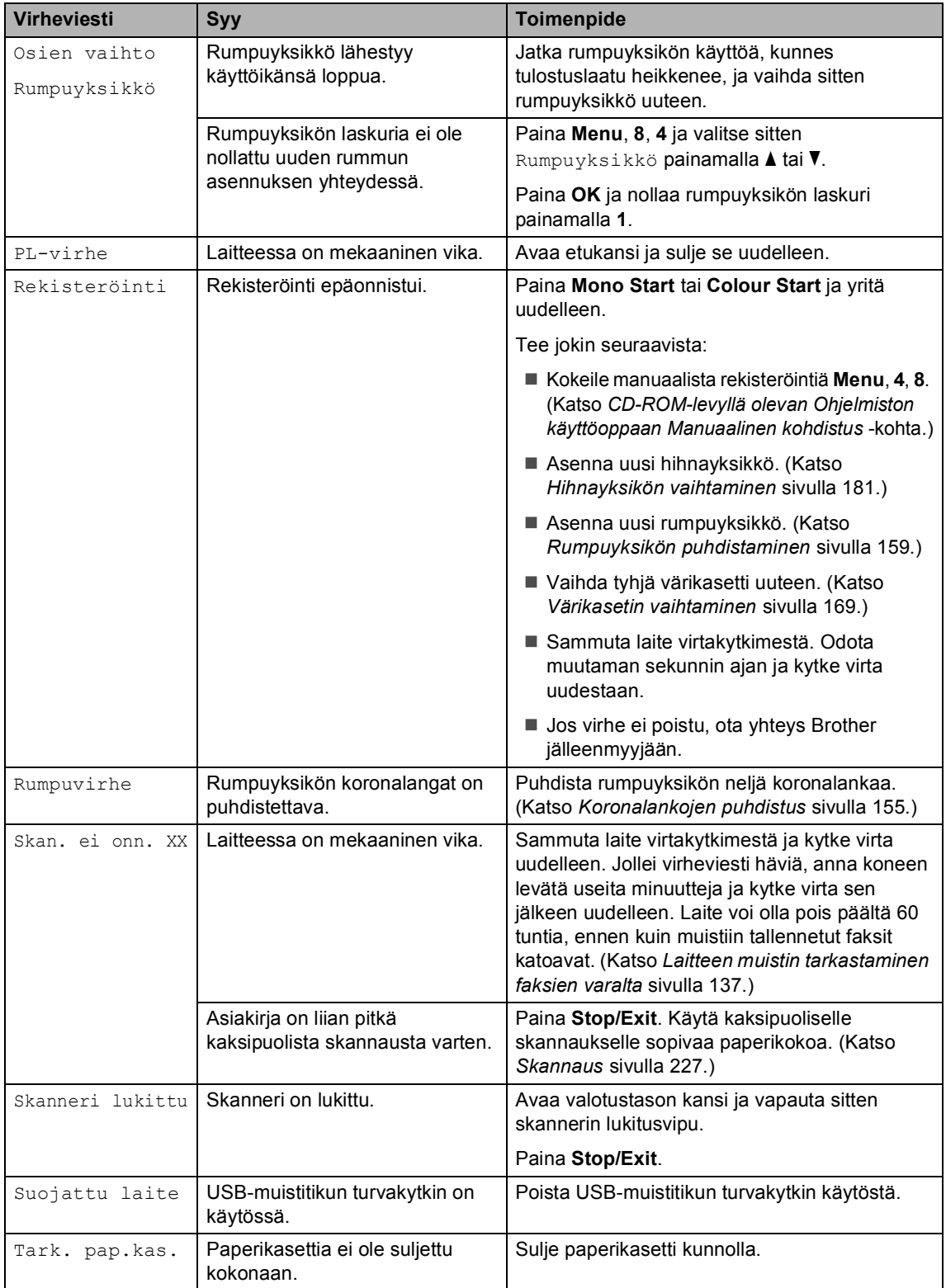

<span id="page-146-1"></span><span id="page-146-0"></span>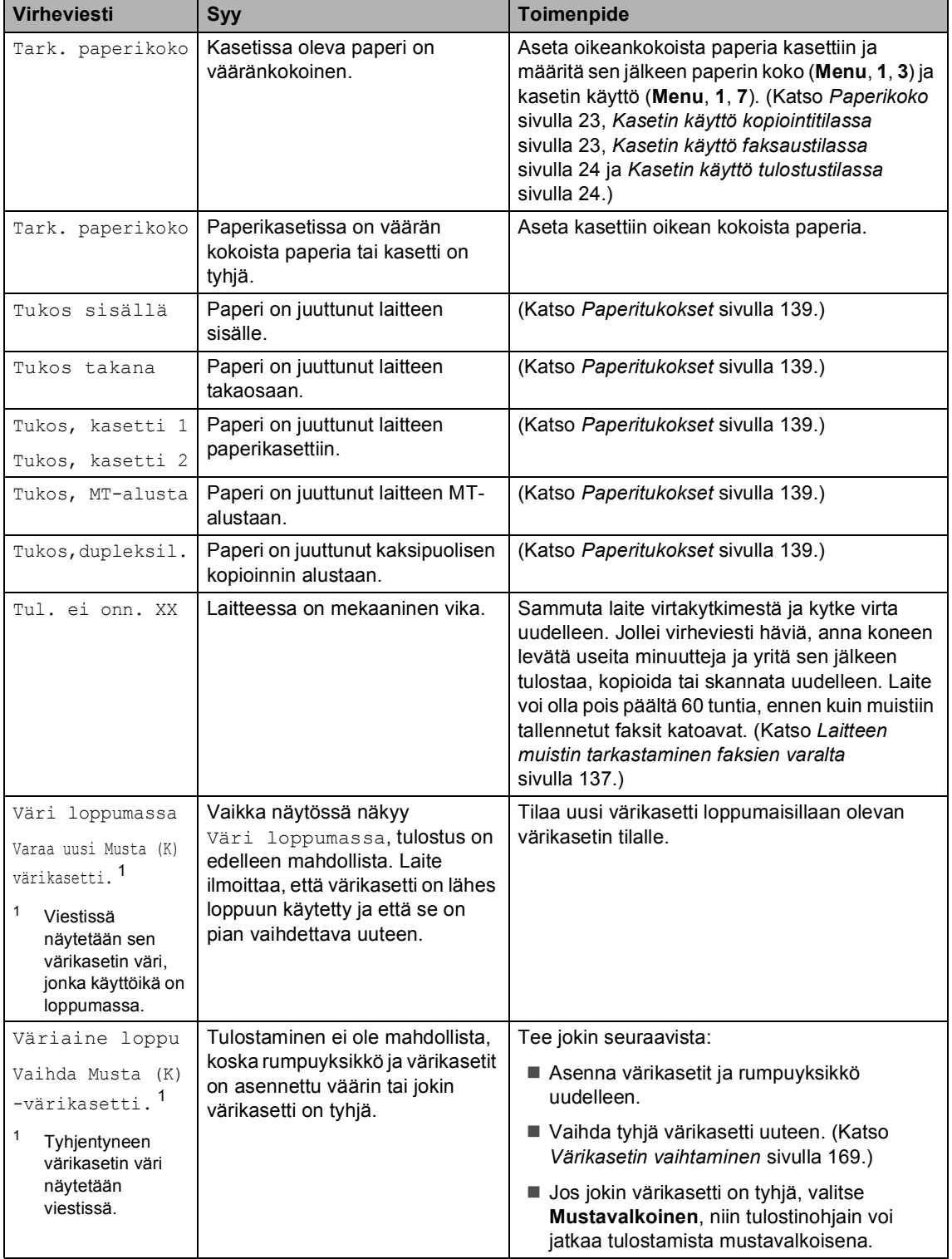

<span id="page-147-0"></span>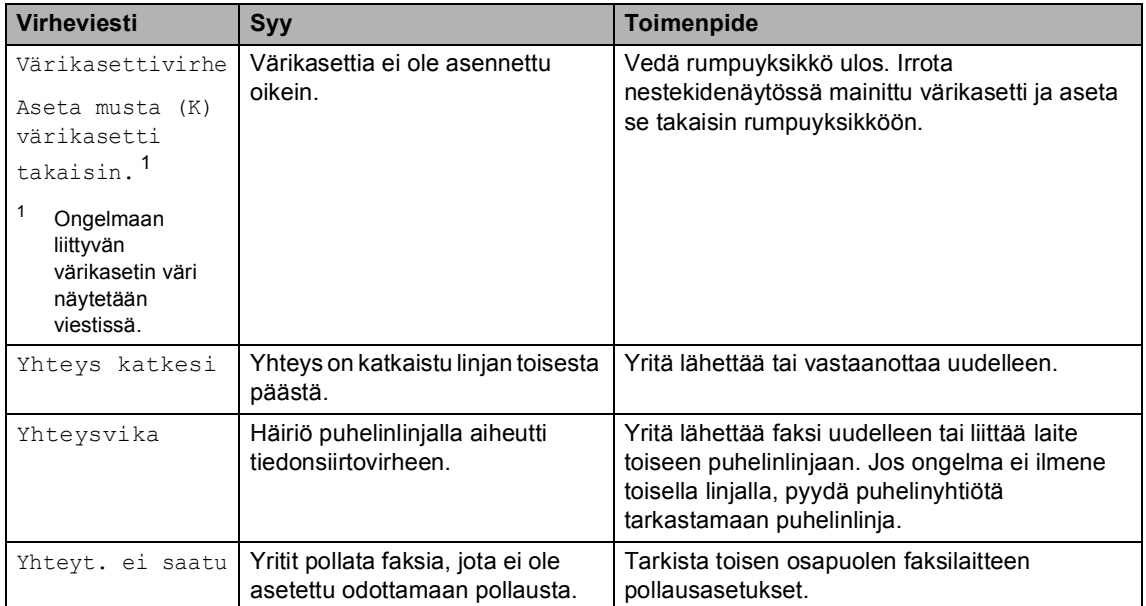

# <span id="page-148-0"></span>**Laitteen muistin tarkastaminen faksien varalta**

Jos näytöllä näkyy virheviesti, tarkista onko laitteen muistissa fakseja.

<span id="page-148-3"></span>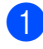

a Paina **Menu**, **9**, **0**, **1**.

<span id="page-148-4"></span>Tee jokin seuraavista:

- Jos näytössä näkyy Ei fakseja, laitteen muistissa ei ole fakseja. Paina **Stop/Exit**.
- Jos näytössä näkyy Syötä nro &Start, laitteen muistissa on fakseja.
	- Voit lähettää faksit toiseen faksilaitteeseen. (Katso *[Faksien](#page-148-1)  [siirtäminen toiseen](#page-148-1)  [faksilaitteeseen](#page-148-1)* sivulla 137.)
	- Voit lähettää faksit laitteen muistista tietokoneeseesi. (Katso *[Faksien siirtäminen](#page-148-2)  [tietokoneeseen](#page-148-2)* sivulla 137.)

# **Vinkki**

Voit siirtää yhteysraportin toiseen faksilaitteeseen painamalla **Menu, 9, 0, 2** v[a](#page-148-3)iheessa  $\bullet$ .

# <span id="page-148-1"></span>**Faksien siirtäminen toiseen faksilaitteeseen <sup>C</sup>**

Jos et ole asettanut laitteellesi nimitunnusta, et voi siirtyä faksien siirtotilaan.

- a Katso kohta *[Laitteen muistin](#page-148-0)  [tarkastaminen faksien varalta](#page-148-0)* [sivulla 137](#page-148-0) j[a](#page-148-3) suorita vaiheet  $\bullet$  $\bullet$  $\bullet$  ja  $\bullet$ .
- b Syötä faksinumero, johon faksit lähetetään.

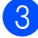

c Paina **Mono Start** tai **Colour Start** .

# <span id="page-148-2"></span>**Faksien siirtäminen tietokoneeseen <sup>C</sup>**

Voit siirtää faksit laitteen muistista tietokoneeseesi.

- Jos olet suoritt[a](#page-148-3)nut vaiheet  $\bigcirc$  $\bigcirc$  $\bigcirc$  ja  $\bigcirc$ kohdassa *[Laitteen muistin](#page-148-0)  [tarkastaminen faksien varalta](#page-148-0)* [sivulla 137,](#page-148-0) paina **Stop/Exit**.
- b Varmista, että olet asentanut tietokoneelle **MFL-Pro Suite** ohjelmiston, ja käynnistä sen jälkeen tietokoneessa **PC-FAX-vastaanotto**. (Katso PC-Fax-vastaanoton lisätiedot CD-levyllä olevan Ohjelmiston käyttöoppaan kohdasta *PC-FAX-faksin vastaanotto*.)
	- Varmista, että PC-Fax vas.ot. on asetettu laitteessa. (Katso *[PC-Fax](#page-76-0)[vastaanotto](#page-76-0)* sivulla 65.) Asetusvaiheessa näytössä kysytään, haluatko lähettää faksit tietokoneeseen.

 $\left(4\right)$  Tee jokin seuraavista:

- Jos haluat lähettää kaikki faksit tietokoneeseesi, paina **1**.
- Jos haluat poistua ja jättää faksit muistiin, paina **2**.
- e Nestekidenäytössä näkyy seuraava viesti:

```
25.Kauko-ohj.val.
    Varmuuskopio
a Ei
\overline{\textbf{v}} Kyllä
Valit. AV tai OK
```
Valitse Kyllä tai Ei painamalla  $\blacktriangle$  tai  $\blacktriangledown$ . Paina **OK**.

## Paina Stop/Exit.

**C**

# **Vinkki**

Jos laitteen näytössä näkyy virheilmoitus, kun faksit on lähetetty, irrota laite verkkovirrasta useiksi minuuteiksi ja kytke se sen jälkeen uudelleen. Jos valitset varmuustulostuksen käytön, laite myös tulostaa faksin, jolloin sinulla on siitä kopio. Kopio on hyödyllinen, jos sähkö katkeaa, ennen kuin faksi edelleenlähetetään, tai jos vastaanottavassa laitteessa on vikaa. Faksit pysyvät laitteen muistissa 60 tuntia, jos sähkö katkeaa.

# **Asiakirja on juuttunut**

Jos asiakirja on juuttunut, noudata seuraavia ohjeita.

### **Asiakirja on juuttunut automaattisen dokumenttien syöttölaitteen yläosaan <sup>C</sup>**

Asiakirja voi juuttua, jos sitä ei aseteta tai syöty oikein tai jos se on liian pitkä. Poista juuttunut asiakirja seuraavien ohjeiden mukaisesti.

- Poista automaattisesta dokumenttien syöttölaitteesta paperit, jotka eivät ole juuttuneet kiinni.
- 

b Avaa arkinsyöttölaitteen kansi.

**3** Vedä juuttunut asiakirja ulos vasemmalle.

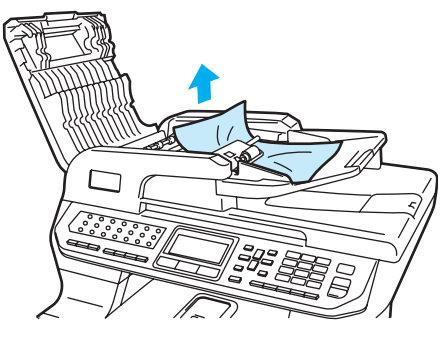

Sulje automaattisen dokumenttien syöttölaitteen kansi.

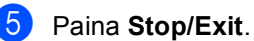

### **Asiakirja on juuttunut valotustason kannen alle <sup>C</sup>**

- **1** Poista automaattisesta dokumenttien syöttölaitteesta paperit, jotka eivät ole juuttuneet kiinni.
- 
- Nosta valotustason kansi ylös.
- 

Vedä juuttunut asiakirja ulos oikealle.

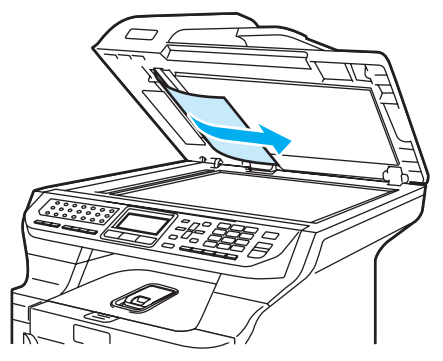

Laske valotustason kansi alas.

e Paina **Stop/Exit**.

### **Asiakirja on juuttunut**   $I$ uovutusalustalle

**Poista automaattisesta dokumenttien** syöttölaitteesta paperit, jotka eivät ole juuttuneet kiinni.

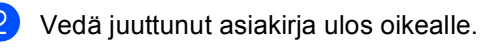

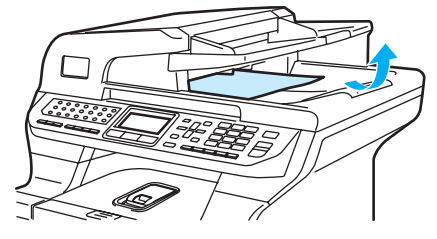

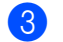

Paina Stop/Exit.

### **Asiakirja on juuttunut kaksipuolisen skannauksen aukkoon**

a Poista automaattisesta dokumenttien syöttölaitteesta paperit, jotka eivät ole juuttuneet kiinni.

Vedä juuttunut asiakirja ulos oikealle.

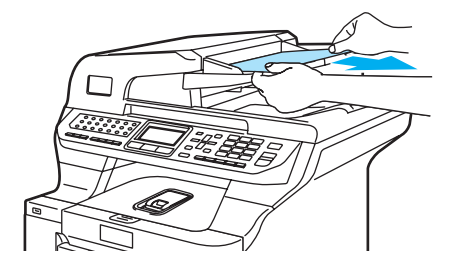

**3** Paina Stop/Exit.

# <span id="page-150-0"></span>**Paperitukokset**

Selvitä paperitukokset tämän osan ohjeiden mukaan.

## **KUUMA PINTA**

Heti laitteen käytön jälkeen eräät sen sisällä olevat osat ovat äärimmäisen kuumia. Kun avaat laitteen etu- tai takakannen, ÄLÄ kosketa seuraavassa kuvassa merkittyjä osia.

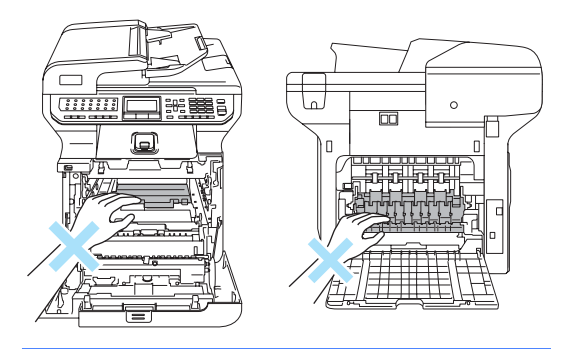

# **Vinkki**

Nestekidenäytössä paperikasettien nimet ovat seuraavat:

- Vakiopaperikasetti: kasetti 1
- Alakasetti (lisävaruste): kasetti 2
- Monitoimialusta: MT-alusta

### **Monitoimialustassa on paperitukos**

Jos nestekidenäytössä näkyy Tukos, MT-alusta, noudata seuraavia ohjeita:

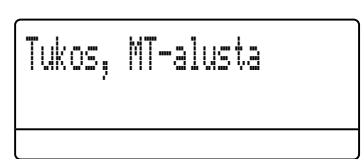

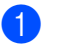

Poista paperi monitoimialustasta.

Poista kaikki juuttunut paperi monitoimialustasta ja sen ympäriltä.

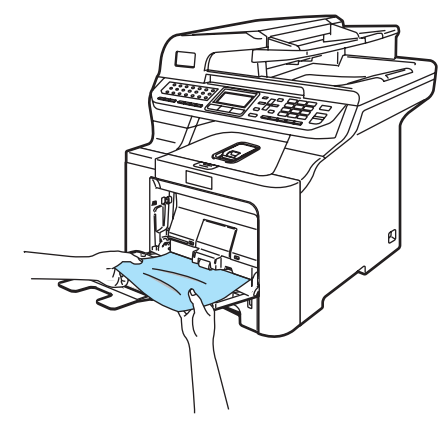

Sulje MT-alusta. Nollaa sitten laite avaamalla etukansi ja sulkemalla se. Avaa MT-alusta uudestaan.

4 Leyhytä paperinippu ja aseta se sitten takaisin monitoimialustaan.

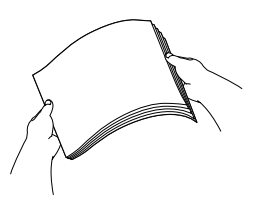

**b** Kun asetat paperia monitoimialustalle, varmista, että paperinippu jää molemmilla puolilla olevien enimmäismäärämerkkien alapuolelle.

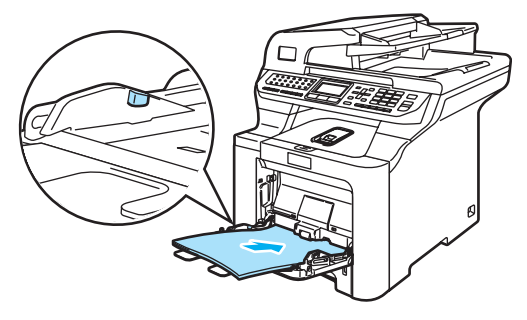

### **Paperitukos kasetissa 1 tai kasetissa 2C**

Jos nestekidenäytössä näkyy

Tukos, kasetti 1 tai Tukos, kasetti 2, noudata seuraavia ohjeita.

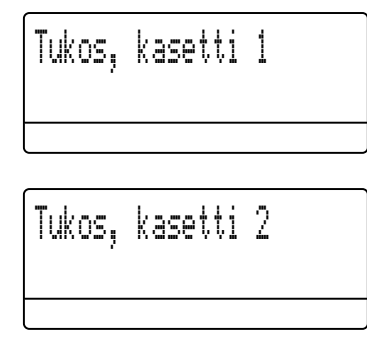

Vedä paperikasetti kokonaan ulos laitteesta.

Tukos, kasetti 1:

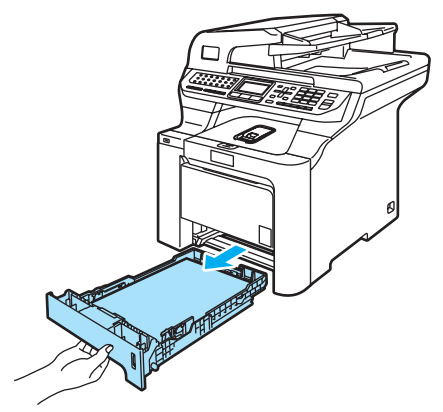

Tukos, kasetti 2:

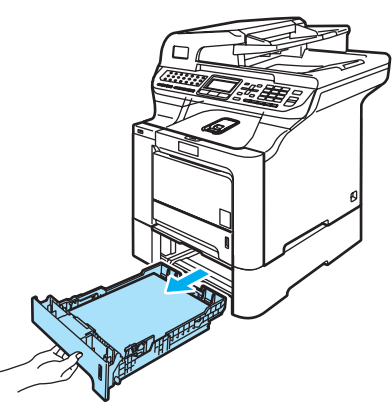

2 Vedä juuttunut paperi hitaasti ulos molemmin käsin.

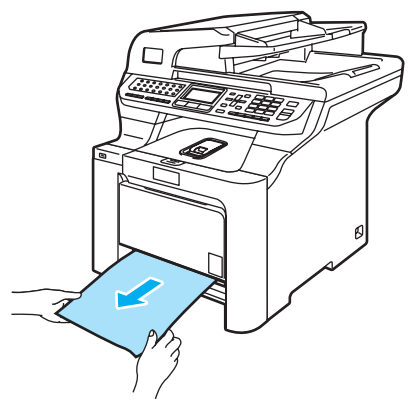

- **3** Varmista, että paperinippu jää yläreunan merkkien alapuolelle. Paina vihreää paperiohjaimien vapautusvipua ja siirrä paperiohjaimia samalla siten, että ne vastaavat paperikokoa. Tarkista, että ohjaimet ovat tukevasti kasetin aukoissa.
- 4 Työnnä paperikasetti kokonaan takaisin laitteeseen.

### **Paperi on juuttunut laitteen sisälle**

Jos nestekidenäytössä näkyy

Tukos sisällä, noudata seuraavia ohjeita:

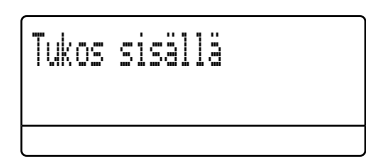

**1** Vedä paperikasetti kokonaan ulos laitteesta.

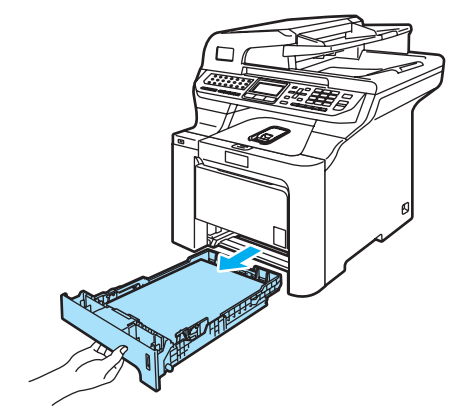

2) Vedä juuttunut paperi hitaasti ulos molemmin käsin.

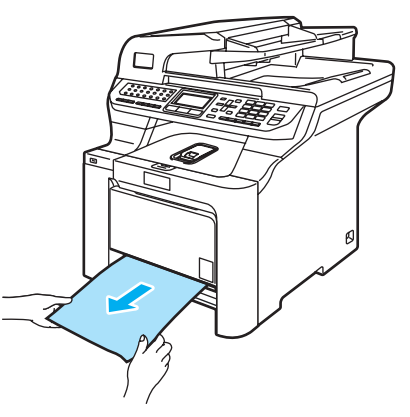

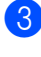

**3** Paina etukannen avauspainiketta ja avaa etukansi.

4 Pidä kiinni rumpuyksikön vihreästä kahvasta. Nosta rumpuyksikköä ja vedä sitä sitten ulos, kunnes se pysähtyy.

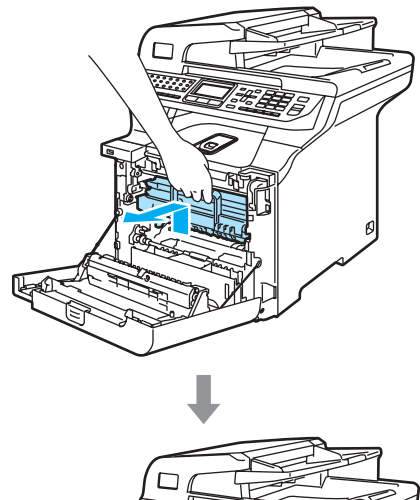

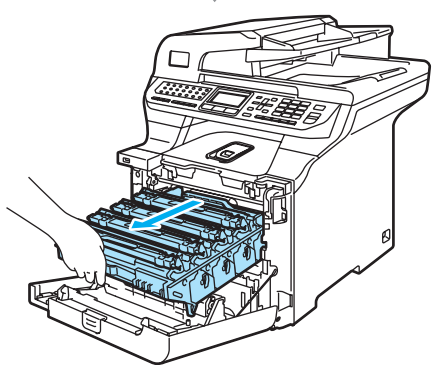

6 Vapauta laitteen vasemmalla puolella oleva harmaa lukitusvipu (1). Nosta rumpuyksikön etuosa ylös ja vedä rumpuyksikkö kokonaan ulos laitteesta käyttämällä rumpuyksikössä olevia vihreitä kahvoja.

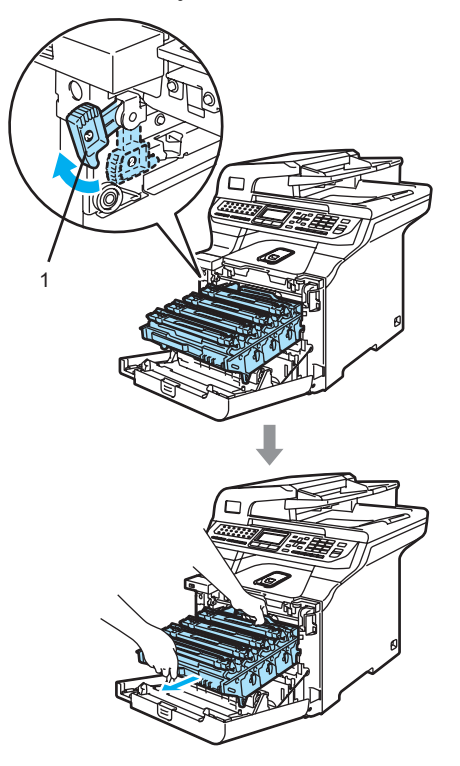

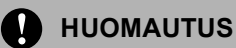

Kun kannat rumpuyksikköä, pidä aina kiinni sen kahvoista. ÄLÄ pidä kiinni rumpuyksikön sivuista.

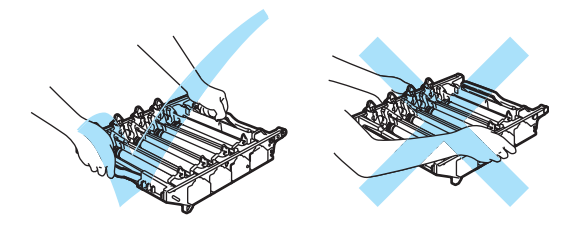

Rumpuyksiköstä voi valua väriä, joten se kannattaa asettaa tasaiselle pinnalle, jolle on asetettu talouspaperia tai sanomalehti.

ÄLÄ koske alla olevassa kuvassa esitettyihin elektrodeihin, jotta staattinen sähkö ei vahingoittaisi laitetta.

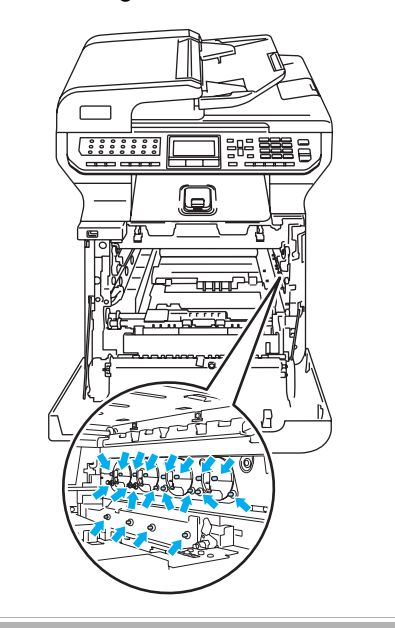

6 Juuttunut paperi voi tulla ulos laitteesta rummun ja värikasettiyksikön mukana, tai sen voi vetää ulos paperikasetin aukosta rummun ja värikasettiyksikön poistamisen jälkeen.

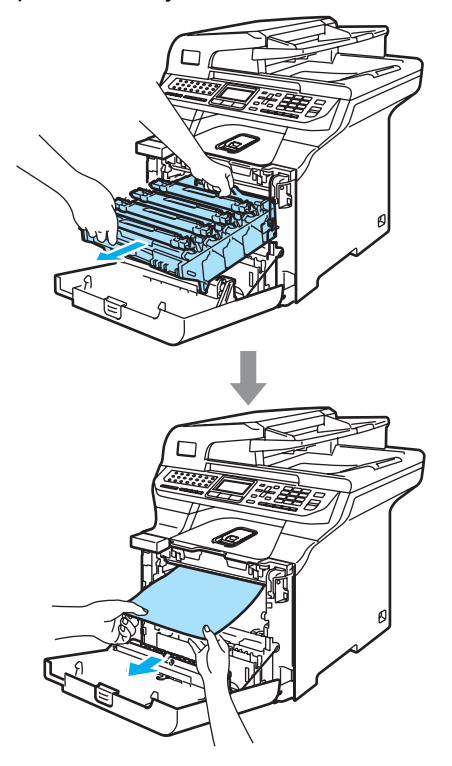

- **7** Aseta rumpuyksikkö takaisin laitteeseen seuraavasti.
	- **1** Varmista, että harmaa lukitusvipu (1) on ylhäällä ja aseta rumpuyksikkö takaisin laitteeseen. Paina harmaa lukitusvipu (1) alas.

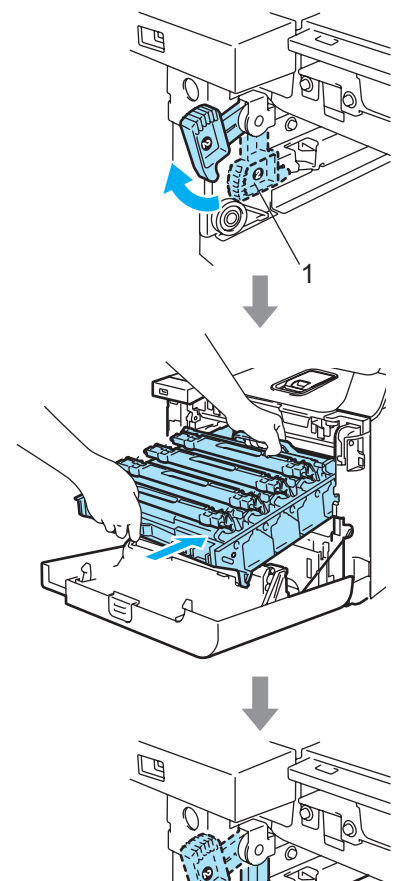

1

# **Vinkki**

Kun asetat rumpuyksikön takaisin laitteeseen, kohdista rumpuyksikön kahvan vihreät ohjaimet (1) laitteen molemmilla puolilla oleviin vihreisiin nuoliin (2).

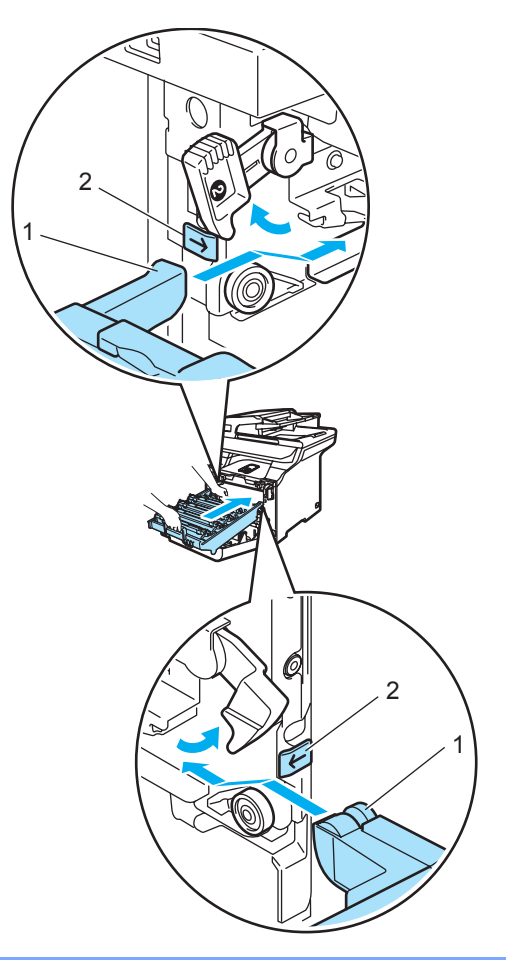

**2** Työnnä rumpuyksikköä, kunnes se pysähtyy.

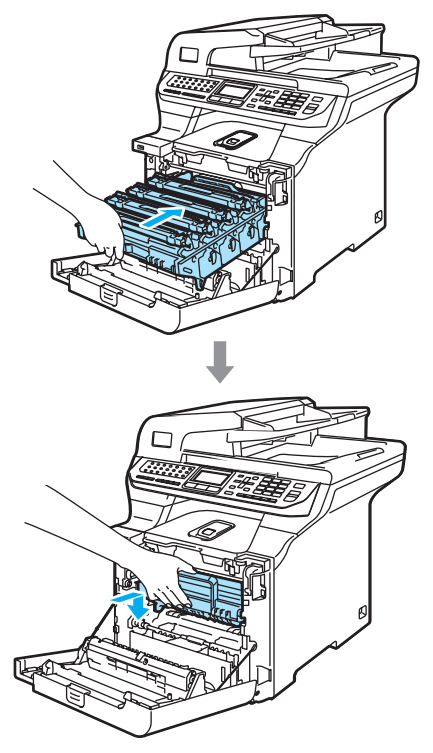

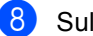

8 Sulje laitteen etukansi.

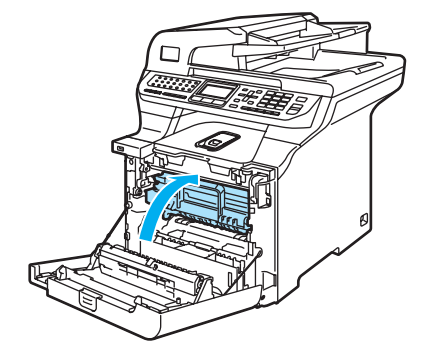

**9** Työnnä paperikasetti kokonaan takaisin laitteeseen.

### **Paperi on juuttunut laitteen takaosaan**

### Jos nestekidenäytössä näkyy

Tukos takana, noudata seuraavia ohjeita:

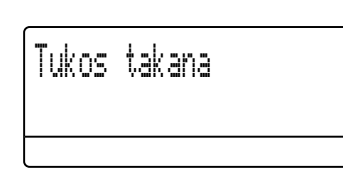

**C**

**1** Paina kannen avauspainiketta ja avaa etukansi.

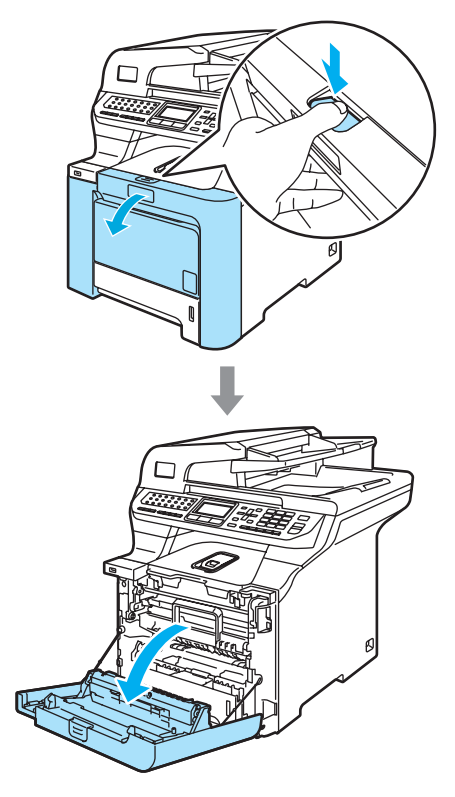

2 Pidä kiinni rumpuyksikön vihreästä kahvasta. Nosta rumpuyksikköä ja vedä sitä sitten ulos, kunnes se pysähtyy.

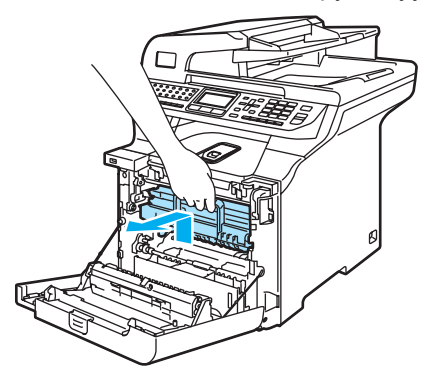

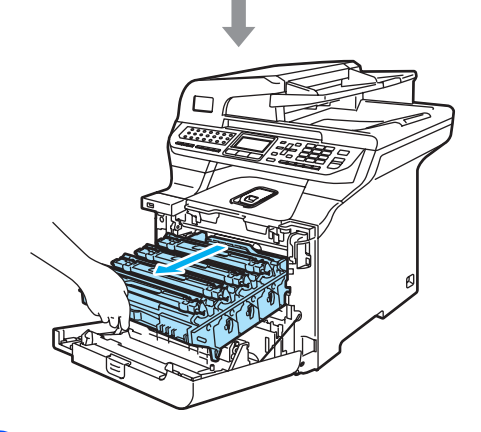

8 Avaa takakansi.

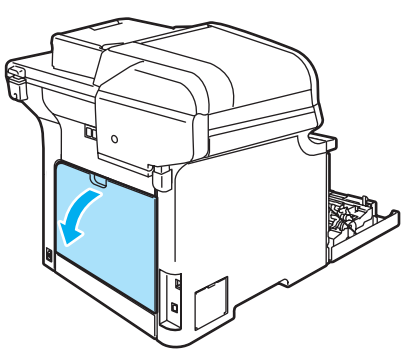

4 Vedä oikean- ja vasemmanpuoleiset vihreät vivut alas kuvan osoittamalla tavalla ja taita sitten kiinnitysyksikön kansi (1) kiinni.

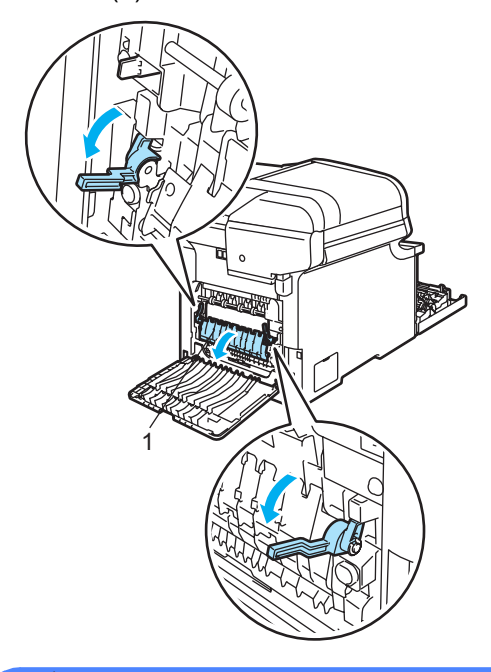

### **KUUMA PINTA**

Heti laitteen käytön jälkeen eräät sen sisällä olevat osat ovat äärimmäisen kuumia. Kun avaat laitteen etu- tai takakannen, ÄLÄ kosketa seuraavassa kuvassa merkittyjä osia.

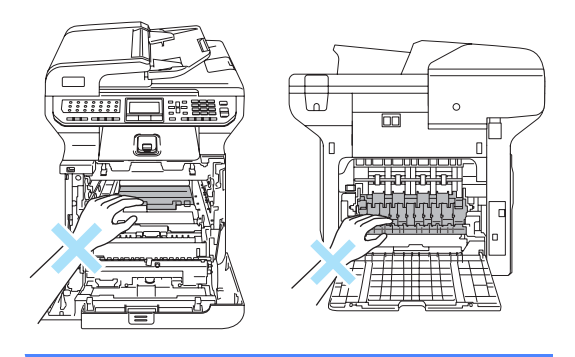

6 Vedä juuttunut paperi ulos kiinnitysyksiköstä varovasti molemmilla käsillä.

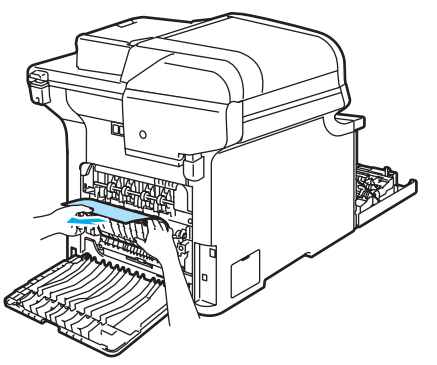

6 Sulje kiinnitysyksikön kansi (1) ja nosta vasemmalla ja oikealla puolella olevat vihreät vivut.

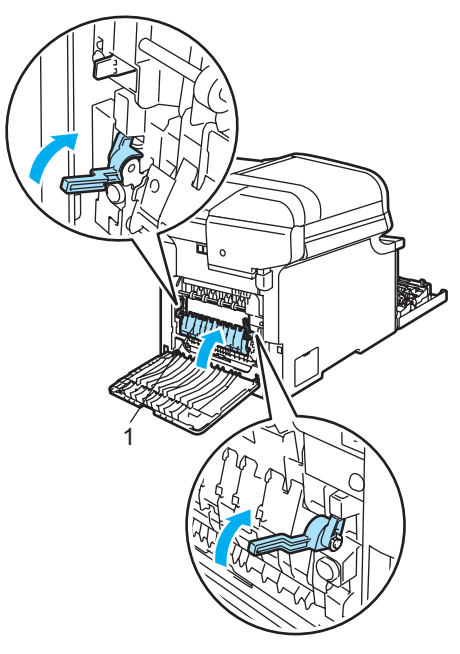

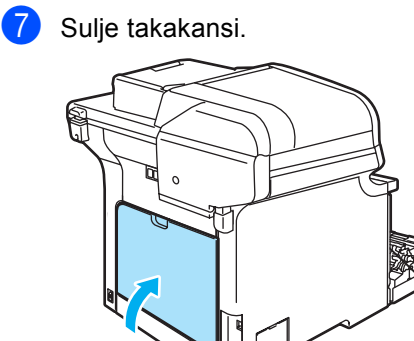

8 Aseta rumpu ja värikasettiyksikkö takaisin laitteeseen.

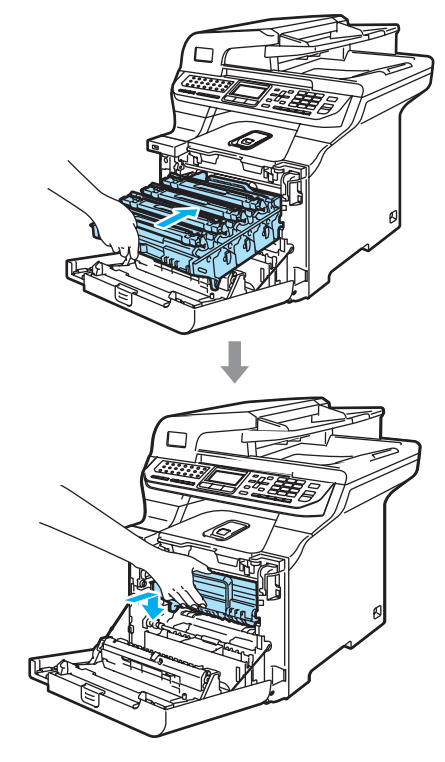

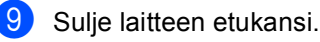

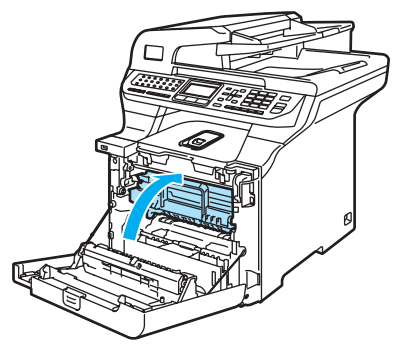

### **Paperi on juuttunut paperikasetin 1 tai kiinnitysyksikön alle <sup>C</sup>**

Jos nestekidenäytössä näkyy Tukos, dupleksil., noudata seuraavia ohjeita:

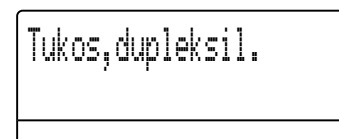

**1** Vedä paperikasetti kokonaan ulos laitteesta ja tarkasta laitteen sisäpuoli.

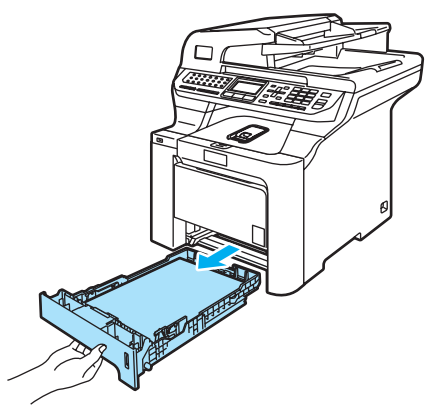

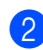

Jos paperia ei ole juuttunut laitteen sisälle, tarkasta paperikasetin alta.

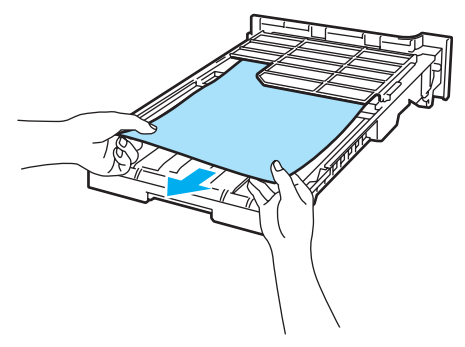

# **Vinkki**

ÄLÄ työnnä paperikasettia takaisin laitteeseen vielä.

**3** Jos paperi ei ole juuttunut paperikasettiin, avaa laitteen takakansi.

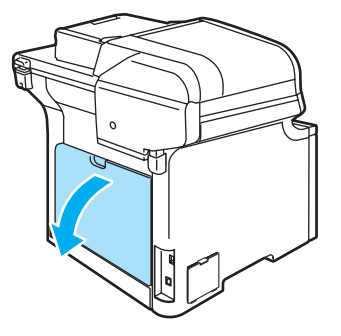

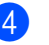

Työnnä vasemmalla oleva harmaa vipu (1) oikealle.

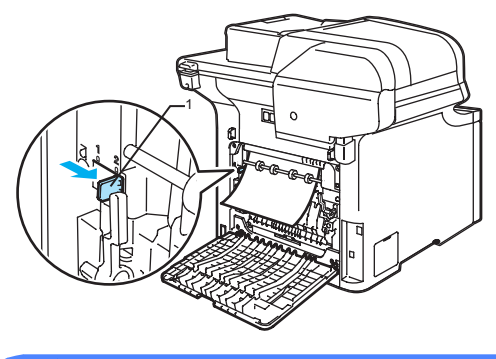

# **KUUMA PINTA**

Heti laitteen käytön jälkeen eräät sen sisällä olevat osat ovat äärimmäisen kuumia. Kun avaat laitteen etu- tai takakannen, ÄLÄ kosketa seuraavassa kuvassa merkittyjä osia.

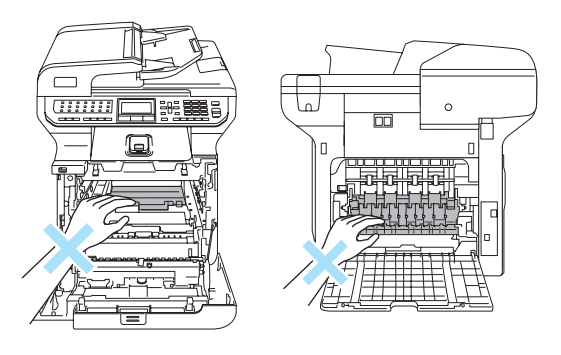

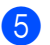

**6** Vedä juuttunut paperi ulos hitaasti.

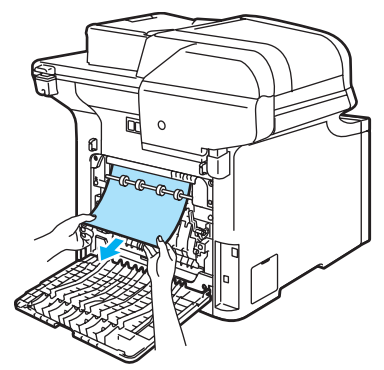

6 Palauta vasemmalla oleva harmaa vipu (1) sen alkuperäiseen asentoon.

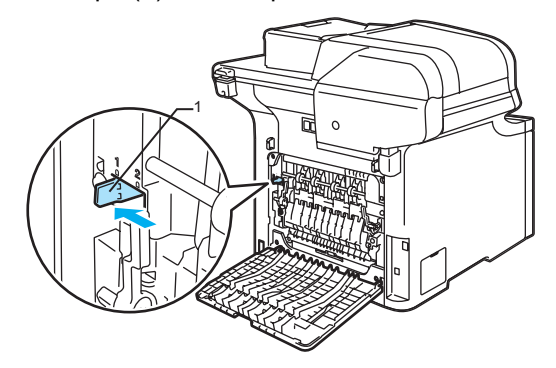

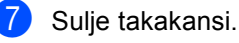

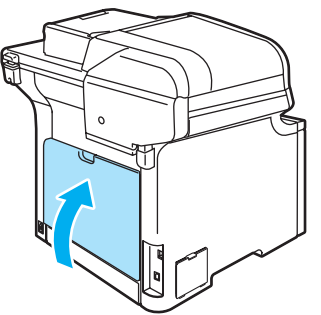

6 Työnnä paperikasetti kokonaan takaisin laitteeseen.

# **Säännöllinen kunnossapito**

### **HUOMAUTUS**  $\sqrt{ }$

Rumpu sisältää väriainetta, joten käsittele sitä varoen. Jos väriaineitta roiskuu käsille tai vaatteille, pyyhi ne välittömästi tai huuhtele ne kylmällä vedellä.

# **Laitteen puhdistaminen ulkopuolelta <sup>C</sup>**

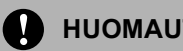

### **HUOMAUTUS**

Käytä puhdistusainetta, jonka pH-arvo on neutraali. Haihtuvilla liuottimilla, kuten tinnerillä tai bensiinillä, puhdistaminen voi vahingoittaa laitteen ulkopintaa.

ÄLÄ käytä ammoniakkia sisältäviä puhdistusaineita.

ÄLÄ käytä isopropyylialkoholia lian poistamiseen ohjauspaneelista. Se voi vaurioittaa paneelia.

ÄLÄ puhdista laitteen sisä- tai ulkopuolta syttyvillä aineilla tai minkäänlaisilla suihkeilla. Se voi aiheuttaa tulipalon tai sähköiskun. (Katso lisätietoja kohdasta *[Tärkeitä turvaohjeita](#page-114-0)* sivulla 103.)

### **Puhdista laite ulkopuolelta seuraavasti: <sup>C</sup>**

- a Sammuta laite virtakytkimestä. Irrota puhelinjohto ja irrota sen jälkeen sähköjohto pistorasiasta.
	- b Vedä paperikasetti kokonaan ulos laitteesta.

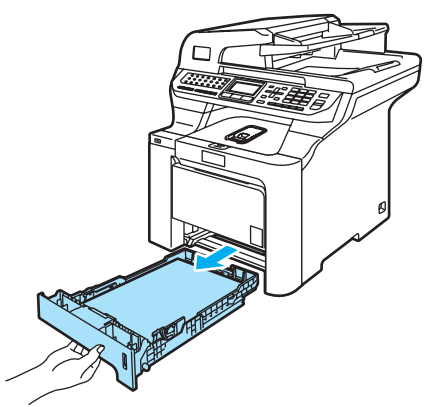

**3** Pyyhi pölyt laitteen ulkopinnalta kuivalla ja nukkaamattomalla kankaalla.

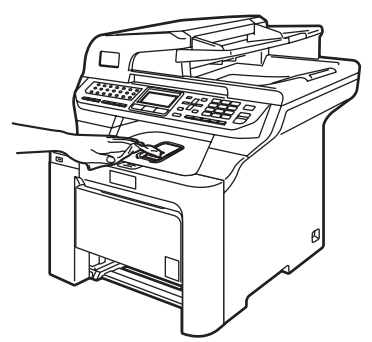

- 4 Irrota kaikki paperikasettiin juuttuneet roskat.
- $\boxed{5}$  Pyyhi pölyt paperikasetin sisältä kuivalla ja nukkaamattomalla kankaalla.

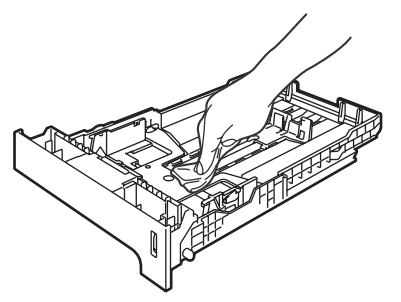

- 6 Aseta paperit paikoilleen ja työnnä paperikasetti kokonaan takaisin laitteeseen.
- 7 Kytke laitteen sähköjohto takaisin pistorasiaan ja kytke sitten kaikki kaapelit ja puhelinjohto. Kytke virta laitteen virtakytkimestä.

# **Skannerin puhdistaminen**

- **1** Sammuta laite virtakytkimestä. Irrota puhelinjohto ja irrota sen jälkeen sähköjohto pistorasiasta.
- b Nosta valotustason kansi ylös (1). Puhdista valkoinen muovipinta (2) ja valotustason lasi (3) palamattomaan lasinpuhdistusaineeseen kastetulla nukkaamattomalla kankaalla.

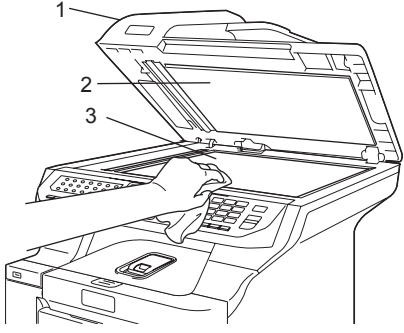

**3** Puhdista ADS-yksikön valkoinen tanko (1) ja sen alla oleva skannerin lasisuikale (2) palamattomaan lasinpuhdistusaineeseen kastetulla nukkaamattomalla ja pehmeällä kankaalla.

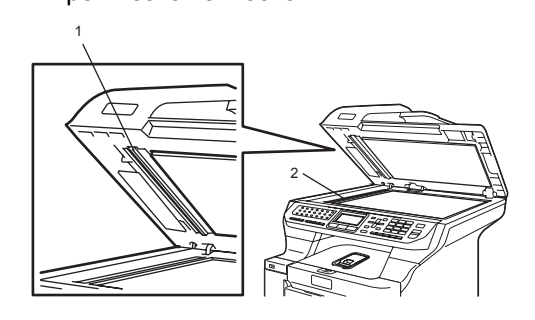

4 Kytke laitteen sähköjohto takaisin pistorasiaan ja kytke sitten kaikki kaapelit ja puhelinjohto. Kytke virta laitteen virtakytkimestä.

### **Vinkki**

Sen lisäksi, että puhdistat valotustason lasin ja lasisuikaleen palamattomalla lasinpuhdistusnesteellä, voit viedä sormenpääsi lasiliuskan yli ja tunnustella, tuntuuko mitään. Jos tuntuu likaa tai epäpuhtauksia, puhdista lasiliuska uudelleen keskittyen tähän alueeseen. Puhdistuskertoja saatetaan tarvita kolme tai neljä. Testaa puhdistuksen onnistuminen ottamalla kopio jokaisen puhdistuskerran jälkeen.

## **Laserskannerin ikkunoiden**   $p$ uhdistaminen

#### **HUOMAUTUS**  $\mathbf{I}$

ÄLÄ käytä isopropyylialkoholia laserskannerin ikkunoiden puhdistamiseen.

**C**

ÄLÄ koske skannerin ikkunoita sormin.

- Sammuta laite virtakytkimestä. Irrota puhelinjohto ja irrota sen jälkeen sähköjohto pistorasiasta.
	- Paina etukannen avauspainiketta ja avaa etukansi.

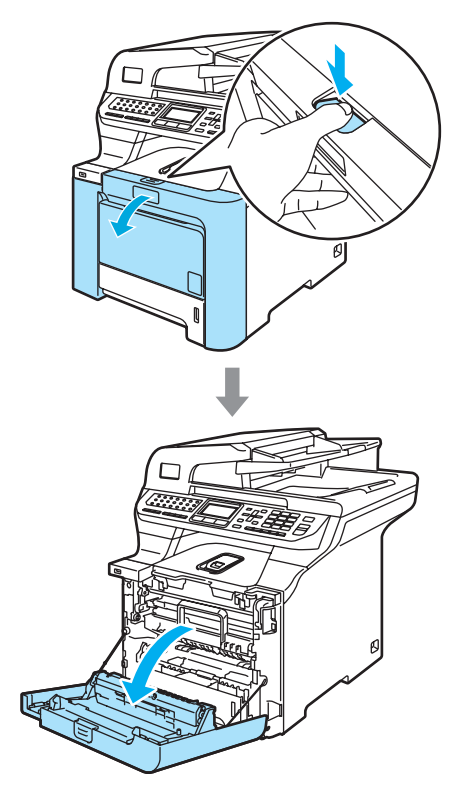

**3** Pidä kiinni rumpuyksikön vihreästä kahvasta. Nosta rumpuyksikköä ja vedä sitä sitten ulos, kunnes se pysähtyy.

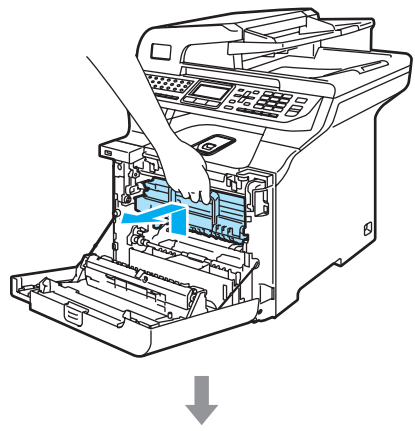

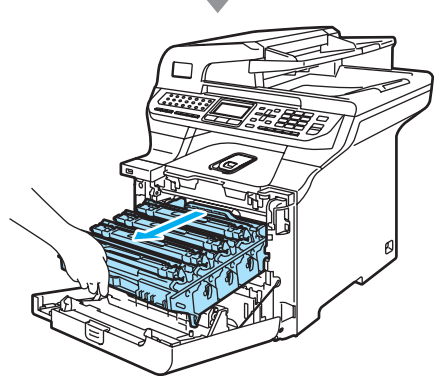

4 Vapauta laitteen vasemmalla puolella oleva harmaa lukitusvipu (1). Nosta rumpuyksikön etuosaa ja vedä rumpuyksikkö kokonaan ulos laitteesta käyttämällä rumpuyksikössä olevia vihreitä kahvoja.

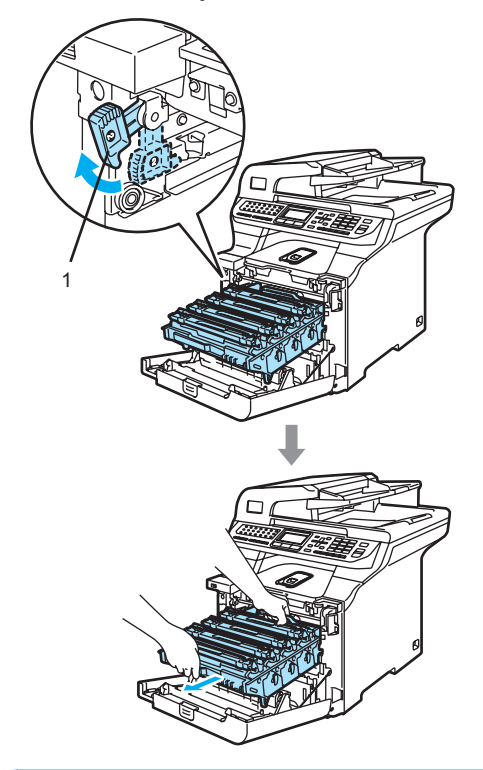

### **KUUMA PINTA** A

Heti laitteen käytön jälkeen eräät sen sisällä olevat osat ovat äärimmäisen kuumia. Kun avaat laitteen etukannen, ÄLÄ kosketa seuraavassa kuvassa merkittyjä osia.

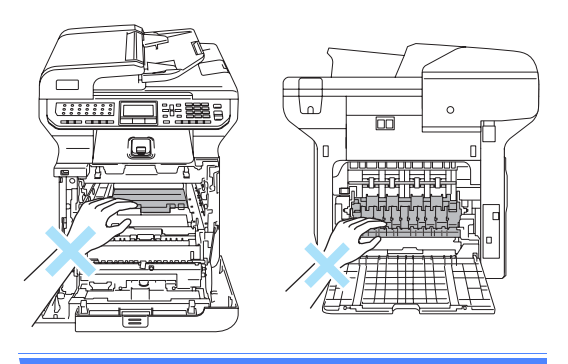

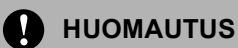

Kun kannat rumpuyksikköä, pidä aina kiinni sen kahvoista. ÄLÄ pidä kiinni rumpuyksikön sivuista.

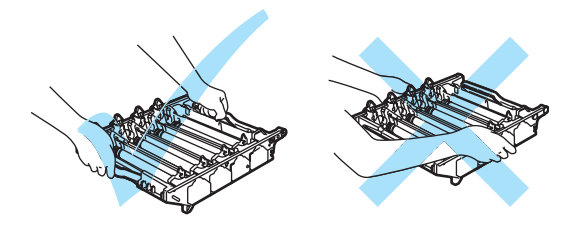

Rumpuyksiköstä voi valua väriä, joten se kannattaa asettaa tasaiselle pinnalle, jolle on asetettu talouspaperia tai sanomalehti.

ÄLÄ koske alla olevassa kuvassa esitettyihin elektrodeihin, jotta staattinen sähkö ei vahingoittaisi laitetta.

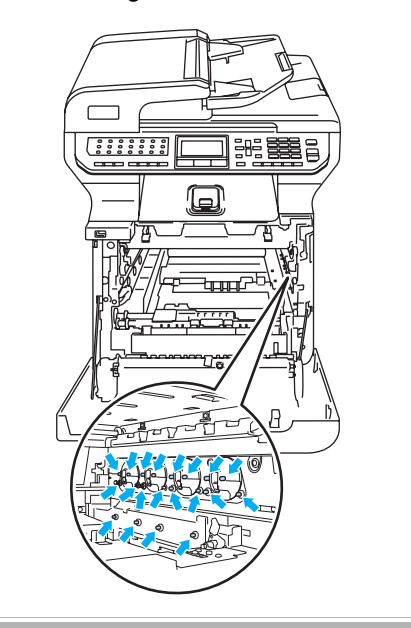

**6** Pyyhi skannerin ikkunat (1) kuivalla, nukkaamattomalla kankaalla.

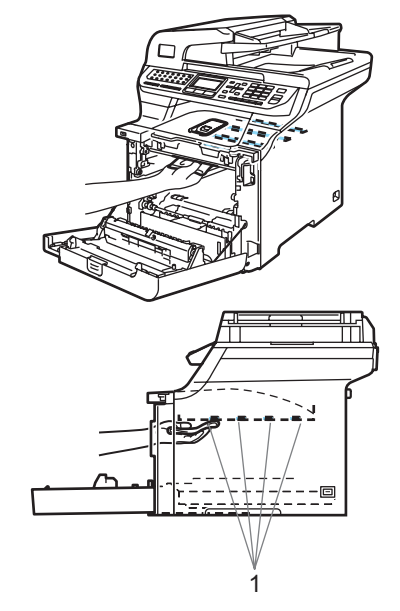

- 6 Aseta rumpuyksikkö takaisin laitteeseen seuraavasti.
	- **1** Varmista, että harmaa lukitusvipu (1) on ylhäällä ja aseta rumpuyksikkö takaisin laitteeseen. Paina harmaa lukitusvipu (1) alas.

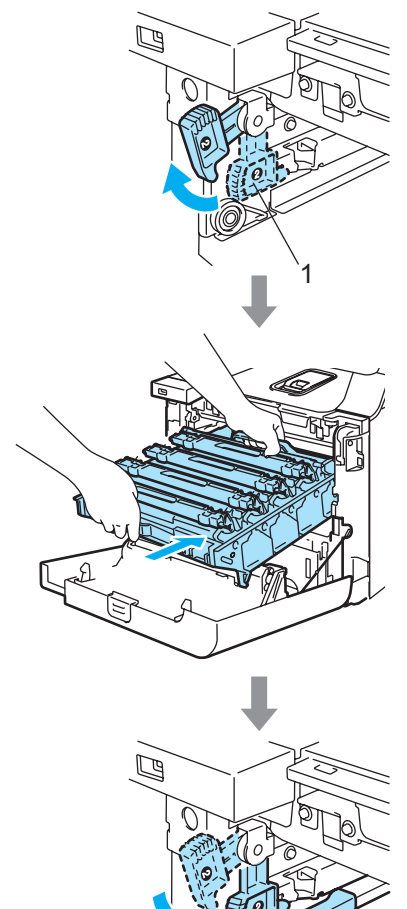

1

# **Vinkki**

Kun asetat rumpuyksikön takaisin laitteeseen, kohdista rumpuyksikön kahvan vihreät ohjaimet (1) laitteen molemmilla puolilla oleviin vihreisiin nuoliin (2).

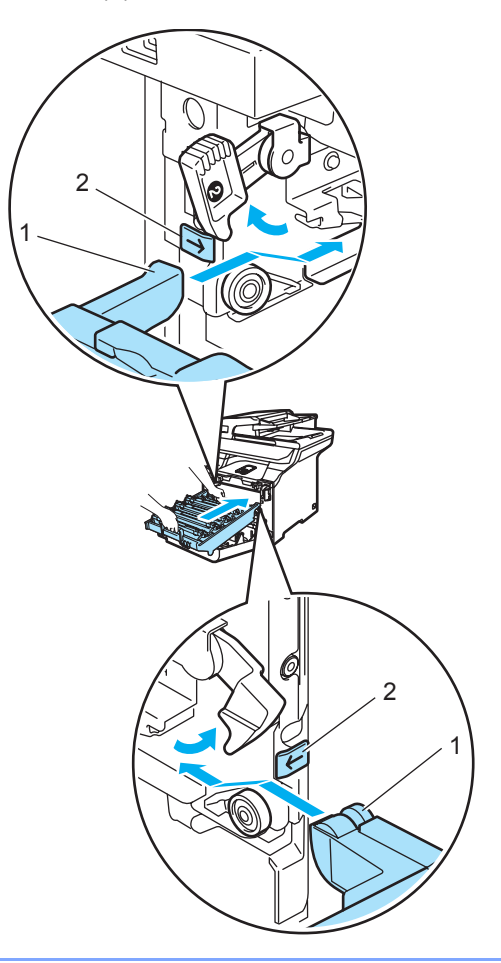

**2** Työnnä rumpuyksikköä, kunnes se pysähtyy.

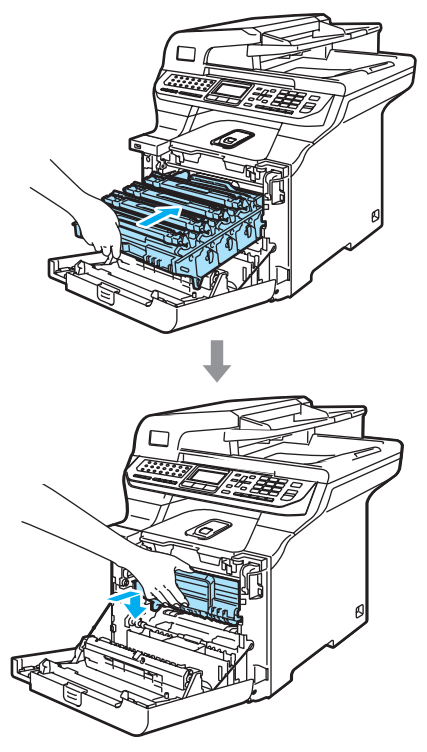

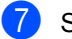

Sulje laitteen etukansi.

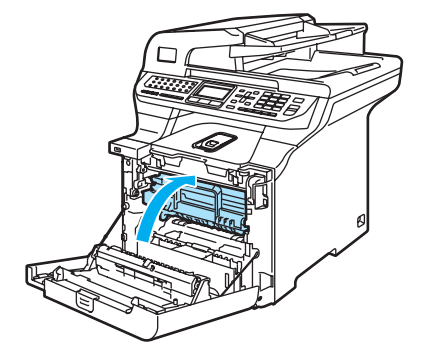

**8** Kytke laitteen sähköjohto takaisin pistorasiaan ja kytke sitten kaikki kaapelit ja puhelinjohto. Kytke virta laitteen virtakytkimestä.

# <span id="page-166-0"></span>**Koronalankojen puhdistus**

Jos tulostuslaadussa esiintyy ongelmia, puhdista koronalangat seuraavasti:

- 1 Sammuta laite virtakytkimestä. Irrota puhelinjohto ja irrota sen jälkeen sähköjohto pistorasiasta.
	- Paina etukannen avauspainiketta ja avaa etukansi.

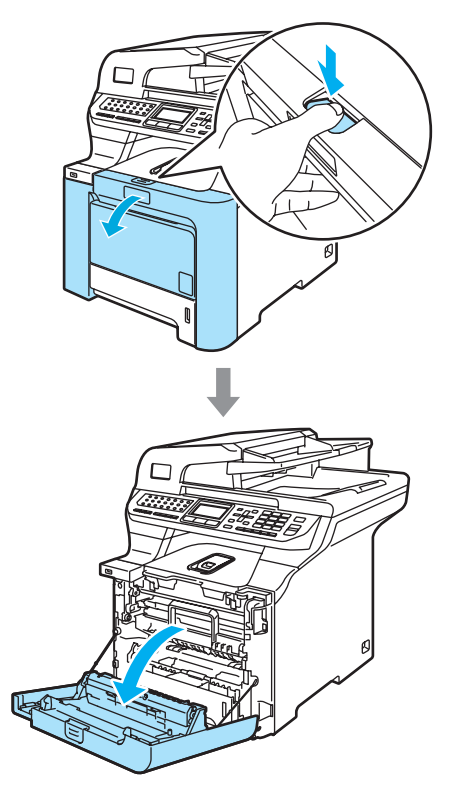

**3** Pidä kiinni rumpuyksikön vihreästä kahvasta. Nosta rumpuyksikköä ja vedä sitä sitten ulos, kunnes se pysähtyy.

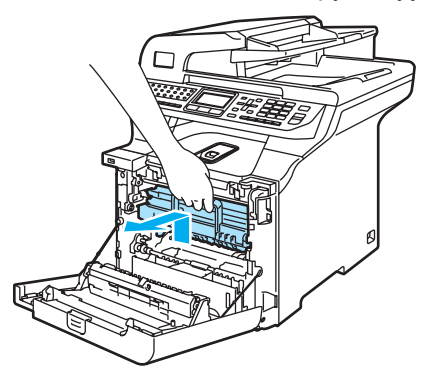

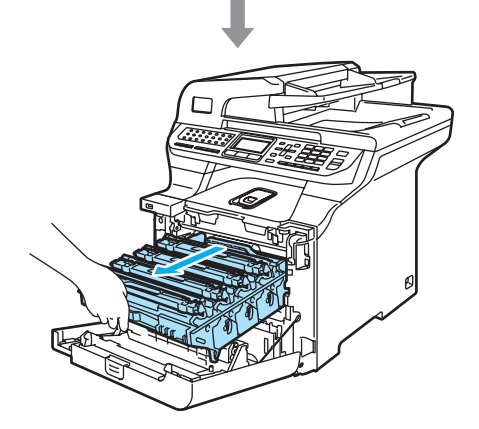

4 Poista kaikki neljä värikasettia rumpuyksiköstä nostamalla värillisistä kahvoista.

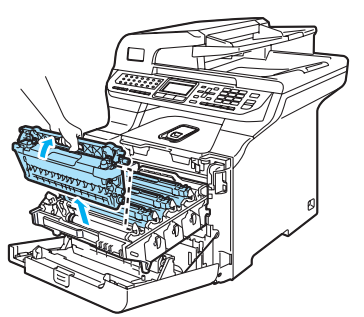

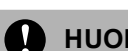

### **HUOMAUTUS**

Värikaseteista voi valua väriä, joten ne kannattaa asettaa puhtaalle, tasaiselle pinnalle, jolle on asetettu esimerkiksi talouspaperia tai sanomalehti.

ÄLÄ laita värikasetteja tuleen. Ne voivat räjähtää ja aiheuttaa vammoja.

Käsittele värikasetteja varovasti. Jos väriaineitta roiskuu käsille tai vaatteille, pyyhi ne välittömästi tai huuhtele ne kylmällä vedellä.

ÄLÄ koske kuvissa merkittyjä osia, koska se saattaa vaikuttaa tulostuslaatuun.

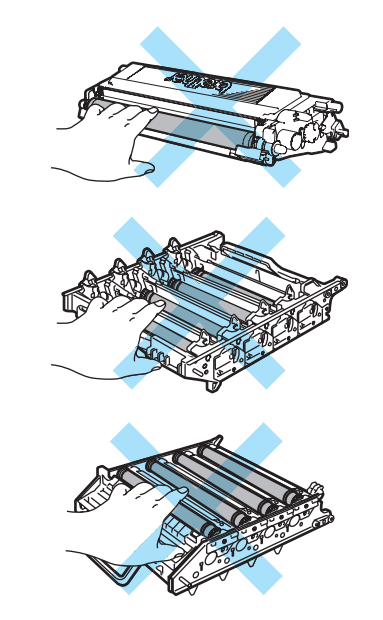

<span id="page-168-0"></span>5 Vapauta valkoisen koronalangan suojus (1) ja taita se taaksepäin.

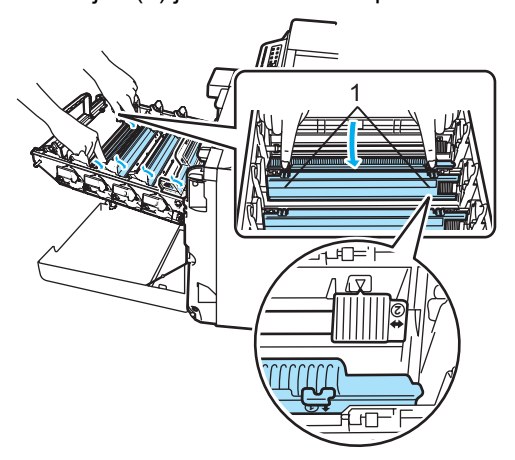

# **Vinkki**

Kunkin värin koronalanka kannattaa puhdistaa. Jos haluat puhdistaa vain tulostuslaatua heikentäneen värin koronalangan, katso alla olevasta kuvasta, missä kukin koronalanka sijaitsee.

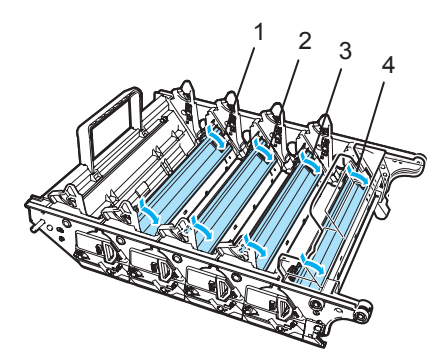

- **1 Mustan (K) värin koronalangan suojus**
- **2 Keltaisen (Y) värin koronalangan suojus**
- **3 Magentan (M) värin koronalangan suojus**
- **4 Syaanin (C) värin koronalangan suojus**

6 Puhdista rumpuyksikössä oleva koronalanka liu'uttamalla vihreää kielekettä edestakaisin useita kertoja.

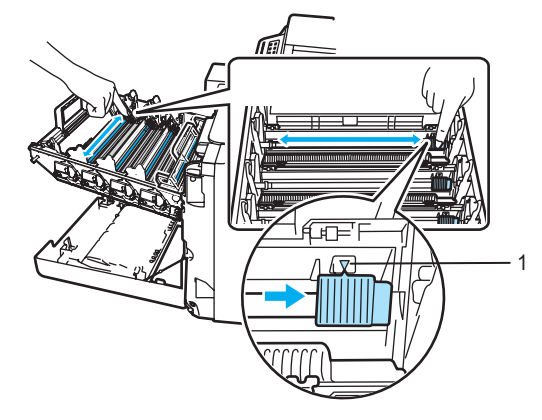

**HUOMAUTUS**

Muista palauttaa kieleke lähtöpaikalleen  $(\nabla)$ (1). Jollet tee näin, tulosteissa voi näkyä pystysuuntainen raita.

<span id="page-168-1"></span>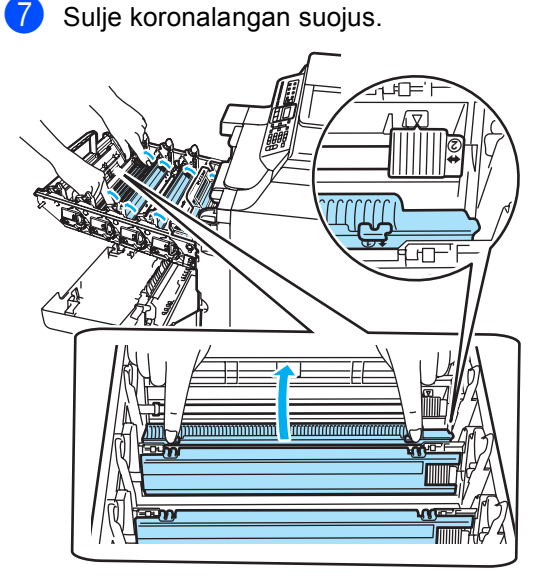

8 Puhdista loput koronalangat toistamalla vaih[e](#page-168-0)et  $\bigcirc$  $\bigcirc$  $\bigcirc$  -  $\bigcirc$ . Koronalankoja on yhteensä neljä.

**9** Aseta värikasetit takaisin rumpuyksikköön yksi kerrallaan värillisten kahvojen avulla, kuten kuvassa näytetään.Varmista, että värikasetin väri vastaa rumpuyksikön tarran väriä, ja paina värikasetin kahva (A) alas, kun värikasetti on paikallaan. Toista tämä kaikille värikaseteille.

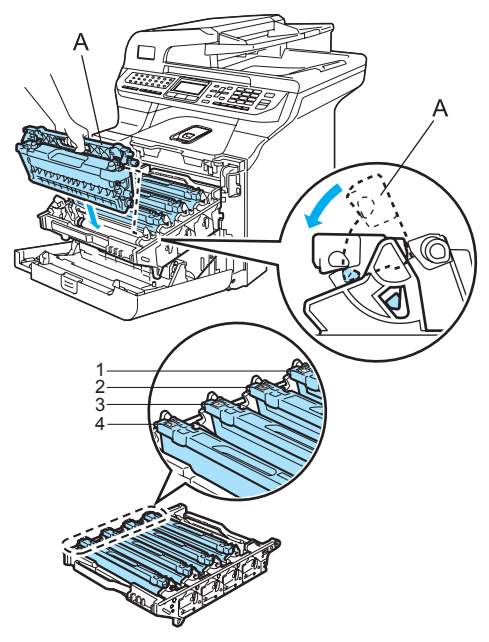

- **1 C syaani**
- **2 M magenta**
- **3 Y keltainen**
- **4 K musta**

<sup>10</sup> Työnnä rumpuyksikköä, kunnes se pysähtyy.

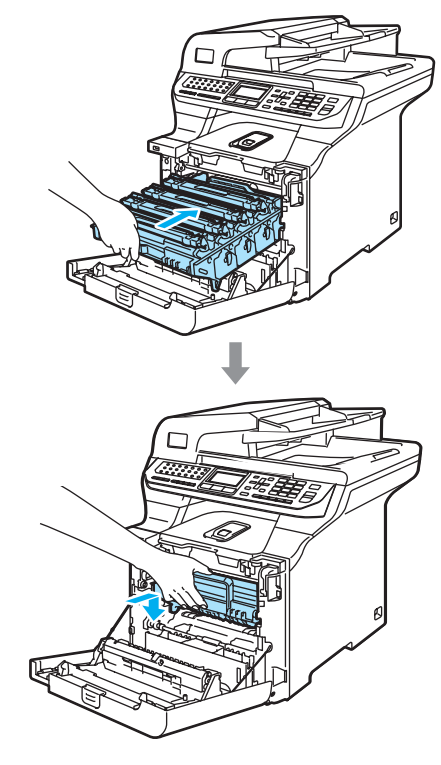

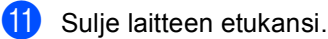

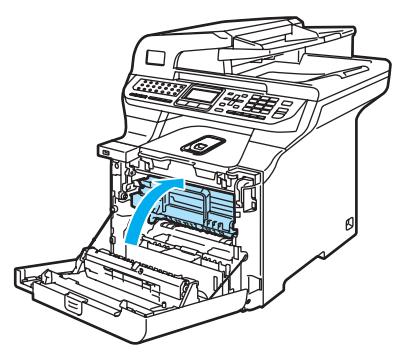

12 Kytke laitteen sähköjohto takaisin pistorasiaan ja kytke sitten kaikki kaapelit ja puhelinjohto. Kytke virta laitteen virtakytkimestä.

# <span id="page-170-0"></span>**Rumpuyksikön puhdistaminen <sup>C</sup>**

Jos tulostetuilla sivulla esiintyy toistuvia tahroja, puhdista rumpuyksikkö seuraavien ohjeiden mukaan.

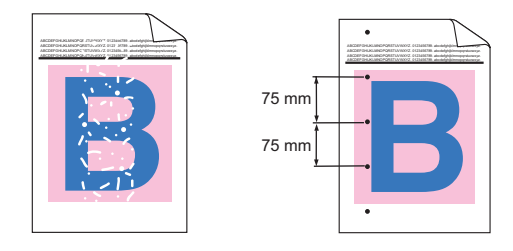

**a Paina etukannen avauspainiketta ja** avaa etukansi.

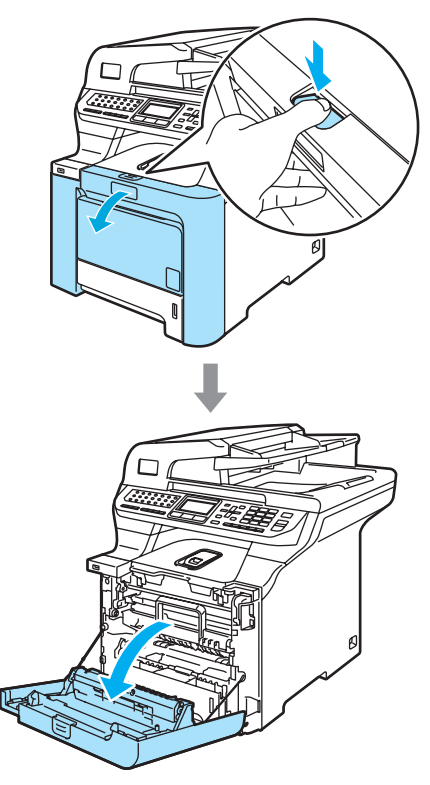

**2** Sulje laitteen etukansi. Laite alkaa lämmetä. Odota, kunnes se on lämmennyt, ennen kuin siirryt vaiheeseen <sup>8</sup>.

<span id="page-170-1"></span>**3** Vedä monitoimialusta (1) esiin ja nosta monitoimialustan tukiläppä (2).

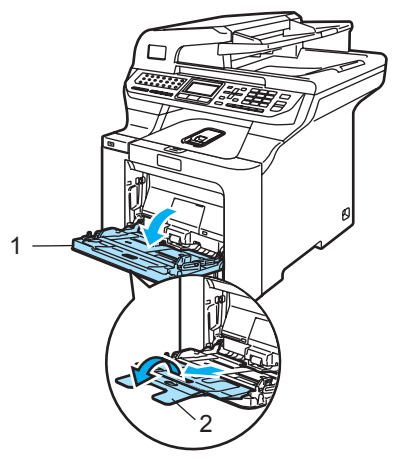

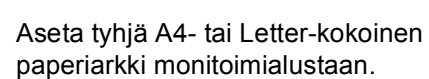

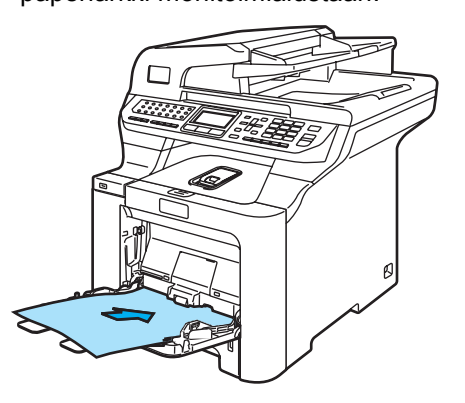

**5** Pidä Clear/Back-painiketta painettuna ja paina samalla <- painiketta, kunnes nestekidenäytössä näkyy DRUM CLEANING (RUMMUN PUHDISTUS).

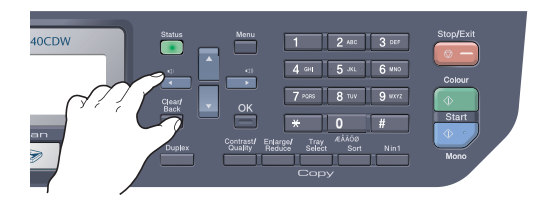

**6** Paina Mono Start tai Colour Start. Paperi siirtyy laitteeseen ja aloittaa rummun puhdistuksen.

7 Nestekidenäytössä näkyy seuraava viesti, kun laitteen puhdistus on valmis.

> DRUM CLEANING COMPLETED

- <span id="page-171-0"></span>**8** Paina Stop/Exit, niin laite palautuu Valmis-tilaan.
- **9** Kokeile tulostaa uudestaan. Jos ongelma ei poistu, toista vaiheet **e–e** useaan kertaan.

Jos ongelma ei poistu, vaikka toistat vai[h](#page-171-0)eet **@-**@ useaan kertaan, siirry vaiheeseen  $\mathbf{\circledcirc}$ .

- <span id="page-171-1"></span><sup>10</sup> Sammuta laite virtakytkimestä. Irrota puhelinjohto ja irrota sen jälkeen sähköjohto pistorasiasta.
- **k Paina etukannen avauspainiketta ja** avaa etukansi.

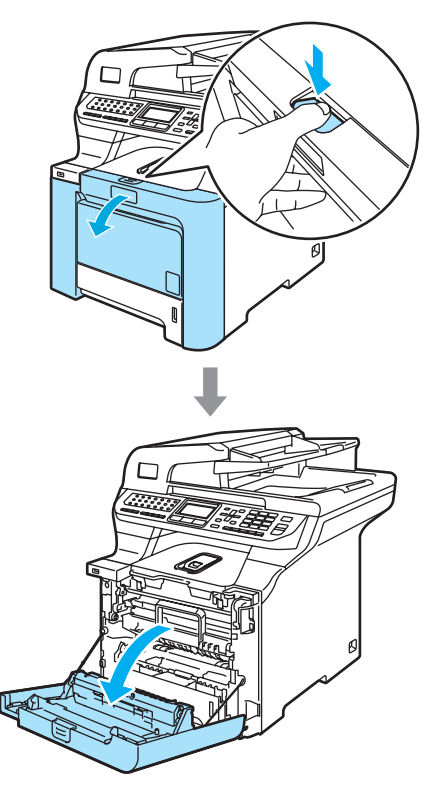

<sup>12</sup> Pidä kiinni rumpuyksikön vihreästä kahvasta. Nosta rumpuyksikköä ja vedä sitä sitten ulos, kunnes se pysähtyy.

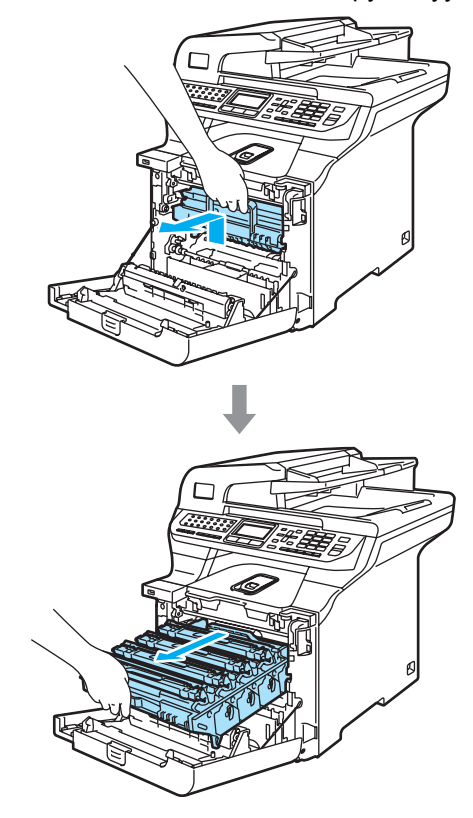

#### **HUOMAUTUS** A

Rumpuyksikkö ja värikasetit kannattaa asettaa puhtaalle, tasaiselle pinnalle esimerkiksi talouspaperin tai sanomalehden päälle, koska niistä voi valua ulos väriä.

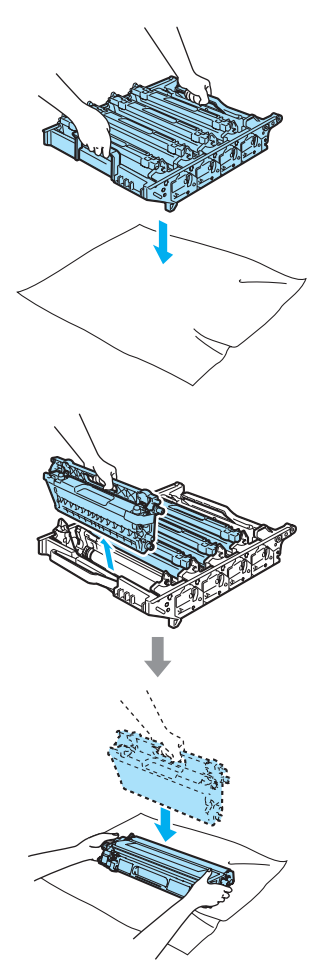

Käsittele värikasettia varovasti. Jos väriaineitta roiskuu käsille tai vaatteille, pyyhi ne välittömästi tai huuhtele ne kylmällä vedellä.

**13** Vapauta laitteen vasemmalla puolella oleva harmaa lukitusvipu (1). Nosta rumpuyksikön etuosaa ja vedä rumpuyksikkö kokonaan ulos laitteesta käyttämällä rumpuyksikössä olevia vihreitä kahvoja.

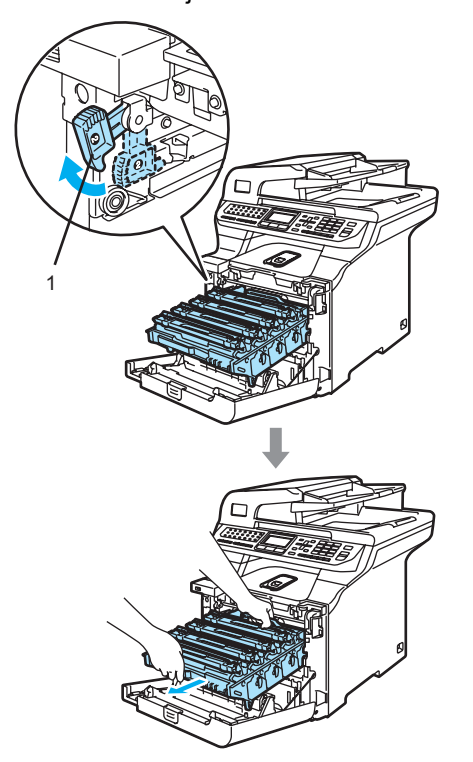

**HUOMAUTUS**  $\mathbf \Omega$ 

Kun kannat rumpuyksikköä, pidä aina kiinni sen kahvoista. ÄLÄ pidä kiinni rumpuyksikön sivuista.

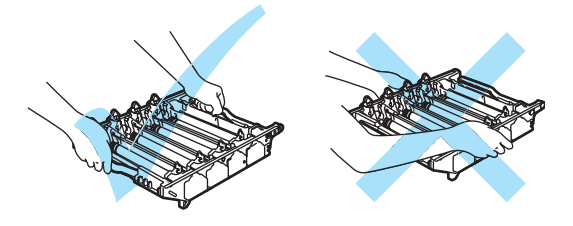

14 Poista kaikki neljä värikasettia rumpuyksiköstä nostamalla ne värillisten kahvojen avulla.

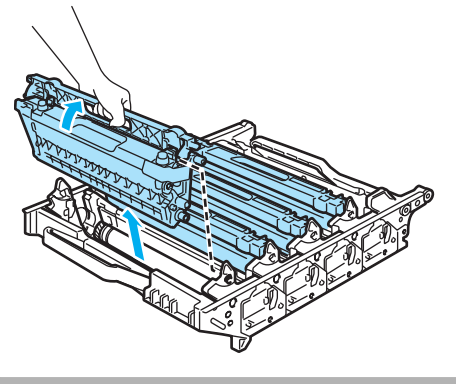

**A** HUOMAUTUS

ÄLÄ koske alla olevassa kuvassa esitettyihin elektrodeihin, jotta staattinen sähkö ei vahingoittaisi laitetta.

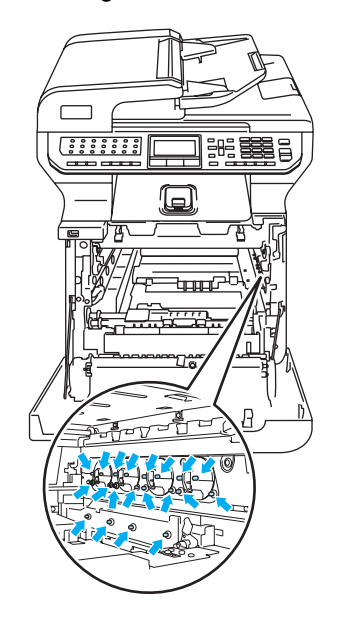

Käsittele värikasetteja varovasti. Jos väriaineitta roiskuu käsille tai vaatteille, pyyhi ne välittömästi tai huuhtele ne kylmällä vedellä.

ÄLÄ koske kuvissa merkittyjä osia, koska se saattaa vaikuttaa tulostuslaatuun.

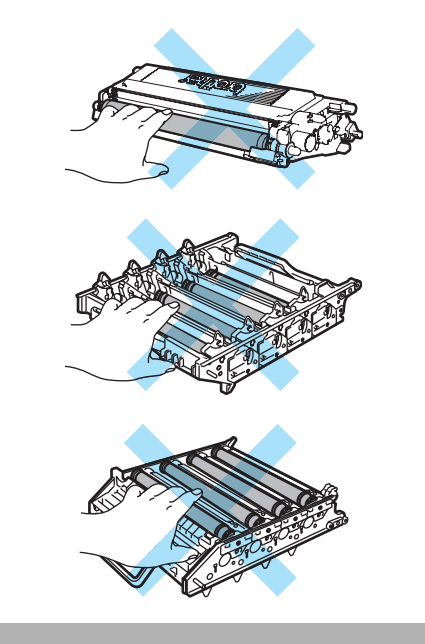

<sup>6</sup> Pidä kiinni rumpuyksikön molemmista kahvoista, käännä se ylösalaisin ja aseta se paperin tai kankaan päälle. Varmista, että rumpuyksikön hammaspyörät (1) ovat vasemmalla.

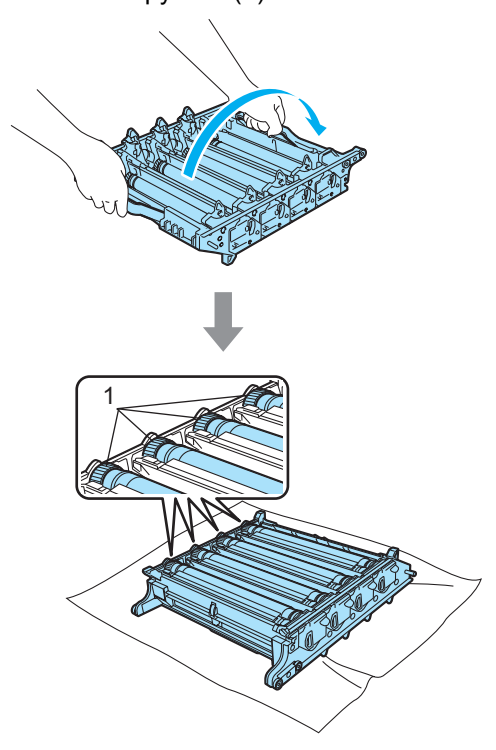

**16** Määritä ongelman aiheuttava väri tulostusnäytteen avulla. Pilkkujen tai väritahrojen väri on puhdistettavan rummun väri. Jos pilkut ovat esimerkiksi syaanin värisiä, on puhdistettava syaanin värin rumpu. Aseta tulostusnäyte rummun eteen ja etsi toistuvan tahran täsmällinen sijainti.

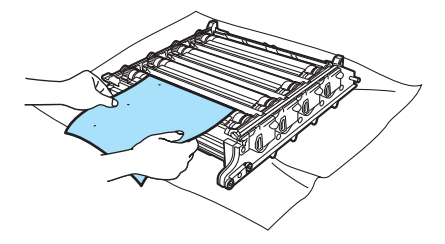

**(7)** Käännä tahraa vastaavan värin rumpuyksikön hammaspyörää (jos tahrat ovat esimerkiksi syaanin värisiä, käännä syaanin hammaspyörää). Tahran pitäisi ennen pitkää näkyä rummun (1) pinnalla.

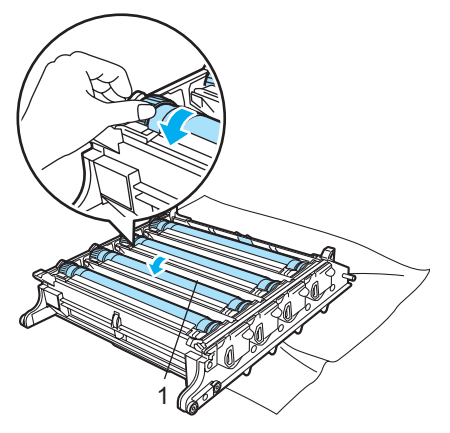

18 Kun löydät rummulta tulostusnäytteen mukaisen tahran, pyyhi pöly tai paperipöly varovasti rummun pinnalta vanupuikolla.

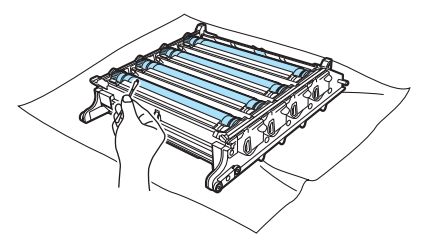

## **HUOMAUTUS**

Rumpu on valoherkkä, joten ÄLÄ kosketa sitä sormin.

ÄLÄ puhdista valonherkän rummun pintaa terävällä esineellä.

ÄLÄ käytä voimaa puhdistaessasi rummun pintaa.

<sup>19</sup> Käännä rumpuyksikön hammaspyörää itseesi päin käsin ja palauta se lähtöpaikalleen. Kunkin rummun lähtöpaikka voidaan määrittää kohdistamalla rumpuyksikön hammaspyörässä oleva numero rumpuyksikön sivulla olevaan samaan numeroon, kuten kuvassa näytetään. Varmista, että rumpuyksikön jokaisen neljän hammaspyörän numero vastaa rumpuyksikön sivulla olevaa numeroa.

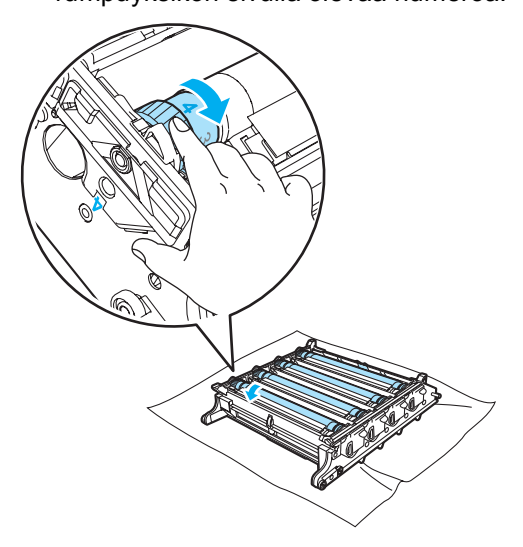

20 Aseta värikasetit takaisin rumpuyksikköön yksi kerrallaan värillisten kahvojen avulla, kuten kuvassa näytetään.Varmista, että värikasetin väri vastaa rumpuyksikön tarran väriä, ja paina värikasetin kahva (A) alas, kun värikasetti on paikallaan. Toista tämä kaikille värikaseteille.

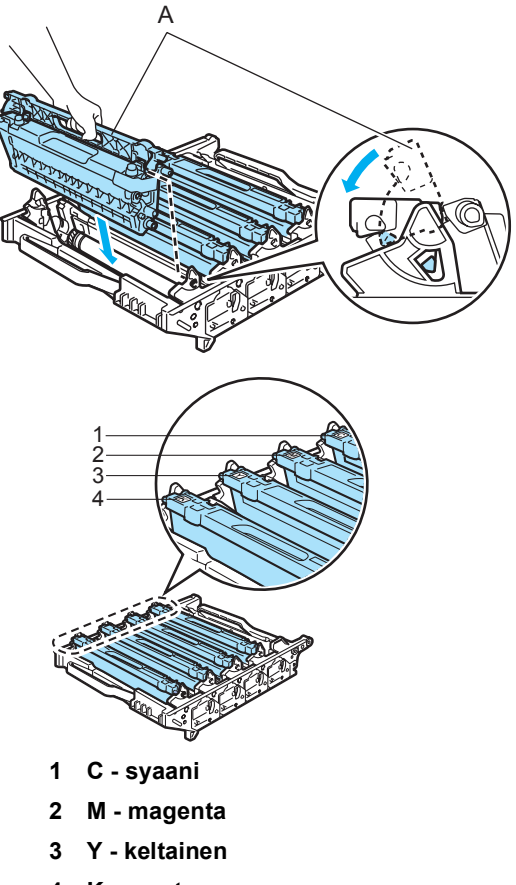

**4 K - musta**

- 21 Aseta rumpuyksikkö takaisin laitteeseen seuraavasti.
	- **1** Varmista, että harmaa lukitusvipu (1) on ylhäällä ja aseta rumpuyksikkö takaisin laitteeseen. Paina harmaa lukitusvipu (1) alas.

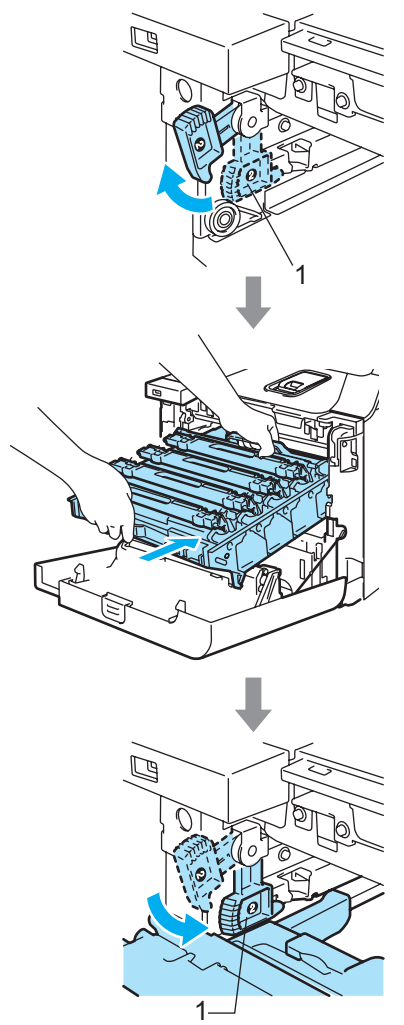

# **Vinkki**

Kun asetat rumpuyksikön takaisin laitteeseen, kohdista rumpuyksikön kahvan vihreät ohjaimet (1) laitteen molemmilla puolilla oleviin vihreisiin nuoliin (2).

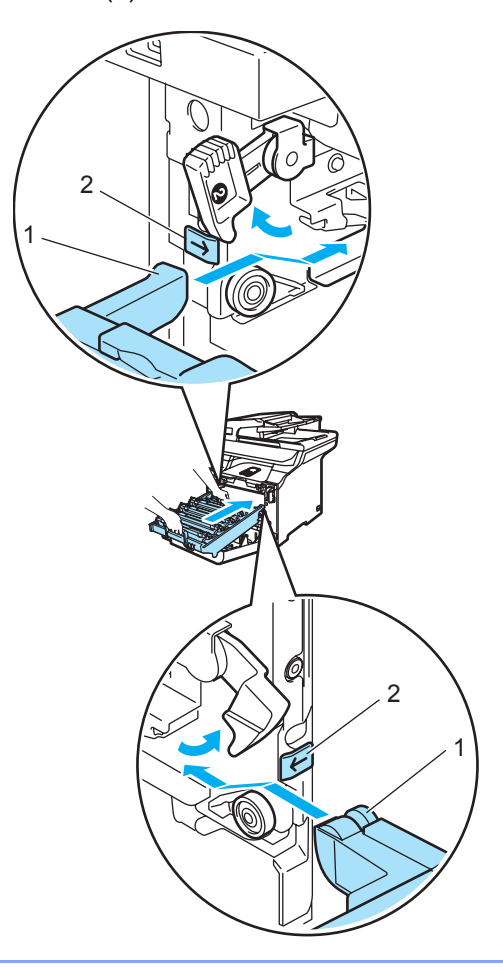

**2** Työnnä rumpuyksikköä, kunnes se pysähtyy.

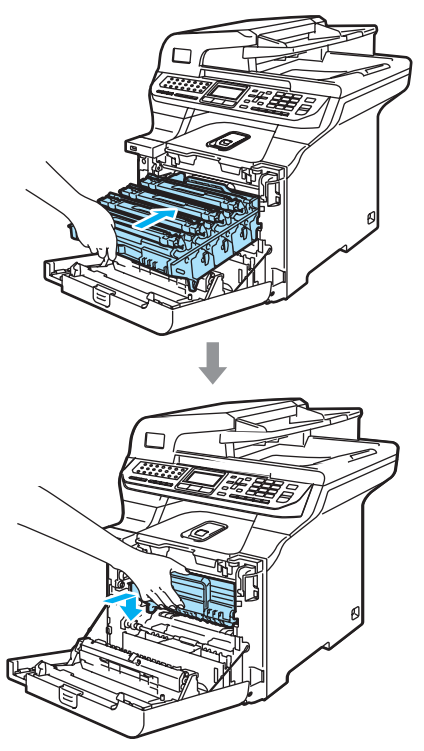

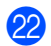

22 Sulje laitteen etukansi.

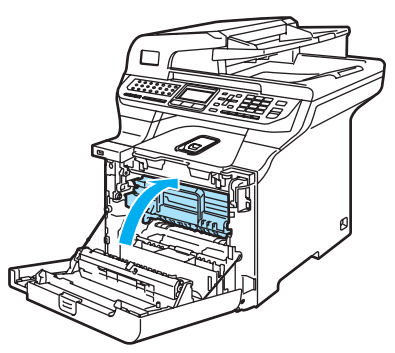

**23** Kytke ensin laitteen sähköjohto takaisin pistorasiaan ja kytke sitten kaikki johdot. Kytke virta laitteen virtakytkimestä.

# **Tarvikkeiden vaihto**

Kun tarvikkeet on vaihdettava, nestekidenäytössä näytetään seuraavat viestit.

Laite ei enää tulosta, kun nestekidenäytössä näytetään seuraavat huoltoviestit.

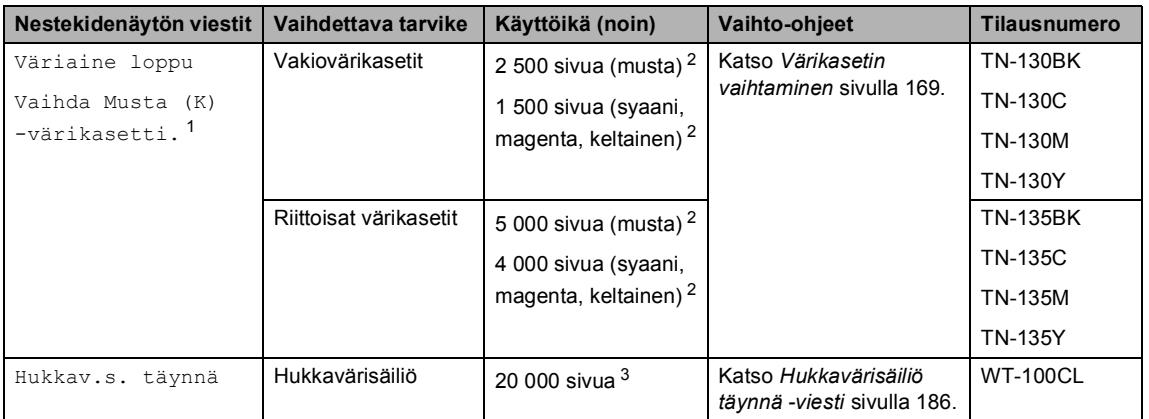

- <span id="page-178-0"></span><sup>1</sup> Tyhjentyneen värikasetin väri näytetään viestissä.
- <span id="page-178-1"></span><sup>2</sup> 5 prosentin peitto (A4- tai Letter-koko). Tulostettujen sivujen todellinen määrä vaihtelee tulostustöiden tyypin ja käytetyn paperin mukaan.
- <span id="page-178-2"></span><sup>3</sup> 5 prosentin peitto CMYK-väritilassa (A4- tai Letter -koko). Tulostettujen sivujen todellinen määrä vaihtelee tulostustöiden tyypin ja käytetyn paperin mukaan.

Seuraavat ovat huoltoviestejä, jotka näkyvät nestekidenäytössä Valmis-tilassa. Nämä viestit varoittavat etukäteen tarvikkeiden vaihtamisesta, ennen kuin tarvikkeet kuluvat loppuun. Käyttökatkosten välttämiseksi kannattaa ostaa varatarvikkeita, ennen kuin laite lakkaa tulostamasta.

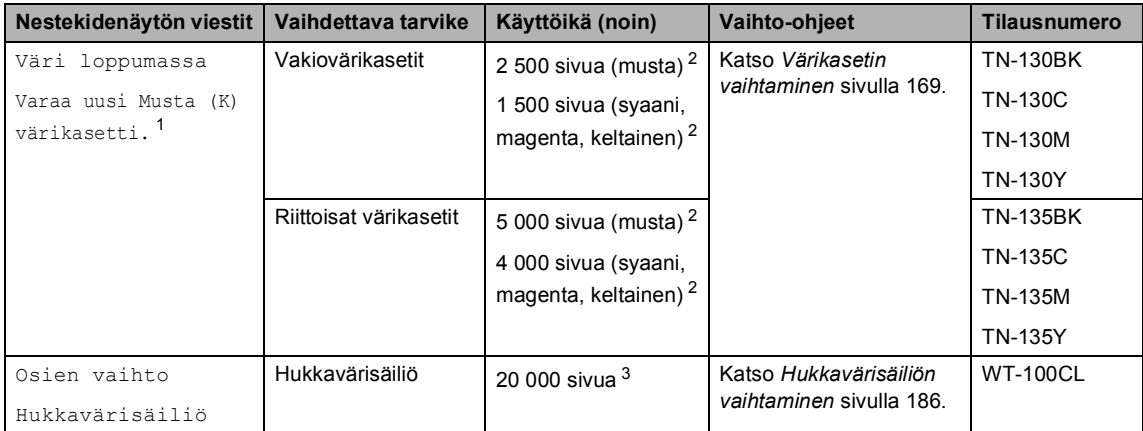

<span id="page-178-3"></span><sup>1</sup> Viestissä näytetään sen värikasetin väri, jonka käyttöikä on loppumassa.

<span id="page-178-4"></span><sup>2</sup> 5 prosentin peitto (A4- tai Letter-koko). Tulostettujen sivujen todellinen määrä vaihtelee tulostustöiden tyypin ja käytetyn paperin mukaan.

<span id="page-178-5"></span><sup>3</sup> 5 prosentin peitto CMYK-väritilassa (A4- tai Letter -koko). Tulostettujen sivujen todellinen määrä vaihtelee tulostustöiden tyypin ja käytetyn paperin mukaan.

Seuraavat ovat huoltoviestejä, jotka näkyvät vuorotellen tavallisen viestin kanssa nestekidenäytön ylärivillä, kun kirjoitin on Valmis-tilassa. Nämä viestit ilmoittavat, että tarvikkeet on vaihdettava mahdollisimman pian, koska niiden käyttöikä on päättynyt. Laite jatkaa tulostamista, vaikka jokin näistä viesteistä näkyy näytössä.

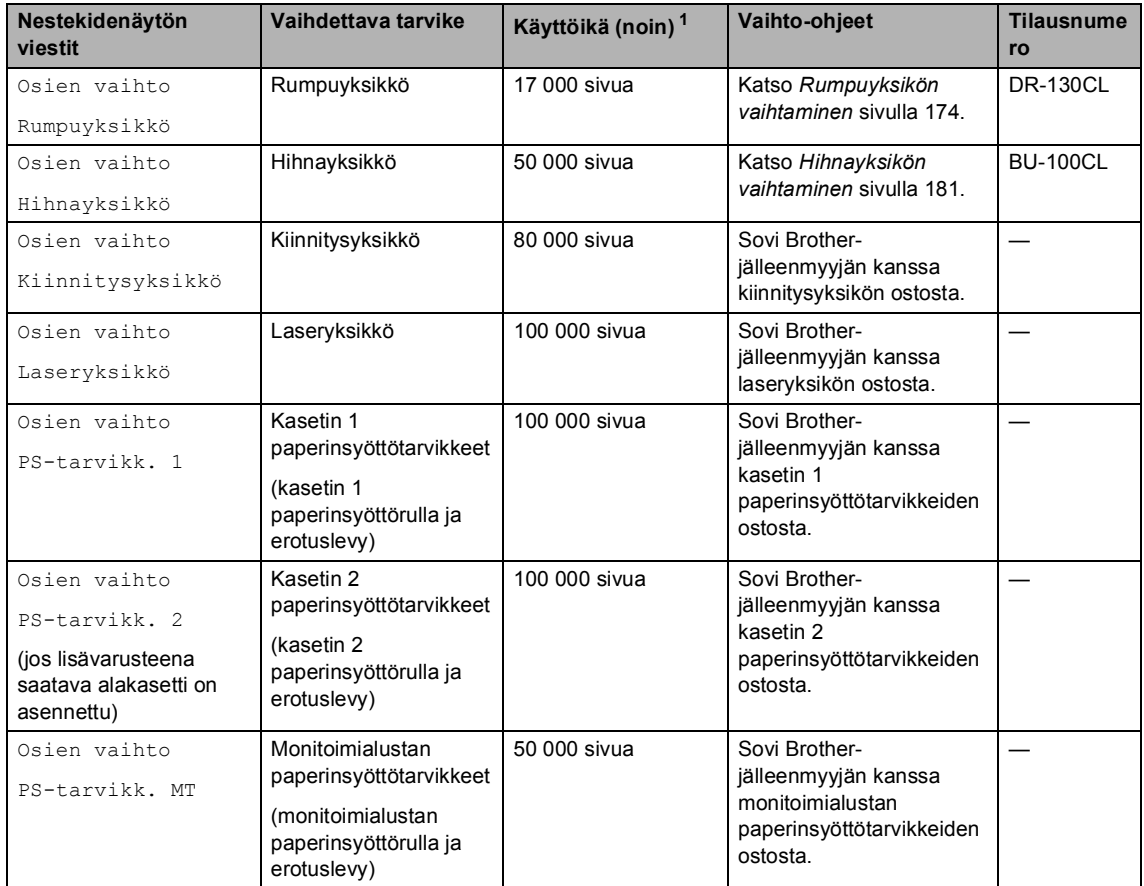

<span id="page-179-0"></span><sup>1</sup> Tulostus Letter- tai A4 -kokoiselle paperille. Tulostettujen sivujen todellinen määrä vaihtelee tulostustöiden tyypin ja käytetyn paperin mukaan.

# **Vinkki**

- Hävitä käytetyt tarvikkeet paikallisten säännösten mukaisesti ja pidä ne erillään talousjätteestä. Jos sinulla on kysymyksiä, ota yhteyttä paikalliseen jätehuoltoviranomaiseen. Sulje tarvikkeet tiukasti, jotta sisällä olevaa ainetta ei valu.
- Tarvikkeet kannattaa asettaa paperin päälle, jotta sisällä olevaa ainetta ei valu tai varise vahingossa.
- Jos käytät paperia, joka ei täysin vastaa suositeltua paperia, tarvikkeiden ja laitteen osien käyttöikä saattaa lyhentyä.
- Värikasettien ja hukkavärisäiliön ennustettu käyttöikä perustuu tulostusalueen keskimääräiseen viiden prosentin peittoon mitä tahansa värikasettia käytettäessä. Vaihtotiheys vaihtelee tulostettujen sivujen monimutkaisuuden, peittoprosentin ja käytetyn tulostusmateriaalin mukaan.
### **Värikasetin vaihtaminen**

Tilausnumerot:

Vakiovärikasetti: TN-130 (BK, C, M, Y)

Riittoisa värikasetti: TN-135 (BK, C, M, Y)

Riittoisilla värikaseteilla voi tulostaa noin 5 000 sivua (musta) ja 4 000 kunkin värin (syaani, magenta ja keltainen) sivua. Vakiovärikaseteilla voi tulostaa noin 2 500 sivua (musta) ja 1 500 kunkin värin (syaani, magenta ja keltainen) sivua. Tarkka sivumäärä vaihtelee tulostettujen asiakirjojen tyypin (kuten normaali kirje tai yksityiskohtainen grafiikka) mukaan.

#### **Väri vähissä -viesti <sup>C</sup>**

Väri loppumassa Varaa uusi

Laitteen mukana tulee TN-130 vakiovärikasetti. Kun kasetin väriaine on vähissä, näyttöön tulee viesti

Väri loppumassa.

### **Vinkki**

Uusia värikasetteja kannattaa olla varalla, kun näytöllä näkyy varoitus Väri loppumassa.

#### **Väri loppu -viesti <sup>C</sup>**

Kun seuraava viesti tulee nestekidenäyttöön, värikasetti on vaihdettava. Nestekidenäytön toisella rivillä ilmoitetaan, minkä värin värikasetti on vaihdettava.

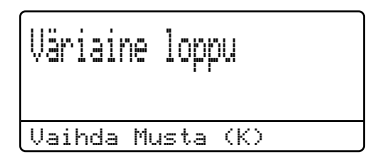

Hävitä käytetty värikasetti paikallisten määräysten mukaisesti erillään kotitalousjätteestä. Voit myös lukea kierrätystietoja ympäristösivustostamme osoitteessa [www.brothergreen.co.uk](http://www.brothergreen.co.uk).Sulje värikasetti huolellisesti, jotta värijauhetta ei pääse ulos kasetista. Jos sinulla on kysymyksiä, ota yhteyttä paikalliseen jätehuoltoviranomaiseen.

### **Vinkki**

On suositeltavaa puhdistaa laite ja rumpuyksikön koronalangat värikasetin vaihdon yhteydessä. (Katso *[Laserskannerin ikkunoiden](#page-162-0)  [puhdistaminen](#page-162-0)* sivulla 151 ja *[Koronalankojen puhdistus](#page-166-0)* sivulla 155.)

### **Värikasettien vaihtaminen**

### **KUUMA PINTA**

Heti laitteen käytön jälkeen eräät sen sisällä olevat osat ovat äärimmäisen kuumia. Kun avaat laitteen etu- tai takakannen, ÄLÄ kosketa seuraavassa kuvassa merkittyjä osia.

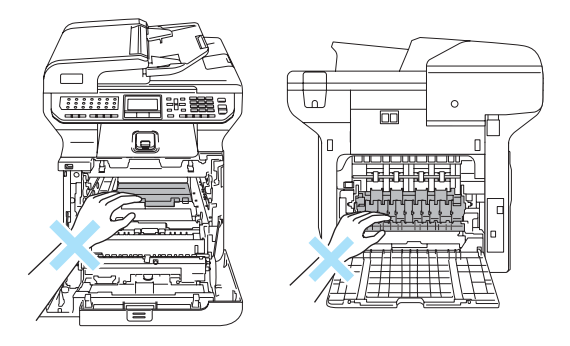

**1** Sammuta laite virtakytkimestä. Paina etukannen avauspainiketta ja avaa etukansi.

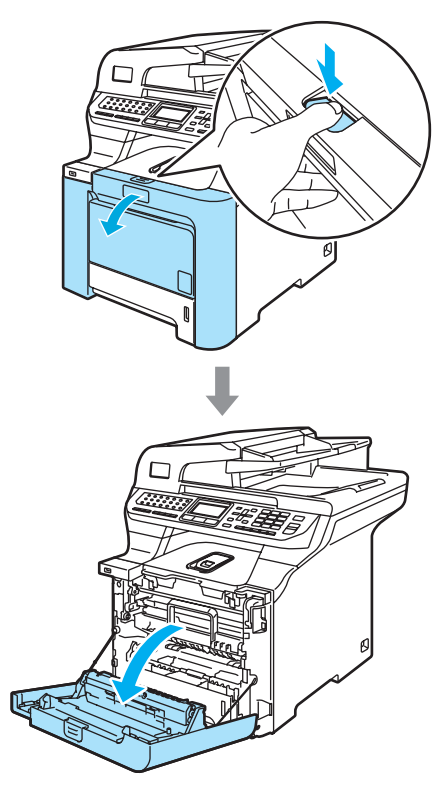

<sup>2</sup> Pidä kiinni rumpuyksikön vihreästä kahvasta. Nosta rumpuyksikköä ja vedä sitä sitten ulos, kunnes se pysähtyy.

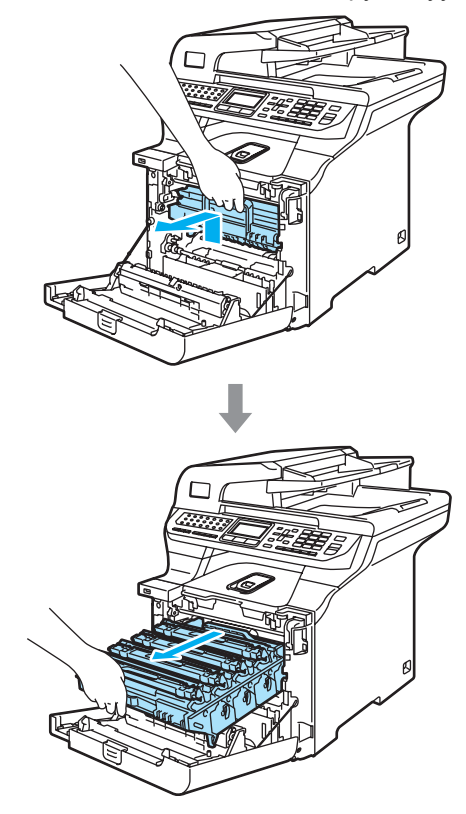

<sup>3</sup> Pidä kiinni värikasetin kahvasta ja vedä se ulos rumpuyksiköstä. Toista tämä kaikille värikaseteille.

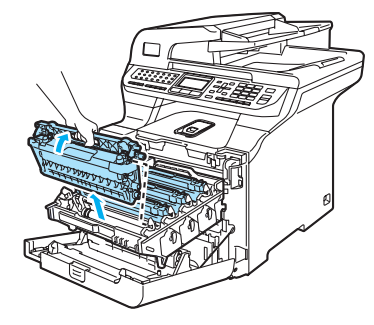

### **HUOMAUTUS**

Värikaseteista voi valua väriä, joten ne kannattaa asettaa puhtaalle, tasaiselle pinnalle, jolle on asetettu esimerkiksi talouspaperia tai sanomalehti.

ÄLÄ laita värikasetteja tuleen. Ne voivat räjähtää ja aiheuttaa vammoja.

Käsittele värikasetteja varovasti. Jos väriaineitta roiskuu käsille tai vaatteille, pyyhi ne välittömästi tai huuhtele ne kylmällä vedellä.

ÄLÄ koske kuvissa merkittyjä osia, koska se saattaa vaikuttaa tulostuslaatuun.

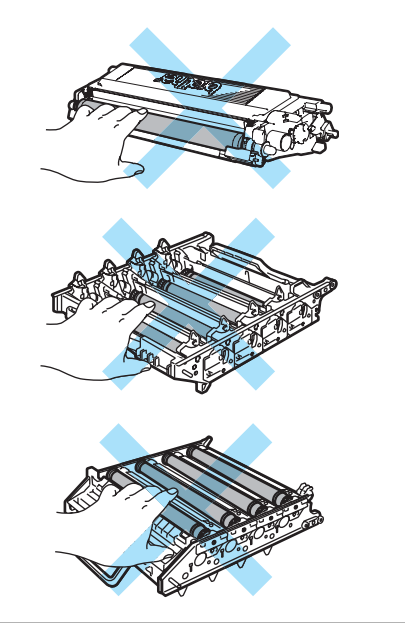

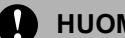

#### **A** HUOMAUTUS

Brother-laitteet on suunniteltu käytettäväksi tietyt laatuvaatimukset täyttävän väriaineen kanssa, ja niiden suorituskyky on paras käytettäessä aitoja Brother-värikasetteja (**TN-130 ja TN-135**). Brother ei voi taata parasta suorituskykyä, jos laitteessa käytetään muiden valmistajien väriainetta tai värikasetteja. Brother ei tästä johtuen suosittele muiden kuin aitojen Brothervärikasettien käyttämistä laitteessa eikä tyhjien värikasettien täyttämistä muiden valmistajien väriaineella. Jos rumpuyksikkö tai muu laitteen osa vaurioituu laitteelle sopimattomien, muiden kuin Brotherin valmistamien väriaineiden tai värikasettien käytön vuoksi, takuu ei kata korjauskustannuksia.

Ota värikasetti pakkauksestaan vasta juuri ennen sen asentamista laitteeseen.Jos värikasetti on kauan ulkona pakkauksestaan, väriaineen käyttöikä lyhenee.

### **Vinkki**

- Sulje värikasetti huolellisesti sopivaan pussiin, jotta värijauhetta ei pääse ulos kasetista.
- Hävitä käytetty värikasetti paikallisten määräysten mukaisesti erillään kotitalousjätteestä. Jos sinulla on kysymyksiä, ota yhteyttä paikalliseen jätehuoltoviranomaiseen.

#### **HUOMAUTUS**  $\mathbf a$

ÄLÄ käytä tulenarkoja aineita laitteen lähellä. ÄLÄ puhdista laitetta sisä- tai ulkopuolelta minkäänlaisella suihkeella. Se voi aiheuttaa tulipalon tai sähköiskun. Lisätietoja laitteen puhdistamisesta on luvussa *[Säännöllinen kunnossapito](#page-160-0)* [sivulla 149.](#page-160-0)

- 4 Puhdista koronalangat seuraavasti:
	- **1** Vapauta valkoisen koronalankasuojuksen salvat (1) painamalla niitä ja avaa kansi.

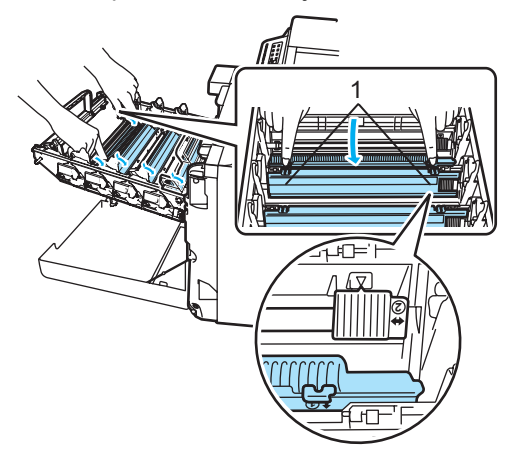

**2** Puhdista rumpuyksikössä oleva koronalanka liu'uttamalla vihreää kielekettä edestakaisin useita kertoja.

#### **HUOMAUTUS**

Muista palauttaa kieleke lähtöpaikalleen  $(\blacktriangledown)$ (1). Jollet tee näin, tulosteissa voi näkyä pystysuuntainen raita.

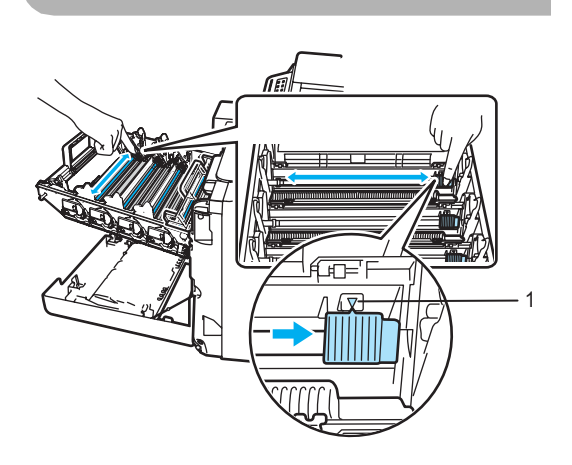

**3** Sulje koronalangan suojus.

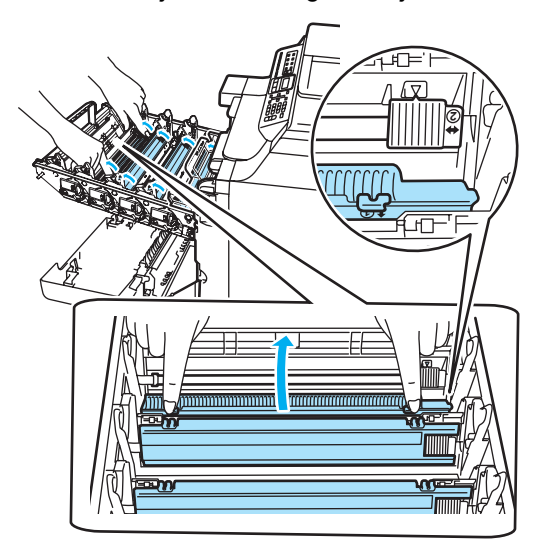

**4** Puhdista loput kolme koronalankaa toistamalla vaiheet **1**–**3**.

6 Ota uusi värikasetti pakkauksestaan. Pidä kasettia vaakatasossa molemmin käsin ja heiluta sitä varovasti 5–6 kertaa, jotta väri leviää tasaisesti kasetin sisällä.

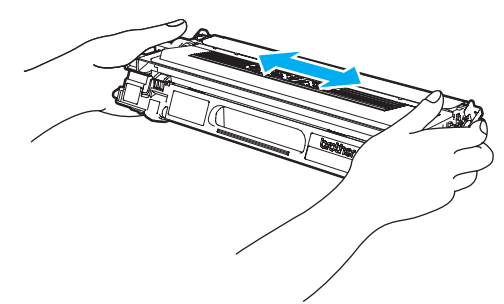

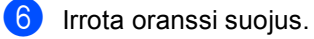

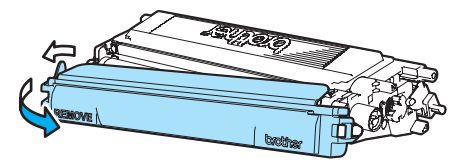

**7** Aseta värikasetit takaisin rumpuyksikköön yksi kerrallaan värillisten kahvojen avulla, kuten kuvassa näytetään.Varmista, että värikasetin väri vastaa rumpuyksikön tarran väriä, ja paina värikasetin kahva (A) alas, kun värikasetti on paikallaan. Toista tämä kaikille värikaseteille.

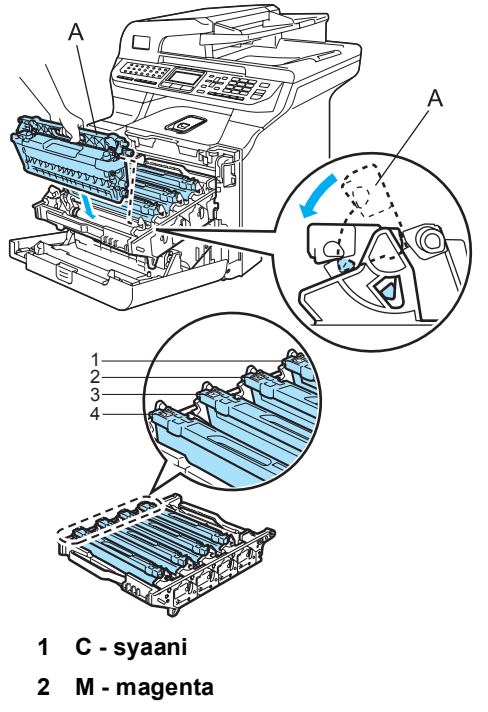

- **3 Y keltainen**
- **4 K musta**

8 Työnnä rumpuyksikköä, kunnes se pysähtyy.

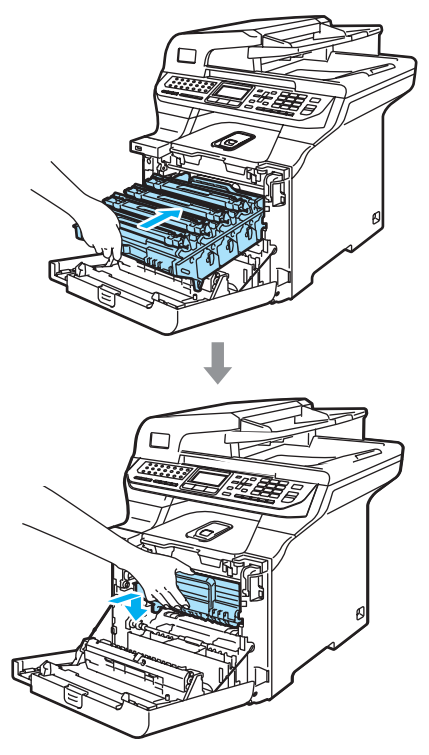

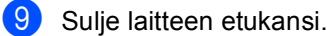

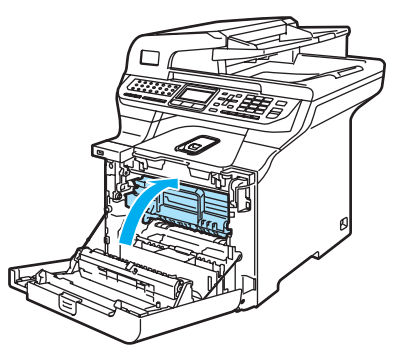

### **Rumpuyksikön vaihtaminen**

Tilausnumero: DR-130CL

#### **Vaihda osia: rumpu -viesti <sup>C</sup>**

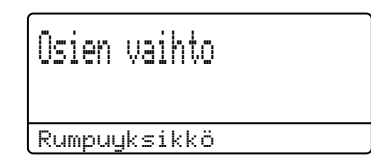

Laite käyttää rumpuyksikköä kuvien tulostamista varten. Jos näytössä näkyy viesti Osien vaihto Rumpuyksikkö, rumpuyksikön käyttöikä on loppumassa ja on aika hankkia uusi rumpuyksikkö.

Vaikka näytössä näkyy viesti Osien vaihto Rumpuyksikkö, tulostusta voidaan kuitenkin jatkaa jonkin aikaa vaihtamatta rumpuyksikköä. Rumpuyksikkö on kuitenkin vaihdettava, mikäli tulostuslaatu heikkenee (myös ennen viestin Osien vaihto Rumpuyksikkö näkymistä). On suositeltavaa puhdistaa laite rumpuyksikön vaihdon yhteydessä. (Katso *[Laserskannerin ikkunoiden puhdistaminen](#page-162-0)* [sivulla 151.](#page-162-0))

### **HUOMAUTUS**

Rumpuyksikkö sisältää väriainetta, joten käsittele sitä varoen, kun irrotat sen. Jos väriaineitta roiskuu käsille tai vaatteille, pyyhi ne välittömästi tai huuhtele ne kylmällä vedellä.

## **Vinkki**

Rumpuyksikkö on kertakäyttöinen, ja se on vaihdettava säännöllisin väliajoin. Rumpuyksikön todelliseen käyttöikään vaikuttavat monet tekijät, kuten lämpötila, kosteus, käytettävä paperi ja se, paljonko väriainetta käytetään kunkin työn sivuihin. Rumpuyksikön arvioitu käyttöikä on noin 17 000 sivua. Todellinen sivumäärä, jonka laite voi tulostaa yhdellä rumpuyksiköllä, saattaa olla huomattavasti näitä arvioita alhaisempi. Koska Brother ei voi vaikuttaa moniin rumpuyksikön todellista käyttöikää vähentäviin tekijöihin, emme voi taata yhdellä rumpuyksiköllä tulostettavien sivujen vähimmäismäärää.

#### **Rumpuyksikön vaihtaminen <sup>C</sup>**

### **HUOMAUTUS**

Ota uusi rumpuyksikkö pakkauksestaan vasta juuri ennen sen asentamista laitteeseen. Aseta vanha rumpuyksikkö muovipussiin.

## **KUUMA PINTA**

Heti laitteen käytön jälkeen eräät sen sisällä olevat osat ovat äärimmäisen kuumia. Kun avaat laitteen etu- tai takakannen, ÄLÄ kosketa seuraavassa kuvassa merkittyjä osia.

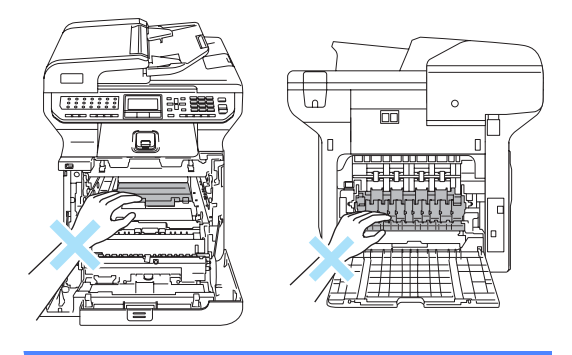

Sammuta laite virtakytkimestä. Paina etukannen avauspainiketta ja avaa etukansi.

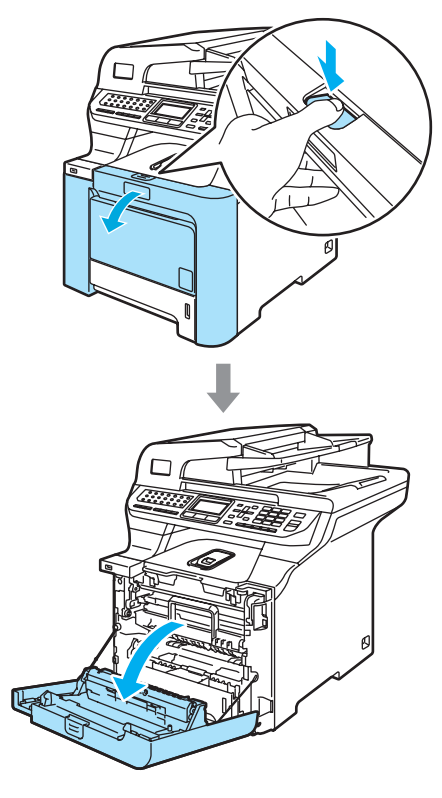

<sup>2</sup> Pidä kiinni rumpuyksikön vihreästä kahvasta. Nosta rumpuyksikköä ja vedä sitä sitten ulos, kunnes se pysähtyy.

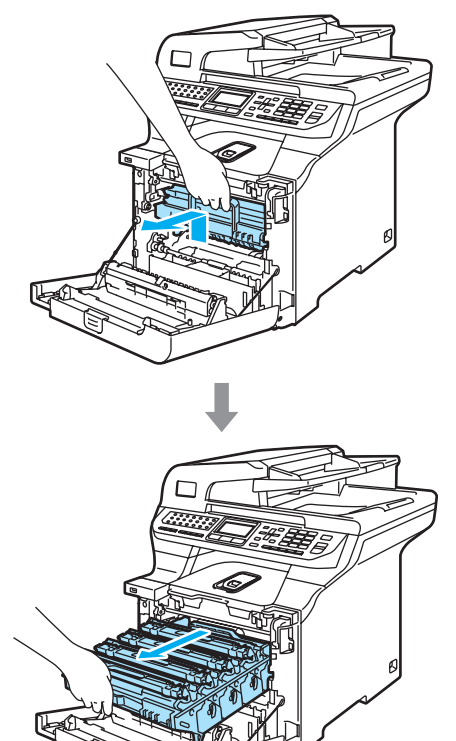

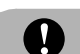

#### **HUOMAUTUS**

Rumpuyksikkö ja värikasetit kannattaa asettaa puhtaalle, tasaiselle pinnalle esimerkiksi talouspaperin tai sanomalehden päälle, koska niistä voi valua ulos väriä.

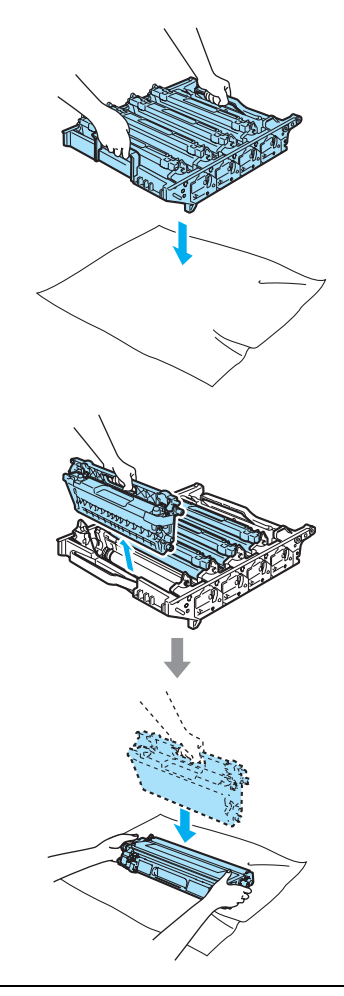

Käsittele värikasettia varovasti. Jos väriaineitta roiskuu käsille tai vaatteille, pyyhi ne välittömästi tai huuhtele ne kylmällä vedellä.

**3** Vapauta laitteen vasemmalla puolella oleva harmaa lukitusvipu (1). Nosta rumpuyksikön etuosaa ja vedä rumpuyksikkö kokonaan ulos laitteesta käyttämällä rumpuyksikössä olevia vihreitä kahvoja.

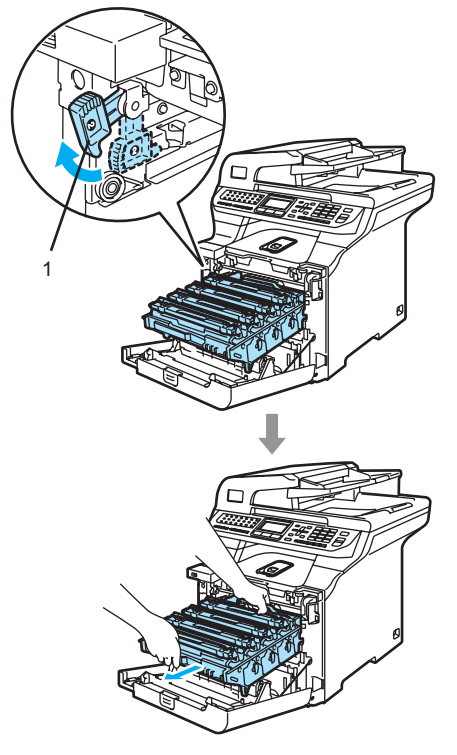

## **Vinkki**

Hävitä käytetty rumpuyksikkö paikallisten määräysten mukaisesti erillään kotitalousjätteestä. Sulje rumpuyksikkö tiiviisti, jottei siitä pääse vuotamaan ulos väriainejauhetta. Jos sinulla on kysymyksiä, ota yhteyttä paikalliseen jätehuoltoviranomaiseen.

#### **HUOMAUTUS** O

ÄLÄ koske alla olevassa kuvassa esitettyihin elektrodeihin, jotta staattinen sähkö ei vahingoittaisi laitetta.

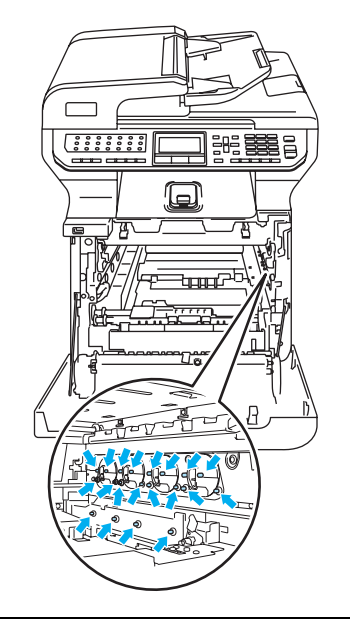

Kun kannat rumpuyksikköä, pidä aina kiinni sen kahvoista. ÄLÄ pidä kiinni rumpuyksikön sivuista.

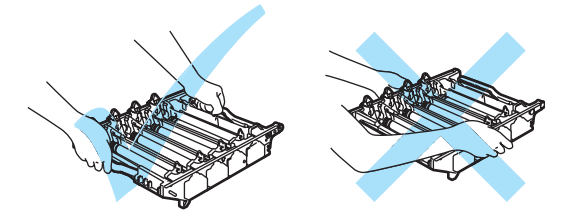

ÄLÄ koske kuvissa merkittyjä osia, koska se saattaa vaikuttaa tulostuslaatuun.

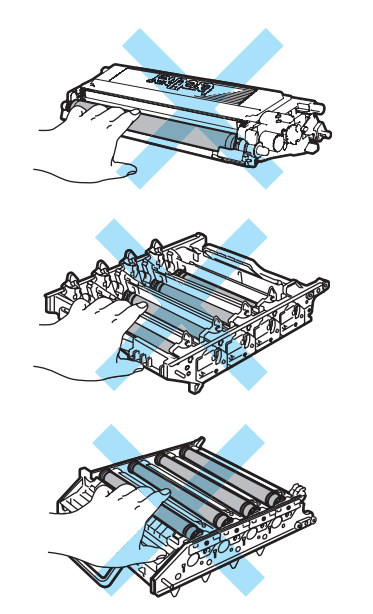

4 Poista kaikki neljä värikasettia rumpuyksiköstä nostamalla ne värillisten kahvojen avulla.

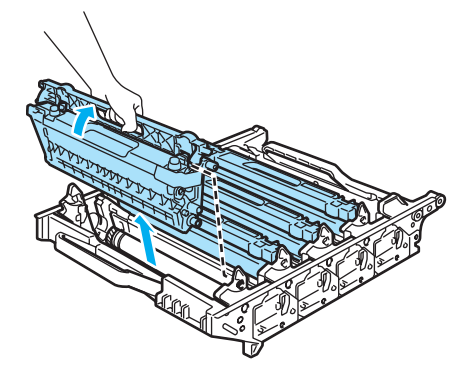

6 Ota uusi rumpuyksikkö pakkauksesta ja irrota suojus.

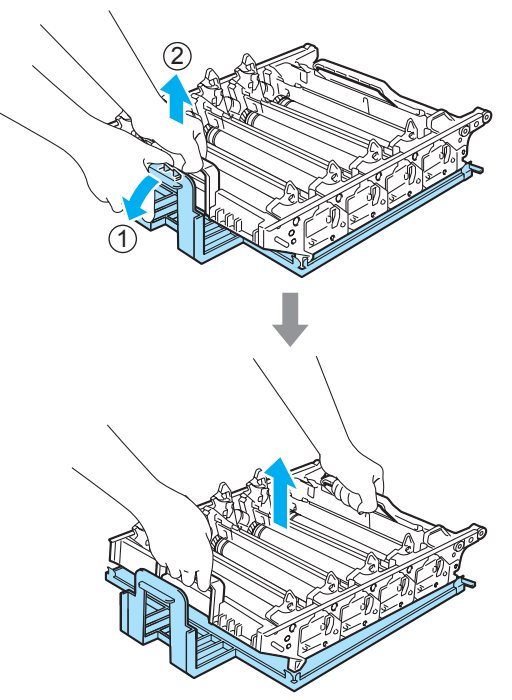

Vianetsintä ja kunnossapito

6 Aseta värikasetit takaisin rumpuyksikköön yksi kerrallaan värillisten kahvojen avulla, kuten kuvassa näytetään.Varmista, että värikasetin väri vastaa rumpuyksikön tarran väriä, ja paina värikasetin kahva (A) alas, kun värikasetti on paikallaan. Toista tämä kaikille värikaseteille.

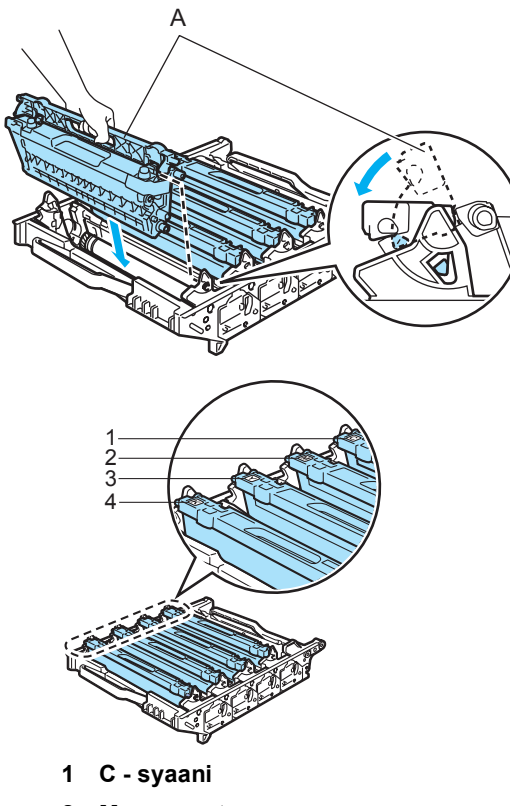

- **2 M magenta**
- **3 Y keltainen**
- **4 K musta**

g Aseta rumpuyksikkö takaisin laitteeseen seuraavasti.

**1** Varmista, että harmaa lukitusvipu (1) on ylhäällä ja aseta rumpuyksikkö takaisin laitteeseen. Paina harmaa lukitusvipu (1) alas.

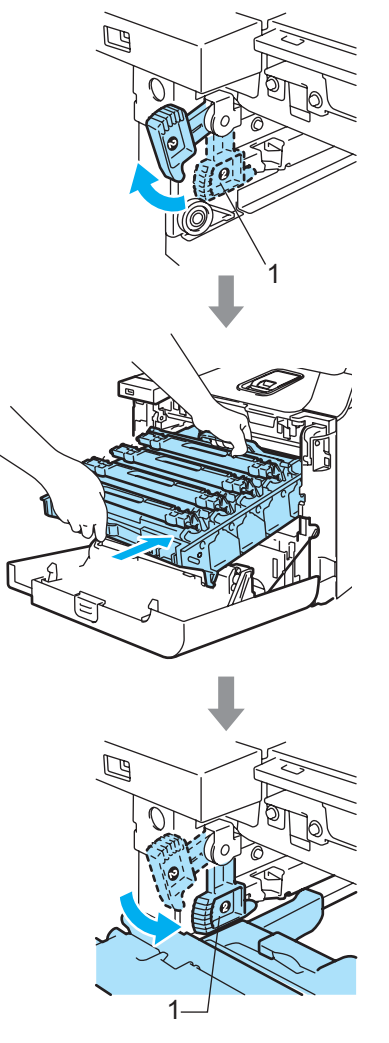

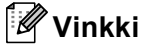

Kun asetat rumpuyksikön takaisin laitteeseen, kohdista rumpuyksikön kahvan vihreät ohjaimet (1) laitteen molemmilla puolilla oleviin vihreisiin nuoliin (2).

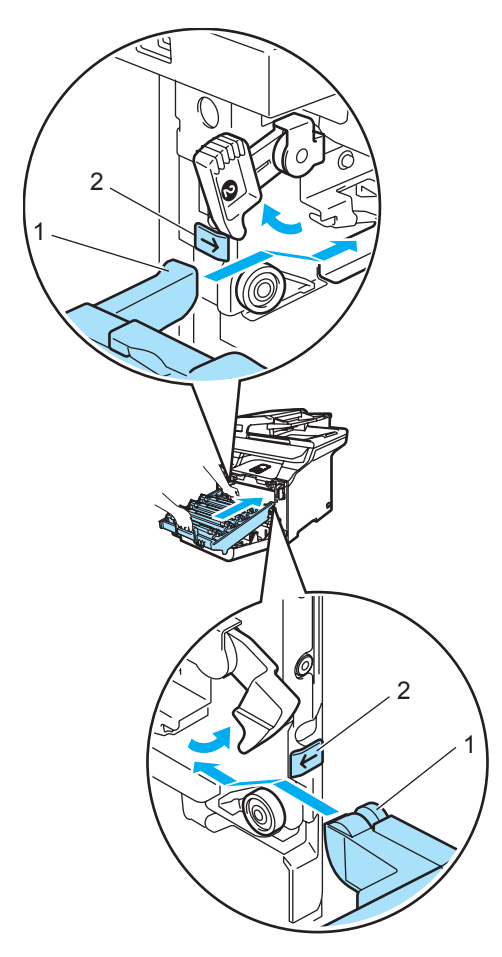

**2** Työnnä rumpuyksikköä, kunnes se pysähtyy.

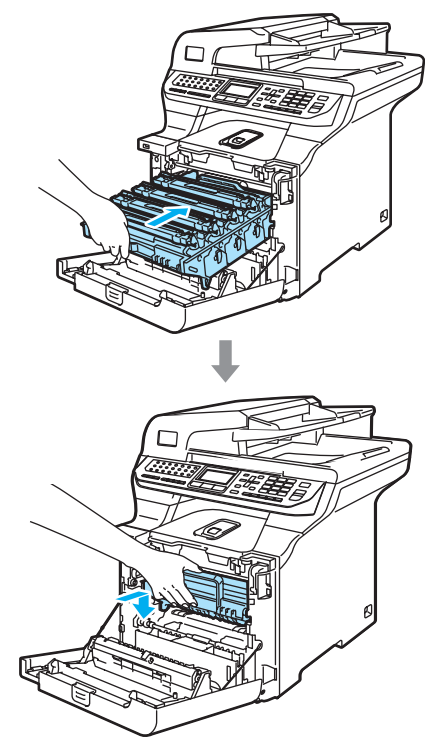

8 Sulje laitteen etukansi.

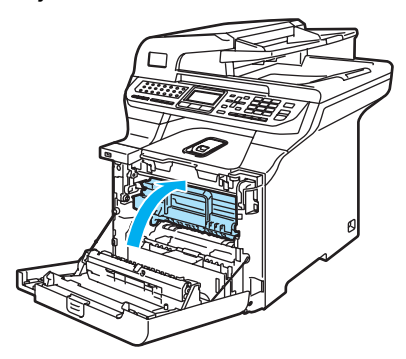

Kun rumpuyksikkö vaihdetaan uuteen, rumpuyksikön laskuri on nollattava seuraavasti:

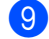

<sup>9</sup> Kytke virta laitteen virtakytkimestä.

**C**

### j Paina **Menu**, **8**, **4**.

Vain nollattavien osien käyttölaskurit näkyvät valikossa.

84.Nollausvalikko Rumpuyksikkö Valit. AV tai OK

- **11** Valitse Rumpuyksikkö painamalla 1 tai  $\mathbf{v}$ . Paina **OK**.
- l Nollaa rumpuyksikön laskuri painamalla **1**.
- **13** Paina Stop/Exit.

### **Hihnayksikön vaihtaminen <sup>C</sup>**

Tilausnumero: BU-100CL

#### **Vaihda osia: hihnayksikkö -viesti <sup>C</sup>**

Kun hihnayksikkö on kulunut loppuun, nestekidenäyttöön tulee seuraava viesti. Kun nestekidenäytössä näkyy seuraava viesti, hihnayksikkö on vaihdettava:

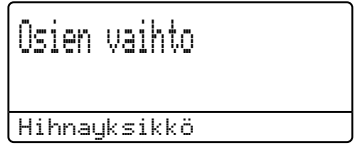

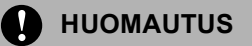

ÄLÄ kosketa hihnayksikön pintaa. Jos kosketat sitä, tulostuslaatu voi huonontua.

Virheellisestä käsittelystä aiheutuneet vahingot voivat mitätöidä takuun.

#### **Hihnayksikön vaihtaminen <sup>C</sup>**

Sammuta laite virtakytkimestä. Paina etukannen avauspainiketta ja avaa etukansi.

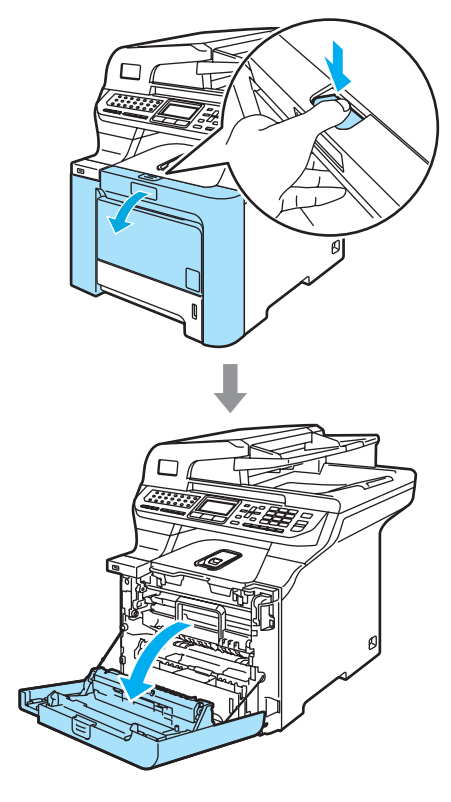

<sup>2</sup> Pidä kiinni rumpuyksikön vihreästä kahvasta. Nosta rumpuyksikköä ja vedä sitä sitten ulos, kunnes se pysähtyy.

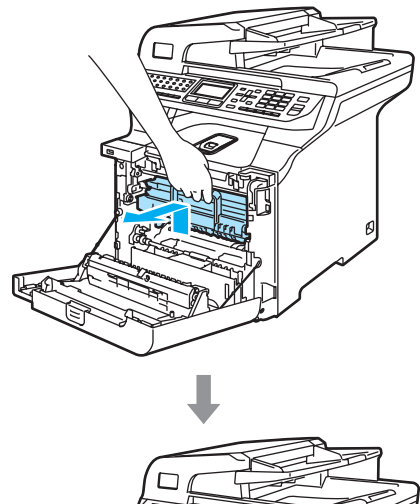

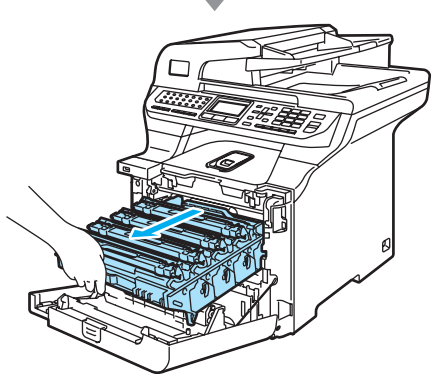

<sup>3</sup> Vapauta laitteen vasemmalla puolella oleva harmaa lukitusvipu (1). Nosta rumpuyksikön etuosaa ja vedä rumpuyksikkö kokonaan ulos laitteesta käyttämällä rumpuyksikössä olevia vihreitä kahvoja.

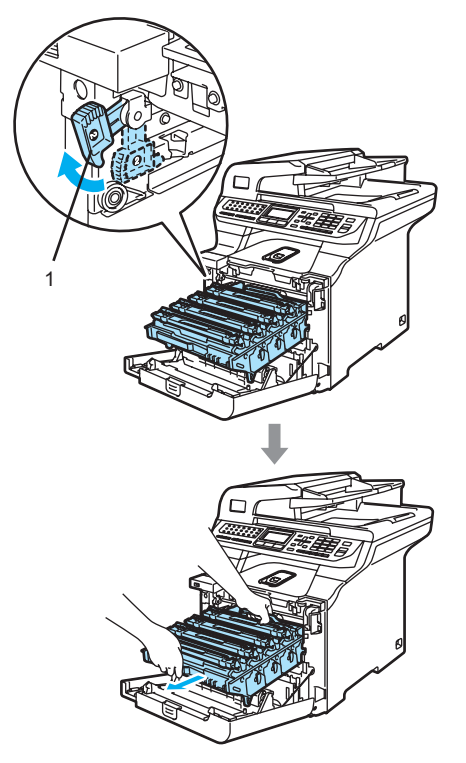

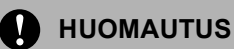

Kun kannat rumpuyksikköä, pidä aina kiinni sen kahvoista. ÄLÄ pidä kiinni rumpuyksikön sivuista.

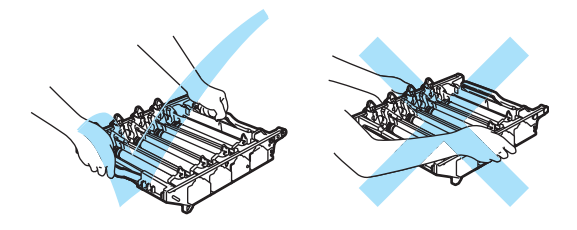

Rumpuyksiköstä voi valua väriä, joten se kannattaa asettaa tasaiselle pinnalle, jolle on asetettu talouspaperia tai sanomalehti.

ÄLÄ koske alla olevassa kuvassa esitettyihin elektrodeihin, jotta staattinen sähkö ei vahingoittaisi laitetta.

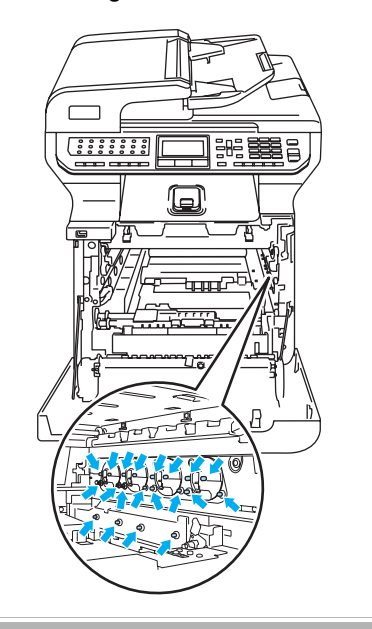

Pidä kiinni hihnayksikön vihreistä osista molemmin käsin, nosta hihnayksikköä ylös ja vedä se sitten ulos.

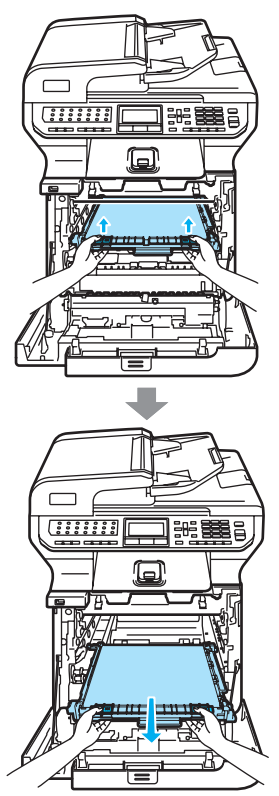

**A** HUOMAUTUS

Hihnayksiköstä voi valua väriä, joten se kannattaa asettaa tasaiselle pinnalle, jolle on asetettu talouspaperia tai sanomalehti.

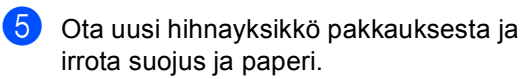

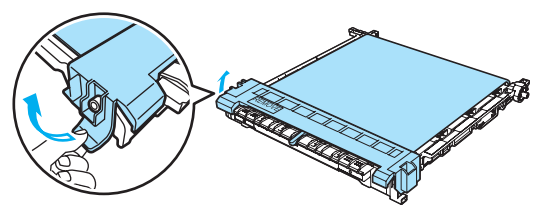

6 Aseta uusi hihnayksikkö laitteeseen. Kohdista hihnayksikön 1-merkki laitteen g-merkkiin. Lukitse hihnayksikkö paikoilleen painamalla sen vihreää aluetta.

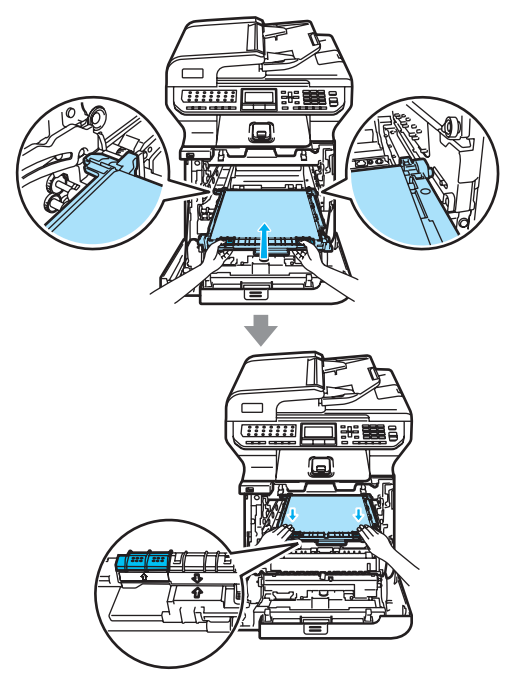

- **7** Aseta rumpuyksikkö takaisin laitteeseen seuraavasti.
	- **1** Varmista, että harmaa lukitusvipu (1) on ylhäällä ja aseta rumpuyksikkö takaisin laitteeseen. Paina harmaa lukitusvipu (1) alas.

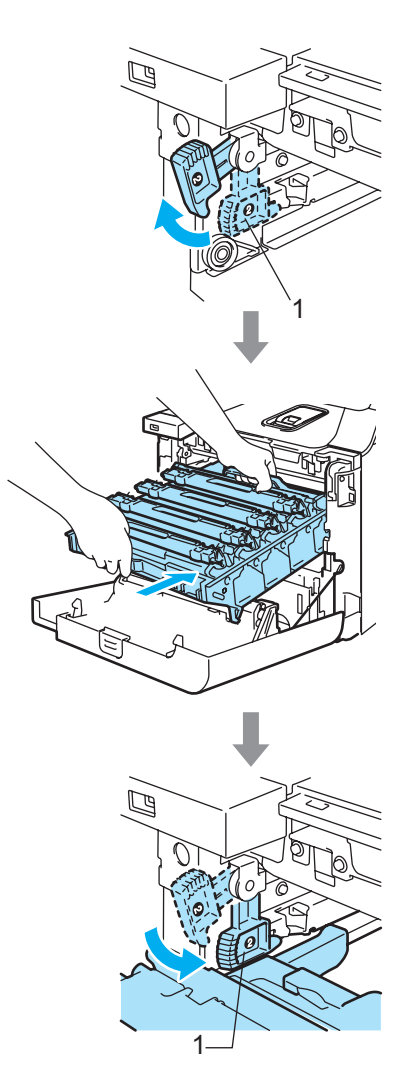

### **Vinkki**

Kun asetat rumpuyksikön takaisin laitteeseen, kohdista rumpuyksikön kahvan vihreät ohjaimet (1) laitteen molemmilla puolilla oleviin vihreisiin nuoliin (2).

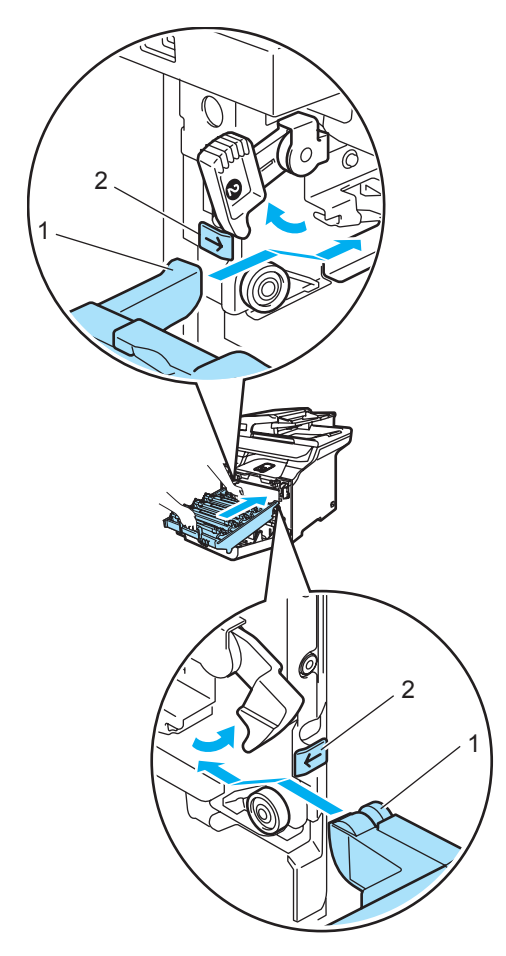

**2** Työnnä rumpuyksikköä, kunnes se pysähtyy.

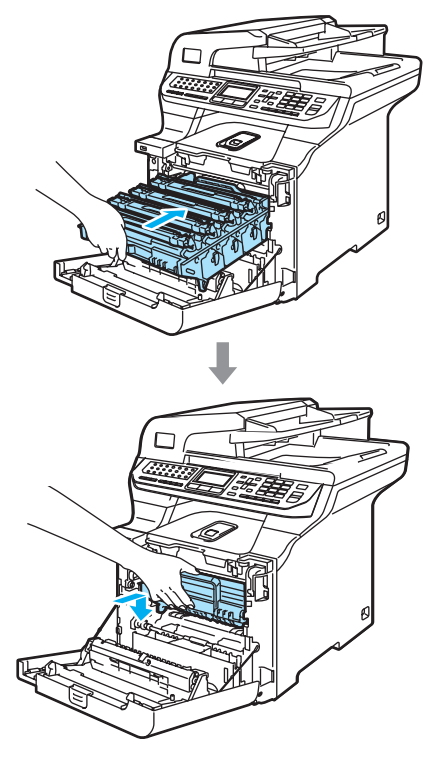

8 Sulje laitteen etukansi.

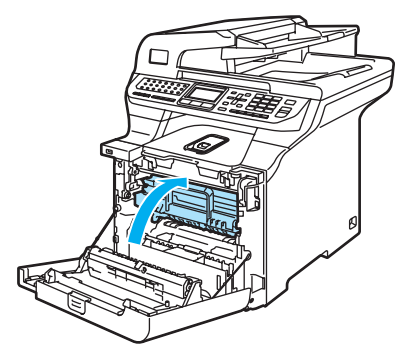

Kun hihnayksikkö vaihdetaan uuteen, hihnayksikön laskuri on nollattava seuraavasti:

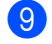

8 Kytke virta laitteen virtakytkimestä.

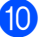

### j Paina **Menu**, **8**, **4**.

Vain nollattavien osien käyttölaskurit näkyvät valikossa.

84.Nollausvalikko Hihnayksikkö Valit. AV tai OK

- **K** Valitse Hihnayksikkö painamalla **A** tai **v**. Paina **OK**.
- l Nollaa hihnayksikön laskuri painamalla **1**.
- **B** Paina Stop/Exit.

## **Hukkavärisäiliön vaihtaminenC**

Tilausnumero: WT-100CL

### **Vaihda osia: hukkavärisäiliö -viesti <sup>C</sup>**

Kun laitteella on tulostettu noin 20 000 sivua viiden prosentin peitolla CMYK-väritilassa, hukkavärisäiliö on vaihdettava. Tulostettujen sivujen todellinen määrä vaihtelee tulostustöiden tyypin ja käytetyn paperin mukaan.

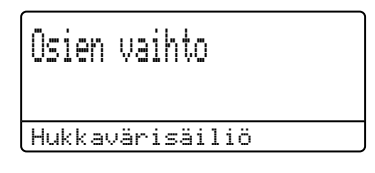

### **Hukkavärisäiliö täynnä -viesti <sup>C</sup>**

Kun hukkavärisäiliö on täynnä, nestekidenäyttöön tulee seuraava viesti ja laite lakkaa tulostamasta. Kun nestekidenäytössä näkyy seuraava viesti, hukkavärisäiliö on vaihdettava:

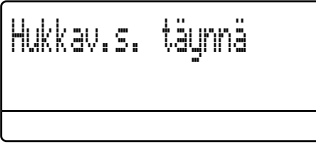

### **VAROITUS**

Hukkavärisäiliötä EI SAA käyttää uudelleen.

### **Hukkavärisäiliön vaihtaminen <sup>C</sup>**

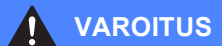

ÄLÄ heitä hukkavärisäiliötä tuleen. Se voi räjähtää.

Varo päästämästä väriainetta ulos kasetista. Väriainetta EI SAA hengittää eikä päästää silmiin.

### **HUOMAUTUS**

Käsittele hukkavärisäiliötä varovasti. Jos väriaineitta roiskuu käsille tai vaatteille, pyyhi ne välittömästi tai huuhtele ne kylmällä vedellä.

Paina etukannen avauspainiketta ja avaa etukansi.

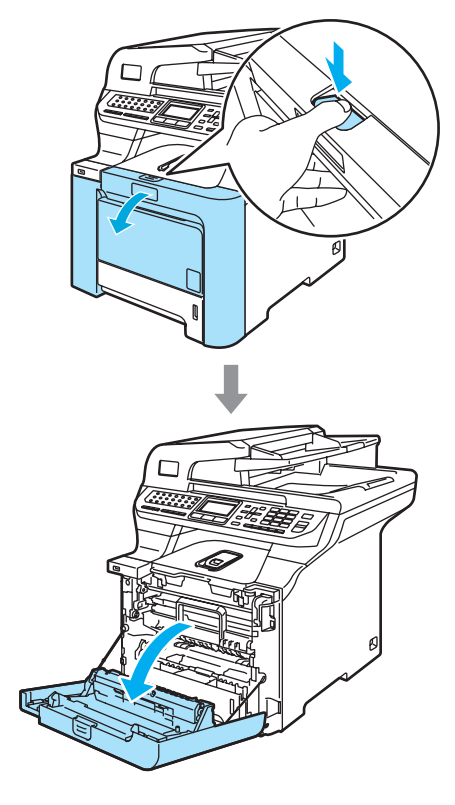

**C**

<sup>2</sup> Pidä kiinni rumpuyksikön vihreästä kahvasta. Nosta rumpuyksikköä ja vedä sitä sitten ulos, kunnes se pysähtyy.

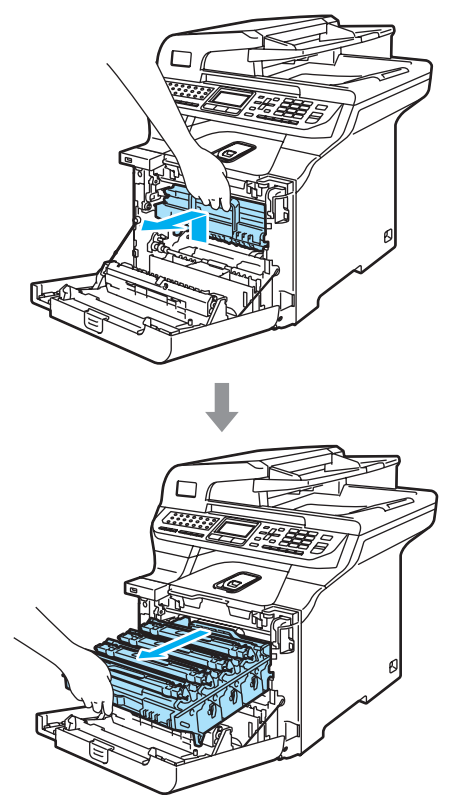

**3** Vapauta laitteen vasemmalla puolella oleva harmaa lukitusvipu (1). Nosta rumpuyksikön etuosaa ja vedä rumpuyksikkö kokonaan ulos laitteesta käyttämällä rumpuyksikössä olevia vihreitä kahvoja.

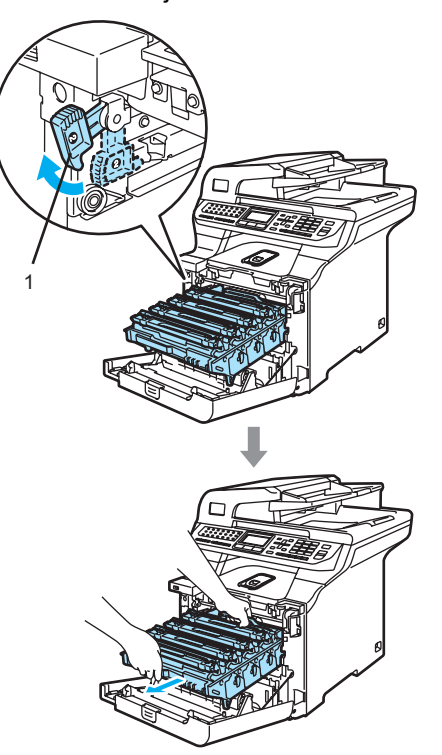

#### **HUOMAUTUS**  $\mathbf a$

Kun kannat rumpuyksikköä, pidä aina kiinni sen kahvoista.ÄLÄ pidä kiinni rumpuyksikön sivuista.

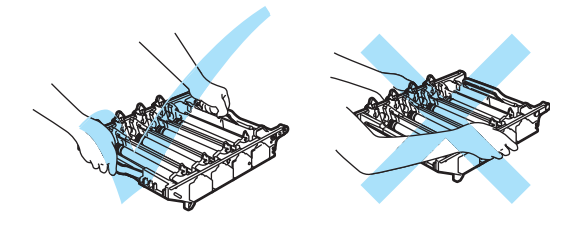

Rumpuyksiköstä voi valua väriä, joten se kannattaa asettaa tasaiselle pinnalle, jolle on asetettu talouspaperia tai sanomalehti.

Jos väriaineitta roiskuu käsille tai vaatteille, pyyhi ne välittömästi tai huuhtele ne kylmällä vedellä.

ÄLÄ koske alla olevassa kuvassa esitettyihin elektrodeihin, jotta staattinen sähkö ei vahingoittaisi laitetta.

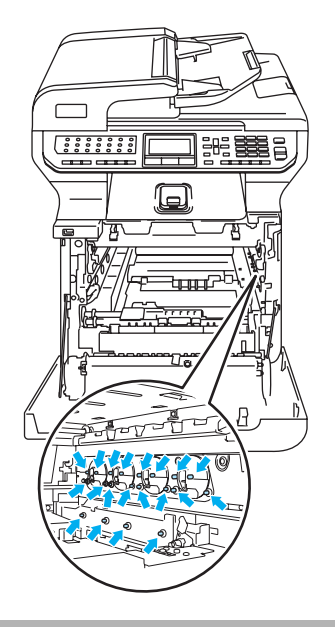

 $\left(4\right)$  Pidä kiinni hihnayksikön vihreistä osista molemmin käsin, nosta hihnayksikköä ylös ja vedä se sitten ulos.

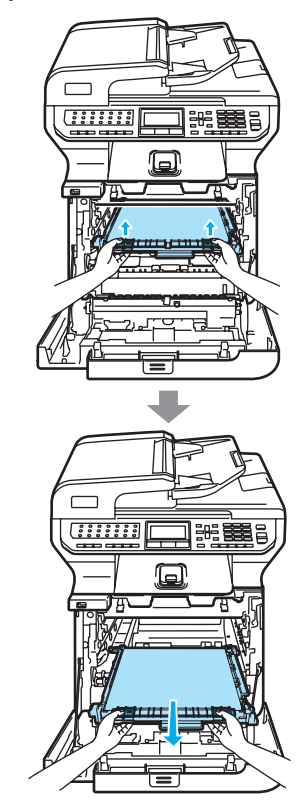

#### **HUOMAUTUS** Ø.

Hihnayksiköstä voi valua väriä, joten se kannattaa asettaa puhtaalle, tasaiselle pinnalle, jolle on asetettu esimerkiksi talouspaperia tai sanomalehti.

**6** Irrota laitteen hukkavärisäiliö laitteesta käyttämällä vihreää kahvaa.

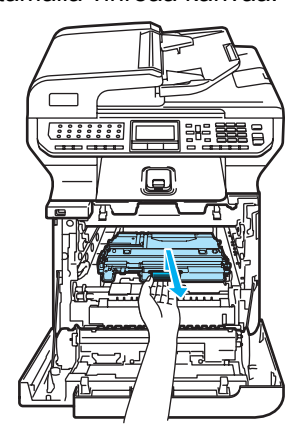

### **Vinkki**

Hävitä käytetty hukkavärisäiliö paikallisten säännösten mukaisesti ja pidä se erillään talousjätteestä. Jos sinulla on kysymyksiä, ota yhteyttä paikalliseen jätehuoltoviranomaiseen.

6 Ota uusi hukkavärisäiliö pakkauksesta ja aseta se laitteeseen vihreän kahvan avulla.

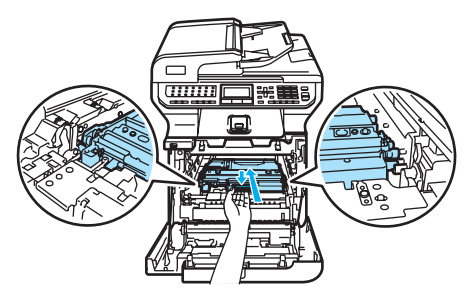

**7** Aseta hihnayksikkö takaisin laitteeseen. Kohdista hihnayksikön 1-merkki laitteen g-merkkiin. Lukitse hihnayksikkö paikoilleen painamalla sen vihreää aluetta.

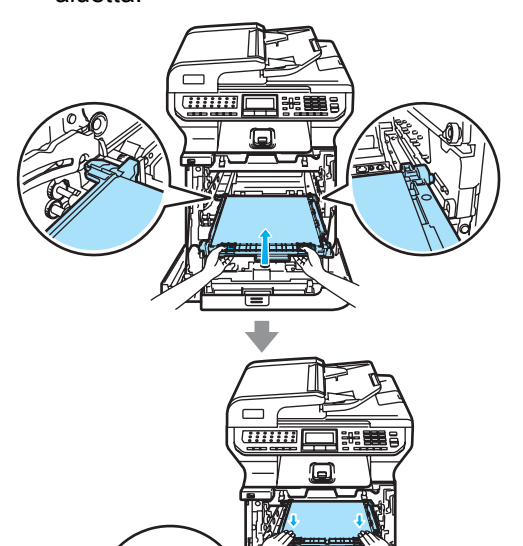

- 8 Aseta rumpuyksikkö takaisin laitteeseen seuraavasti.
	- **1** Varmista, että harmaa lukitusvipu (1) on ylhäällä ja aseta rumpuyksikkö takaisin laitteeseen. Paina harmaa lukitusvipu (1) alas.

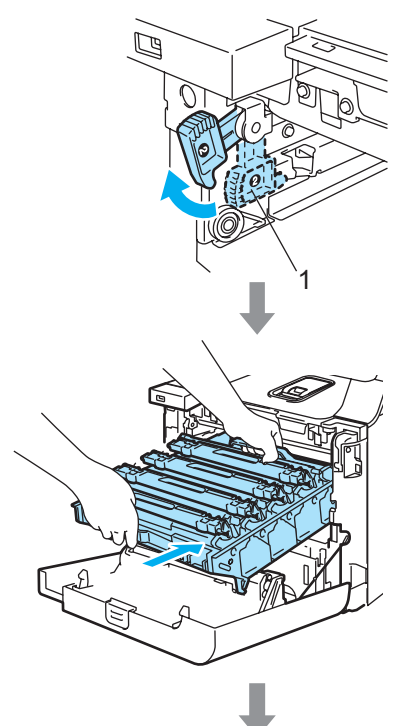

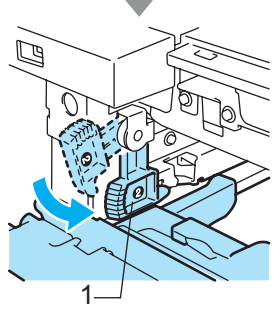

### **Vinkki**

Kun asetat rumpuyksikön takaisin laitteeseen, kohdista rumpuyksikön kahvan vihreät ohjaimet (1) laitteen molemmilla puolilla oleviin vihreisiin nuoliin (2).

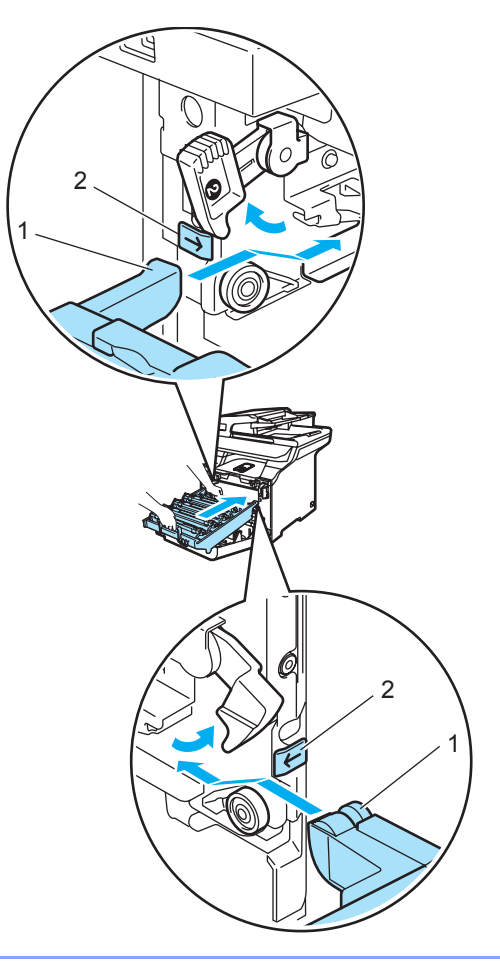

**2** Työnnä rumpuyksikköä, kunnes se pysähtyy.

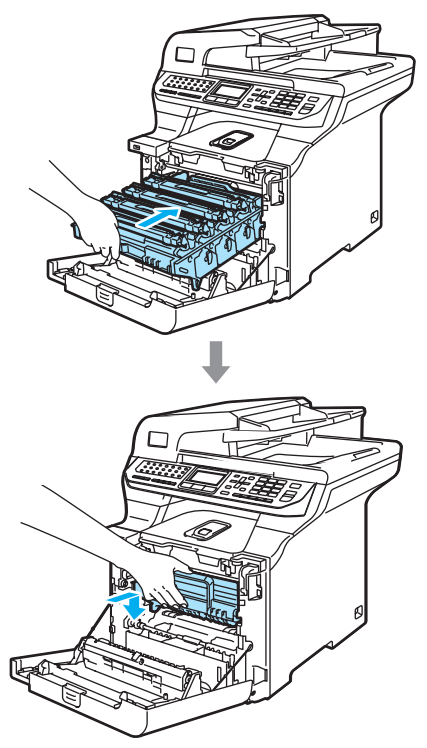

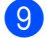

Sulje laitteen etukansi.

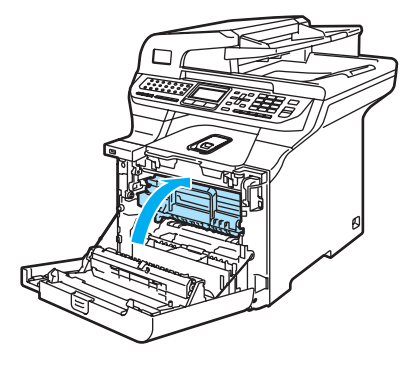

# **Laitteen pakkaaminen ja kuljetus <sup>C</sup>**

Jos joudut siirtämään tai kuljettamaan laitetta, pakkaa se huolellisesti alkuperäisiä pakkausmateriaaleja käyttäen, jottei se vaurioidu kuljetuksen aikana. Takuu saattaa mitätöityä, jos laitetta ei pakata oikein. Suosittelemme asianmukaisen vakuutuksen ottamista laitteen kuljetuksen ajaksi.

Jos laite on kuljetettava, lue tästä osasta ohjeet siitä, miten laite valmistellaan kuljetusta varten.

### **VAROITUS**

Emme suosittele laitteen siirtämistä tai kuljettamista sen käyttöönoton jälkeen, ellei se ole aivan välttämätöntä.

Värilaserkirjoittimet ovat monimutkaisia tulostuslaitteita. Laitteen siirtäminen tai liikuttaminen voi vaurioittaa laitetta VAKAVASTI, jos siihen asennettuja tarvikkeita ei ole irrotettu asianmukaisesti. Sen seurauksena laite ei ehkä toimi oikein.

Jos laitetta ei valmistella kuljetusta varten tämän osan ohjeiden mukaan,

TAKUU VOIDAAN MITÄTÖIDÄ.

Tapaturmien välttämiseksi laitetta ei saa nostaa yksin. Varo, etteivät sormesi jää puristuksiin, kun lasket laitteen alas.

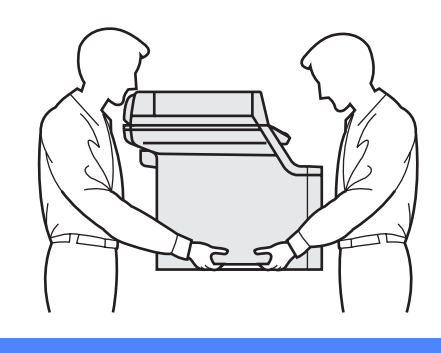

Varmista, että sinulla on seuraavat pakkaustarvikkeet:

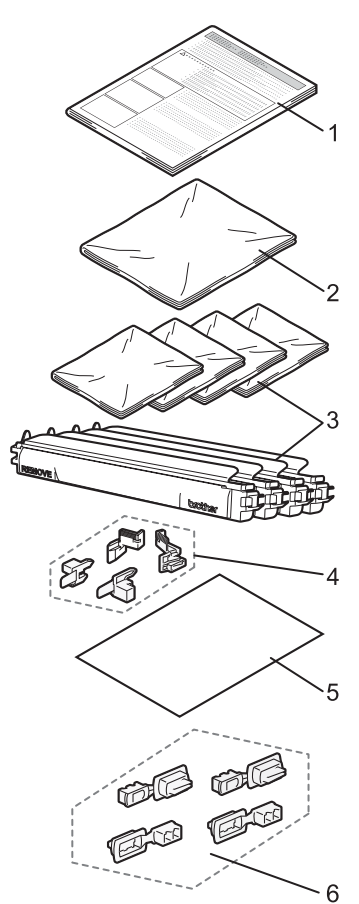

- **1 ohjelehti uudelleenpakkausta varten**
- **2 muovipussi hukkavärisäiliölle**
- **3 Oranssi suojus ja värikasetin alkuperäinen muovipussi (4 kpl kutakin)**
- **4 oranssi pakkausmateriaali rumpuyksikön ja hihnayksikön lukitsemista varten (4 kpl)**
- **5 paperiarkki (Letter tai A4) hihnayksikön suojaamista varten (käyttäjä hankkii itse)**
- **6 Liitoskappaleet laatikkojen kokoamista varten**

## **Laitteen pakkaaminen**

- **1** Sammuta laite virtakytkimestä. Irrota puhelinjohto ja irrota sen jälkeen sähköjohto pistorasiasta.
- Paina skannerin lukitusvipua alas lukitaksesi skannerin. Tämä vipu sijaitsee valotustason vasemmalla puolella.

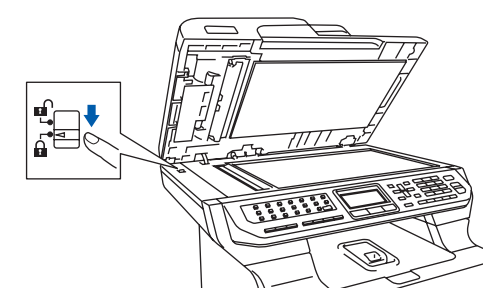

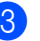

Paina etukannen avauspainiketta ja avaa etukansi.

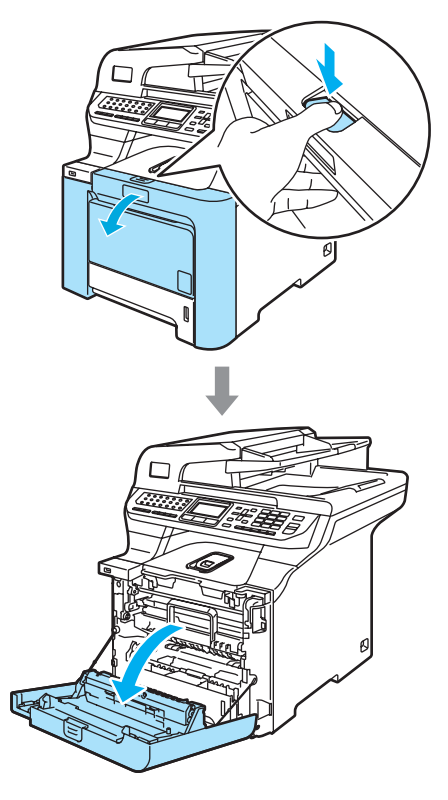

4 Pidä kiinni rumpuyksikön vihreästä kahvasta. Nosta rumpuyksikköä ja vedä sitä sitten ulos, kunnes se pysähtyy.

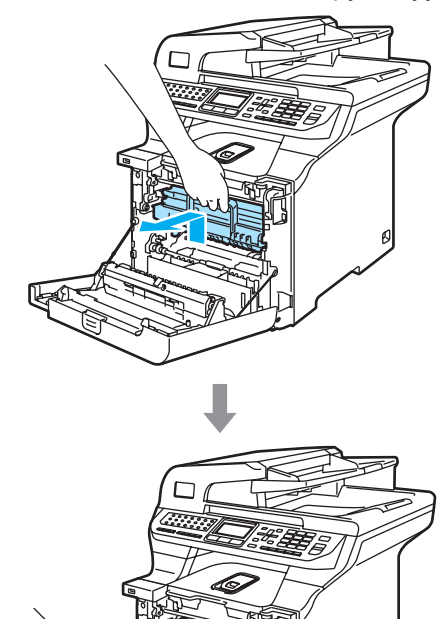

**5** Vapauta laitteen vasemmalla puolella oleva harmaa lukitusvipu (1). Nosta rumpuyksikön etuosaa ja vedä rumpuyksikkö kokonaan ulos laitteesta käyttämällä rumpuyksikössä olevia vihreitä kahvoja.

#### **HUOMAUTUS** ļ

Pidä kiinni rumpuyksikön kahvoista, kun kannat rumpuyksikköä. ÄLÄ pidä kiinni rumpuyksikön sivuista.

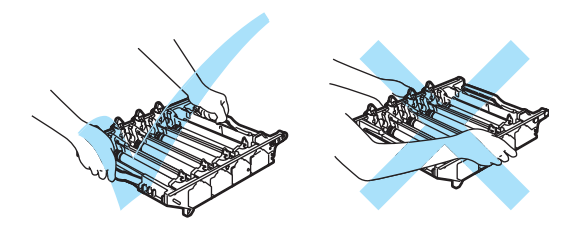

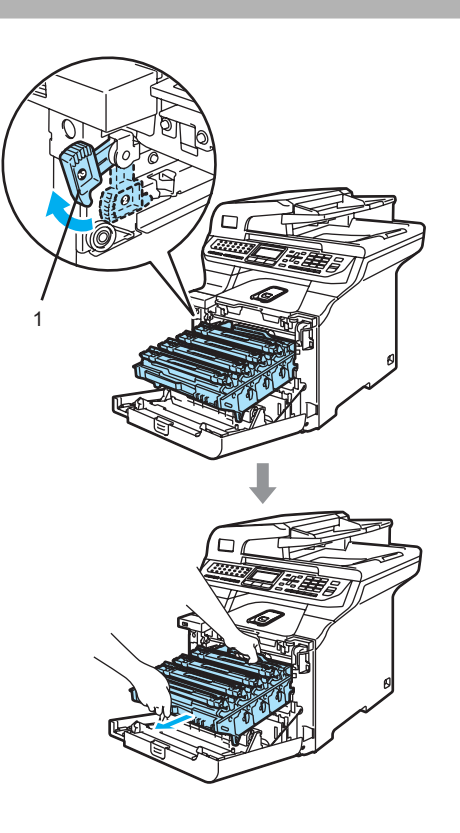

#### **HUOMAUTUS**  $\mathbf u$

Rumpuyksiköstä voi valua väriä, joten se kannattaa asettaa puhtaalle, tasaiselle pinnalle, jolle on asetettu esimerkiksi talouspaperia tai sanomalehti.

6 Pidä kiinni värikasetin kahvasta ja vedä se ulos rumpuyksiköstä. Toista tämä kaikille värikaseteille.

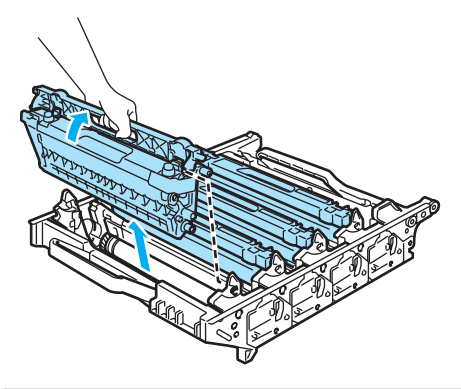

### **HUOMAUTUS**

Värikaseteista voi valua väriä, joten ne kannattaa asettaa puhtaalle, tasaiselle pinnalle, jolle on asetettu esimerkiksi talouspaperia tai sanomalehti.

**7** Kiinnitä alkuperäinen oranssi suojus kuhunkin värikasettiin. Aseta kaikki värikasetit alkuperäispakkauksen mukana toimitettuun muovipussiin.

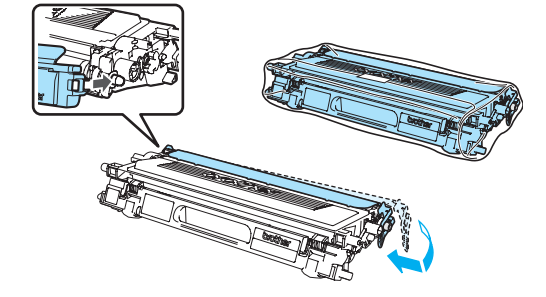

8 Pidä kiinni hihnayksikön vihreistä osista molemmin käsin, nosta hihnayksikköä ylös ja vedä se sitten ulos.

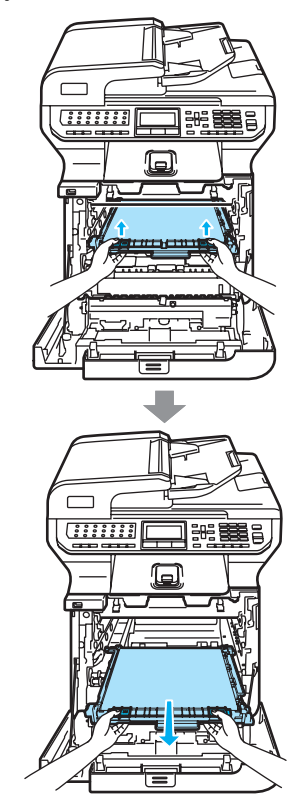

#### **HUOMAUTUS**

Hihnayksiköstä voi valua väriä, joten se kannattaa asettaa puhtaalle, tasaiselle pinnalle, jolle on asetettu esimerkiksi talouspaperia tai sanomalehti.

- 
- <sup>9</sup> Irrota hukkavärisäiliö laitteesta käyttämällä vihreätä kahvaa ja aseta se pakkauksessa olleeseen muovipussiin.

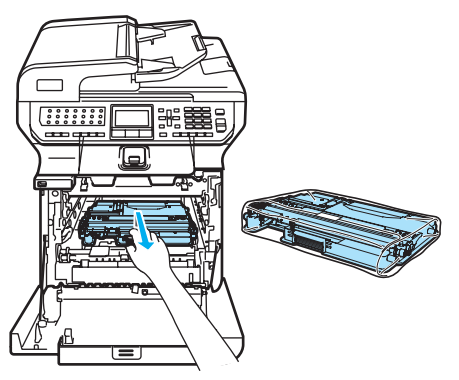

10 Aseta hihnayksikkö takaisin laitteeseen. Kohdista hihnayksikön 1-merkki laitteen g-merkkiin. Lukitse hihnayksikkö paikoilleen painamalla sen vihreää aluetta.

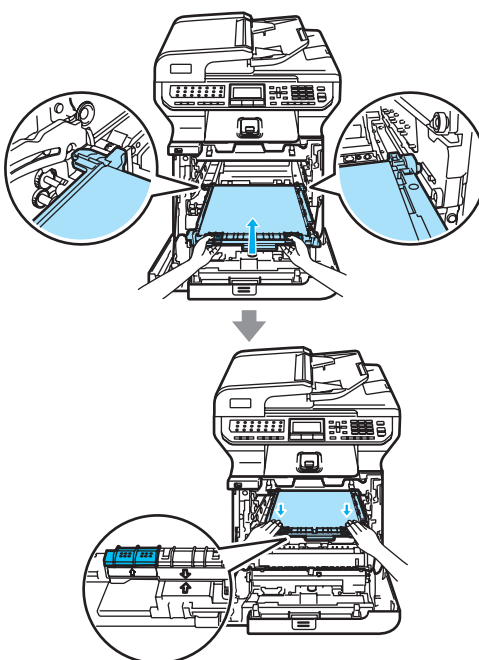

**ihana** Lukitse hihnayksikkö alkuperäisillä oransseilla pakkausmateriaalikappaleilla kuten kuvassa.

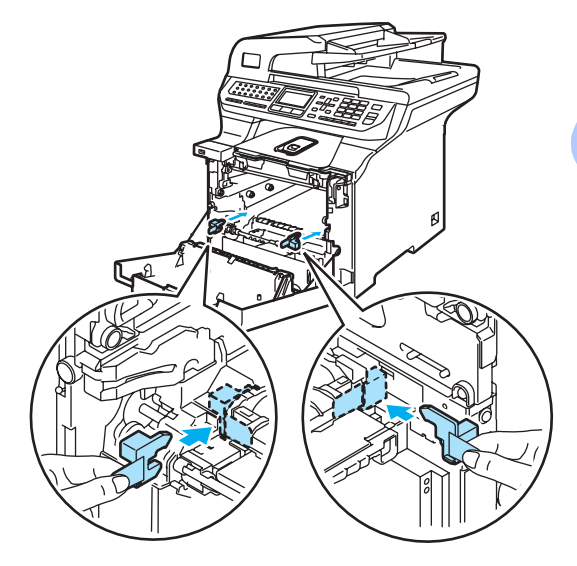

12 Aseta paperiarkki (A4 tai Letter) hihnayksikköön, jotta hihnayksikkö ei vaurioituisi.

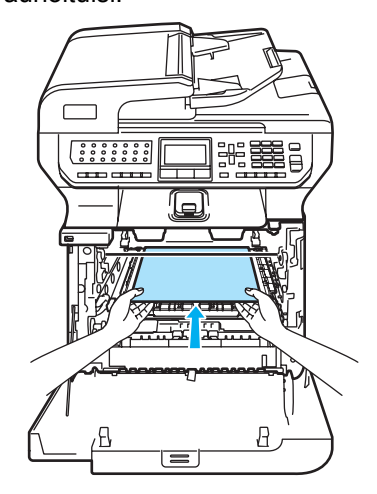

- **13** Aseta rumpuyksikkö takaisin laitteeseen seuraavasti.
	- **1** Varmista, että harmaa lukitusvipu (1) on ylhäällä ja aseta rumpuyksikkö takaisin laitteeseen. Paina harmaa lukitusvipu (1) alas.

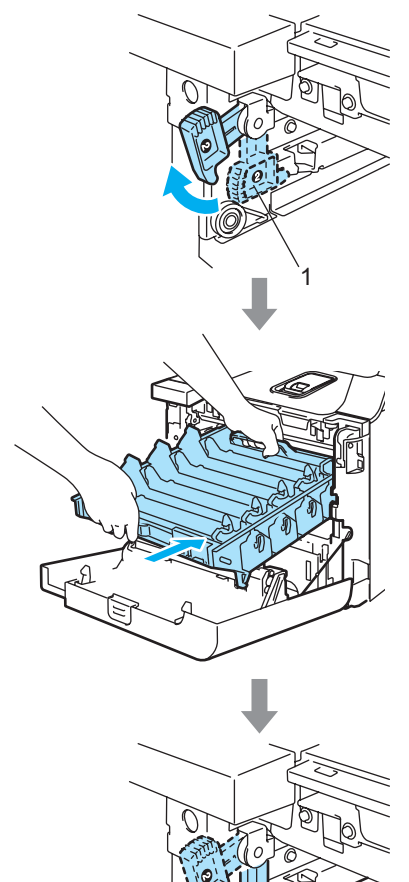

1

### **Vinkki**

Kun asetat rumpuyksikön takaisin laitteeseen, kohdista rumpuyksikön kahvan vihreät ohjaimet (1) laitteen molemmilla puolilla oleviin vihreisiin nuoliin (2).

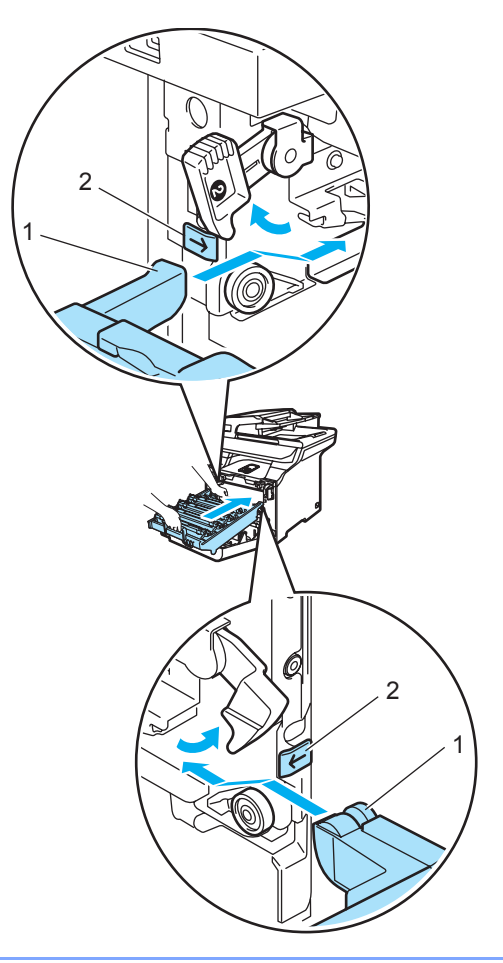

**2** Työnnä rumpuyksikköä, kunnes se pysähtyy.

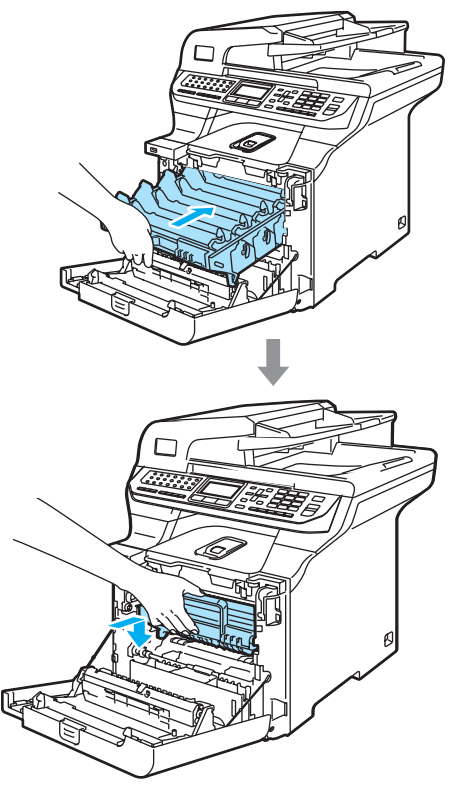

4 Aseta rumpuyksikön alkuperäiset oranssit pakkausmateriaalikappaleet kuten kuvassa ja sulje sitten etukansi.

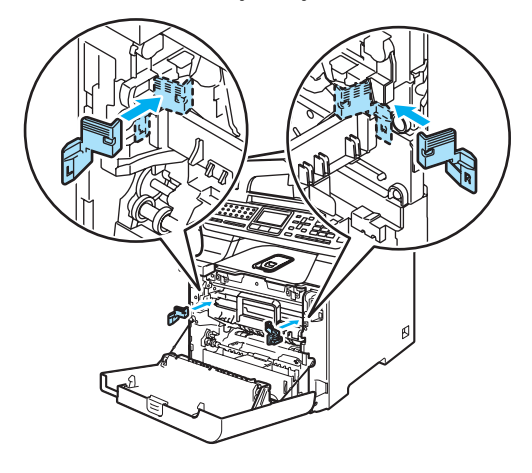

# <span id="page-208-0"></span> $\mathbf 6$

## **Vinkki**

Suosittelemme, että pakkaat laitteen pöydällä tai tasolla.

Aseta polystyreenikappale "FRONT" merkinnällä (1) alempaan pakkauslaatikkoon (3) siten, että nuolileikkaus (4) osoittaa sen suuntaan. Aseta polystyreenikappale "REAR" merkinnällä alempaa laatikkoon siten, että nuolileikkaus (4) osoittaa siitä poispäin.

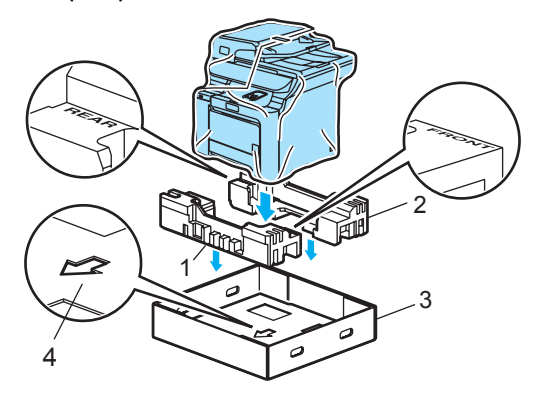

16 Aseta laite muovipussiin ja sitten alempaan pakkauslaatikkoon kahden henkilön voimin siten, että merkinnällä "FRONT" merkitty osa on laitteen edessä, kuten vaiheen @ kuvassa [o](#page-208-0)n esitetty.

<sup>17</sup> Aseta kaksi polystyreenikappaletta "FRONT"-merkinnällä (4), pahvilaatikkoon, jossa on merkintä "FRONT" (7) oheisen kuvan mukaan. Sovita polystyreenikappaleet, joissa on merkinnät "REAR/L" (5) ja "REAR/R" (6), merkinnällä "REAR" (8) merkityn pahvilaatikon osan vasemmalle ja oikealle puolelle.

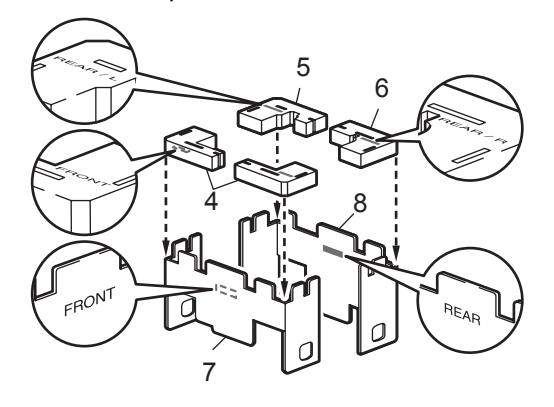

**18** Aseta kootut "FRONT" (1) ja "REAR" (2) pahvilaatikon osat alempaan pakkauslaatikkoon laitteen etu- ja takapuolille oheisen kuvan mukaan. Polystyreenikappaleiden tulee olla juuri sopivan kokoisia ja tukea laitetta.

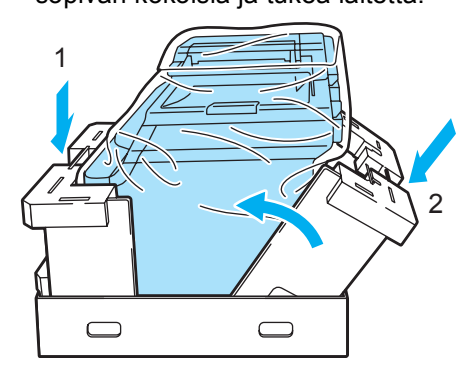

19 Aseta ylempi laatikko (1) laitteen ja alemman laatikon päälle. Ylemmän laatikon reikien (2) ja alemman laatikon reikien (3) tulee olla samalla kohdalla.

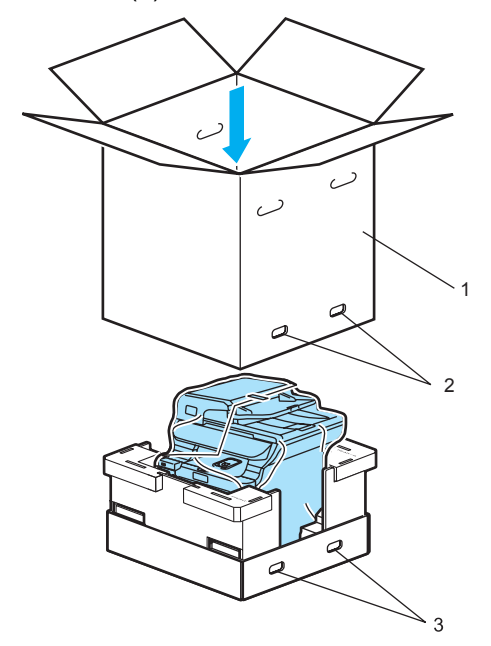

20 Aseta värikasettien kaksi polystyreenikappaletta laitteen päälle. Aseta "RIGHT"-merkillä varustettu polystyreenikappale (1) laitteen oikealle puolelle ja "LEFT"-merkillä varustettu polystyreenikappale (2) laitteen vasemmalle puolelle. Aseta värikasetit polystyreenikappaleisiin.

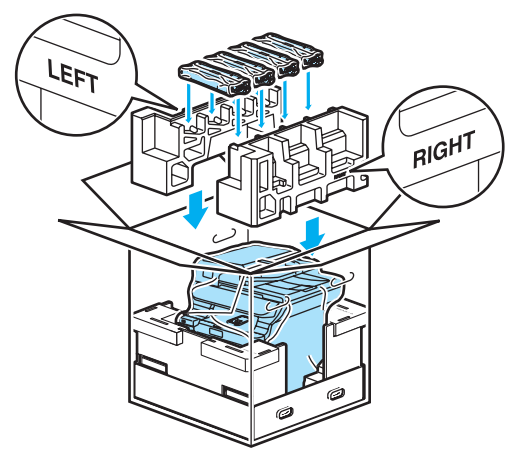

**21** Aseta pahvialusta (1) laitteen päälle. Kohdista laitteen etuosa pahvialustan merkkeihin  $\Lambda$ .

> Aseta hukkavärisäiliö pahvialustan oikealle puolelle.

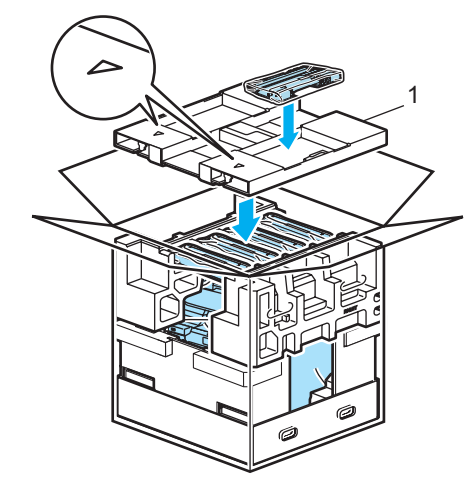

22 Aseta neljä liitosta (1) laatikon reikiin vaiheiden A ja B mukaisesti kuvan osoittamalla tavalla.

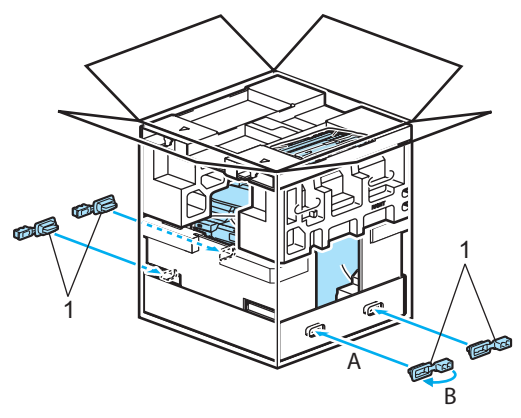

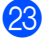

**23** Sulje laatikko ja teippaa se kiinni.

# Laitetiedot

### **Sarjanumeron tarkistaminen**

Voit nähdä laitteen sarjanumeron näytössä.

a Paina **Menu**, **8**, **1**.

81.Sarjanumero XXXXXXXXX

Paina Stop/Exit.

### **Sivulaskurien tarkistaminen**

Voit nähdä laitteen sivulaskurit, jotka laskevat kopiot, tulostussivut, raportit ja luettelot, faksit sekä kokonaismäärän.

a Paina **Menu**, **8**, **2**. Nestekidenäytössä näytetään Yhteensä-, Fax/Lista- ja Kopiosivumäärät.

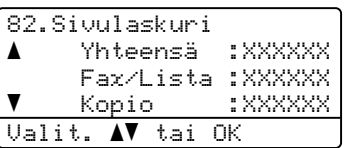

b Paina **a** tai **b** ja valitse näytettävä

sivumäärä asetukselle Tulostet.

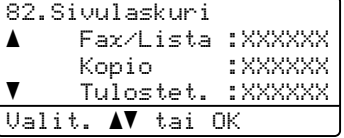

**3** Paina **▲** tai **▼** ja valitse asetus, jolle haluat nähdä laitteen sivulaskurit värillisiä ja mustavalkoisia sivuja varten. Paina **OK**.

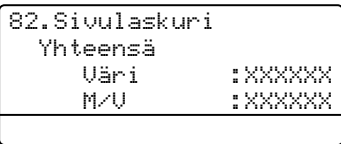

Paina Stop/Exit.

**C**

### **Osien jäljellä olevan käyttöiän tarkistaminen <sup>C</sup>**

Voit nähdä osien jäljellä olevan käyttöiän näytössä.

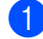

#### a Paina **Menu**, **8**, **3**.

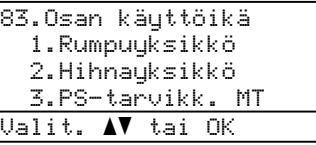

#### **b** Paina **A** tai **v** ja valitse

```
1.Rumpuyksikkö, 2.Hihnayksikkö, 
3.PS-tarvikk. MT, 
4.PS-tarvikk. 1, 
5.PS-tarvikk. 1</sup>,
6.Kiinn.yksikkö tai 
7.Laser-yksikkö.
```
#### Paina **OK**.

83.Osan käyttöikä 1.Rumpuyksikkö Jäljellä:100%

<span id="page-211-0"></span><sup>1</sup> PS-tarvikk. 2 näkyy vain, jos lisävarusteena saatava LT-100CL-kasetti on asennettu.

#### c Paina **Stop/Exit**.

### **Vinkki**

Osien käyttöiän tarkistus pitää paikkansa vain, jos osien käyttöiän laskuri nollattiin, kun uusi osa asennettiin. Tarkistus ei ole tarkka, jos olet nollannut laskurin sinä aikana, kun osa on ollut käytössä.

**D**

# **Valikko ja toiminnot**

# **Ohjelmointi näytön avulla**

Laite on suunniteltu helppokäyttöiseksi. Laitteen voi ohjelmoida nestekidenäytön ja valikkonäppäimien avulla.

Olemme luoneet vaiheittaiset näytössä näkyvät ohjeet, jotka auttavat laitteen ohjelmoinnissa. Seuraa näytössä näkyviä ohjeita, jotka opastavat valikon ja ohjelmointiasetusten vaiheissa.

## $Valikkotaulukko$

*[Valikkotaulukko](#page-214-0)* sivulla 203 neuvoo laitteen ohjelmoinnissa. Näillä sivuilla luetellaan valikkovalinnat ja -asetukset.

Ohjelmoi laite painamalla **Menu** ja painamalla sitten valikkonumeroita.

Voit esimerkiksi valita Äänimerkkiäänenvoimakkuudelle asetuksen Hiljaa.

a Paina **Menu**, **1**, **4**, **2**.

- b Valitse Hiljaa painamalla **a** tai **b**.
- Paina **OK**.

### **Muistiin tallentaminen**

Jos valikkoasetuksesi on tallennettu ja sähkö katkeaa, asetukset *eivät* katoa. Väliaikaiset asetukset (kuten kontrasti ja ulkomaan linja) *katoavat*. Laite säilyttää päivämäärän ja ajan noin 60 tuntia.

# **Valikkonäppäimet <sup>D</sup>**

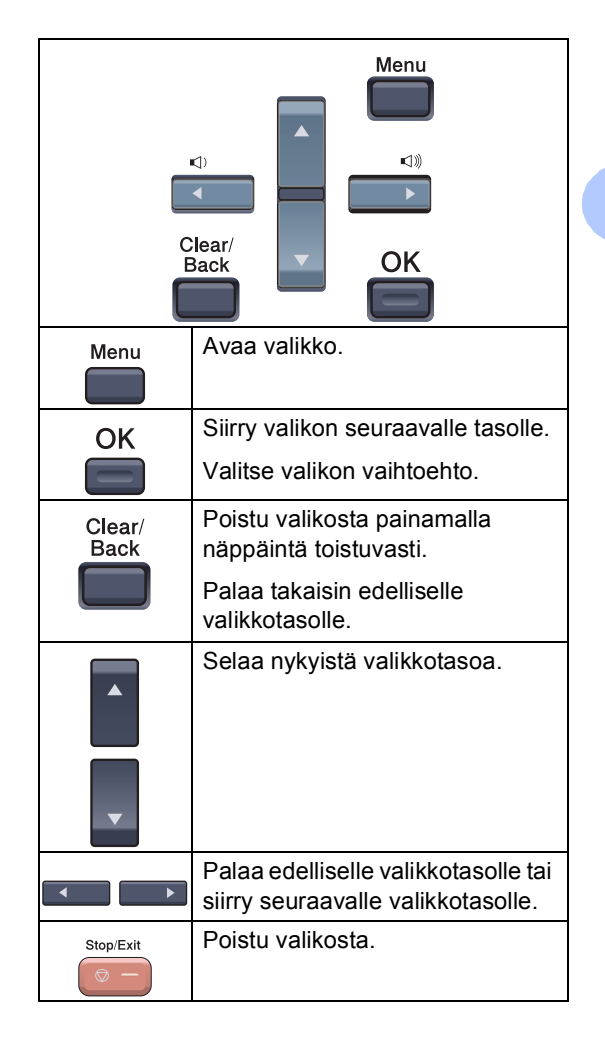

## **Valikkotilan käyttäminen**

#### a Paina **Menu**.

Valitse valikon vaihtoehto.

- Avaa yleisten asetusten valikko painamalla **1**.
- Avaa faksivalikko painamalla **2**.
- Avaa kopiointivalikko painamalla **3**.
- Avaa tulostinvalikko painamalla **4**.
- Avaa USB Direct I/F -valikko painamalla **5**.
- Avaa tulostusraporttivalikko painamalla **6**.
- Avaa lähiverkkovalikko painamalla **7**.
- Avaa laitetietovalikko painamalla **8**.
- Avaa huoltovalikko painamalla **9**. <sup>[1](#page-213-0)</sup>
- Avaa perusasetusten valikko painamalla **0**.
- <span id="page-213-0"></span><sup>1</sup> Tämä valikko näytetään vain, jos näytössä on virheviesti.

Voit selata eri valikkotasoja käyttämällä **a**- ja **b**-näppäimiä.

**3** Paina OK.

Sen jälkeen näyttöön tulee valikon seuraava taso.

- Siirry valikon seuraavaan vaihtoehtoon painamalla **a** tai **b**.
- Paina OK. Kun olet määrittänyt asetuksen, nestekidenäyttöön ilmestyy
	- Hyväksytty.
- 6 Palaa ylävalikkoon painamalla **Stop/Exit**.

# <span id="page-214-0"></span>**Valikkotaulukko**

Tehdasasetukset näkyvät lihavoituna ja tähdellä merkittynä.

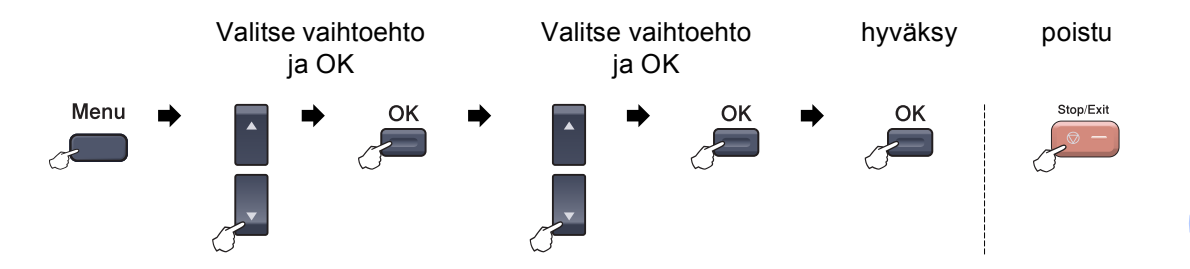

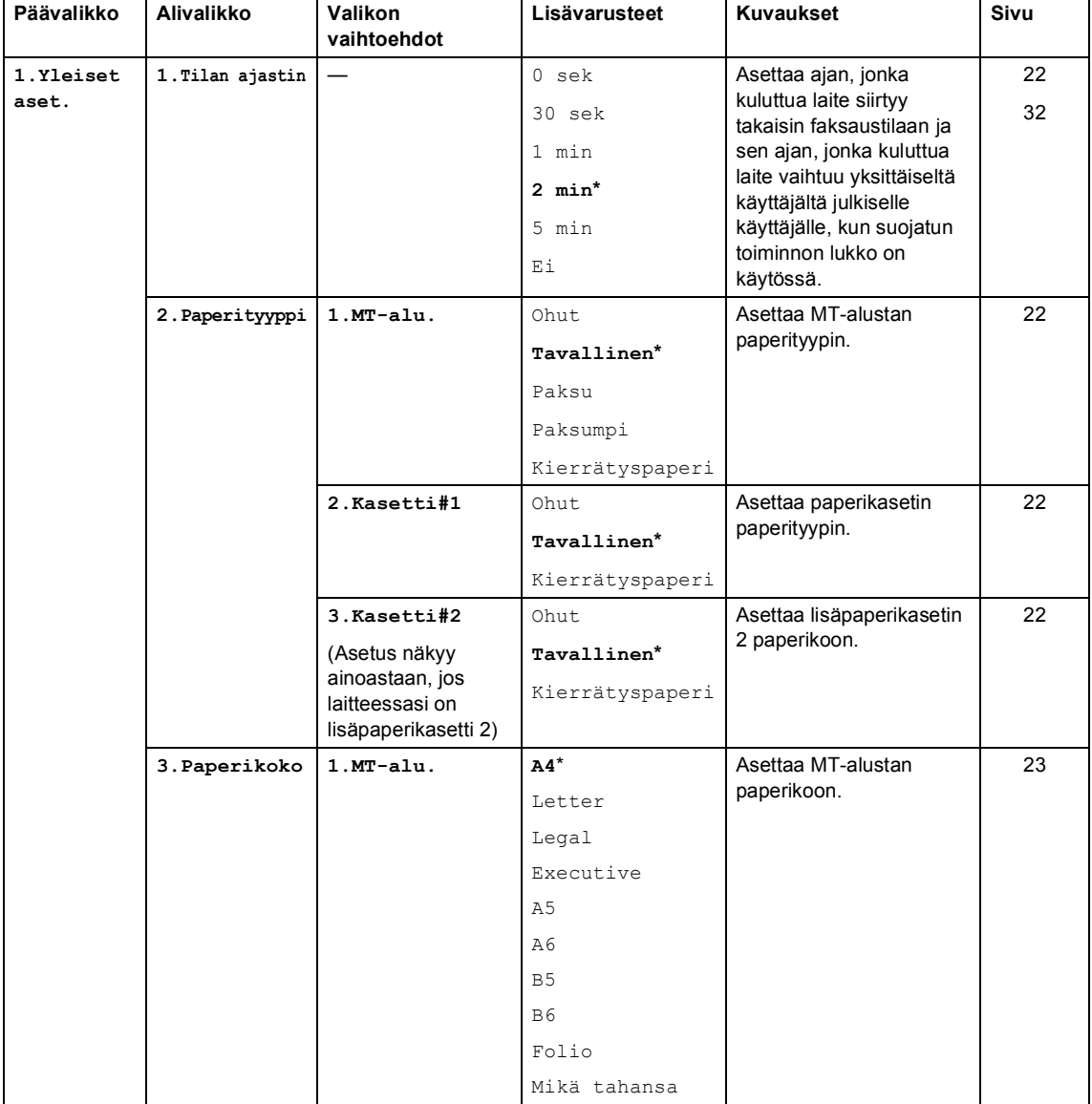

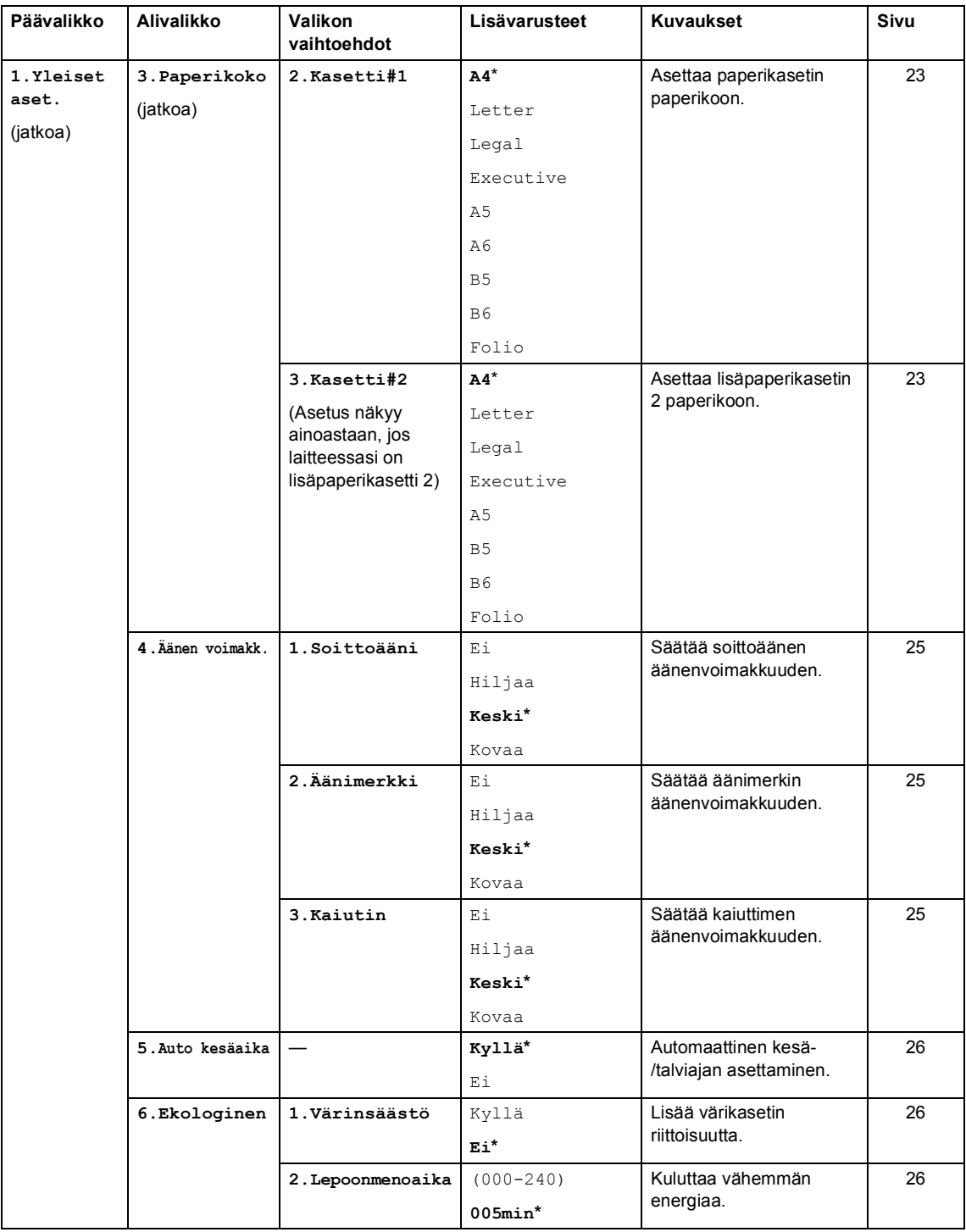
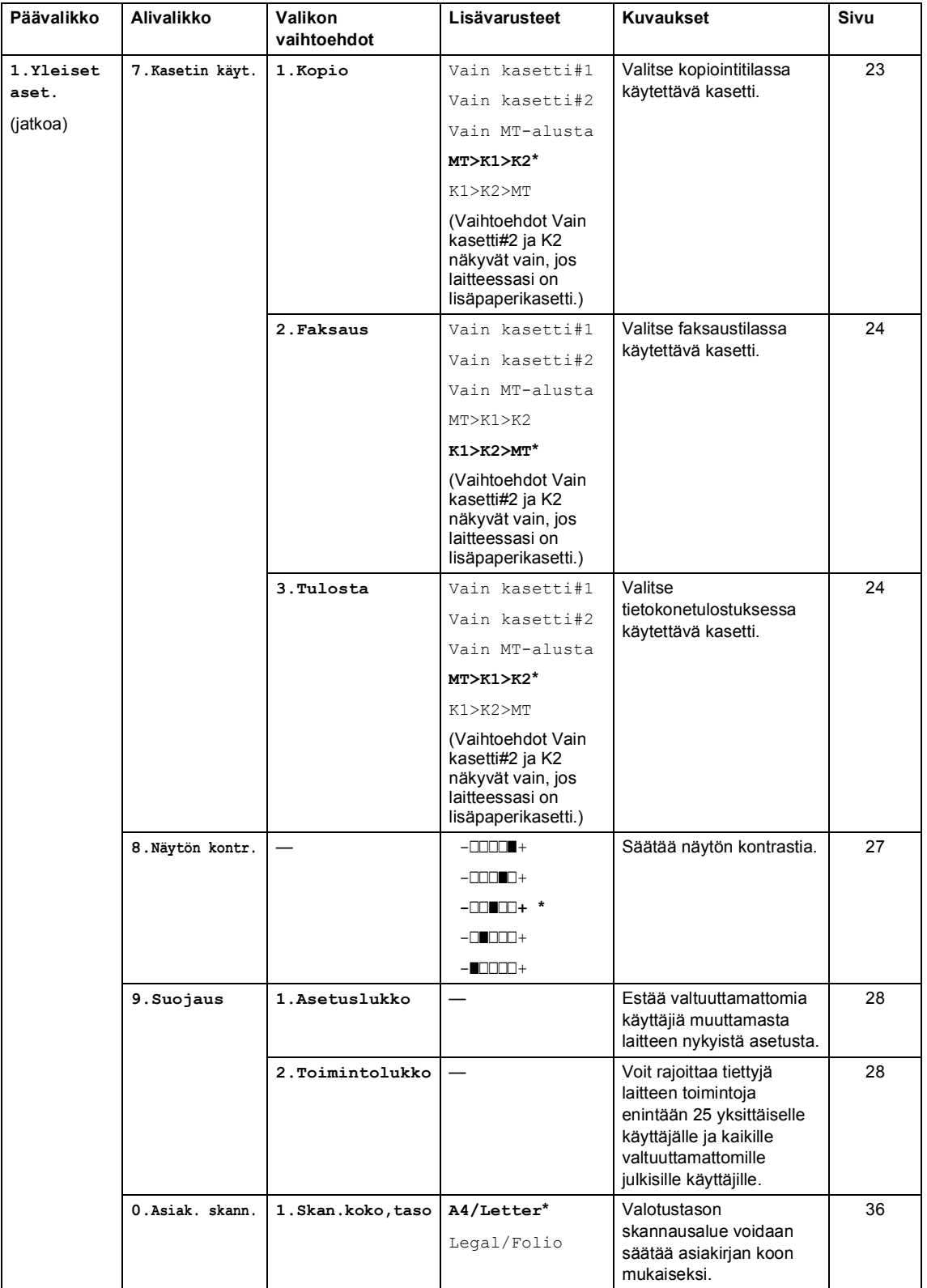

<span id="page-217-0"></span>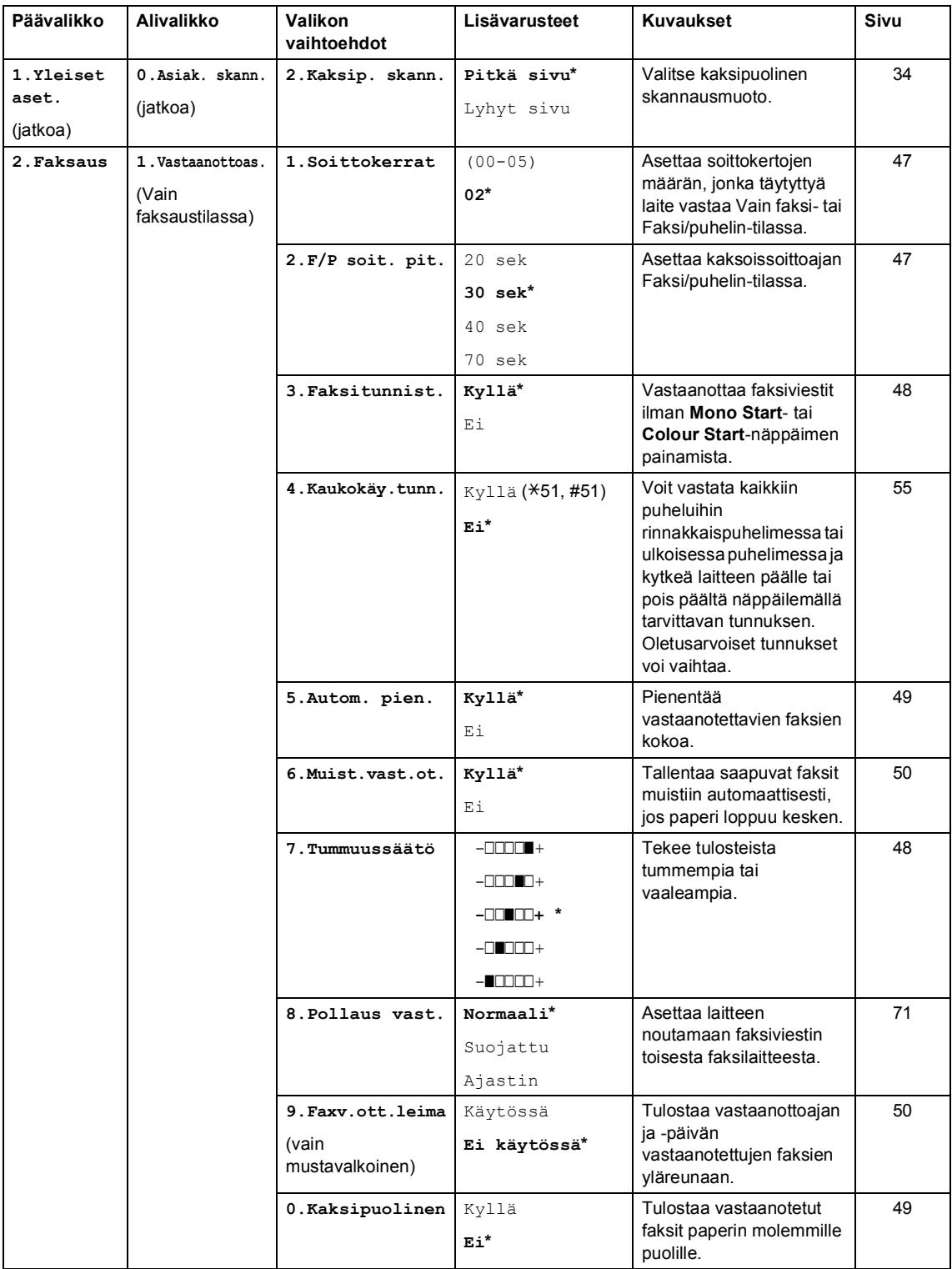

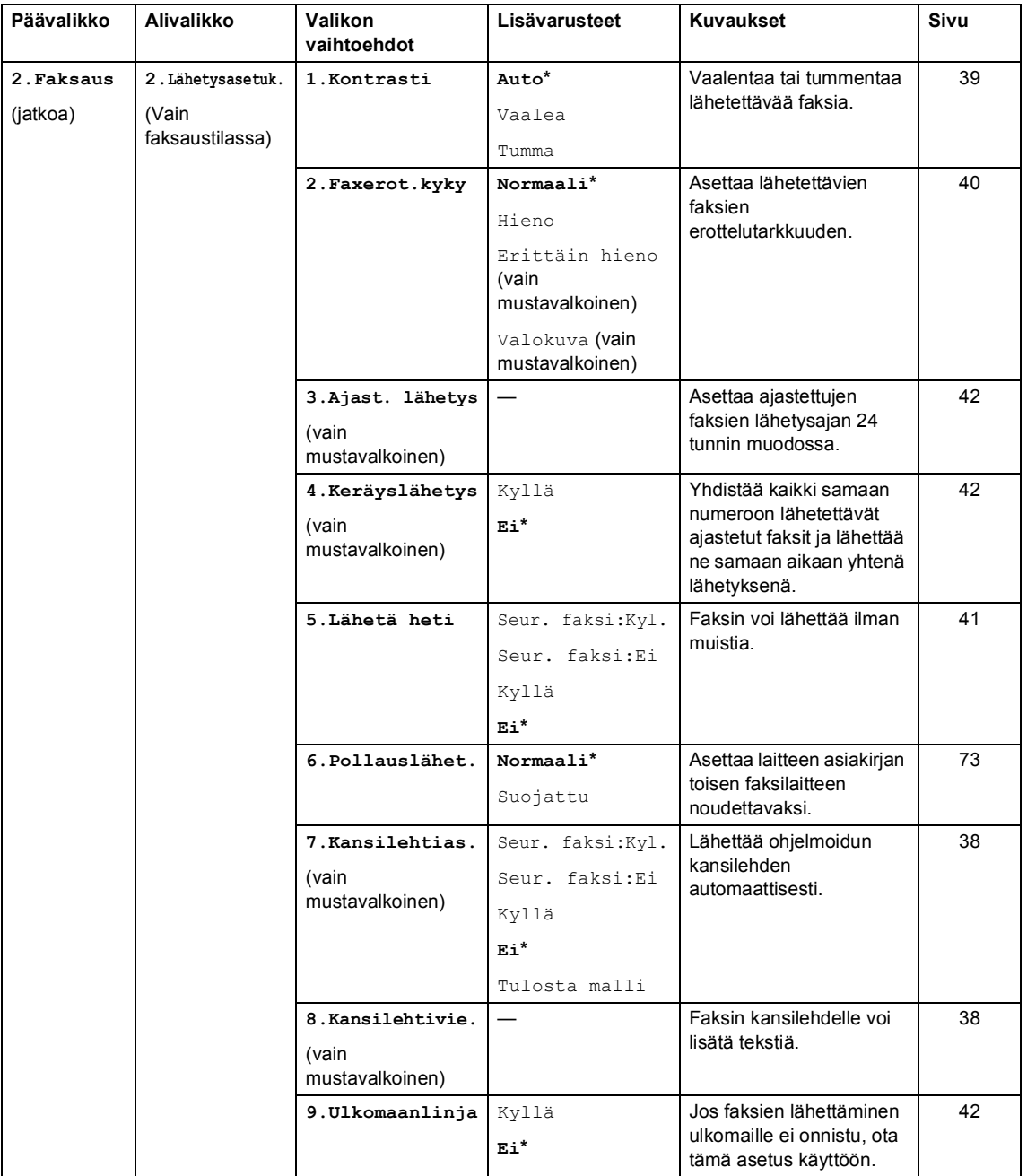

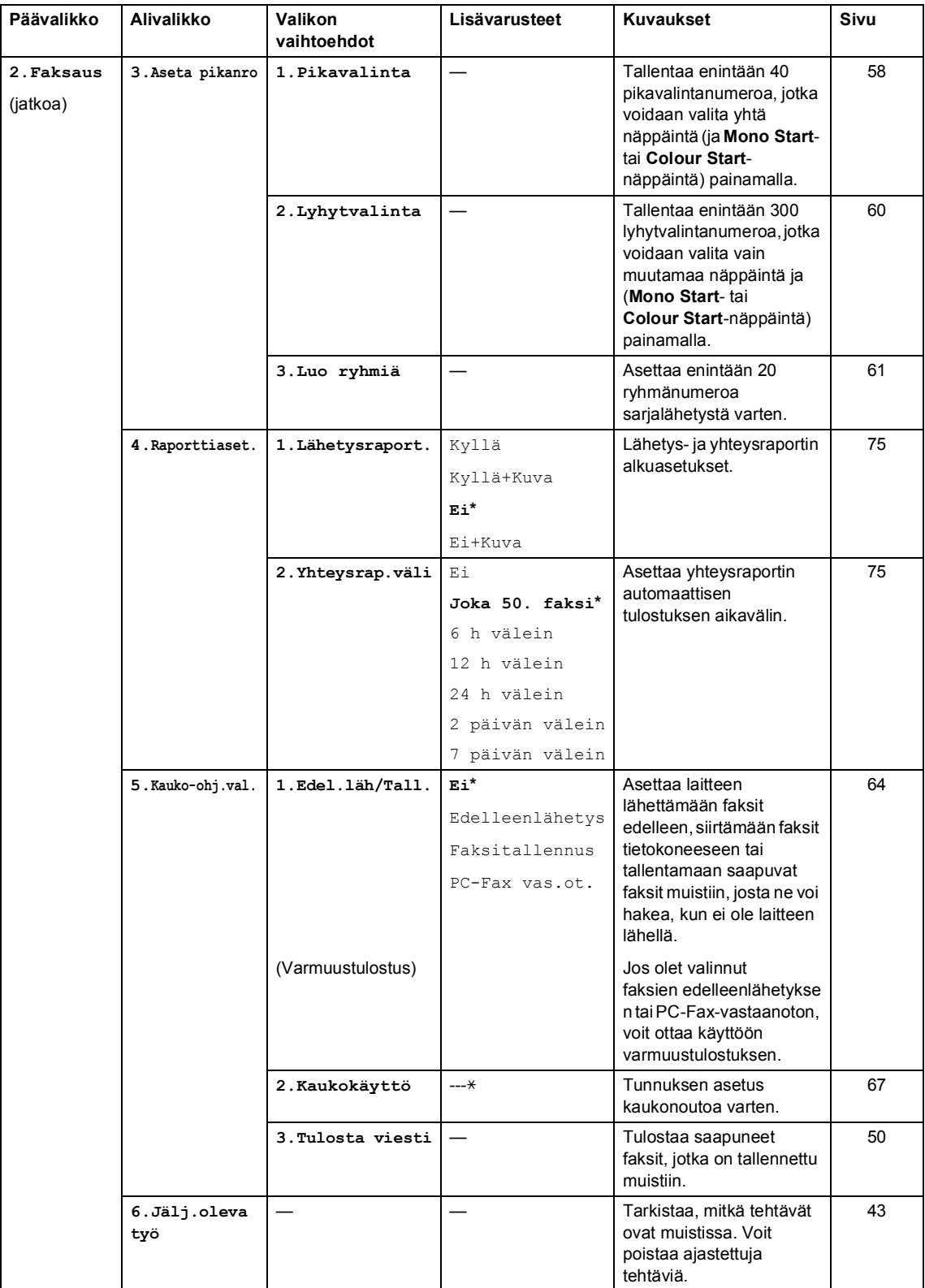

Valikko ja toiminnot

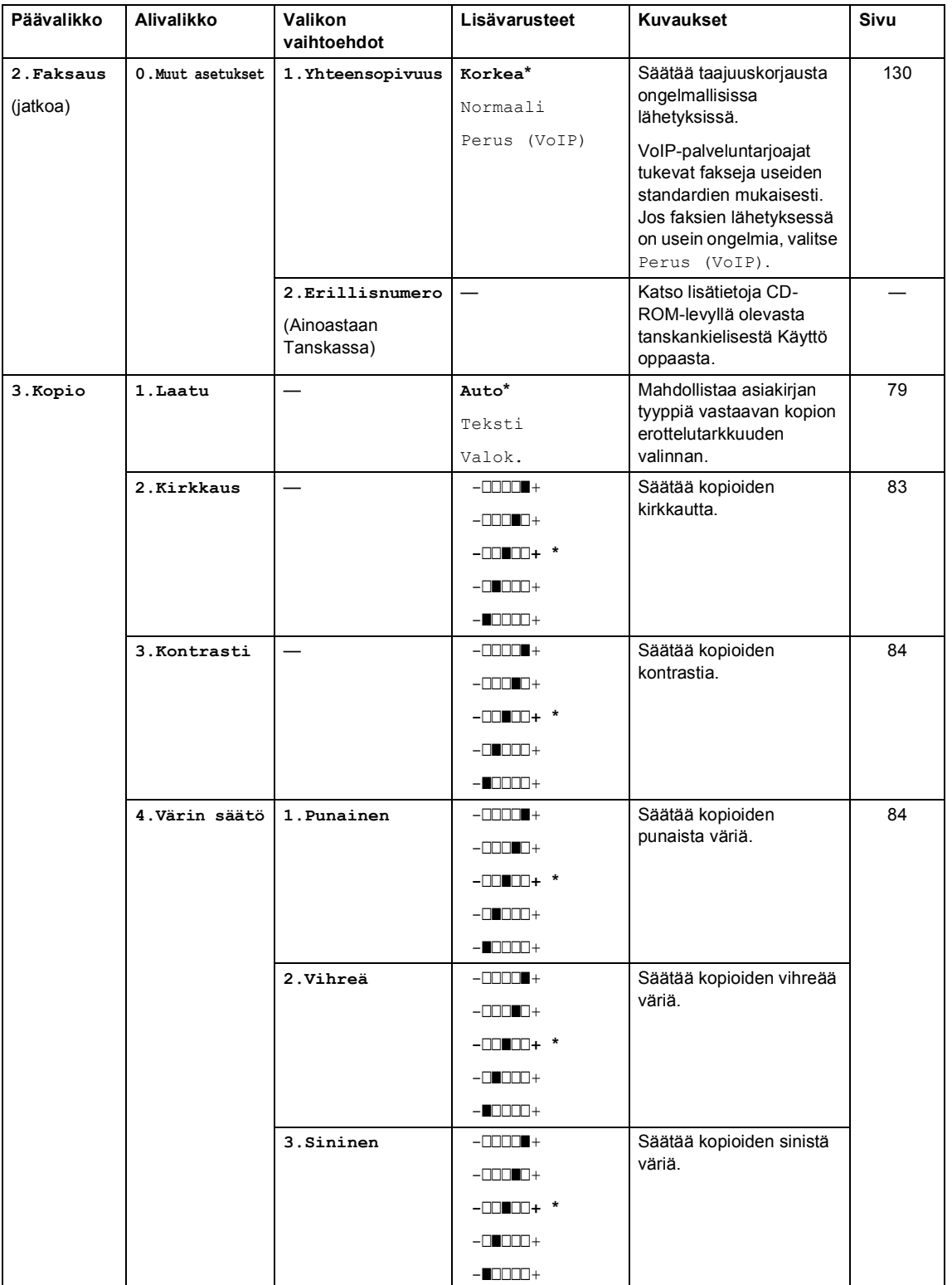

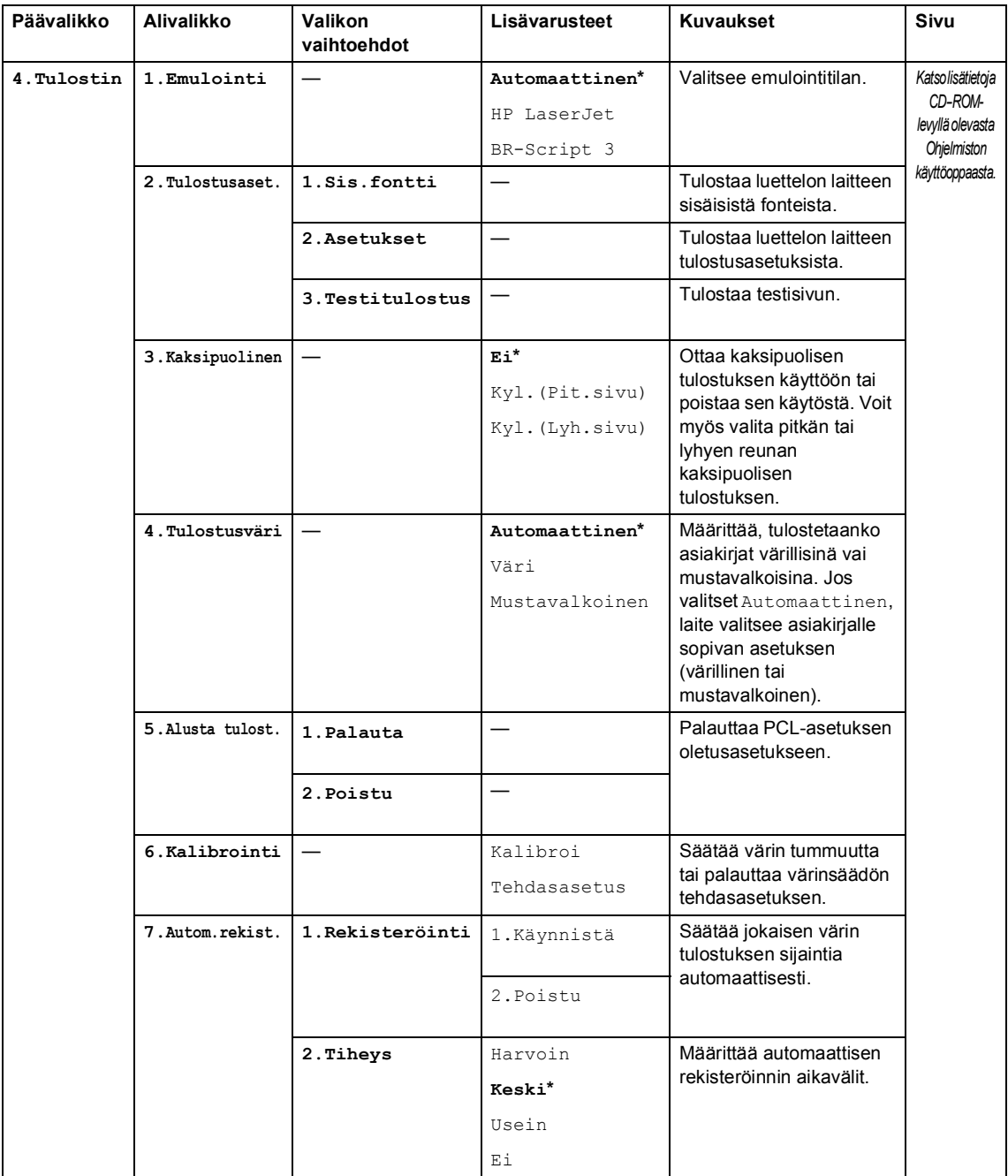

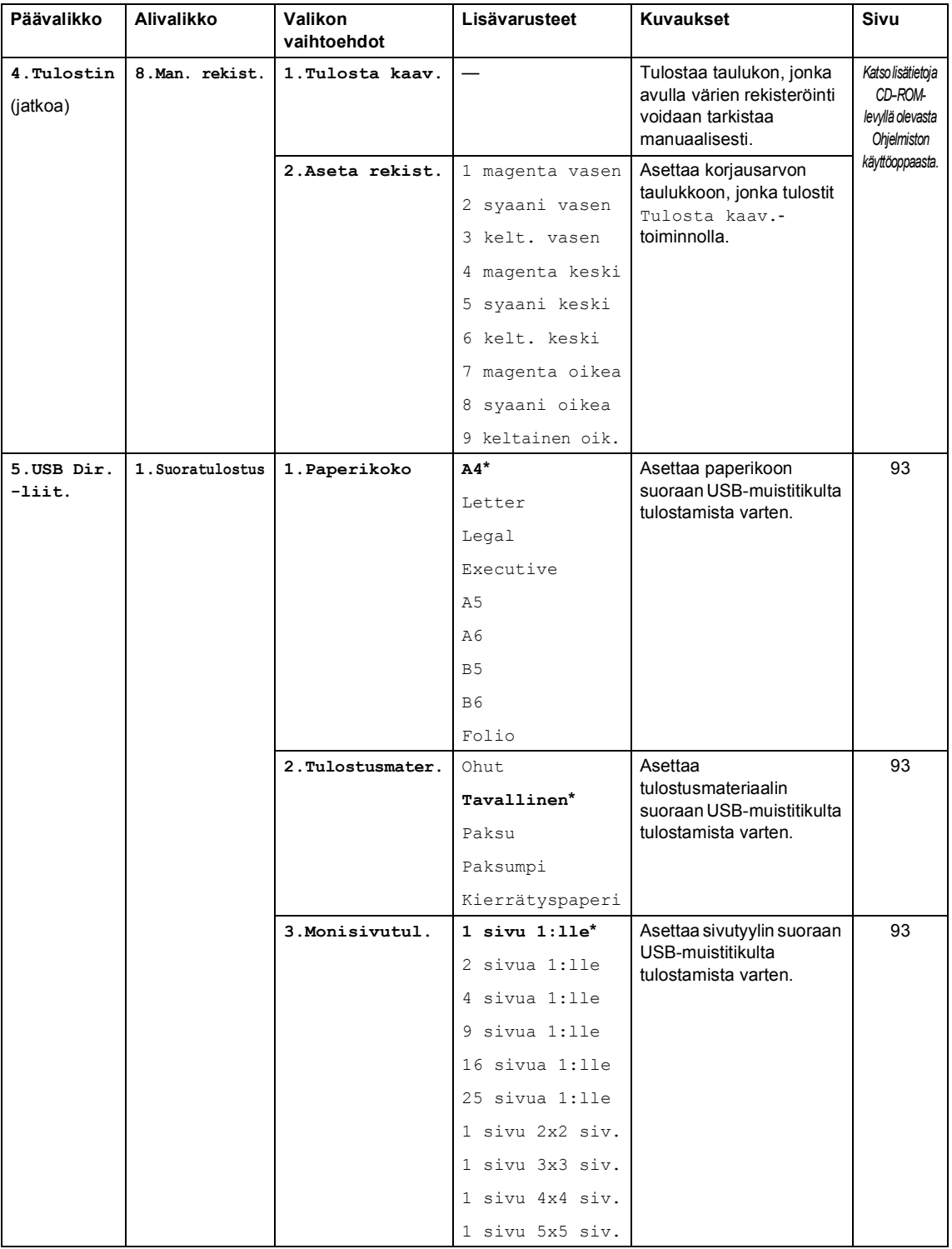

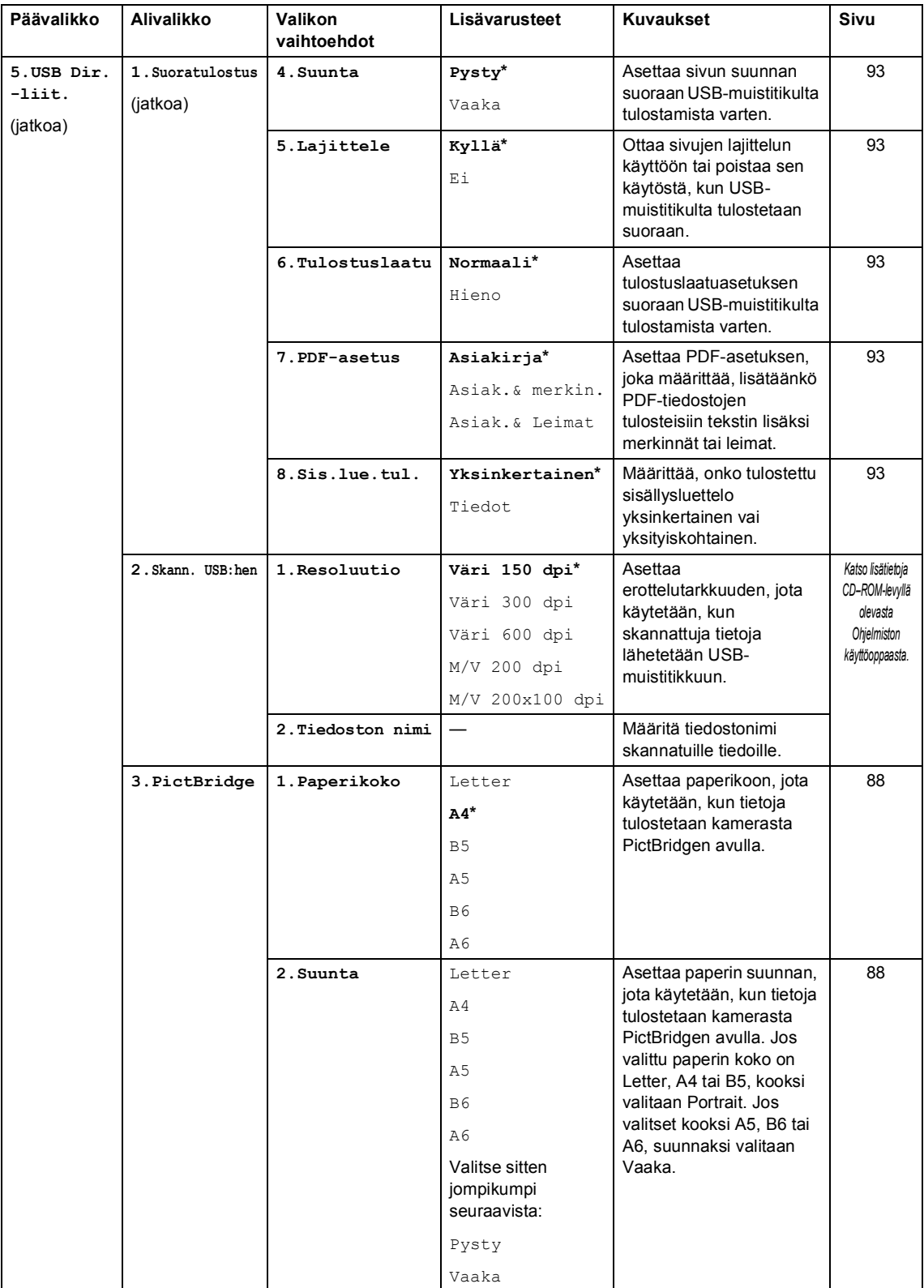

Valikko ja toiminnot

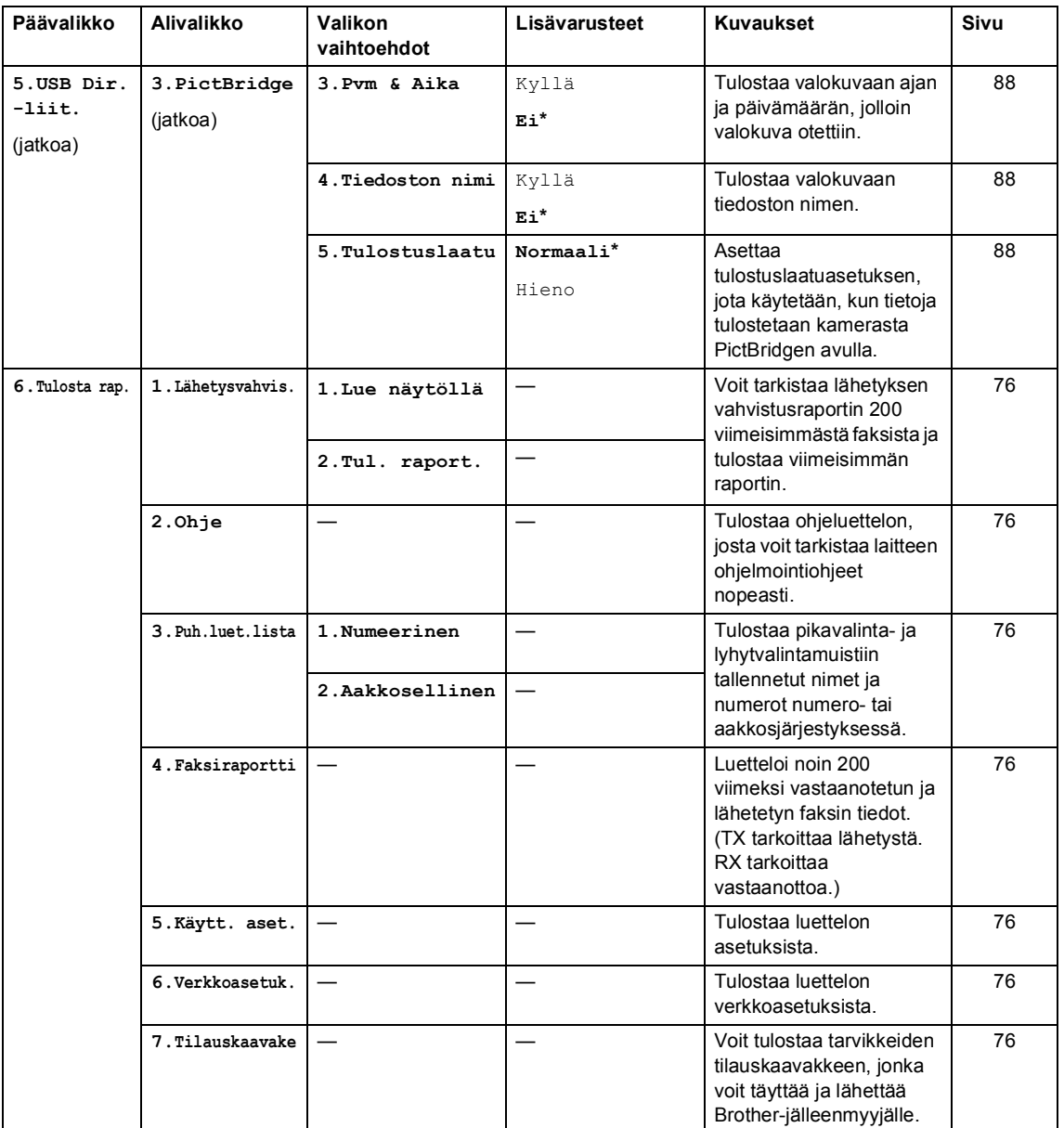

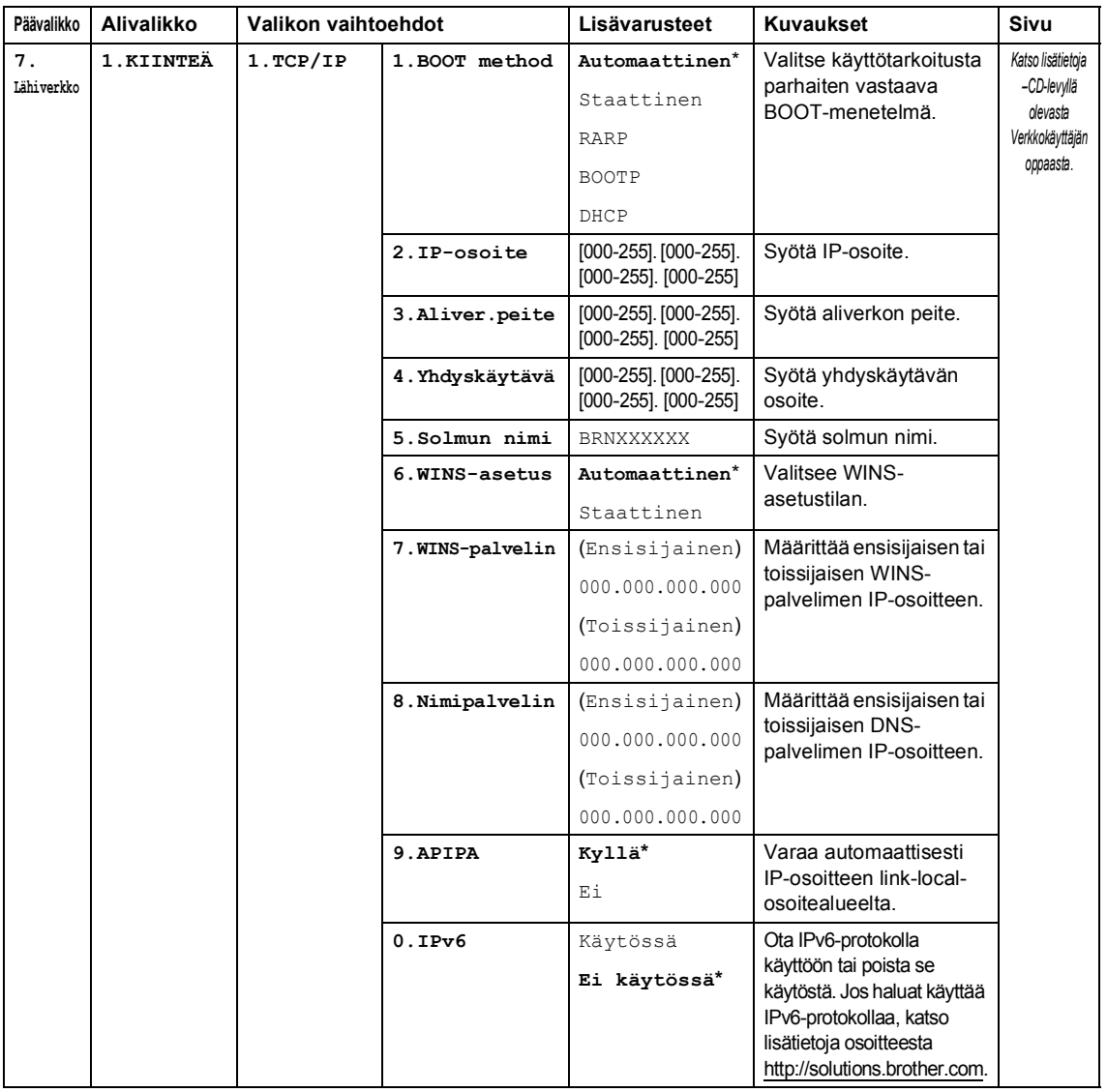

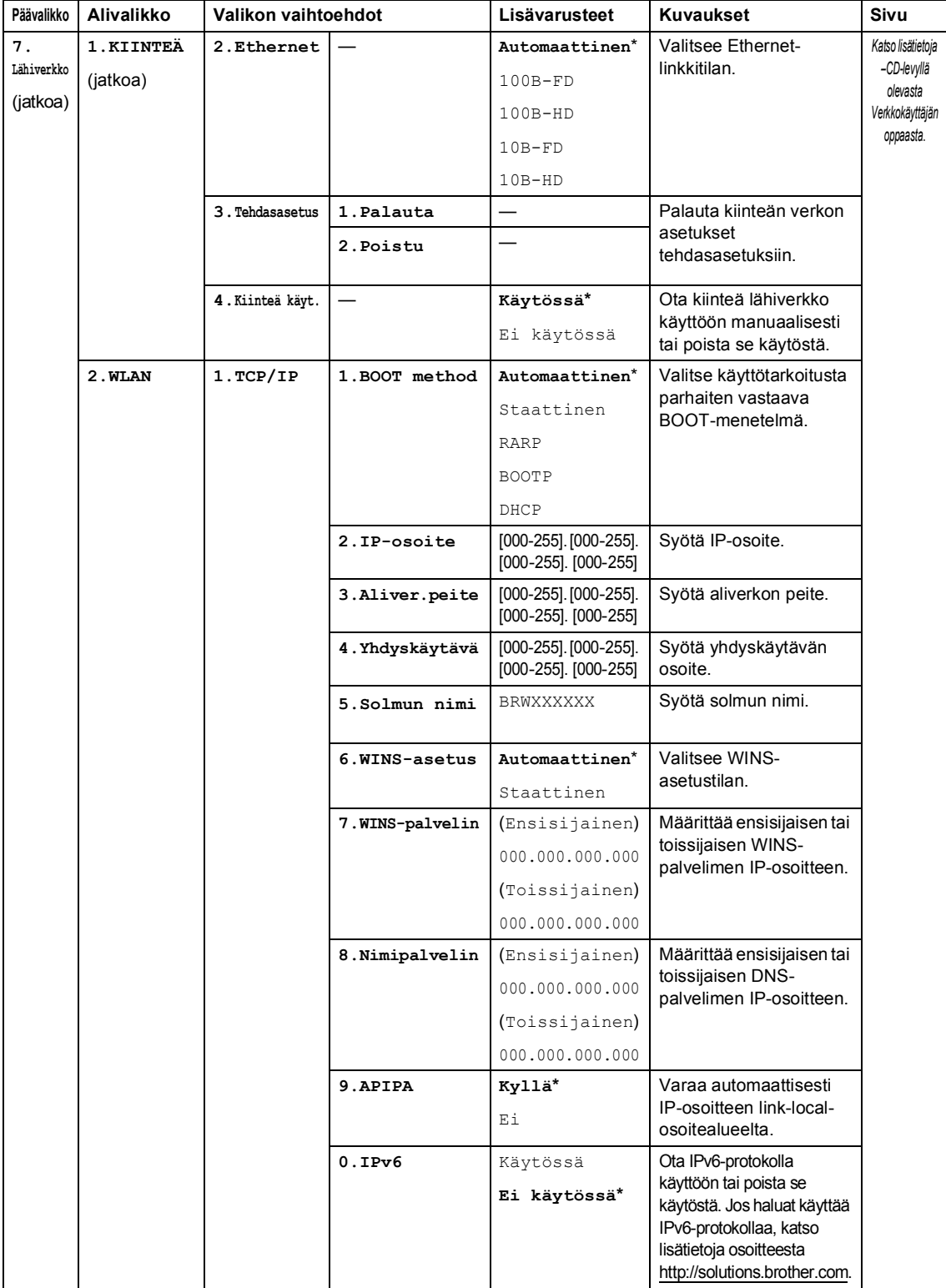

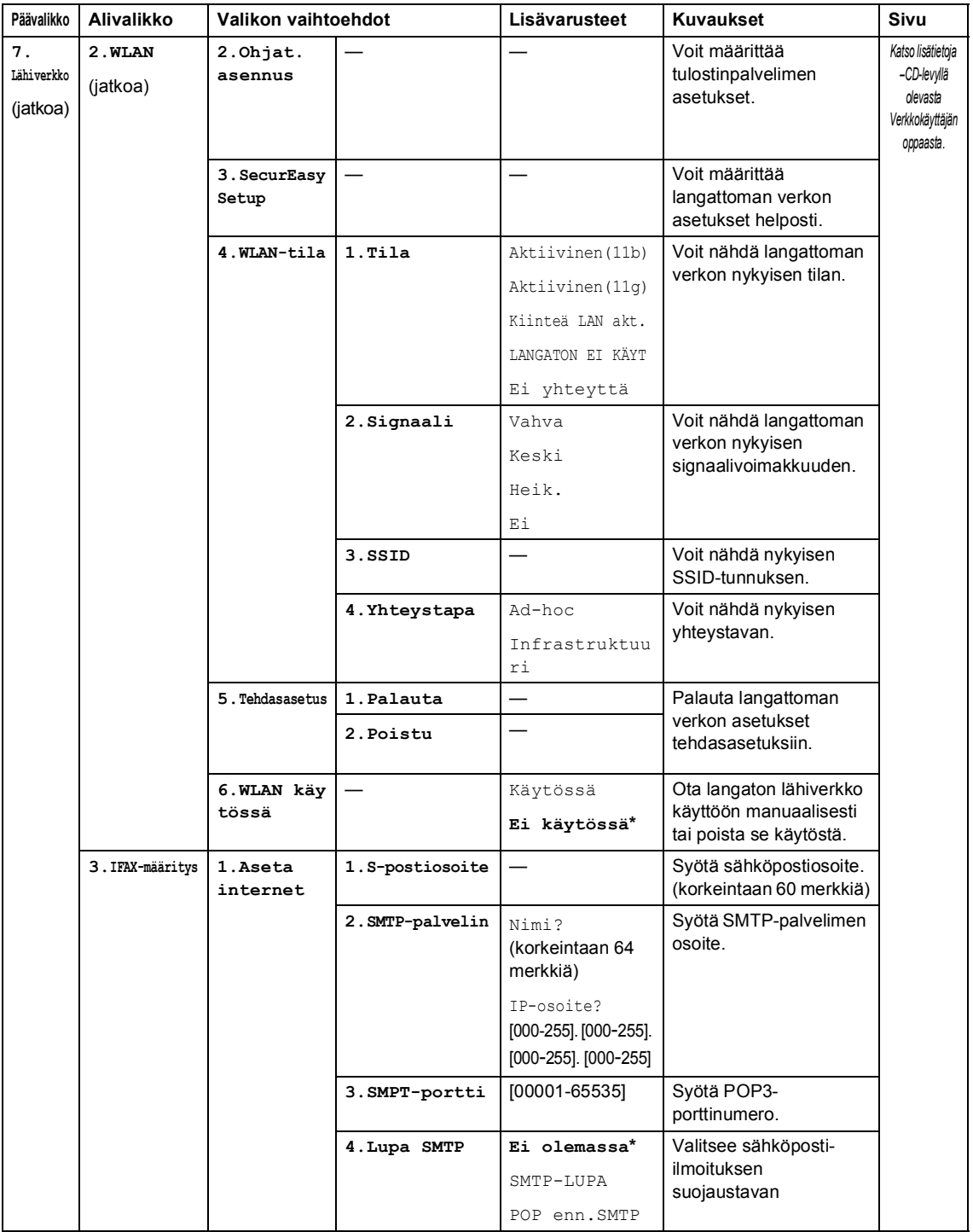

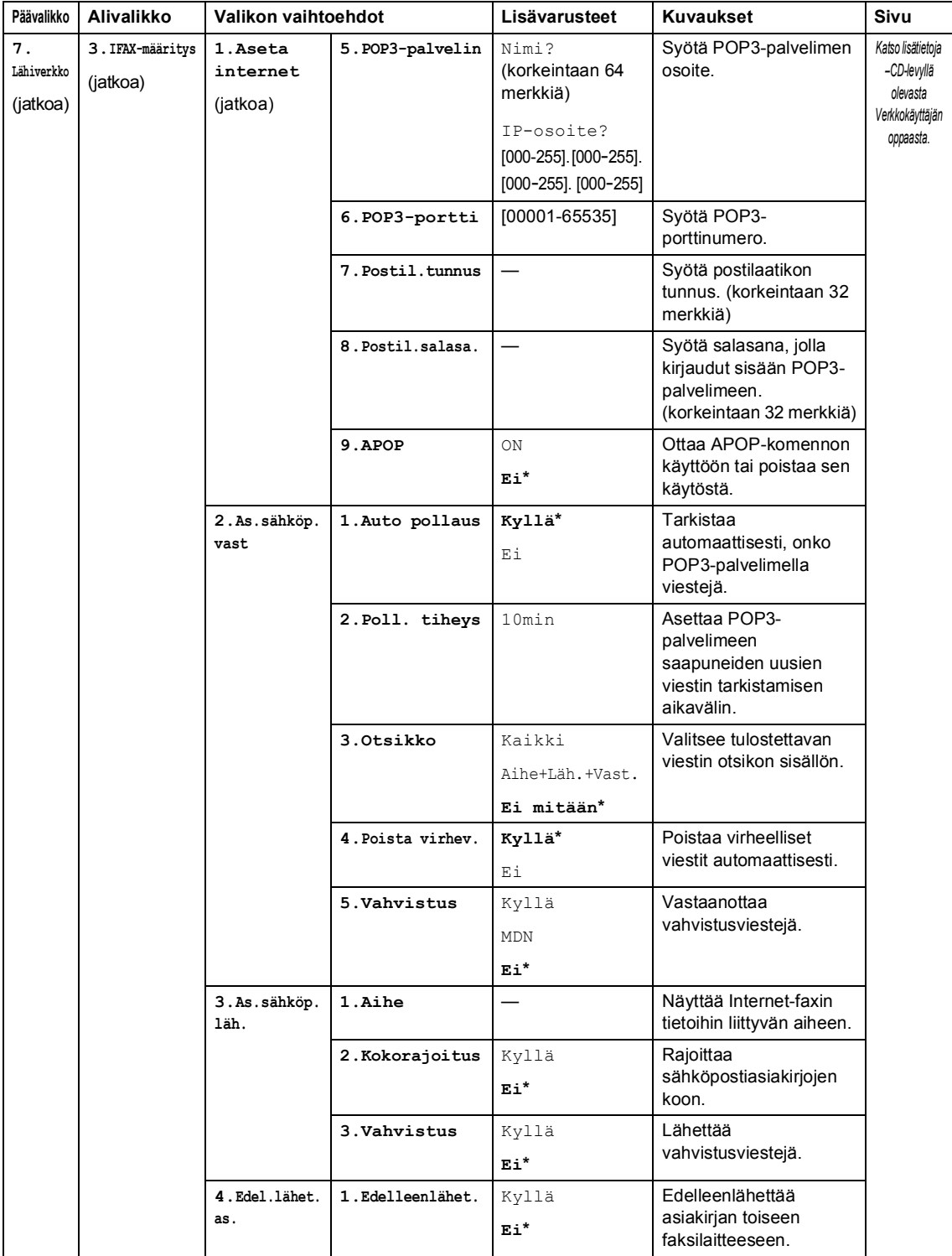

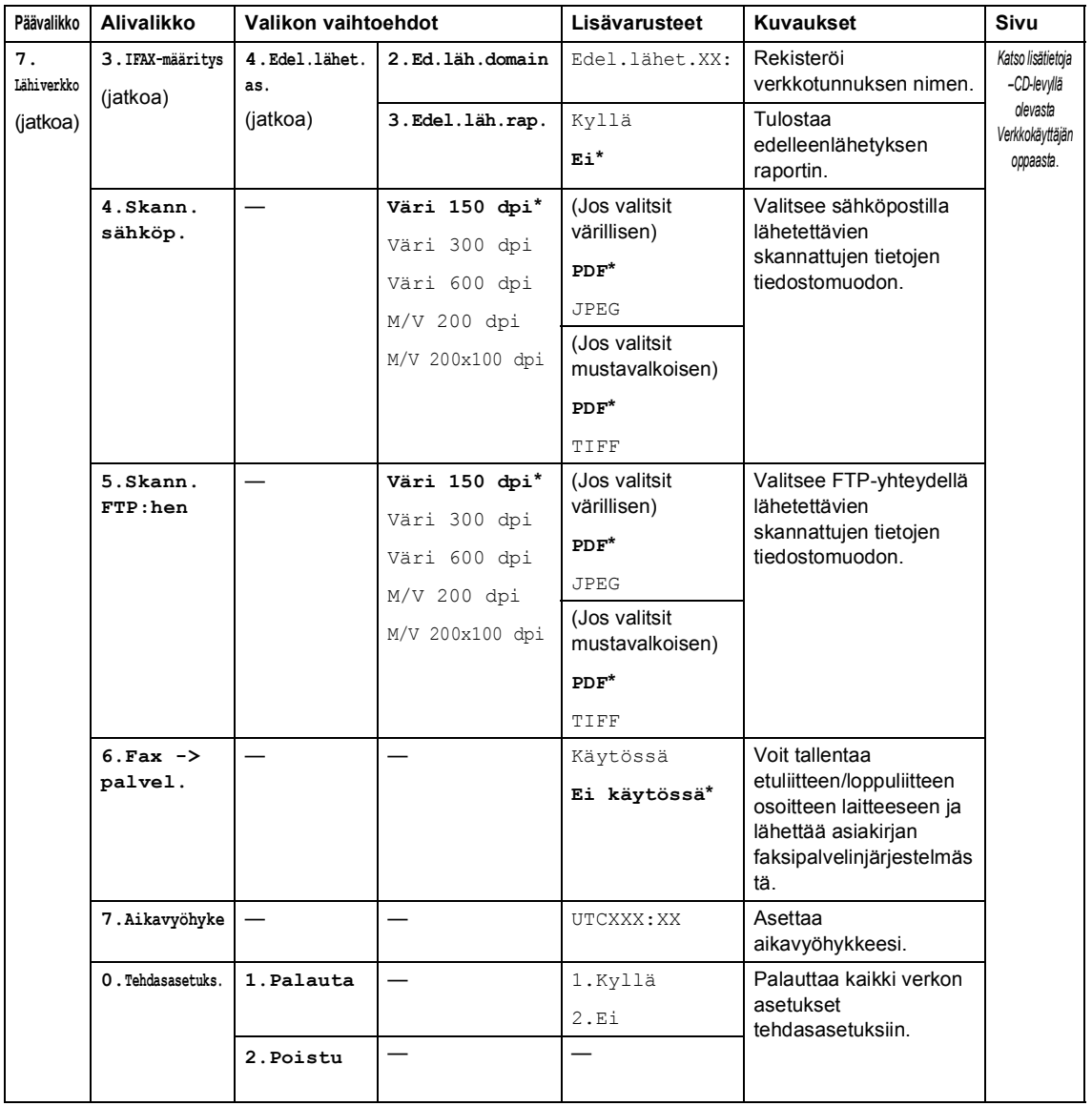

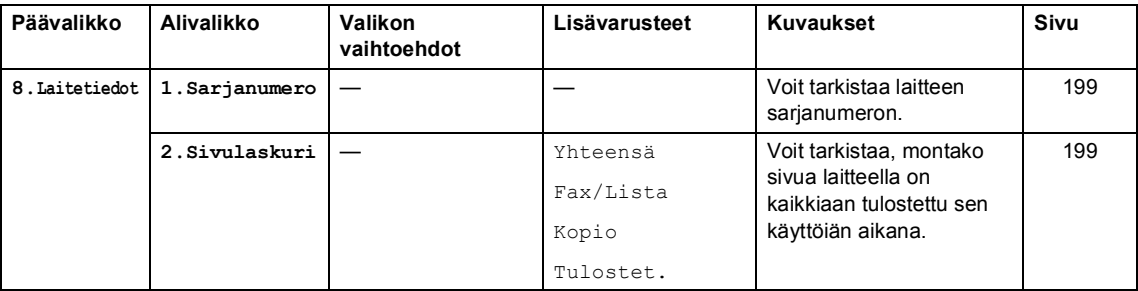

Valikko ja toiminnot

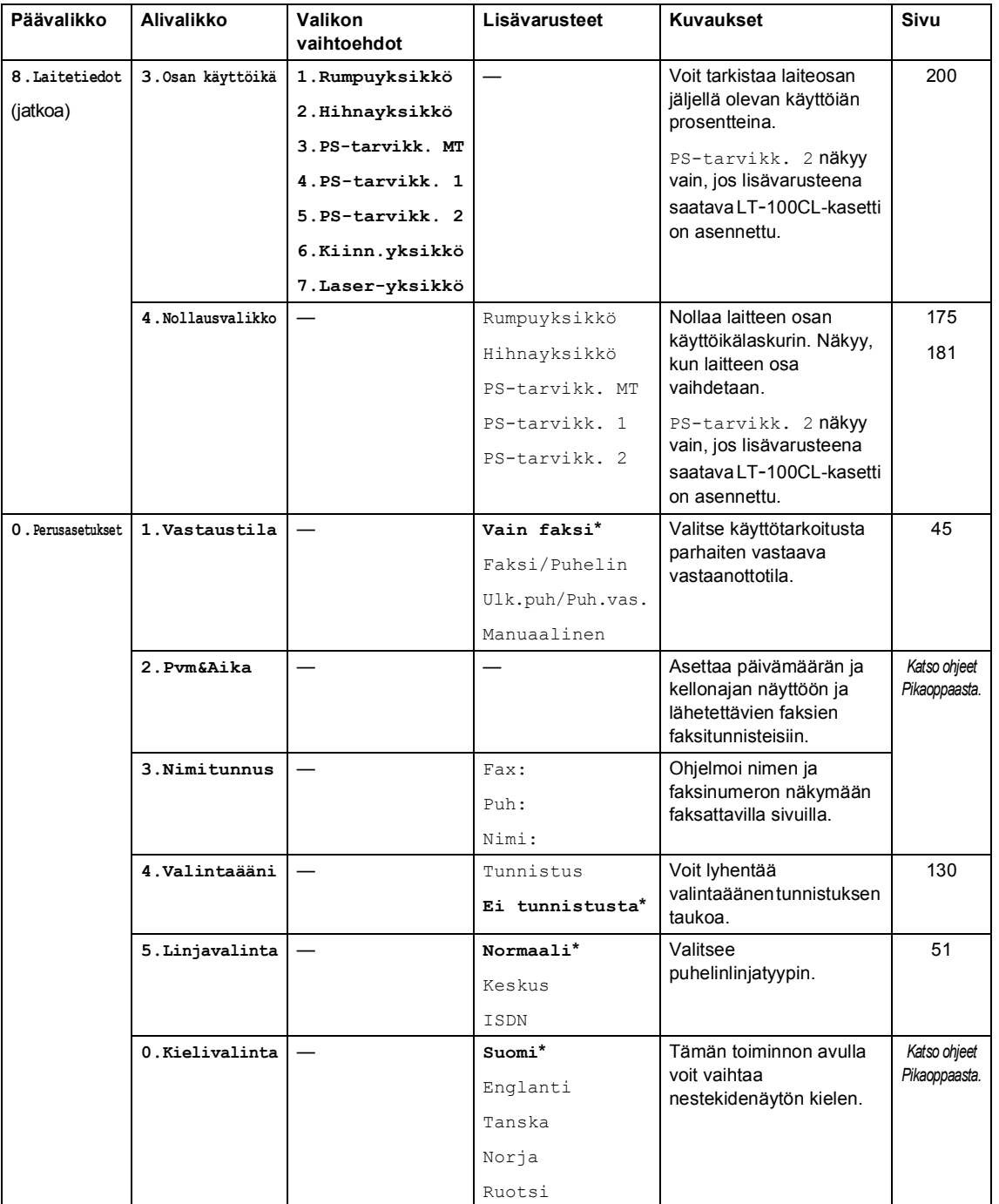

# **Tekstin syöttäminen**

Ohjelmoidessasi tiettyjä valikon asetuksia, kuten nimitunnusta, saatat joutua näppäilemään tekstiä. Valintanäppäimissä on kirjaimia. Näppäimissä **0**, **#** ja **l** *ei* ole kirjaimia, sillä niillä syötetään erikoismerkkejä.

Voit käyttää seuraavia merkkejä painamalla sopivaa valintanäppäintä riittävän monta kertaa:

 Skannaa FTP:hen - ja IFAX-asetukset-valikkoasetukset sähköpostiosoitteen määrittämiseksi (**Menu**, **7**, **3**)

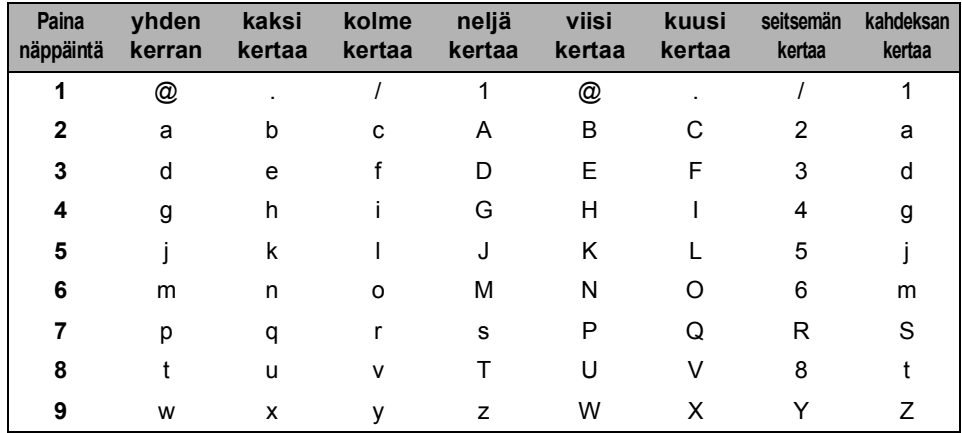

#### Muiden valikkoasetusten määrittäminen

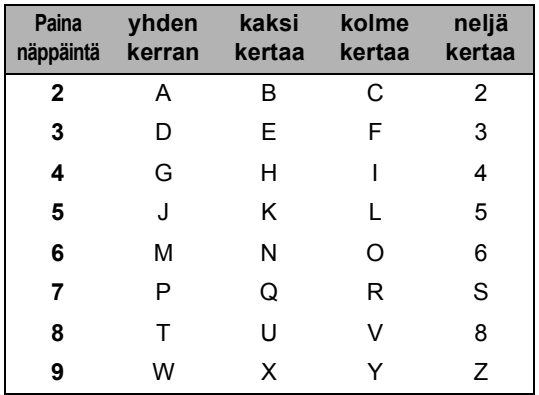

#### **Skandinaaviset kirjaimet, erikoismerkit ja symbolit**

Paina **l**, **#** tai **0** ja siirrä sitten kohdistin haluamasi erikoismerkin tai symbolin kohdalle painamalla d tai c. Valitse merkki painamalla **OK**. Näkyviin tulevat seuraavat symbolit ja erikoismerkit (valikkovalinnan mukaan).

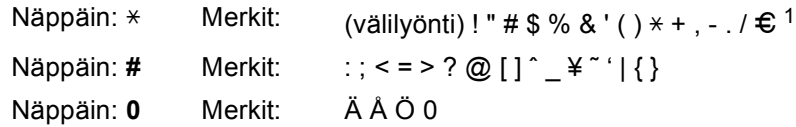

<span id="page-232-0"></span> $1 \oplus$  ei ole käytössä I-Fax-asetuksille.

#### **Välilyöntien syöttäminen**

Syötä väli faksinumeroon painamalla >-näppäintä kerran, kun kohdistin on numeroiden välissä. Kun haluat lisätä nimeen välilyönnin, paina ▶-näppäintä kaksi kertaa, kun kohdistin on kirjainten välissä.

#### **Virheiden korjaaminen**

Jos syötit väärän kirjaimen ja haluat vaihtaa sen, siirrä kohdistin väärän kirjaimen kohdalle painamalla d ja paina **Clear/Back**.

#### **Kirjainten toistaminen**

Kun haluat syöttää kirjaimen, joka on samassa näppäimessä kuin edellinen kirjain, siirrä kohdistinta oikealle painamalla  $\blacktriangleright$  ja paina näppäintä sitten uudelleen.

**E**

# **Tekniset tiedot**

# **Yleistä <sup>E</sup>**

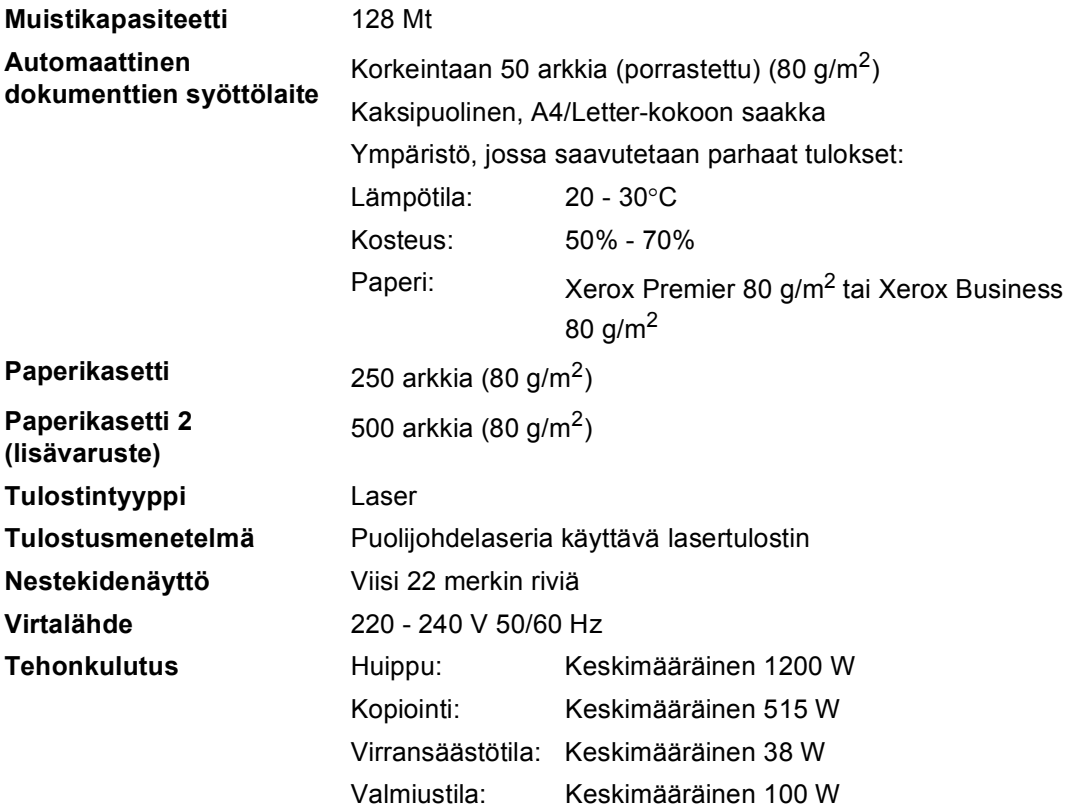

**Mitat**

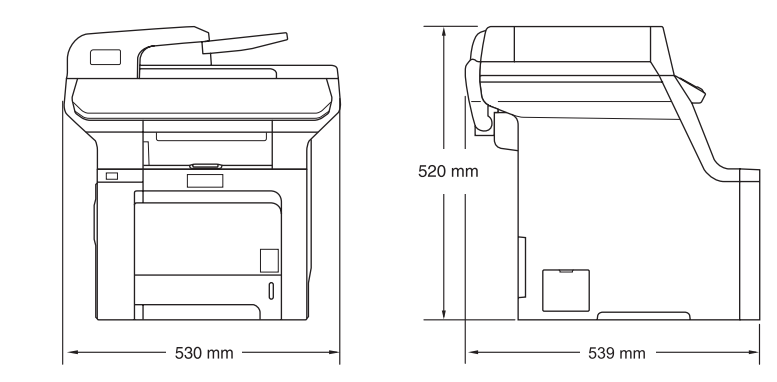

Paino **Ilman rumpu- ja värikasettiyksikköä:** 33,3 kg

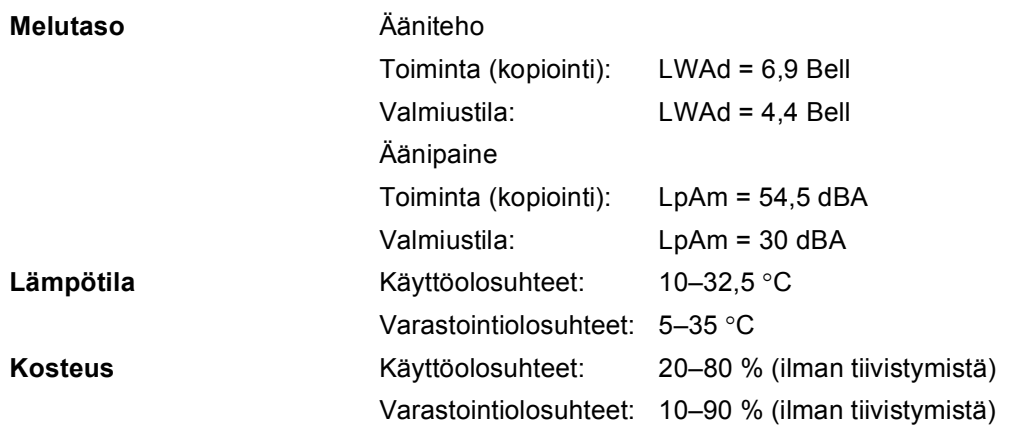

### **Tulostusmateriaali <sup>E</sup>**

#### **Paperin syöttö Paperikasetti**

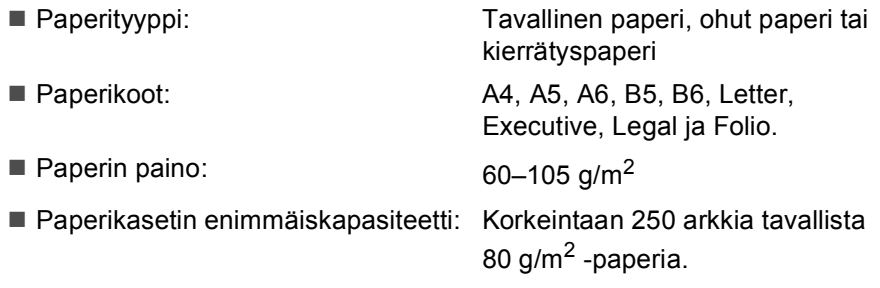

#### **Monitoimialusta (MT-alusta)**

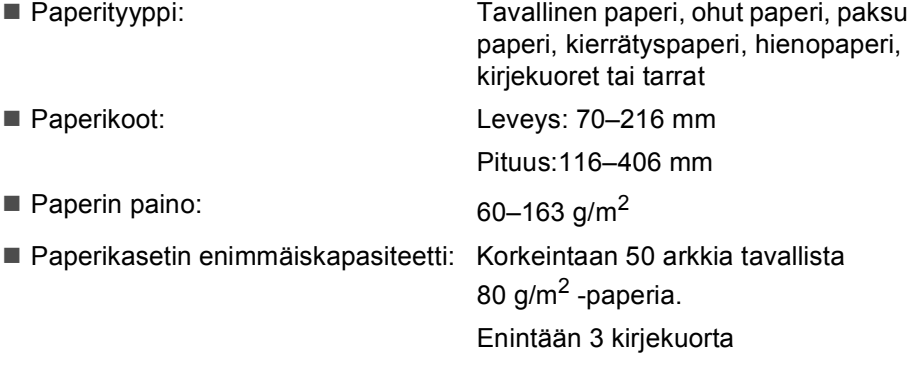

#### **Paperikasetti 2 (lisävaruste)**

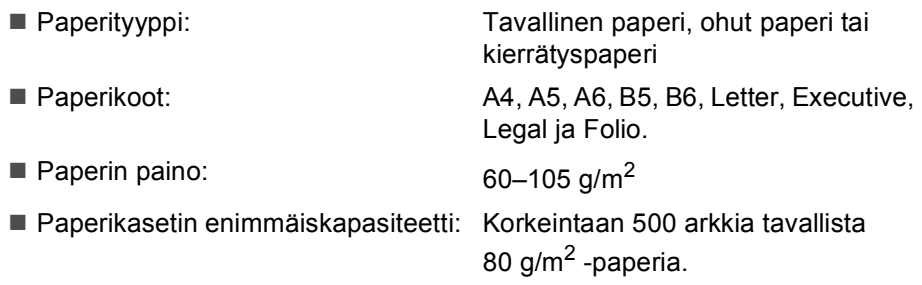

**Paperin tulostus** Korkeintaan 150 arkkia (tekstipuoli alaspäin luovutusalustaan)

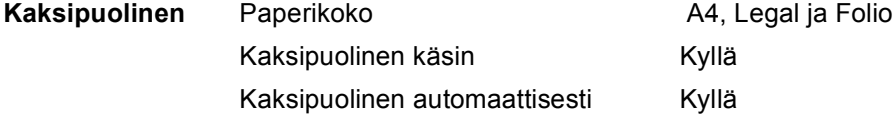

### <span id="page-236-2"></span>**Faksi <sup>E</sup>**

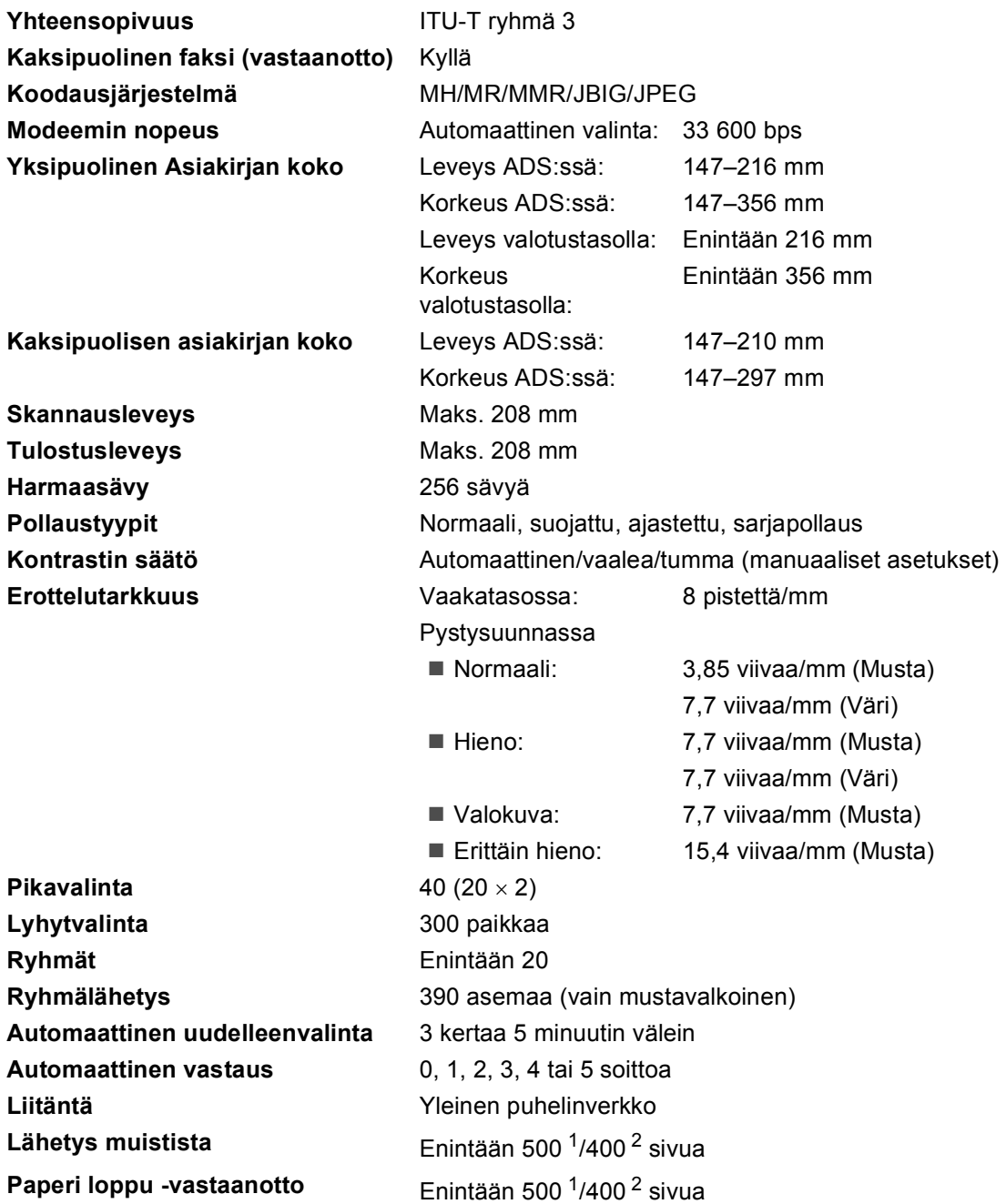

<span id="page-236-0"></span><sup>1</sup> Sivuilla tarkoitetaan Brother Standard Chart No. 1 -standarditaulukon mukaisia sivuja (tyypillinen liikekirje, normaali resoluutio, JBIG-koodaus). Pidätämme oikeuden muuttaa teknisiä tietoja ja painettua aineistoa ilman ennakkoilmoitusta.

<span id="page-236-1"></span><sup>2</sup> Sivuilla tarkoitetaan ITU-T Test Chart #1 -standarditaulukon mukaisia sivuja (tyypillinen liikekirje, normaali resoluutio, JBIG-koodaus). Pidätämme oikeuden muuttaa teknisiä tietoja ja painettua aineistoa ilman ennakkoilmoitusta.

### <span id="page-237-3"></span>**Kopiointi <sup>E</sup>**

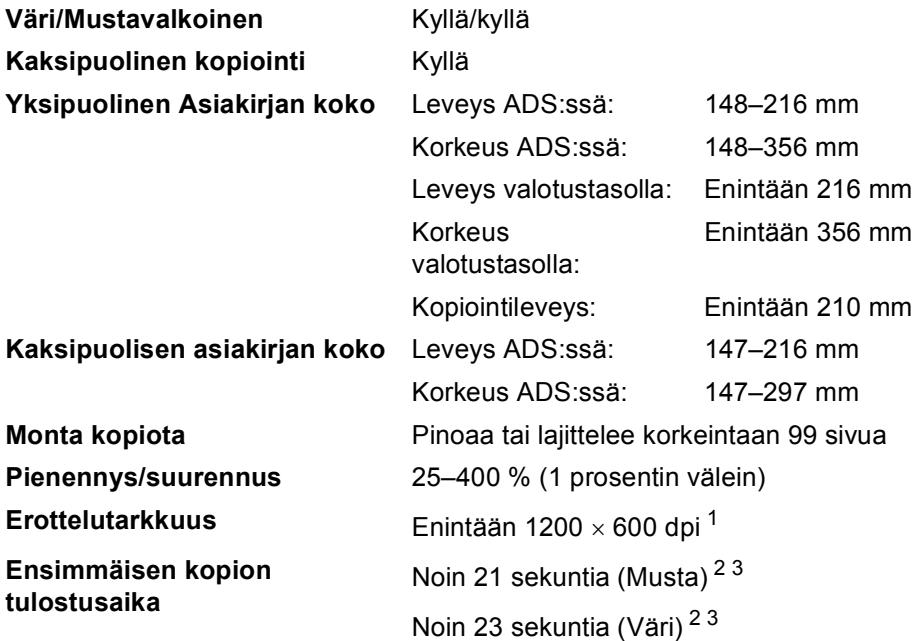

<span id="page-237-0"></span>1 Kun kopioidaan mustavalkoinen kopio valotustasolta tekstilaatutilassa ja suhde on 25–150 %.

<span id="page-237-1"></span><sup>2</sup> Ensimmäisen kopion tulostusaika voi vaihdella, jos laite kalibroi tai rekisteröi.

<span id="page-237-2"></span><sup>3</sup> Ensimmäisen kopion tulostusaika voi vaihdella skannerin lampun lämpiämisajasta riippuen.

### <span id="page-238-3"></span>**Skannaus**

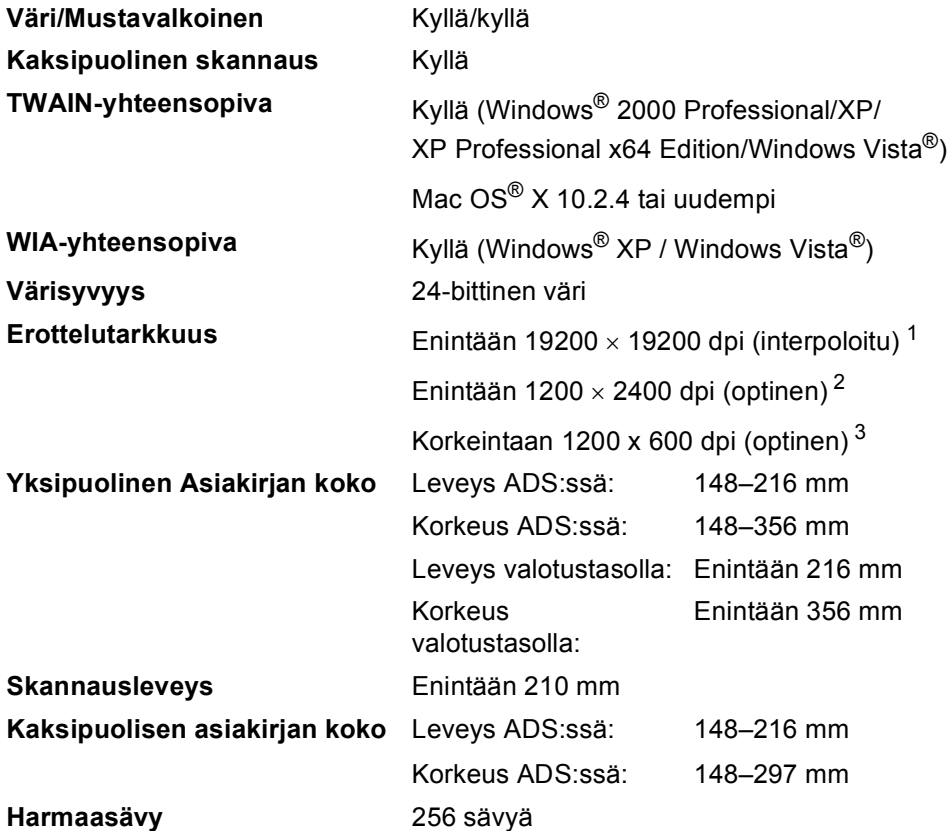

<span id="page-238-0"></span>1 Enintään 1200 × 1200 dpi skannattaessa WIA-ohjaimella Windows® XP- tai Windows Vista® -käyttöjärjestelmässä (enintään 19200 × 19200 dpi:n erottelutarkkuus voidaan valita Brother-skannerin apuohjelman avulla)

<span id="page-238-1"></span><sup>2</sup> Valotustasoa käytettäessä

<span id="page-238-2"></span><sup>3</sup> Automaattista dokumenttien syöttölaitetta käytettäessä

### <span id="page-239-3"></span> $T$ ulostus

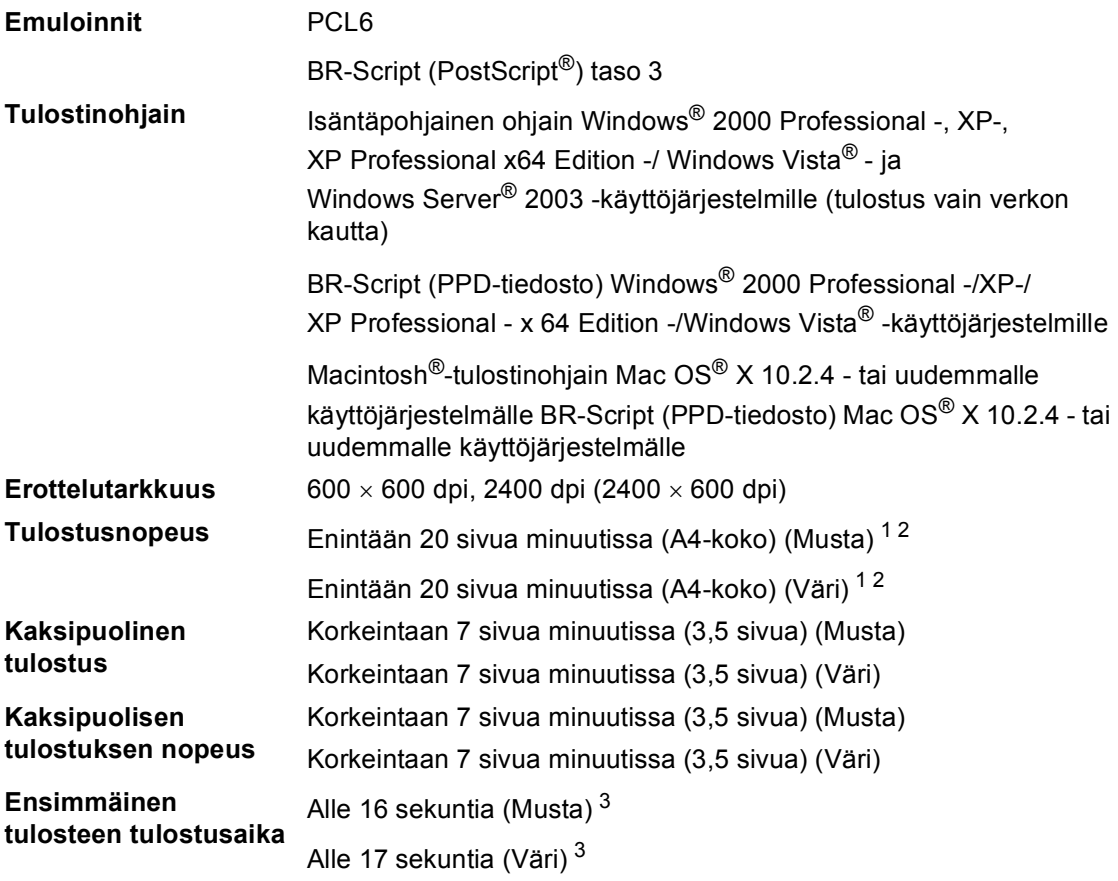

<span id="page-239-0"></span><sup>1</sup> Tulostusnopeus voi vaihdella tulostettavan asiakirjan tyypin mukaan.

<span id="page-239-1"></span><sup>2</sup> Normaali paperikasetti ja lisäpaperikasetti.

<span id="page-239-2"></span> $3$  Ensimmäisen tulosteen tulostusaika voi vaihdella, jos laite kalibroi tai rekisteröi.

### **Liitännät <sup>E</sup>**

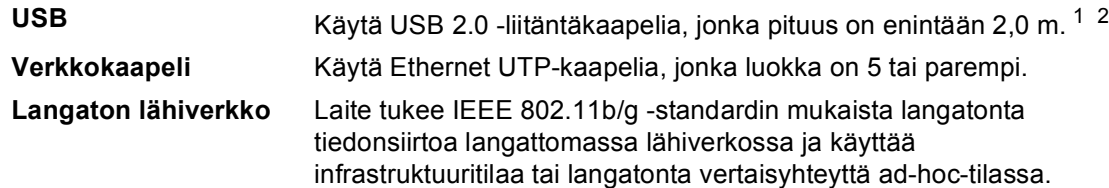

<span id="page-240-0"></span><sup>1</sup> Laitteessa on High-speed USB 2.0 -liitäntä. Laite toimii myös, jos tietokoneessasi on USB 1.1 -liitäntä.

<span id="page-240-1"></span><sup>2</sup> Muiden valmistajien USB-portteja ei tueta.

### **PictBridge**

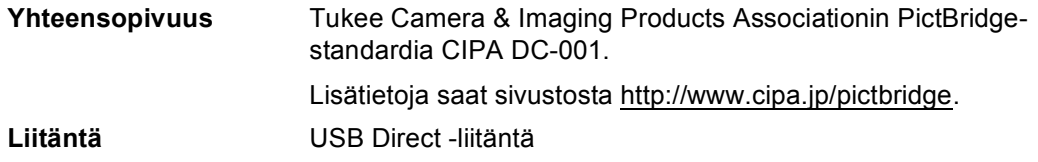

### **Suoratulostus**

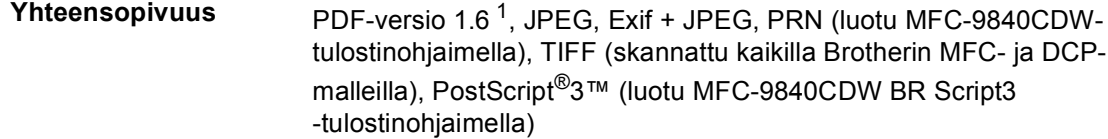

<span id="page-240-2"></span><sup>1</sup> JBIG2-kuvatiedostoja, JPEG2000-kuvatiedostoja ja useita tasoja sisältäviä tiedostoja ei tueta.

### **Tietokoneen vaatimukset**

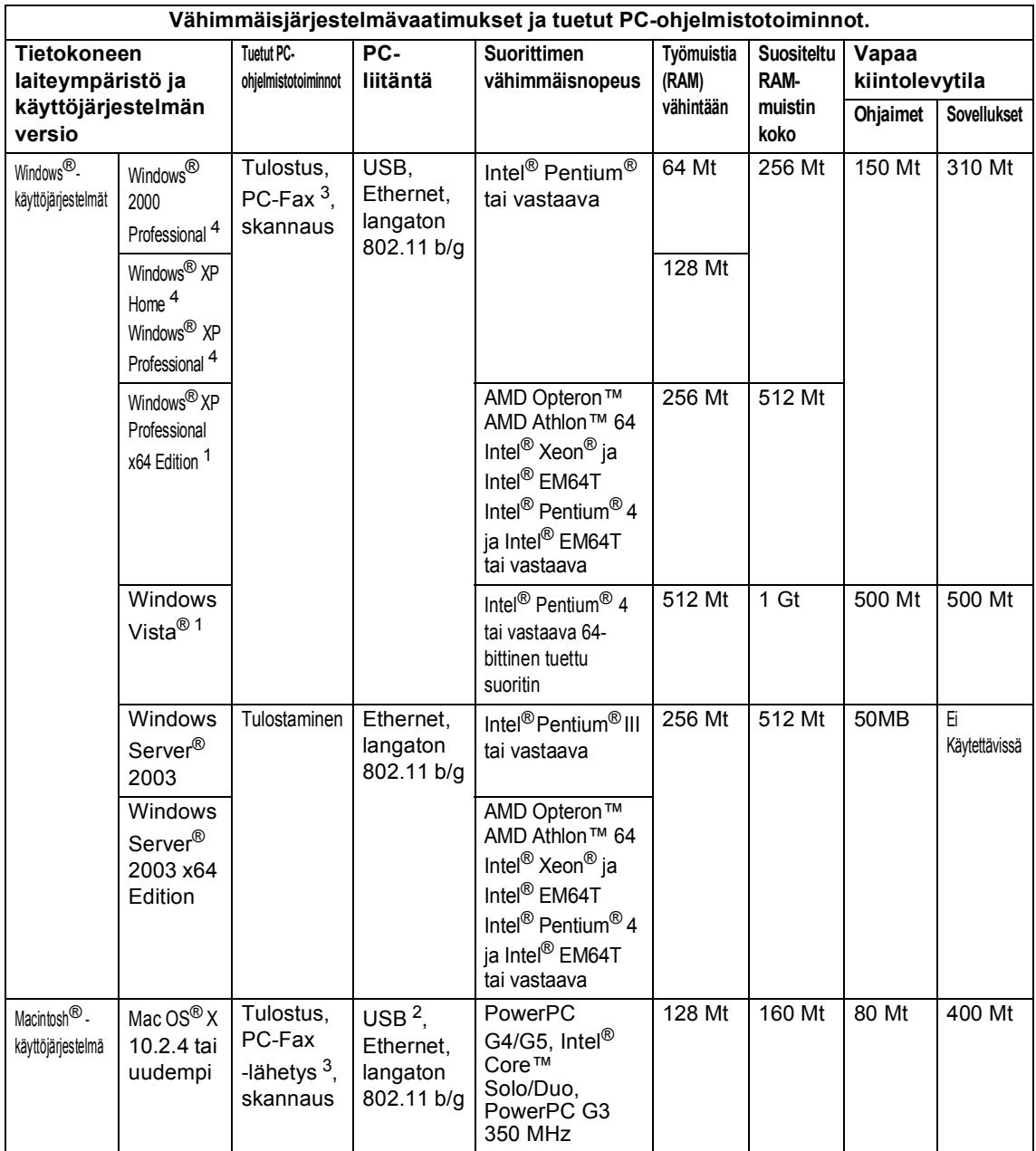

<span id="page-241-2"></span><sup>1</sup> WIA-erottelutarkkuus on 1200 x 1200. Brother-skanneriapuohjelma mahdollistaa jopa 19200 x 19200 dpi erottelutarkkuuden.

<span id="page-241-3"></span><sup>2</sup> Muiden valmistajien USB-portteja ei tueta.

<span id="page-241-1"></span><sup>3</sup> PC-Fax tukee ainoastaan mustavalkoisia faksilähetyksiä.

<span id="page-241-0"></span><sup>4</sup> PaperPort™ 11SE tukee Microsoft® SP4:ää tai uudempaa Windows® 2000 -käyttöjärjestelmälle ja SP2:ta tai uudempaa XP-käyttöjärjestelmälle.

### **Tarvikkeet**

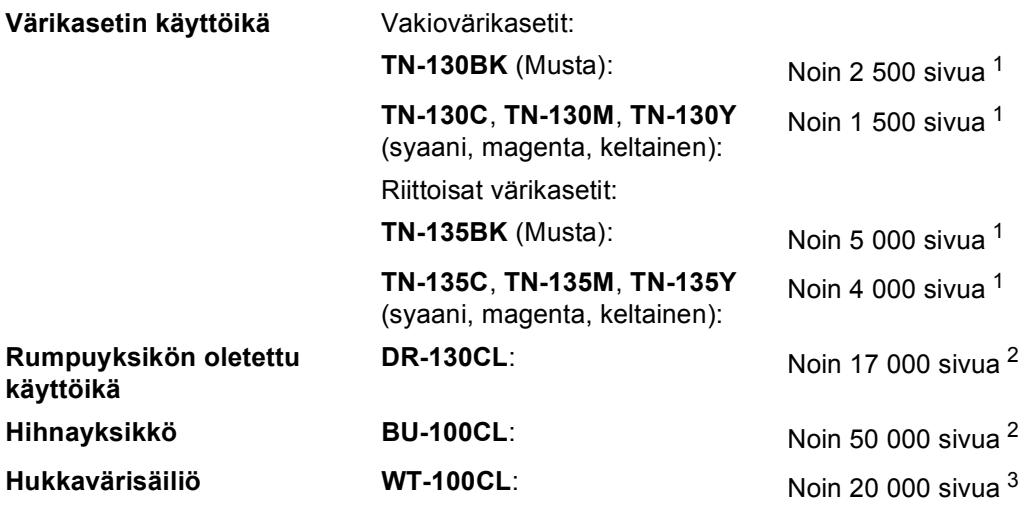

<span id="page-242-0"></span><sup>1</sup> Tulostettaessa A4- tai Letter -paperille 5 prosentin peitolla

<span id="page-242-1"></span><sup>2</sup> Tulostettaessa Letter- tai A4 -paperille

<span id="page-242-2"></span><sup>3</sup> Tulostettaessa A4- tai Letter-paperille 5 prosentin peitolla kullekin CMYK-värille

### **Kiinteä Ethernet-verkko**

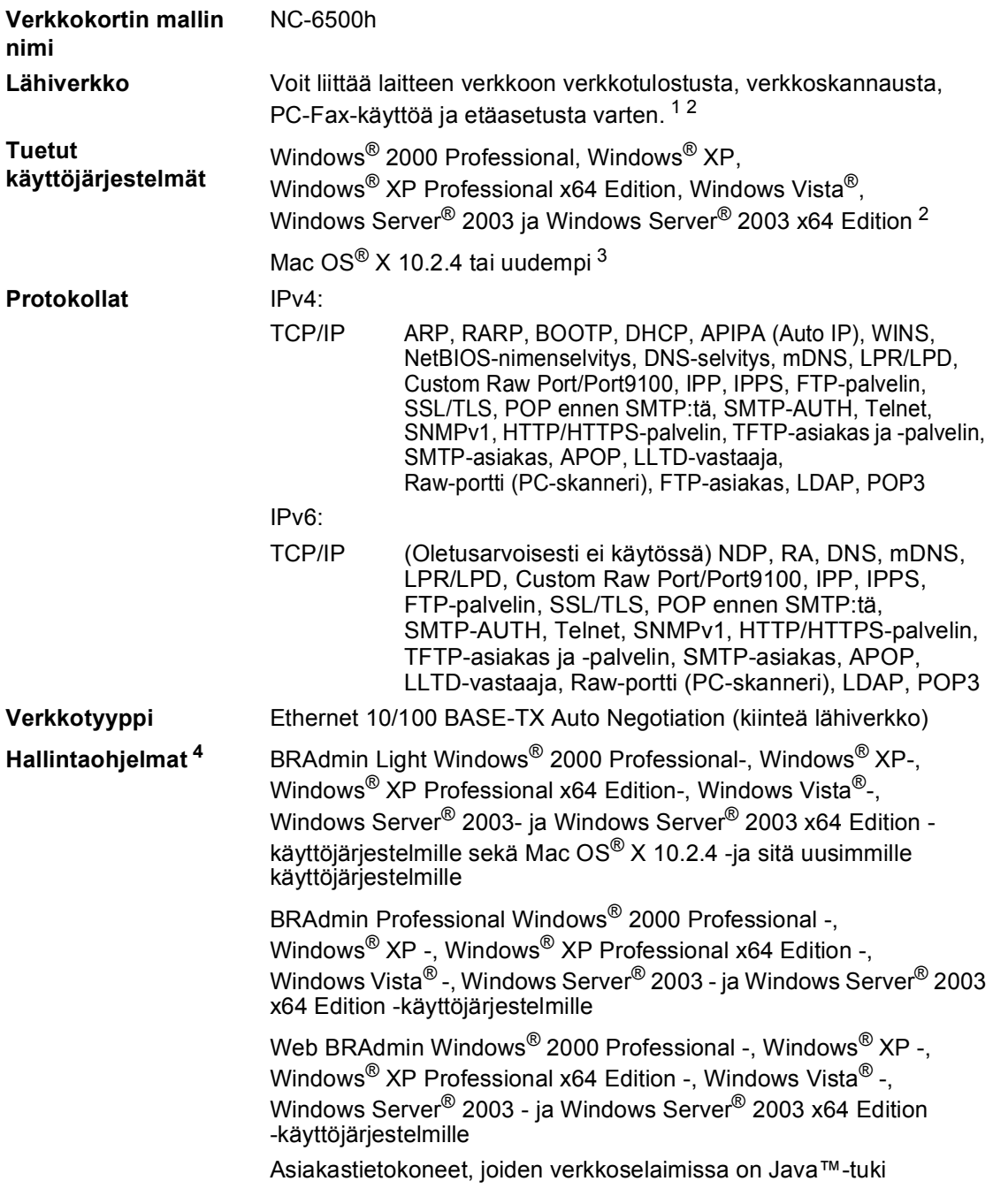

<span id="page-243-0"></span><sup>1</sup> PC-Faksin lähetys Mac®-tietokoneille

- <span id="page-243-1"></span><sup>2</sup> Vain tulostus Windows Server® 2003 -käyttöjärjestelmässä
- <span id="page-243-2"></span><sup>3</sup> Mac OS<sup>®</sup> × 10.2.4 tai uudempi (mDNS)
- <span id="page-243-3"></span><sup>4</sup> BRAdmin Professional ja Web BRAdmin voidaan ladata osoitteesta<http://solutions.brother.com>.

### **Langaton Ethernet-verkko**

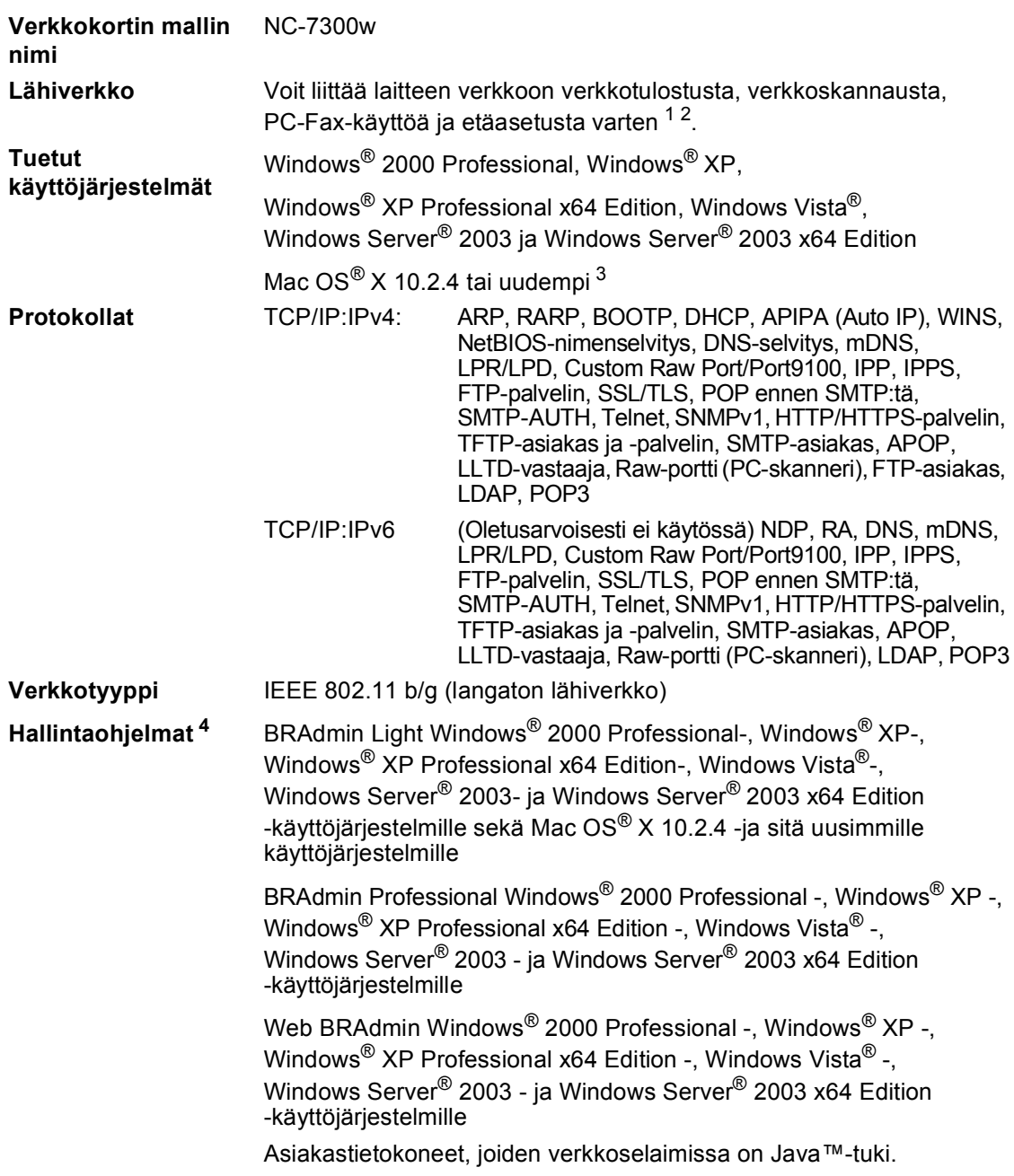

- <span id="page-244-0"></span><sup>1</sup> PC-Faksin lähetys Mac®-tietokoneille
- <span id="page-244-1"></span><sup>2</sup> Vain tulostus Windows Server® 2003 -käyttöjärjestelmässä
- <span id="page-244-2"></span><sup>3</sup> Mac OS<sup>®</sup>  $\times$  10.2.4 tai uudempi (mDNS)
- <span id="page-244-3"></span><sup>4</sup> BRAdmin Professional ja Web BRAdmin voidaan ladata osoitteesta <http://solutions.brother.com>.

**E**

### **Tunnistaminen ja salaus vain langattomille käyttäjille**

#### $T$ unnistusmenetelmä

Brother-laite tukee seuraavia menetelmiä:

Avoin järjestelmä

Langattomat laitteet pääsevät verkkoon ilman tunnistusta.

■ Jaettu avain -tunnistus

Kaikki langatonta verkkoa käyttävät laitteet käyttävät ennalta määriteltyä salaista avainta. Brother-laite käyttää WEP-avaimia ennalta määriteltyinä avaimina.

■ WPA-PSK/WPA2-PSK

Ottaa käyttöön Wi-Fi® Protected Access Pre-Shared -avaimen (WPA-PSK/WPA2-PSK). Sen avulla Brotherin langaton laite voi olla yhteydessä liityntäpisteisiin, jotka käyttävät WPA-PSKja WPA2-PSK (WPA-Personal) -TKIP-salauksia.

```
LEAP
```
Cisco LEAP (Light Extensible Authentication Protocol) on Cisco Systems, Inc:n kehittämä. Sen avulla Brother-langaton laite voi olla yhteydessä liityntäpisteisiin, jotka käyttävät CKIP- ja CMIC-salausta.

#### $Salausmenetelmät$

Salausta käytetään varmistamaan langattomassa verkossa lähetettävien tietojen eheys. Brotherlaite tukee seuraavia salausmenetelmiä:

■ WEP

WEP (Wired Equivalent Privacy) -salausta käytettäessä tiedot lähetetään ja vastaanotetaan salausavaimella.

 $T$ KIP

TKIP (Temporal Key Integrity Protocol) -salauksessa on pakettikohtainen avain, jossa yhdistetään viestin aitouden tarkistaminen ja päivitysmekanismi.

■ AES

AES (Advanced Encryption Standard) on Wi-Fi®-hyväksytty tehokas salausstandardi.

 $C$ KIP

Cisco Systems, Inc:n kehittämä LEAP-salauksen alkuperäinen suojausyhteyskäytäntö.

■ CMIC

CMIC (Cisco Message Integrity Check) on Cisco Systems, Inc:n kehittämä LEAP-salauksen viestien aitouden tarkistusmekanismi.

### **Verkkoavain**

Kullakin salausmenetelmällä on omat sääntönsä:

■ WEP-salauksen avoin järjestelmä/jaettu avain

Tämä avain on 64-bittinen tai 128-bittinen arvo, joka on annettava ASCII- tai heksadesimaalimuodossa.

• 64 (40) -bittinen ASCII:

käyttää viittä tekstimerkkiä, esim."WSLAN" (riippuu kirjasintasosta).

• 64 (40) -bittinen heksadesimaali:

käyttää kymmentä heksadesimaalimerkkiä, esim. "71f2234aba"

• 128 (104) -bittinen ASCII:

käyttää 13 tekstimerkkiä, esim. "Wirelesscomms" (riippuu kirjasintasosta)

• 128 (104) -bittinen heksadesimaali:

käyttää 26 heksadesimaalimerkkiä, esim. "71f2234ab56cd709e5412aa2ba"

■ WPA-PSK/WPA2-PSK ja TKIP/AES

käyttää Pre-Shared -avainta (PSK), jossa on vähintään 8 ja korkeintaan 63 merkkiä.

**LEAP** 

Käyttää käyttäjätunnusta ja salasanaa.

- Käyttäjätunnus: vähemmän kuin 64 merkkiä.
- Salasana: vähemmän kuin 32 merkkiä.

### **Wi-Fi Alliance -sertifiointi <sup>E</sup>**

Tämä monitoiminen Ethernet-tulostinpalvelin on Wi-Fi Alliancen Wi-Fi-hyväksytty IEEE 802.11b/802.11g -standardin mukainen tuote. Wi-Fi Alliance -sertifiointi takaa yhteensopivuuden muiden langattomien lähiverkkolaitteiden kanssa, jotka perustuvat IEEE 802.11-standardiin. Katso lisätietoja Wi-Fi Alliancesta ja muista Wi-Fi-hyväksytyistä tuotteista osoitteesta [http://www.wi-fi.org.](http://www.wi-fi.org)

**Sanasto** 

Tämä on kattava luettelo Brother-käyttöoppaissa mainituista toiminnoista ja termeistä. Riippuu laitteesta, ovatko mainitut toiminnot käytettävissä.

#### **ADS (automaattinen dokumenttien syöttölaite)**

Asiakirja voidaan asettaa automaattisen dokumenttien syöttölaitteeseen, josta se voidaan skannata automaattisesti yksi arkki kerrallaan.

#### **Ajastettu faksi**

**F**

Lähettää faksin määritettynä myöhäisempänä ajankohtana samana päivänä.

#### **Ajastettu keräyslähetys**

Kaikki samaan numeroon lähetettävät ajastetut faksit lähetetään samaan aikaan. Toiminto säästää lähetyskuluja.

#### **Automaattinen faksilähetys**

Faksin lähettäminen nostamatta ulkoisen puhelimen kuuloketta.

#### **Automaattinen pienennys**

Pienentää vastaanotettavien faksien kokoa.

#### **Automaattinen uudelleenvalinta**

Toiminto, jonka avulla laite pystyy valitsemaan viimeksi valitun faksinumeron uudestaan viiden minuutin kuluttua, jos faksilähetys ei onnistunut, koska linja oli varattu.

#### **CNG-merkkiäänet**

Faksin automaattilähetyksen aikana lähettämät äänimerkit, jotka ilmoittavat vastaanottavalle laitteelle, että faksi soittaa.

#### **ECM (Virheenkorjaustila)**

Tunnistaa virheet faksilähetyksen aikana ja lähettää uudestaan ne sivut, joissa virhe esiintyi.

#### **Erottelutarkkuus**

Pysty- ja vaakasuorien viivojen lukumäärä yhtä tuumaa kohden.

#### **F/P-soittoaika**

Se aika, jonka Brother-laite soi (kun vastaustilaksi on asetettu Faksi/Puhelin) ja pyytää vastaamaan puheluun, johon laite on vastannut.

#### **Faksi/Puhelin**

Voit vastaanottaa sekä fakseja että puheluja. Älä käytä tätä tilaa puhelinvastaajan kanssa.

#### **Faksin edelleenlähetys**

Lähettää muistiin vastaanotetun faksiviestin etukäteen ohjelmoituun faksinumeroon.

#### **Faksin merkkiäänet**

Lähettävien ja vastaanottavien faksien lähettämät signaalit tiedonsiirron aikana.

#### **Faksin tunnistus**

Laite pystyy vastaamaan faksin CNGmerkkiääniin, vaikka keskeytit faksin vastaamalla puheluun.

#### **Faksin vastaanottotunnus**

Näppäile tämä tunnus ( $*$  5 1), kun vastaat faksipuheluun rinnakkaispuhelimesta tai ulkoisesta puhelimesta.

#### **Faksitallennus**

Voit tallentaa faksit muistiin.

#### **Haku**

Sähköinen, aakkosjärjestyksessä oleva luettelo muistiin tallennetuista pikavalinta-, lyhytvalinta- ja ryhmänumeroista.

#### **Harmaasävy**

Harmaasävyt, joita voi käyttää valokuvien kopioinnissa ja faksauksessa.

#### **Hieno erottelukyky**

Hieno erottelukyky on  $203 \times 196$  dpi. Sopii pienelle tekstille ja piirroksille.

#### **Jäljellä olevat tehtävät**

Voit tarkistaa, mitkä ohjelmoidut faksitehtävät odottavat muistissa, ja peruuttaa tehtäviä yksitellen.

#### **Kaksoistoiminto**

Laite pystyy skannaamaan lähteviä fakseja tai ajastettuja tehtäviä muistiin samalla, kun se lähettää faksia tai ottaa vastaan tai tulostaa saapuvaa faksia.

#### **Kaukonouto**

Voit ohjata laitetta toisesta äänitaajuusvalintaa käyttävästä puhelimesta.

#### **Kauko-ohjaustunnus**

Nelinumeroinen tunnus  $(- - +\epsilon)$ , jonka avulla voit soittaa laitteeseen ja käyttää sen toimintoja toisesta sijainnista.

#### **Kontrasti**

Asetus, jolla säädetään faksien tai kopioiden tummuutta ja vaaleutta. Tummia asiakirjoja vaalennetaan ja vaaleita tummennetaan.

#### **Koodausmenetelmä**

Menetelmä, jolla asiakirjan sisältämät tiedot koodataan. Kaikkien faksilaitteiden täytyy käyttää vähintään Modified Huffman (MH) -standardia. Laite voi käyttää myös tehokkaampia pakkausmenetelmiä, kuten Modified Read (MR) ja Modified Modified Read (MMR), JBIG ja JPEG, jos vastaanottava laite pystyy käyttämään niitä.

#### **Käyttäjätietojen luettelo**

Tulostettu raportti, josta näkyvät laitteen nykyiset asetukset.

#### **Lyhytvalinta**

Valmiiksi ohjelmoitu numero nopeaa numeron valintaa varten. Sinun on pidettävä **Shift**-näppäintä painettuna, kun painat **Search/Speed Dial**-näppäintä. Syötä sitten kolmenumeroinen lyhytvalintapaikan numero ja paina **Mono Start** tai **Colour Start** niin valinta alkaa.

#### **Lähetyksen vahvistusraportti**

Luettelo kaikista lähetyksistä. Raportissa näkyvät päivämäärä, kellonaika ja numero.

#### **Lähetys**

Faksien lähetys puhelinlinjan kautta laitteesta toiseen faksilaitteeseen.

#### **Manuaalinen faksi**

Kun nostat ulkoisen puhelimen kuulokkeen ja painat sitten **Tel/R**näppäintä ja kuulet vastaanottavan faksin vastaavan soittoon, voit aloittaa lähetyksen painamalla **Mono Start**- tai **Colour Start**-näppäintä.

#### **Nestekidenäyttö (Nestekidenäyttö)**

Laitteen näyttöruutu, jossa viestit näkyvät ohjelmoinnin aikana. Kun laite on valmiustilassa, näytössä ovat päivämäärä ja kellonaika.

#### **Nimitunnus**

Tallennetut tiedot, jotka näkyvät faksilla lähetettyjen sivujen yläreunassa. Näitä tietoja ovat lähettäjän nimi ja faksinumero.

#### **OCR (tekstintunnistus)**

ScanSoft™ PaperPort™ 11SE, jossa tekstintunnistus, tai Presto!® PageManager® ohjelmapaketti muuttaa tekstistä otetun kuvan muokkauskelpoiseksi tekstiksi.

#### **Ohjeluettelo**

Laite tulostaa luettelon kaikista valikoista. Käytä luetteloa laitteen ohjelmoimiseen, jos Käyttöopas ei ole käytettävissä.

#### **Paperi loppu -vastaanotto**

Vastaanottaa fakseja laitteen muistiin, kun laitteessa ei ole paperia.

#### **Peruuta tehtävä**

Peruuttaa ohjelmoidun tulostustyön ja tyhjentää laitteen muistin.

#### **PictBridge**

Voit tulostaa valokuvia PictBridgeyhteensopivasta digitaalisesta kamerasta laadukkaalla, valokuvatasoisella erottelutarkkuudella.

#### **Pikanumeroluettelo**

Luettelo pikavalinta- ja lyhytvalintamuistiin tallennetuista nimistä ja numeroista numerojärjestyksessä.

#### **Pikavalinta**

Laitteen ohjauspaneelissa sijaitsevat näppäimet, joihin voi tallentaa numeroita nopeaa valintaa varten. Jokaiseen pikavalintanäppäimeen voidaan tallentaa toinenkin numero, jos **Shift**-näppäintä ja pikavalintanäppäintä painetaan yhtä aikaa.

#### **Pollaus**

Toiminto, jossa faksi soittaa toiseen faksiin ja noutaa odottamaan asetetun faksiviestin.

#### **Puhelinvastaaja (laite, joka vastaa puhelimeen)**

Voit kytkeä laitteeseen ulkoisen puhelinvastaajan.

#### **Rinnakkaispuhelin**

Puhelin, jonka numero on sama kuin faksin mutta joka on liitetty toiseen puhelinpistorasiaan.

#### **Ryhmälähetys**

Mahdollisuus lähettää sama faksiviesti useaan kohteeseen.

#### **Ryhmänumero**

Pika- ja lyhytvalintanumeroiden yhdistelmät, jotka on tallennettu pikavalintanäppäimeen tai lyhytvalintapaikkaan sarjalähetystä varten.

#### **Skannaus**

Paperille painetun asiakirjan lähettäminen sähköisenä kuvana tietokoneeseen.

#### **Soittokerrat**

Soittojen määrä, joiden jälkeen laite vastaa Vain faksi- ja Faksi/Puhelin-tiloissa.

#### **Soittoäänen äänenvoimakkuus**

Laitteen soittoäänen äänenvoimakkuus.

#### **Suora lähetys**

Kun muisti on täynnä, voit lähettää faksit suoraan.

#### **Tauko**

Voit asettaa 3,5 sekunnin tauon pikavalintanäppäimeen tai lyhytvalintapaikkaan tallennettuun numerosarjaan. Voit asettaa pidemmän tauon painamalla **Redial/Pause**näppäintä riittävän monta kertaa.

#### **Ulkoinen puhelin**

Puhelinvastaaja tai puhelin, joka on kytketty laitteeseen.

#### **Ulkomaanlinja**

Tekee faksin äänimerkkeihin väliaikaisia muutoksia, jotka vähentävät ulkomaanlinjojen häiriöitä.

#### **Valikkotila**

Ohjelmointitila, jossa laitteen asetuksia muutetaan.

#### **Varmuustulostus**

Laite tulostaa kopion saapuneista ja muistiin tallennetuista fakseista. Jos sähkö katkeaa, viesteistä on olemassa kopio.

#### **Väliaikaiset asetukset**

Voit tehdä joitakin asetuksia yksittäisille fakseille tai kopioille muuttamatta oletusasetuksia.

#### **Yhteensopivuusryhmä**

Faksin kyky viestiä toisen faksin kanssa. Yhteensopivuus on vahvistettu ITU-Tryhmien välillä.

#### **Yhteysraportti**

Luetteloi 200 viimeksi vastaanotetun ja lähetetyn faksin tiedot. TX tarkoittaa lähetystä. RX tarkoittaa vastaanottoa.

#### **Yhteysraporttien väli**

Automaattisesti tulostettavien yhteysraporttien välinen valmiiksi ohjelmoitu ajanjakso. Yhteysraportin voi tulostaa erikseen siten, ettei se vaikuta tähän toimintoon.

Sanasto

#### **Yhteysvika (tai tiedonsiirto- vika)**

Faksin lähetyksen tai vastaanoton aikana tapahtunut virhe. Johtuu usein linjan häiriöistä.

#### **Äänimerkin äänenvoimakkuus**

Näppäintä painettaessa tai virheen sattuessa kuuluvan äänimerkin äänenvoimakkuuden säätö.

**Hakemisto G**

### **A**

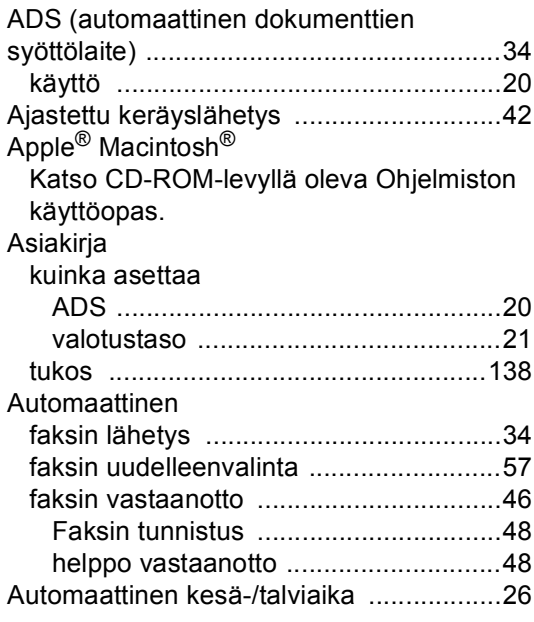

# **C**

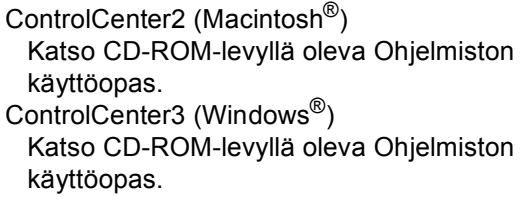

### **D**

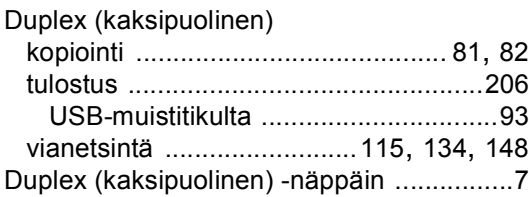

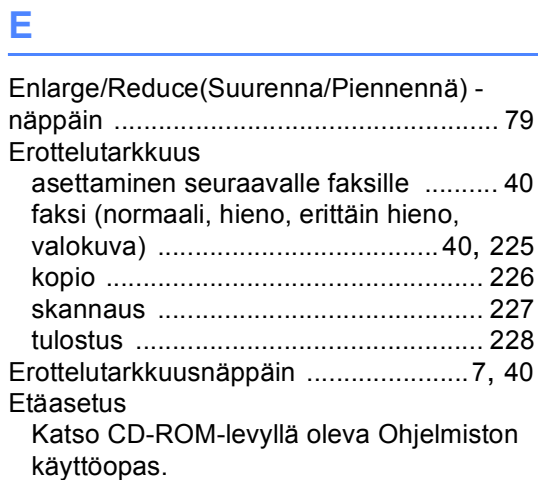

# **F F** *F F <i>F F F F F F F F F F F*

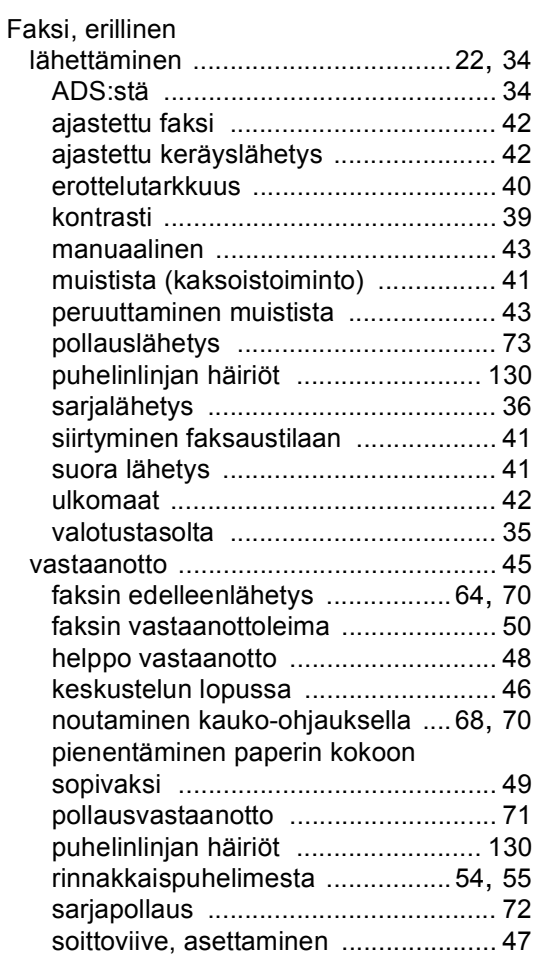
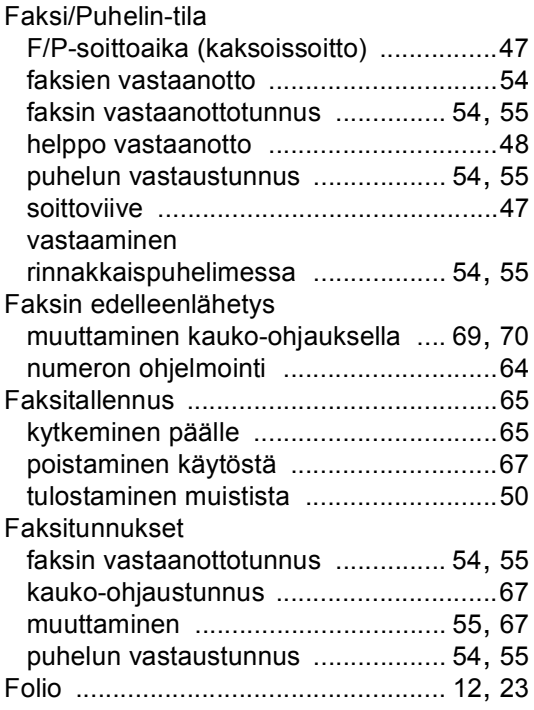

### **H**

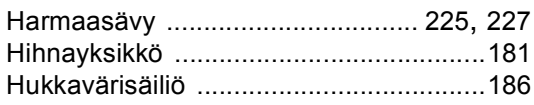

#### **J**

Job Cancel (Peruuta työ) -näppäin [... 8,](#page-19-0) [115](#page-126-0)

# **K**

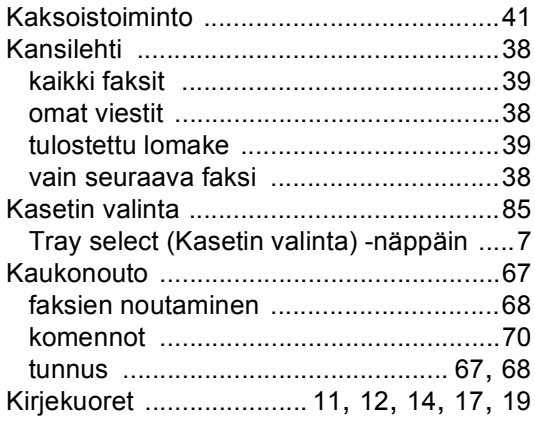

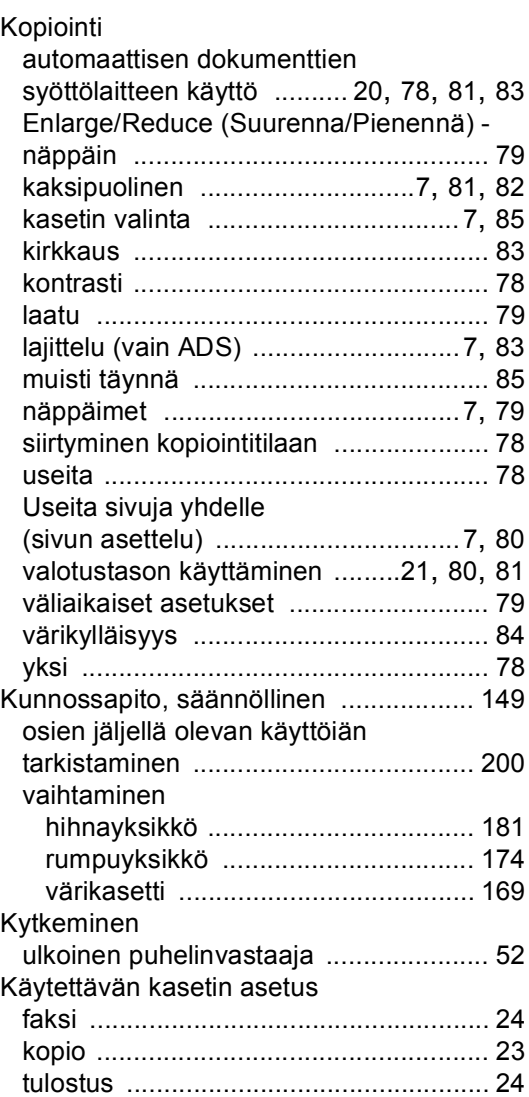

#### **L**

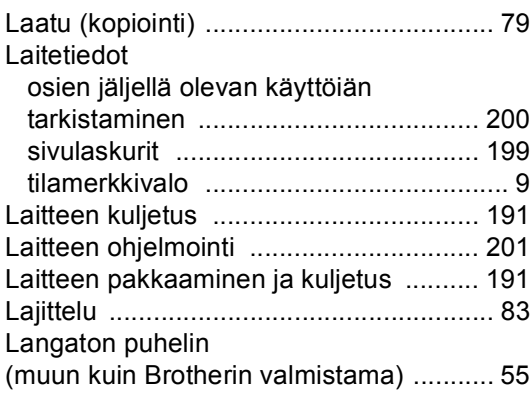

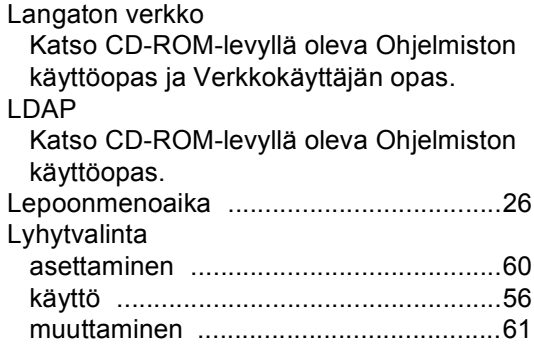

# **M**

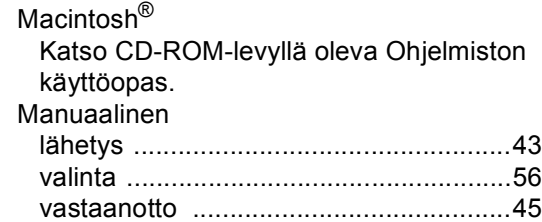

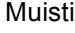

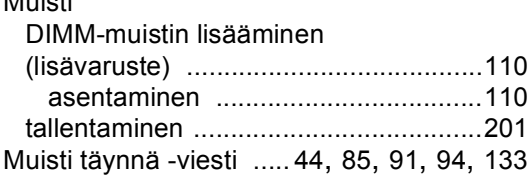

#### **N**

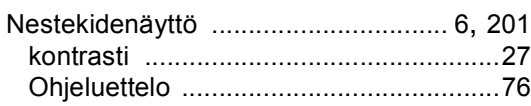

# **O**

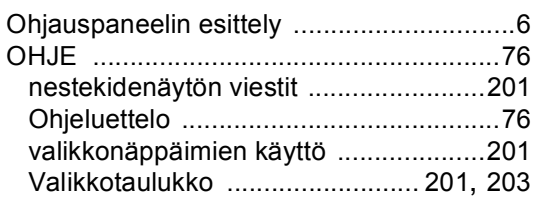

#### **P**

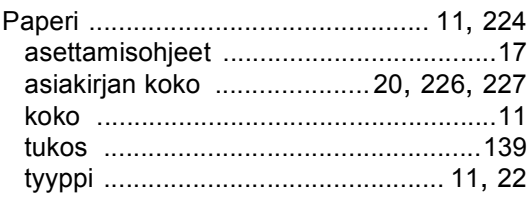

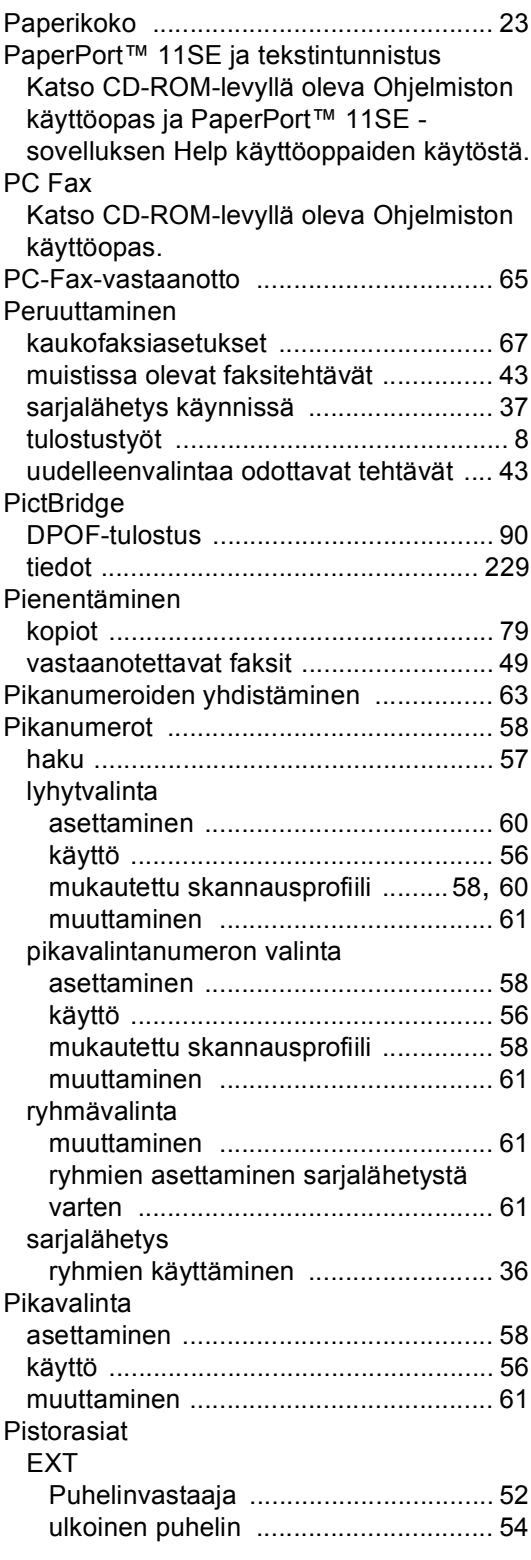

#### Pollaus

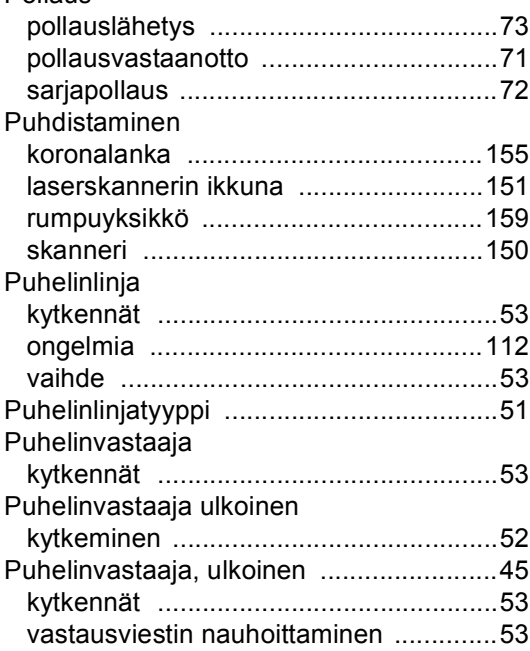

# **R**

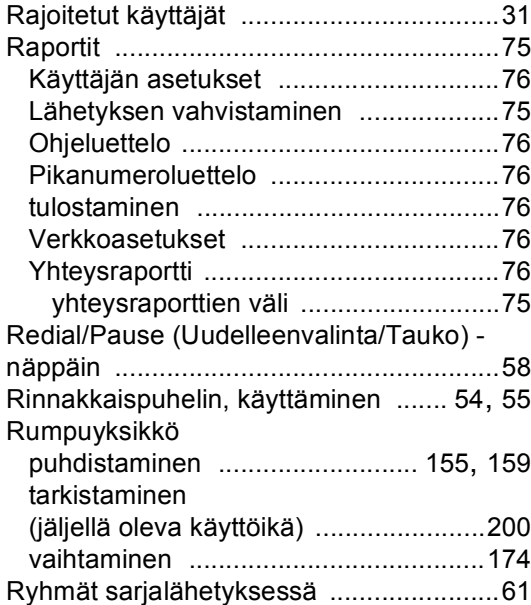

# **S**

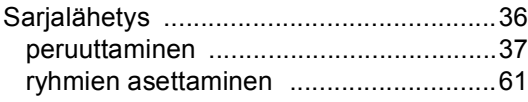

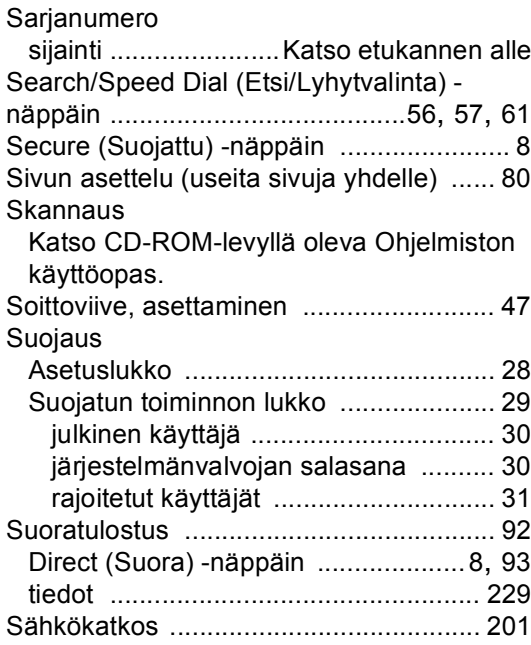

#### **T**

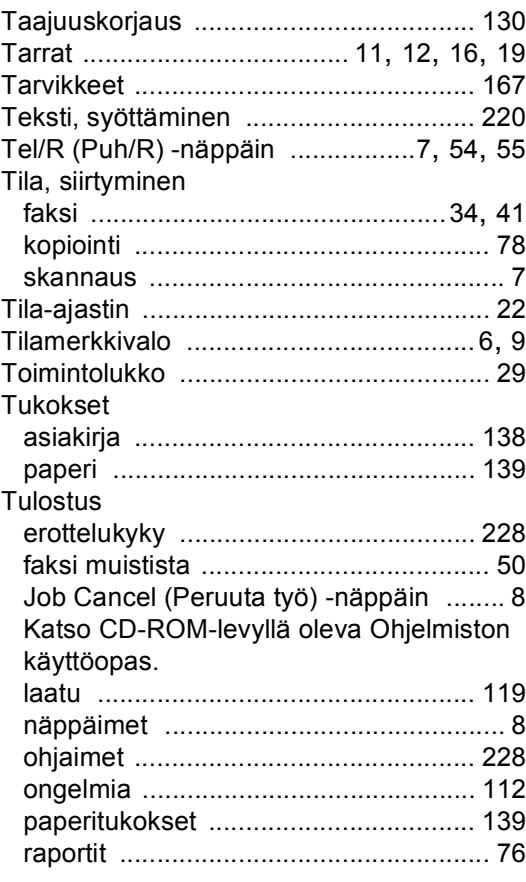

**G**

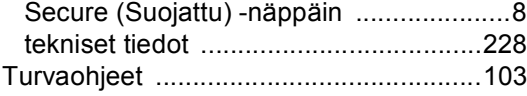

# **U**

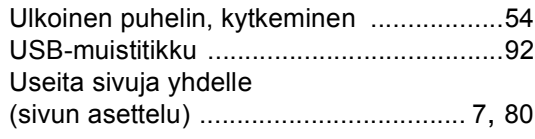

#### **V**

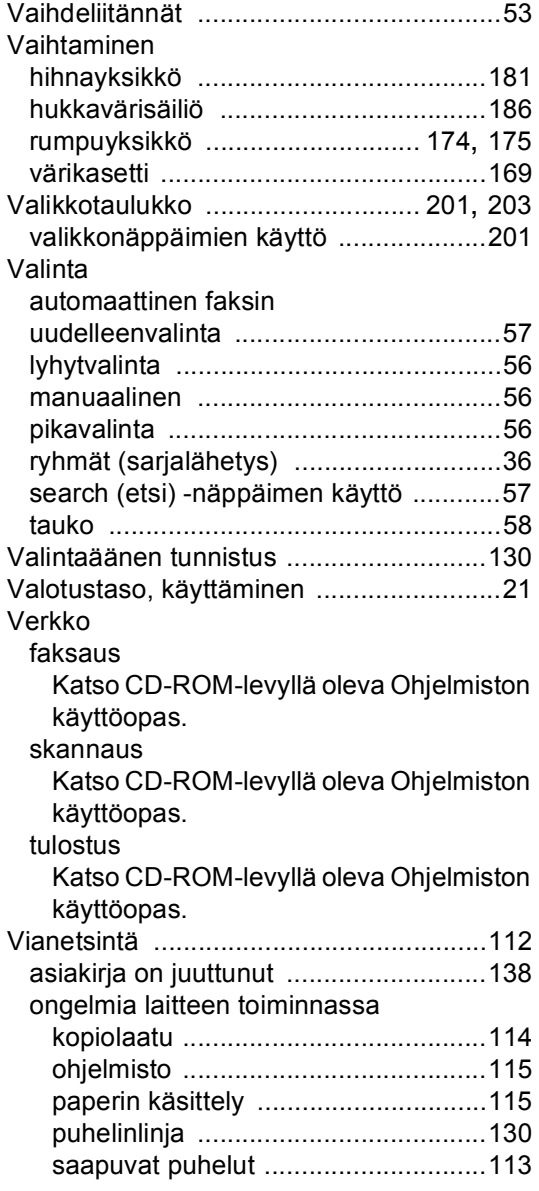

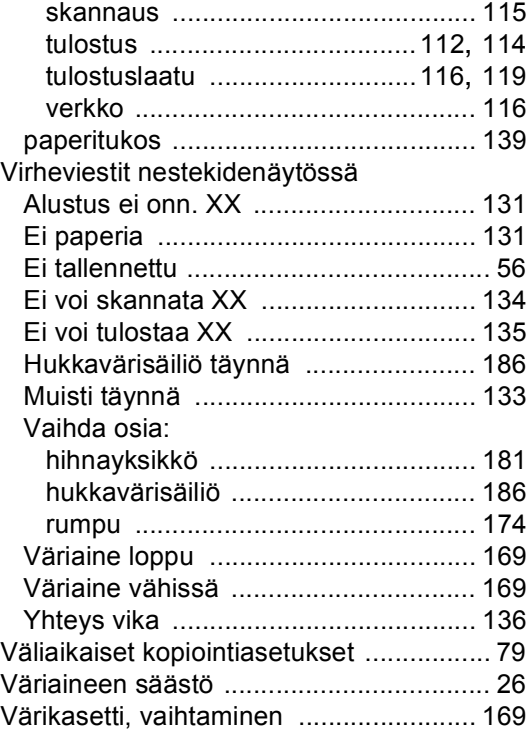

#### **W**

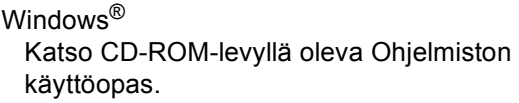

# **Ä**

# Äänenvoimakkuus, asettaminen

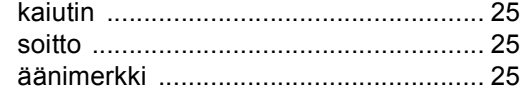

# **brother.**

Tämän tuotteen käyttö on sallittua vain siinä maassa, jossa se on ostettu. Paikalliset Brother-yhtiöt tai niiden jälleenmyyjät tukevat vain kyseisessä maassa ostettuja laitteita.